#### MINISTRY EDUCATION AND SCIENCES UKRAINE NATIONAL TECHNICAL UNIVERSITY OF UKRAINE "IGOR SIKORSKY KYIV POLYTECHNIC INSTITUTE"

#### **Gordienko Yu.G., Kochura Yu.P.**

#### **DEEP LEARNING METHODS**

#### **Lectures**

Tutorial

for master's degree holders according to the educational program "Software engineering of computer systems» specialties 121 "Software engineering" according to the educational program "Computer systems and networks» specialty 123 "Computer engineering" according to the educational program "Information management systems and technologies» specialties 126 "Information systems and technologies»

Electronic educational publication

APPROVED

at the meeting of Computer Engineering department, protocol No. 10 on 05/25/2022

**2022**

#### **Deep Learning Methods**

#### Lecture\_01

Lecture Slides: https://cloud.comsys.kpi.ua/s/SMkBSsxRTazoTD6

Lecture 01 - Introduction

The course includes materials proposed by NVIDIA Deep Learning Institute (DLI) in the framework of the common

> **NVIDIA Research Center** and **NVIDIA Education Center.**

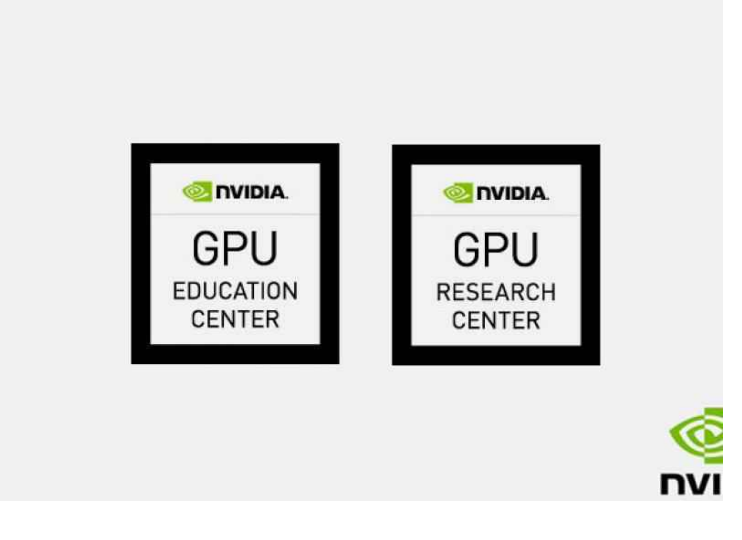

https://kpi.ua/nvidia-info

# **DEEP LEARNING METHODS**

### **LECTURE 1: INTRODUCTION**

Yuri Gordienko, DLI Certified Instructor

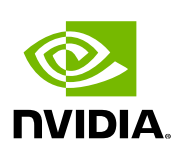

**DEEP** 

**LEARNING INSTITUTE** 

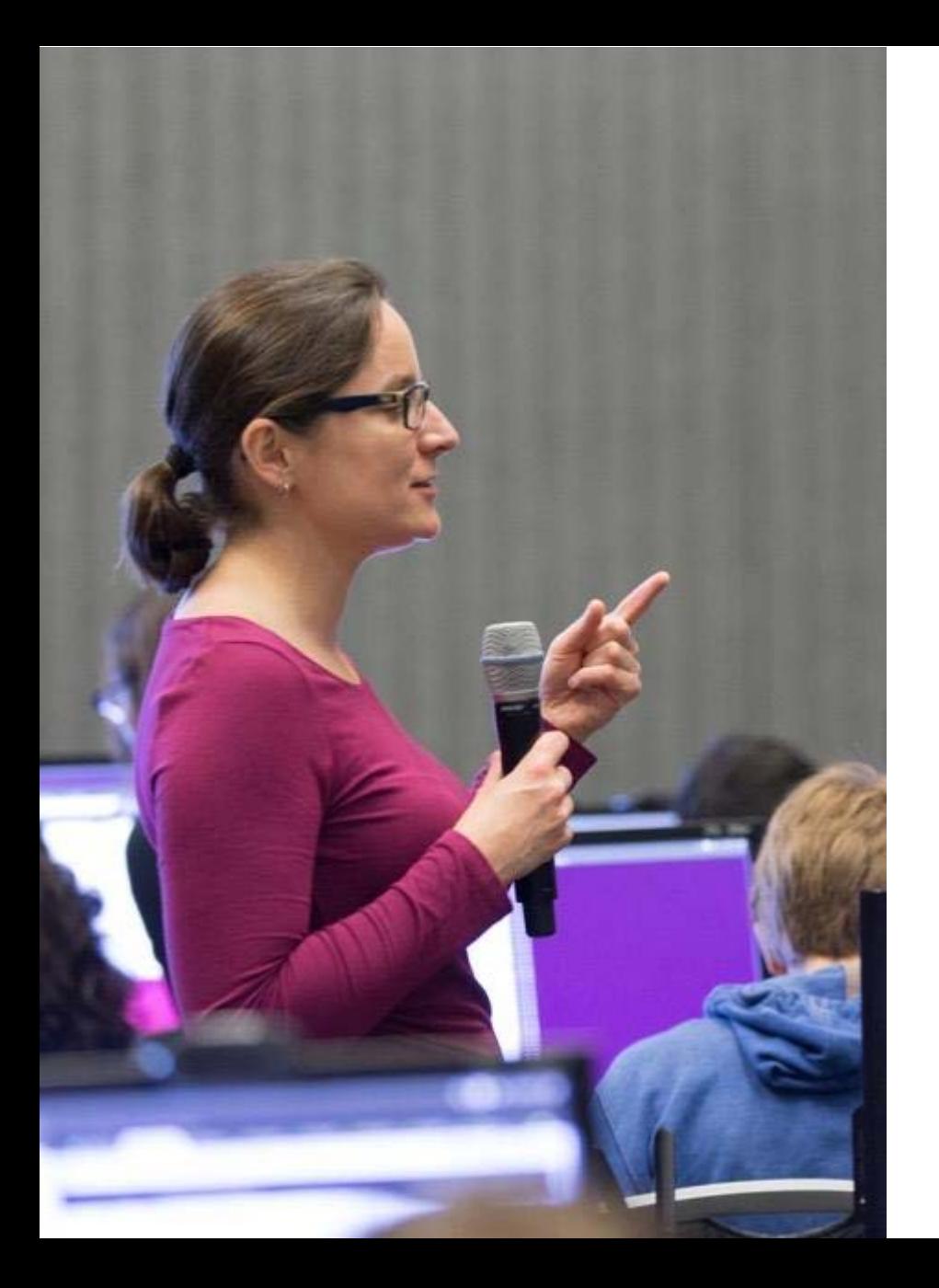

## **DEEP LEARNING INSTITUTE** DLI Mission

Training you to solve the world's most challenging problems.

- Developers, data scientists and engineers
- Self-driving cars, healthcare and robotics
- Training, optimizing, and deploying deep neural networks

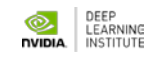

### **DEFINITIONS**

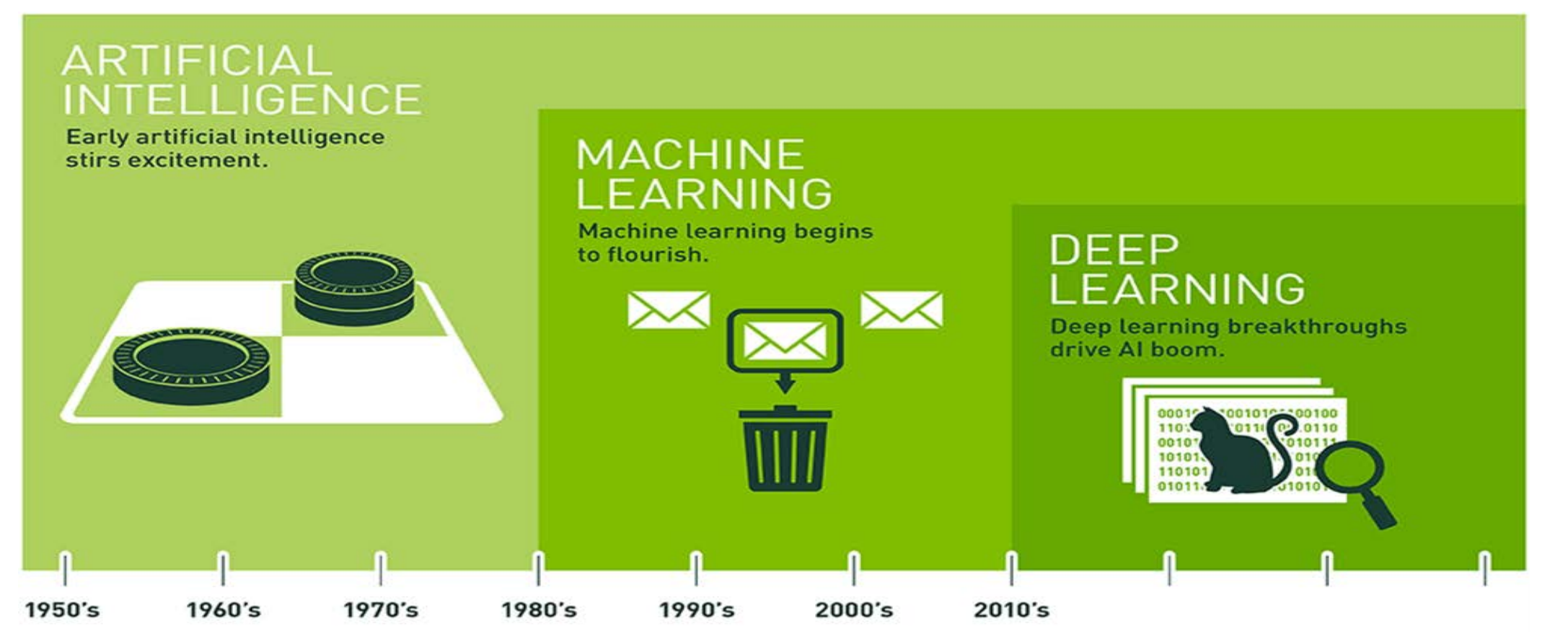

DEEP<br>LEARNING ⊙. **NVIDIA INSTITUTE** 

## **DEEP LEARNING IS SWEEPING ACROSS INDUSTRIES**

**Internet Services Medicine Media & Entertainment Security & Defense Autonomous Machines**

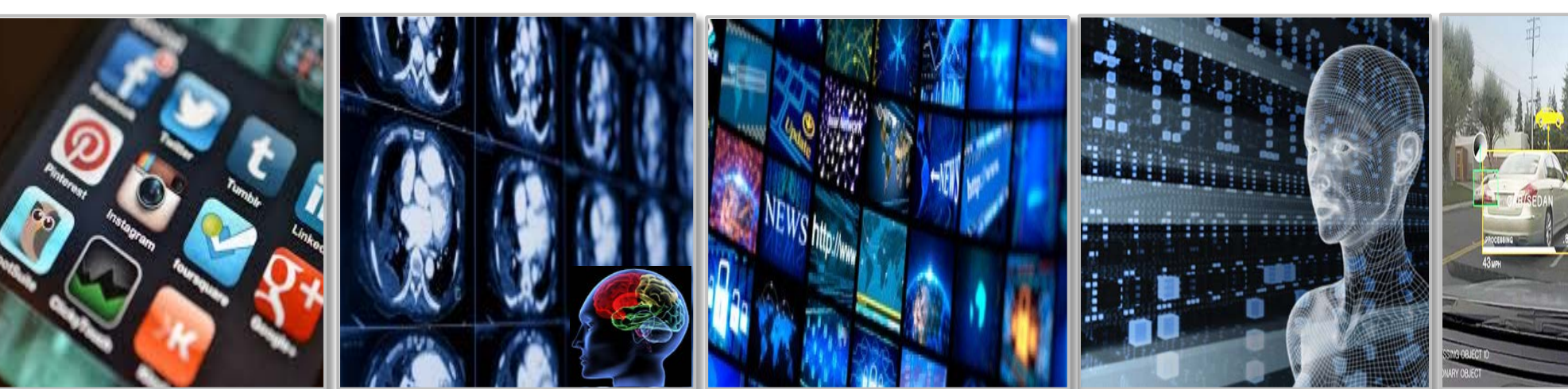

- ➢ Image/Video classification
- ➢ Speech recognition
- ➢ Natural language processing
- $\geq$  Cancer cell detection
- ➢ Diabetic grading
- $\triangleright$  Drug discovery
- ➢ Video captioning
- $\geq$  Content based search
- $\ge$  Real time translation
- $>$  Face recognition
- ➢ Video surveillance
- $\geq$  Cyber security
- $\geq$  Pedestrian detection
- $\triangleright$  Lane tracking
- $\triangleright$  Recognize traffic signs

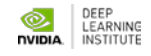

### **DEEP LEARNING IS TRANSFORMING HPC**

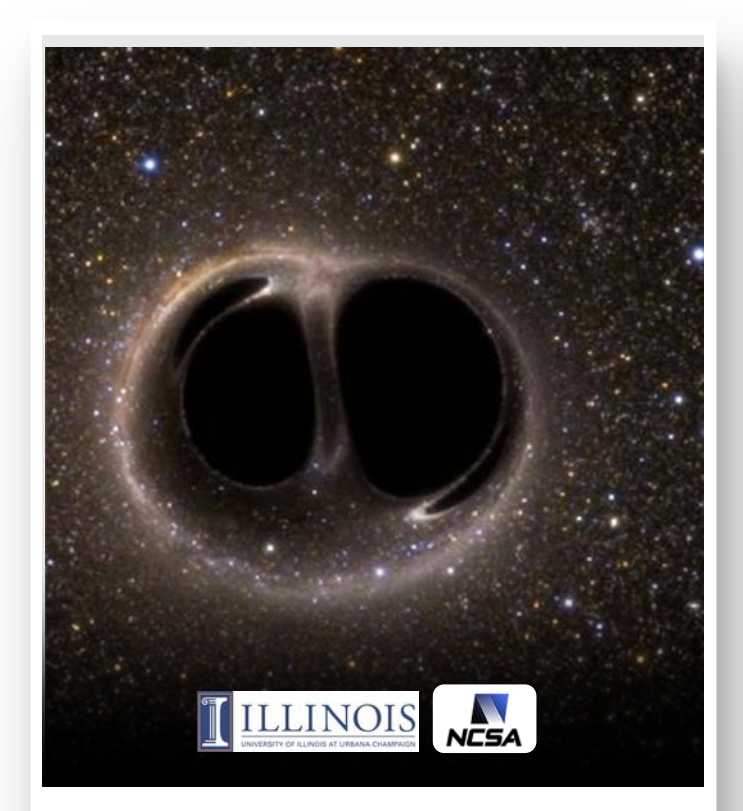

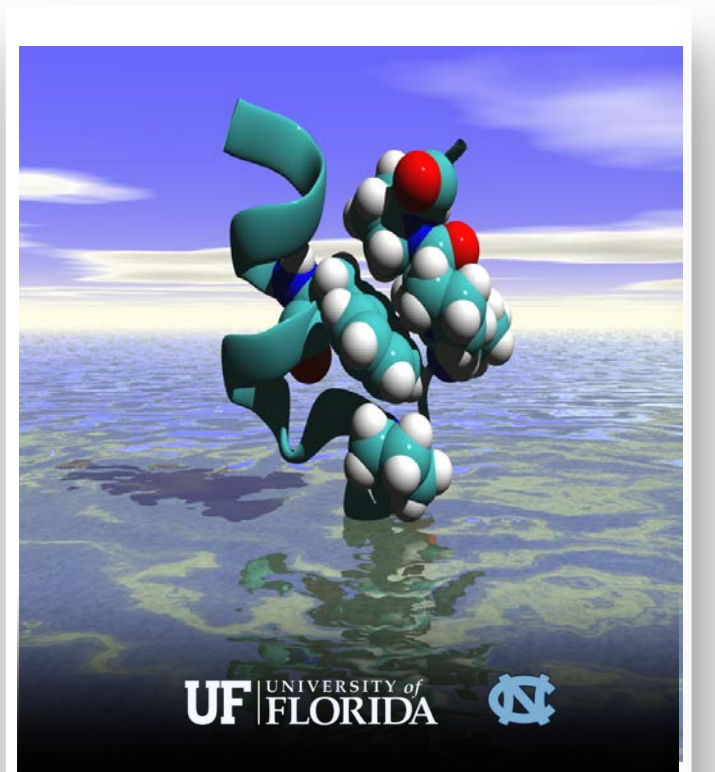

**Accelerating Drug Discovery**

**92%**

believe AI will impact their work

**93%**

using deep learning seeing positive results

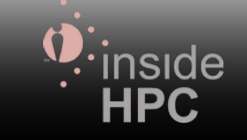

**"Seeing" Gravity In Real Time insideHPC.com Survey November 2016**

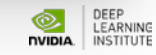

## **AI IS CRITICAL FOR INTERNET APPLICATIONS**

Users Expect Intelligence In Services

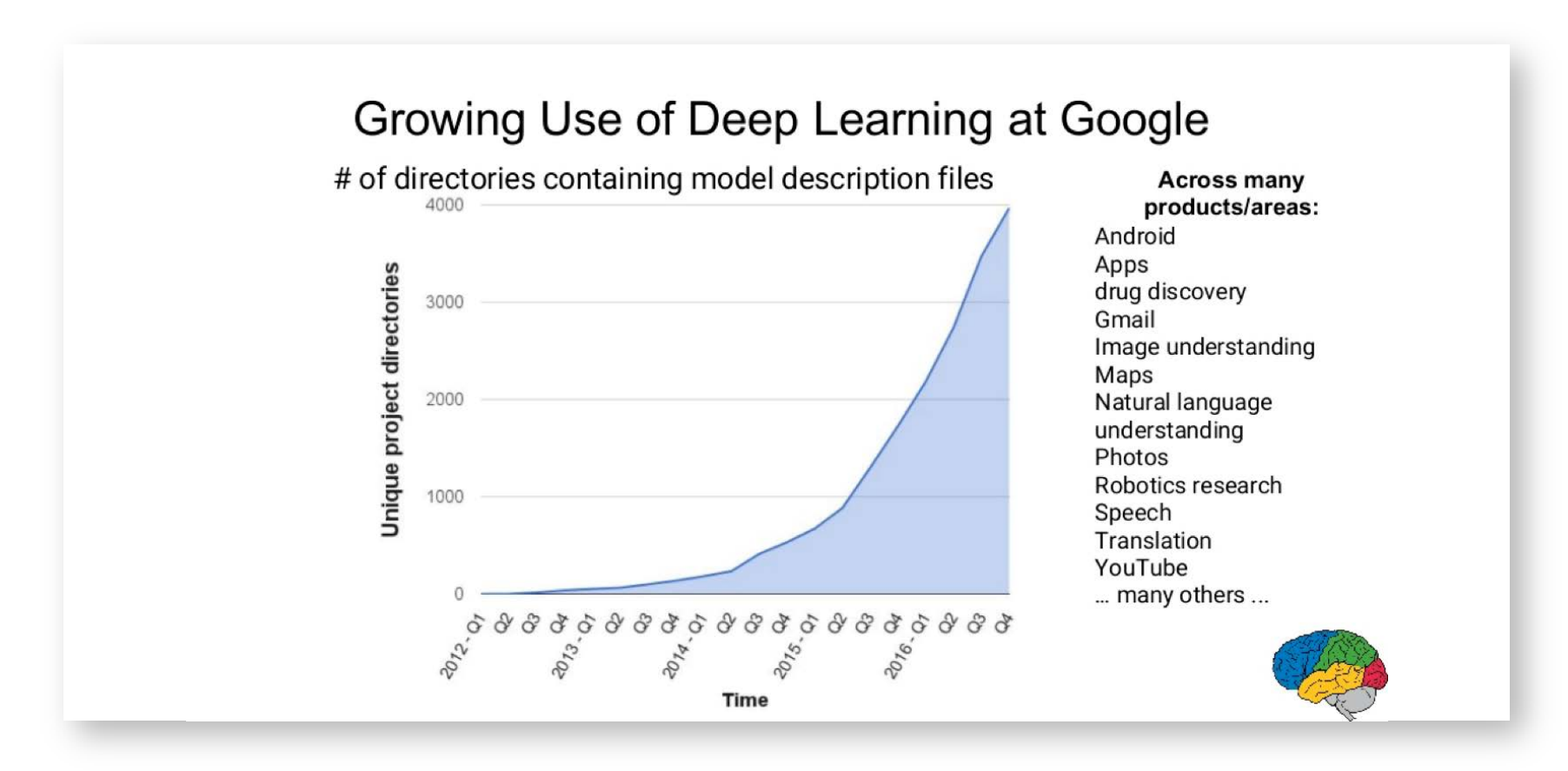

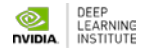

## **THE EXPANDING UNIVERSE OF MODERN AI**

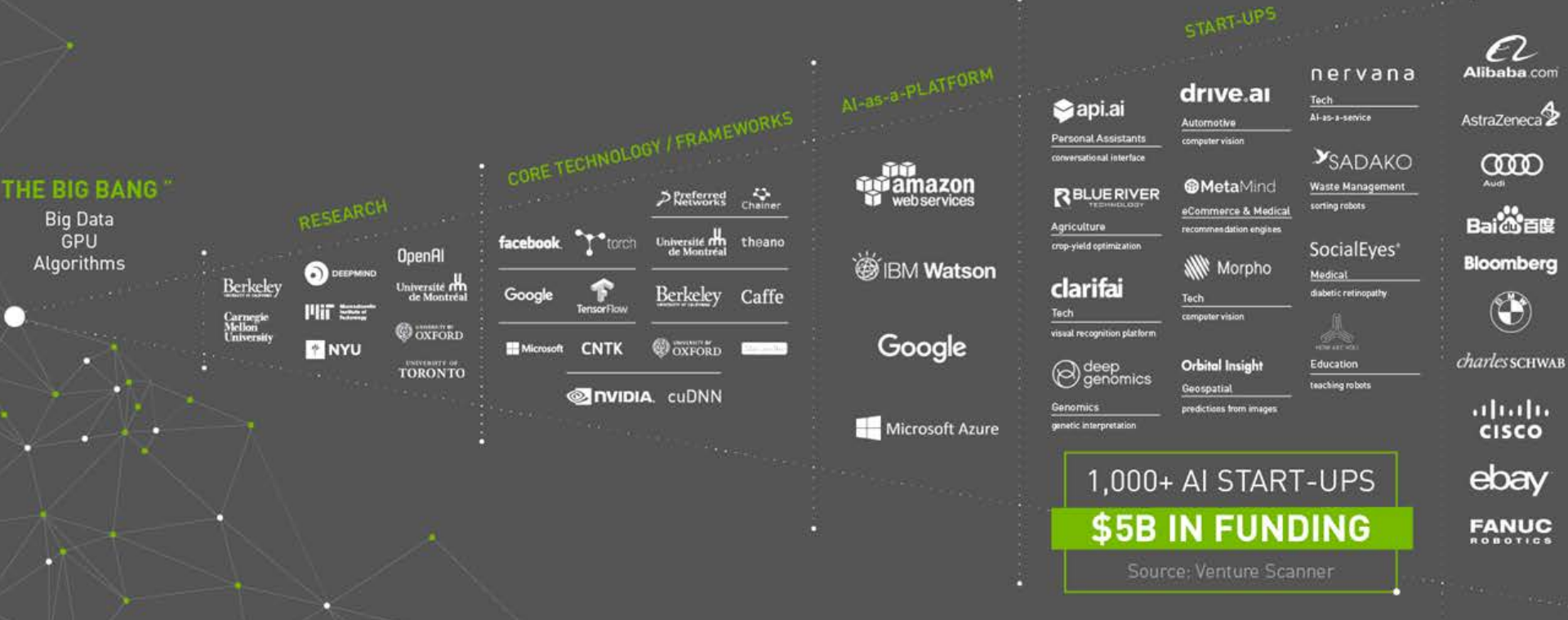

**SIEM** 

 $O T$ 

 $T \equiv 5$ 

**ODTO** 

UB

VOI

Walm

YAH

 $\gamma_{\text{an}}$ 

yel

(Ford)

 $(96)$ 

gsk

参加

MASSACHUSETTS

Mercedes-Benz

**6** MERCK

Pinterest

Schlumberger

## **A NEW COMPUTING MODEL**

#### Algorithms that Learn from Examples

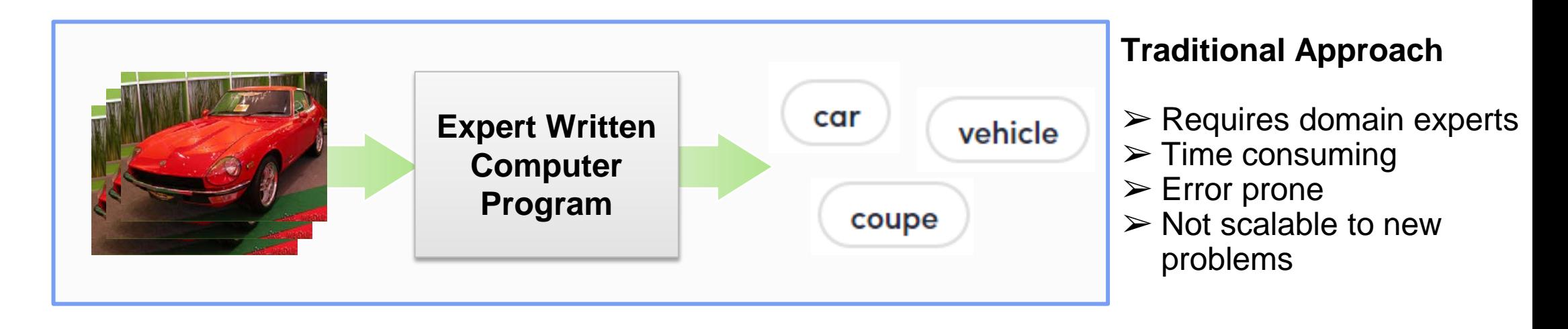

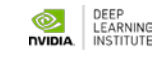

## **A NEW COMPUTING MODEL**

### Algorithms that Learn from Examples

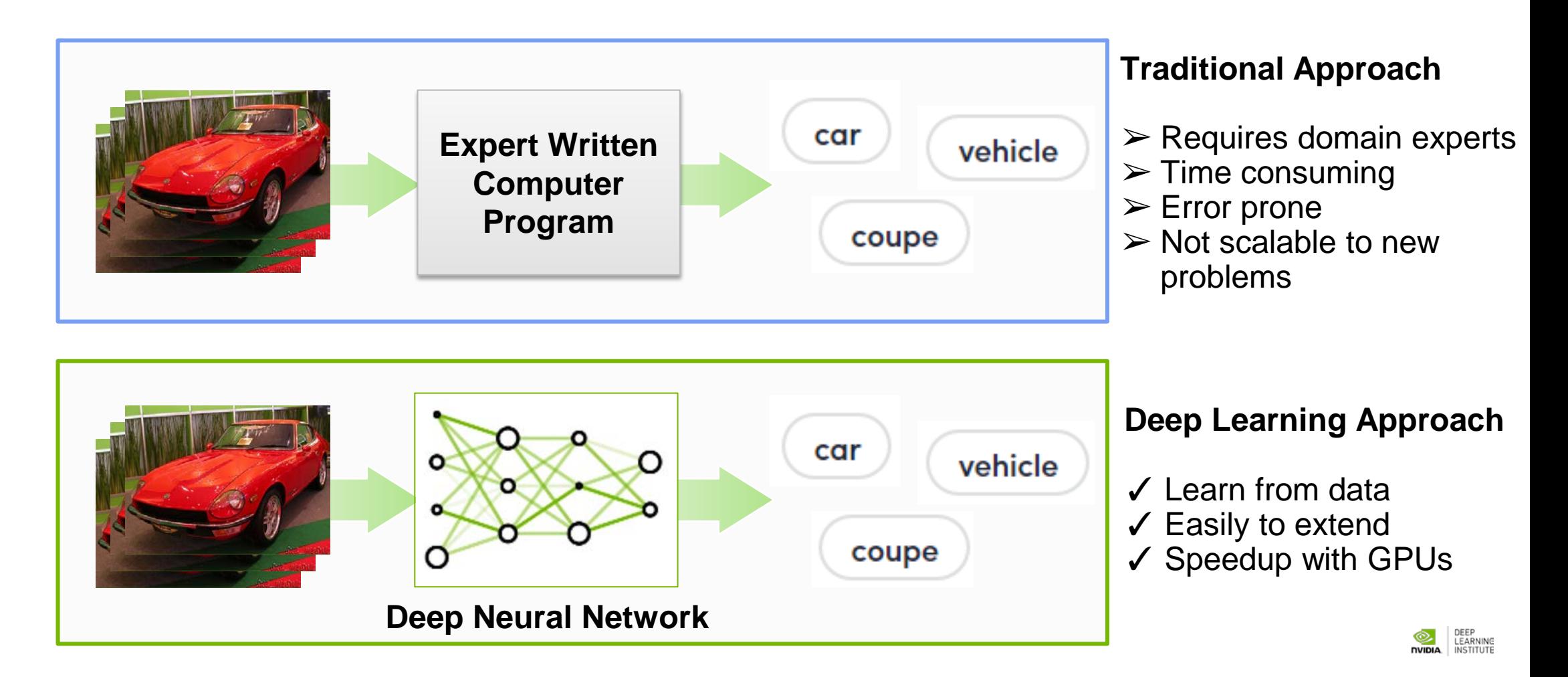

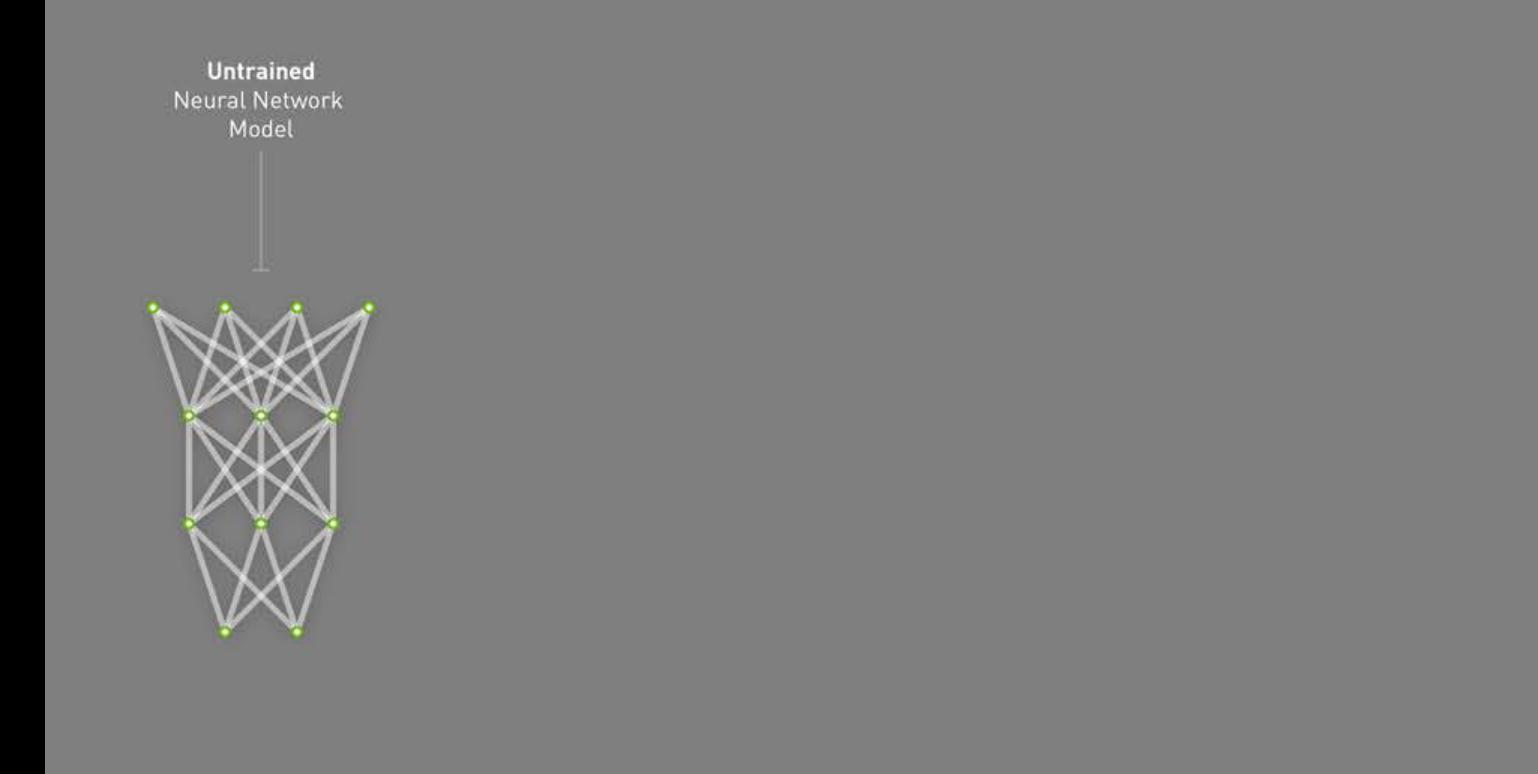

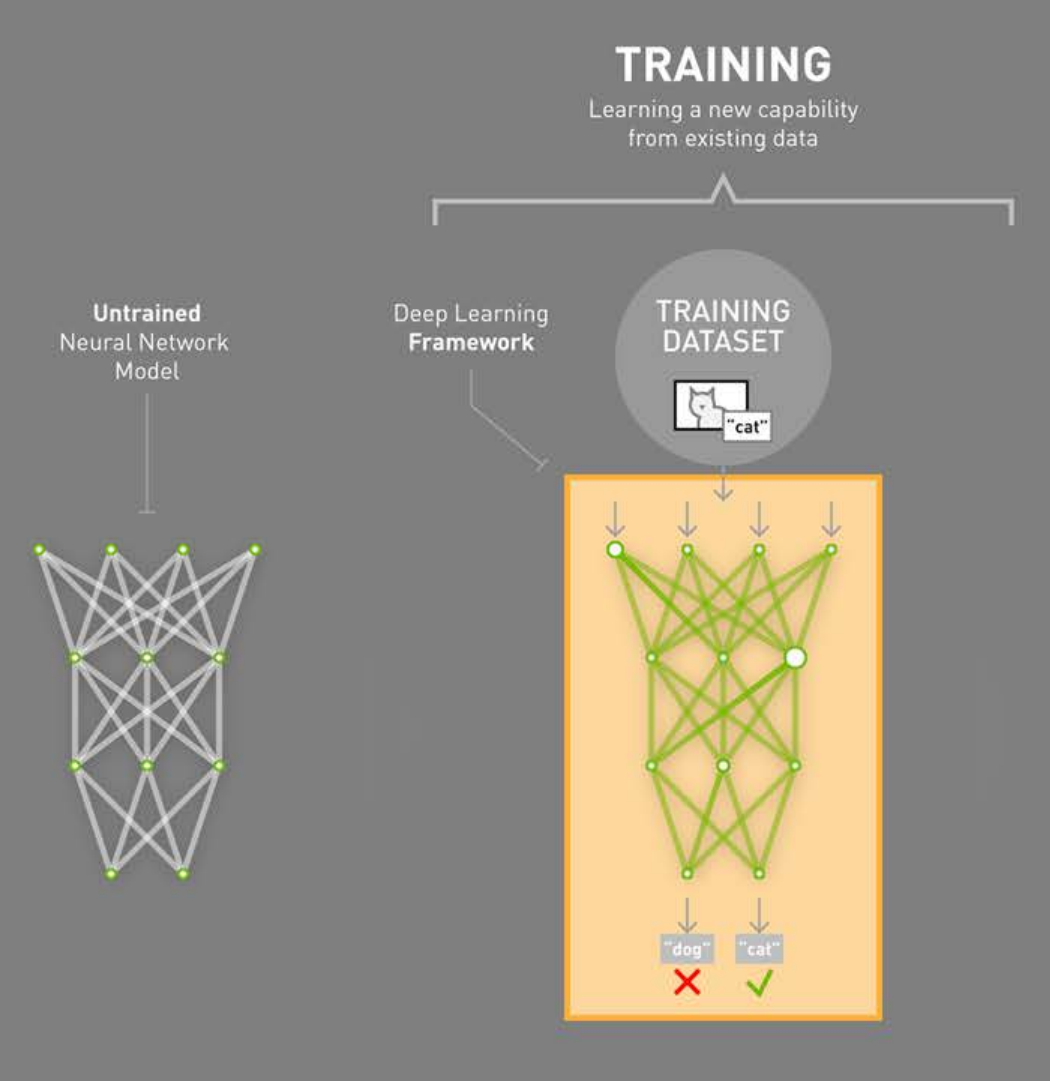

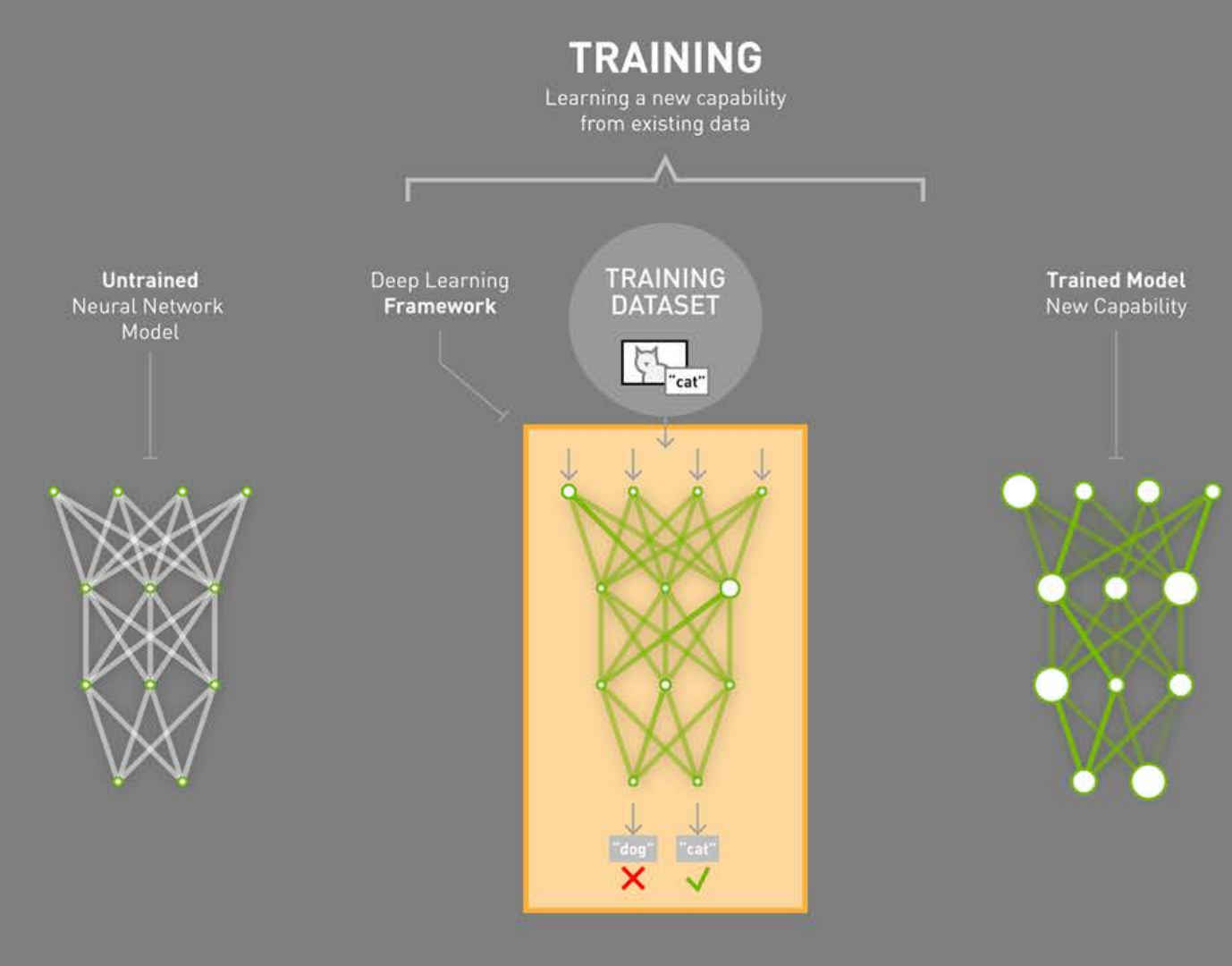

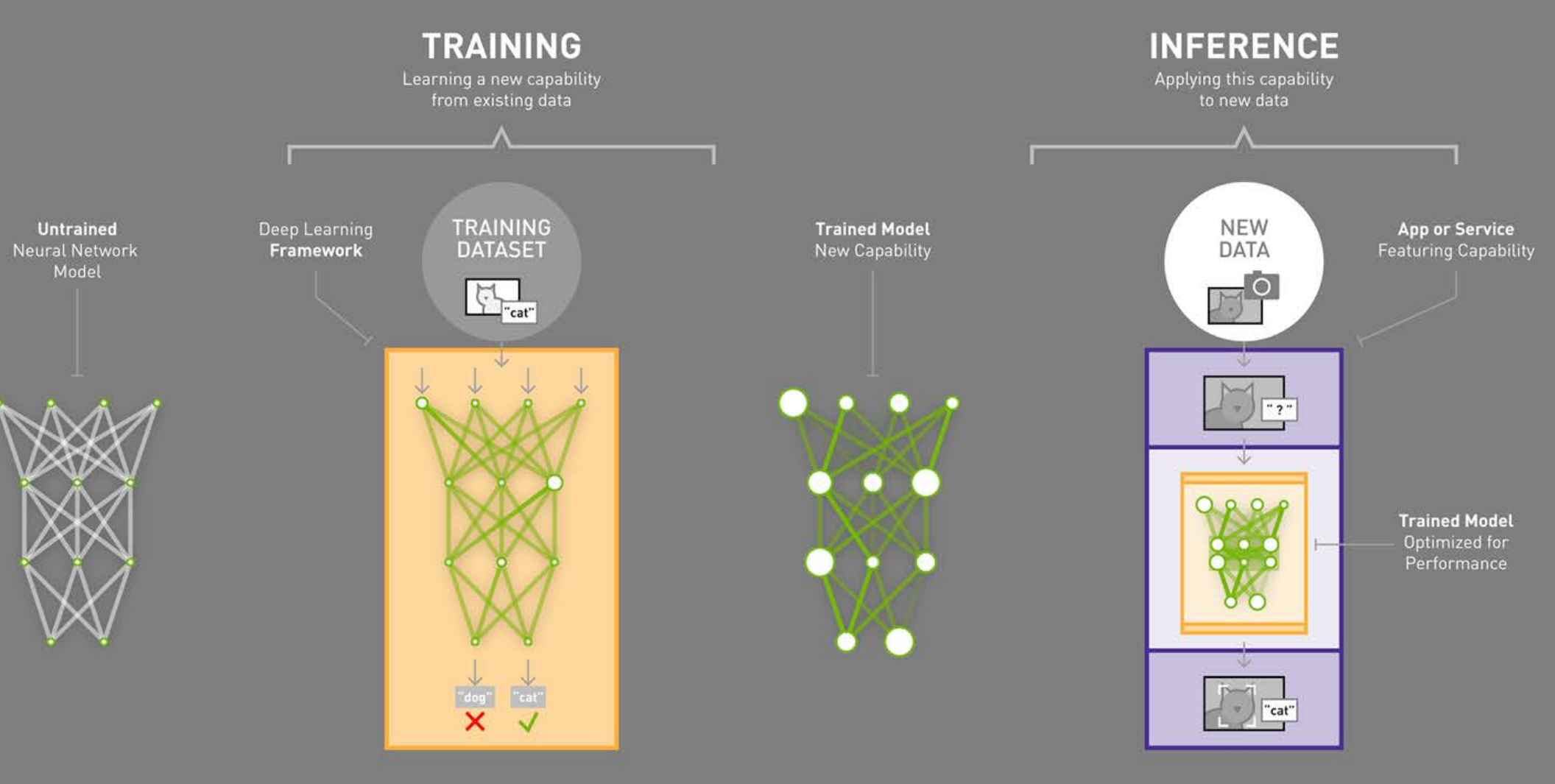

## **CHALLENGES**

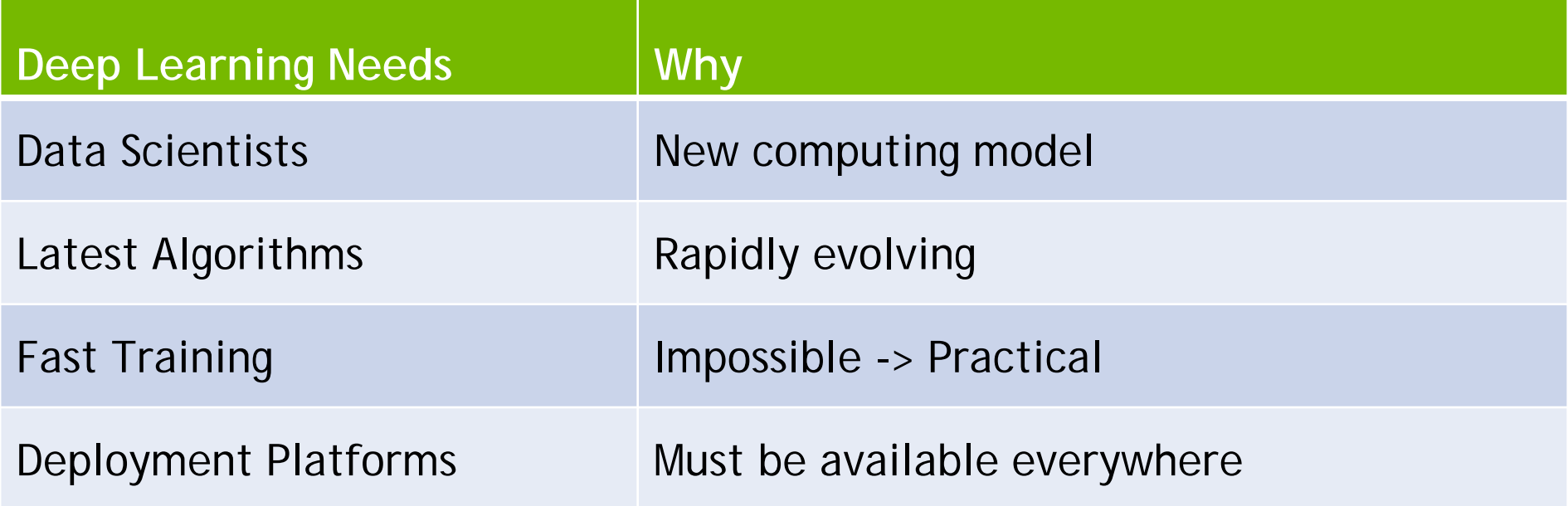

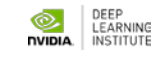

### **NVIDIA DEEP LEARNING INSTITUTE**

Online self-paced labs and instructor-led workshops on deep learning and accelerated computing

#### Take self-paced labs at **www.nvidia.com/dlilabs**

View upcoming workshops and request a workshop onsite at **www.nvidia.com/dli**

Educators can join the University Ambassador Program to teach DLI courses on campus and access resources. Learn more at **www.nvidia.com/dli**

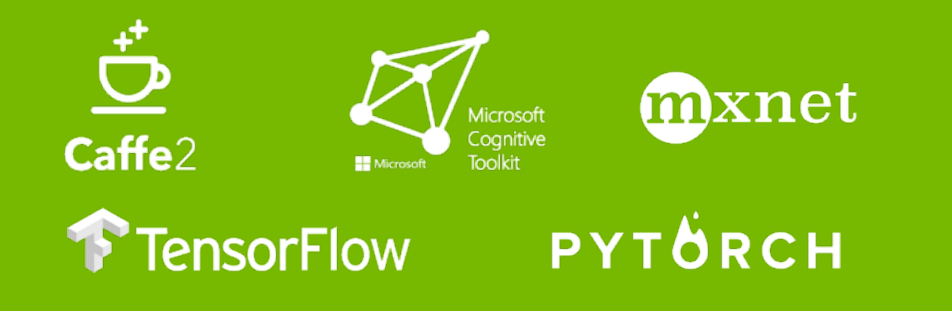

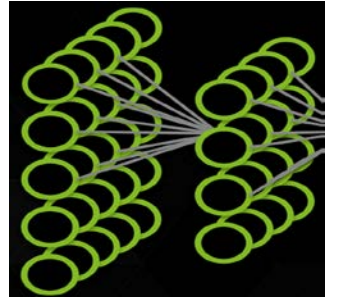

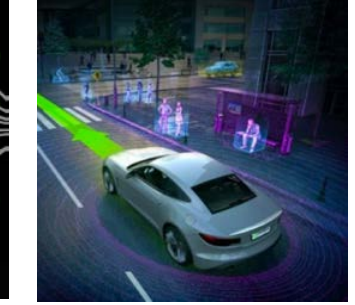

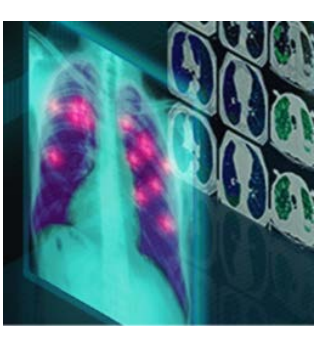

Fundamentals

Autonomous Vehicles

**Healthcare** 

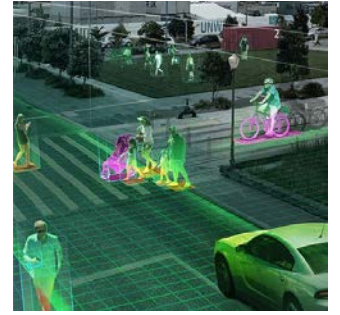

Intelligent Video

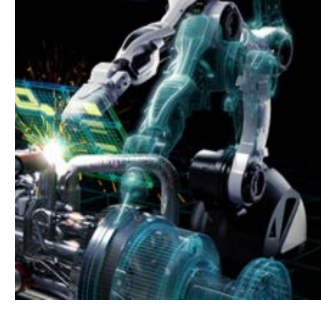

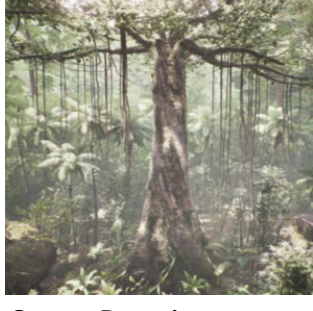

Game Development & Digital Content

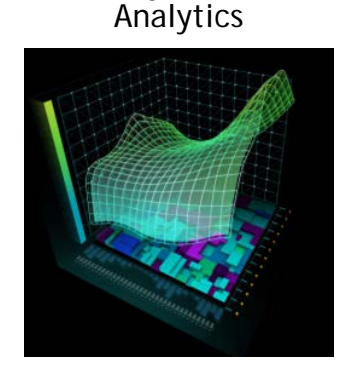

Finance

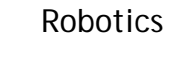

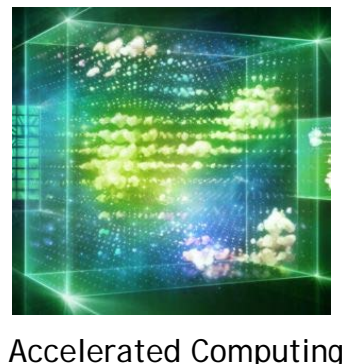

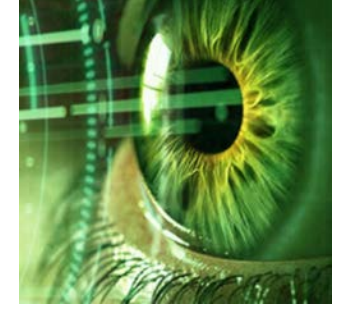

Virtual Reality

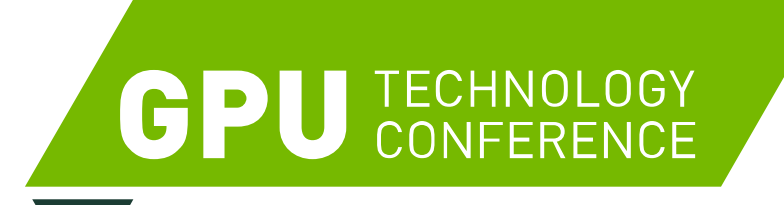

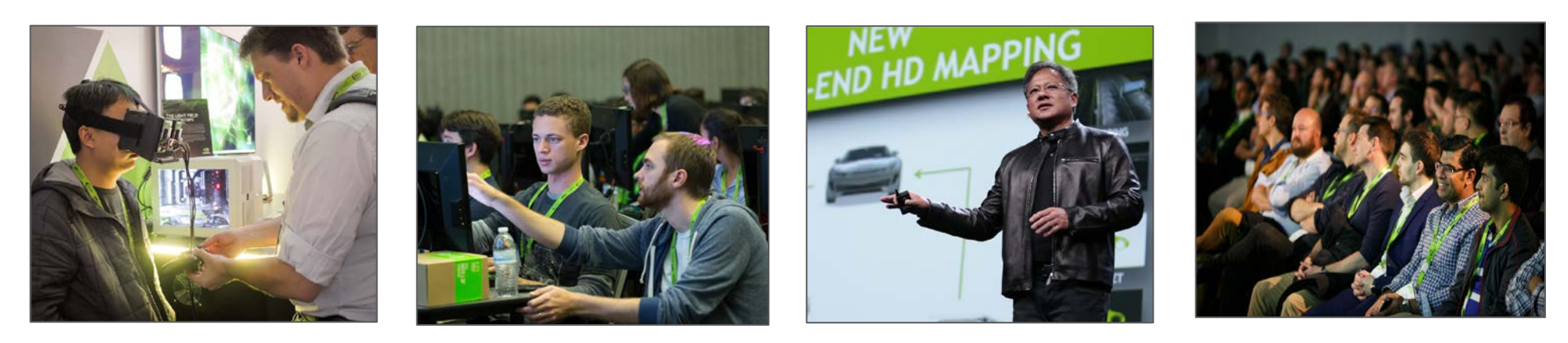

### **ADVANCE YOUR DEEP LEARNING TRAINING AT GTC**

Don't miss the world's most important event for GPU developers

CALL FOR SUBMISSIONS Showcase your brilliant work **online** at GTC 2021 - **date TBD** <https://www.nvidia.com/en-us/gtc/call-for-submissions/>

## DEEP LEARNING SOFTWARE

#### **NVIDIA DIGITS™**

Interactively manage data and train deep learning models for image classification without the need to write code.

#### Learn more

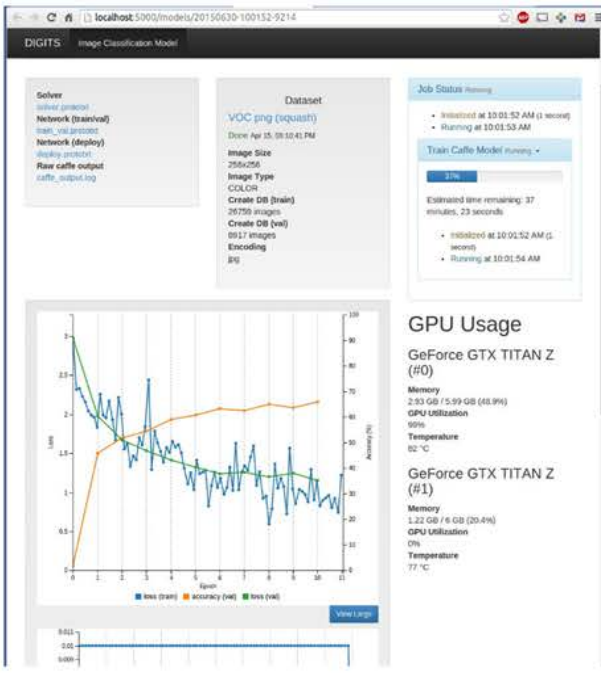

#### Deep Learning Frameworks

Design and train deep learning models using a high-level interface. Choose a deep learning framework that best suits your needs based on your choice of programming language, platform, and target application.

Learn more

Caffe2

κ

**KERAS** 

**TensorFlow** 

**MINERVA** 

#### **NVIDIA Deep Learning SDK**

This SDK delivers high- performance multi-GPU acceleration and industry-vetted deep learning algorithms, and is designed for easy drop-in acceleration for deep learning frameworks.

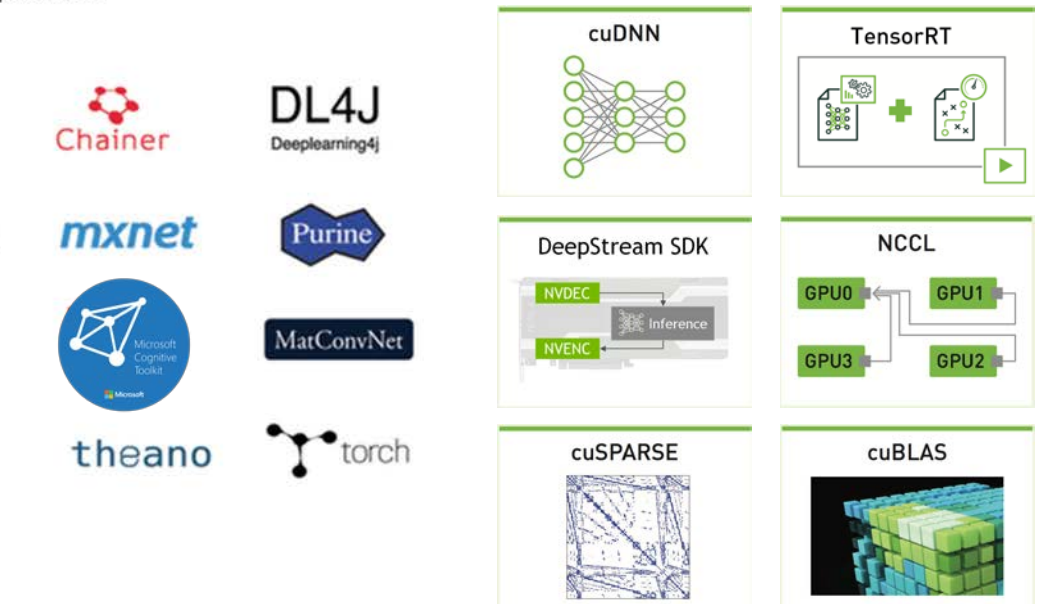

#### developer.nvidia.com/deep-learning

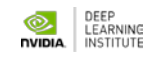

## **END-TO-END PRODUCT FAMILY**

#### TRAINING INFERENCE

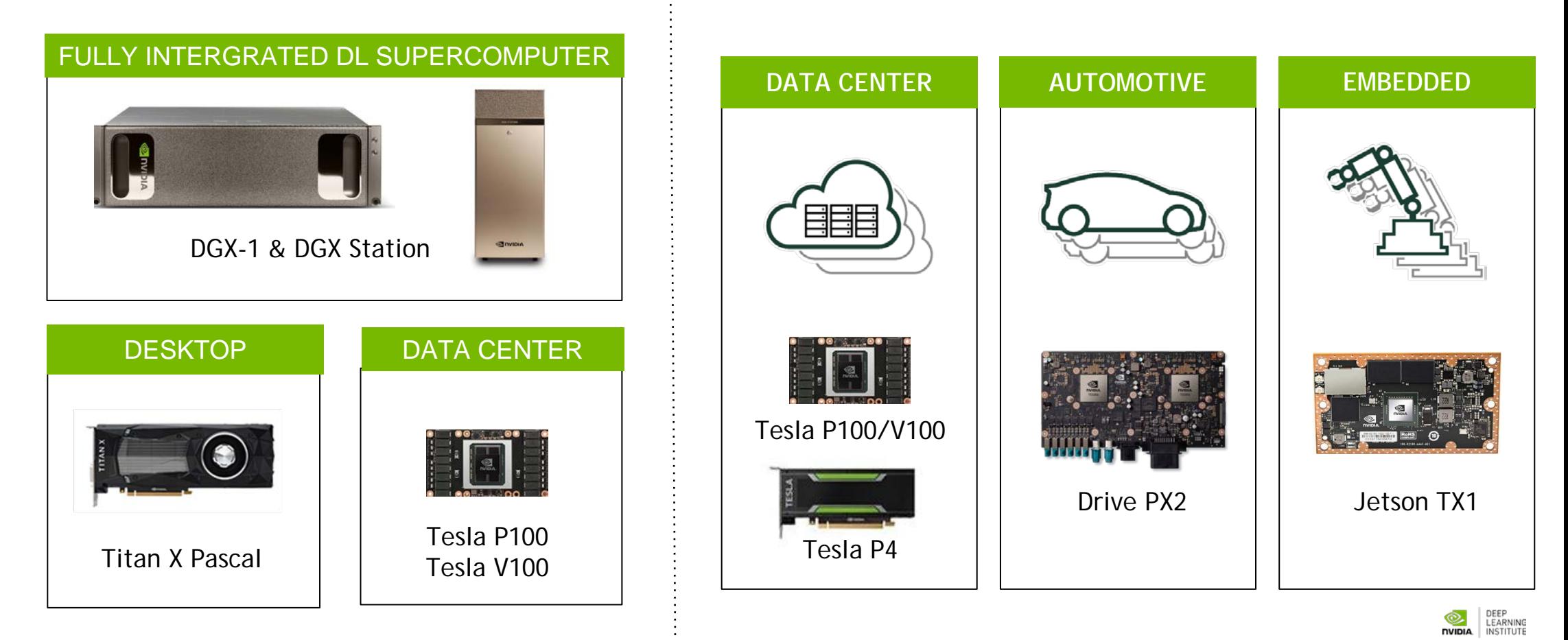

## **CHALLENGES**

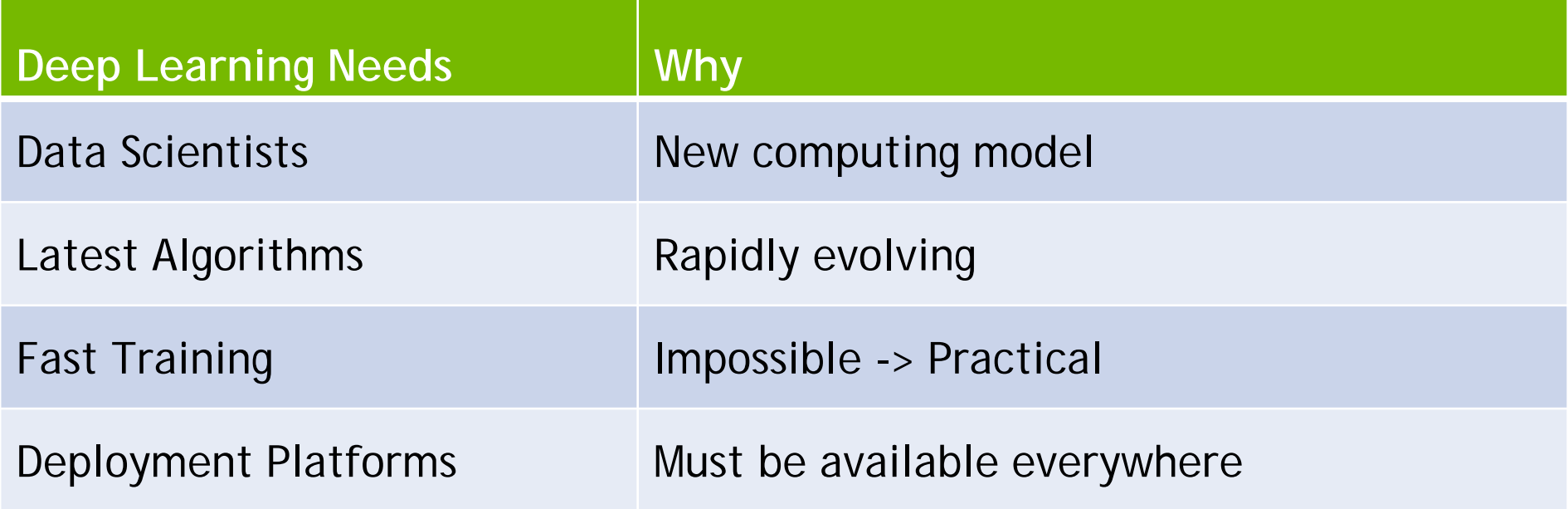

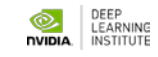

## **CHALLENGES**

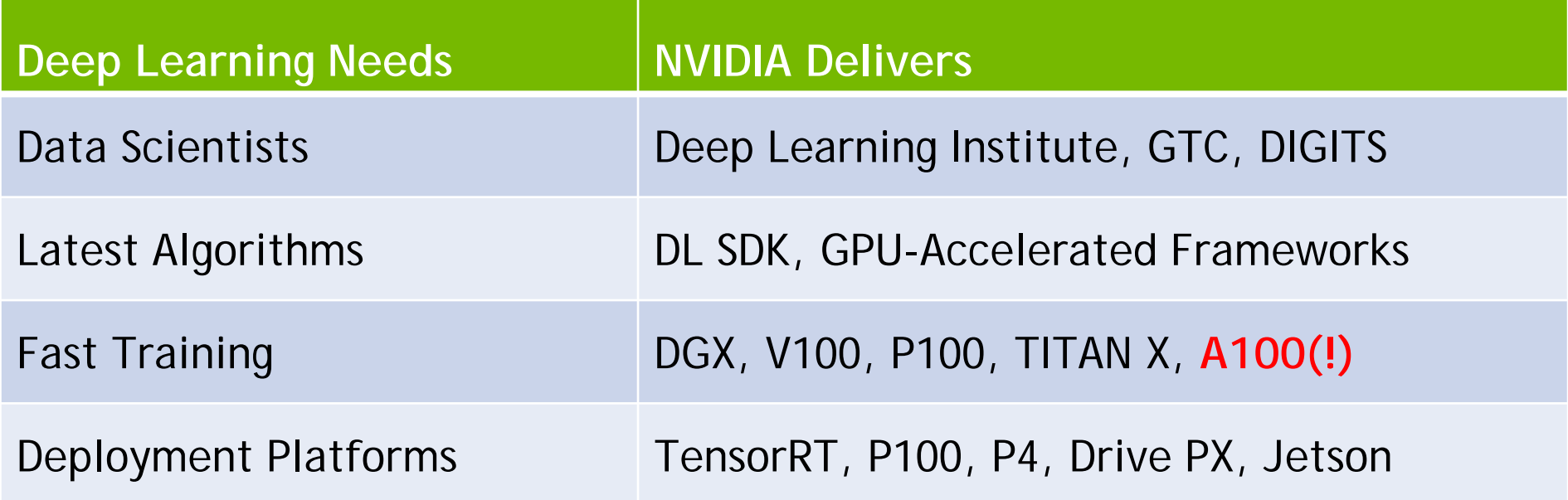

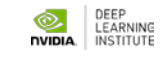

### **READY TO GET STARTED?** Project Checklist

- 1. What problem are you solving, what are the DL tasks?
- 2. What data do you have/need, and how is it labeled?
- 3. Which deep learning framework & tools will you use?
- 4. On what platform(s) will you train and deploy?

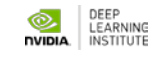

## **WHAT PROBLEM ARE YOU SOLVING?**

### Defining the AI/DL Tasks

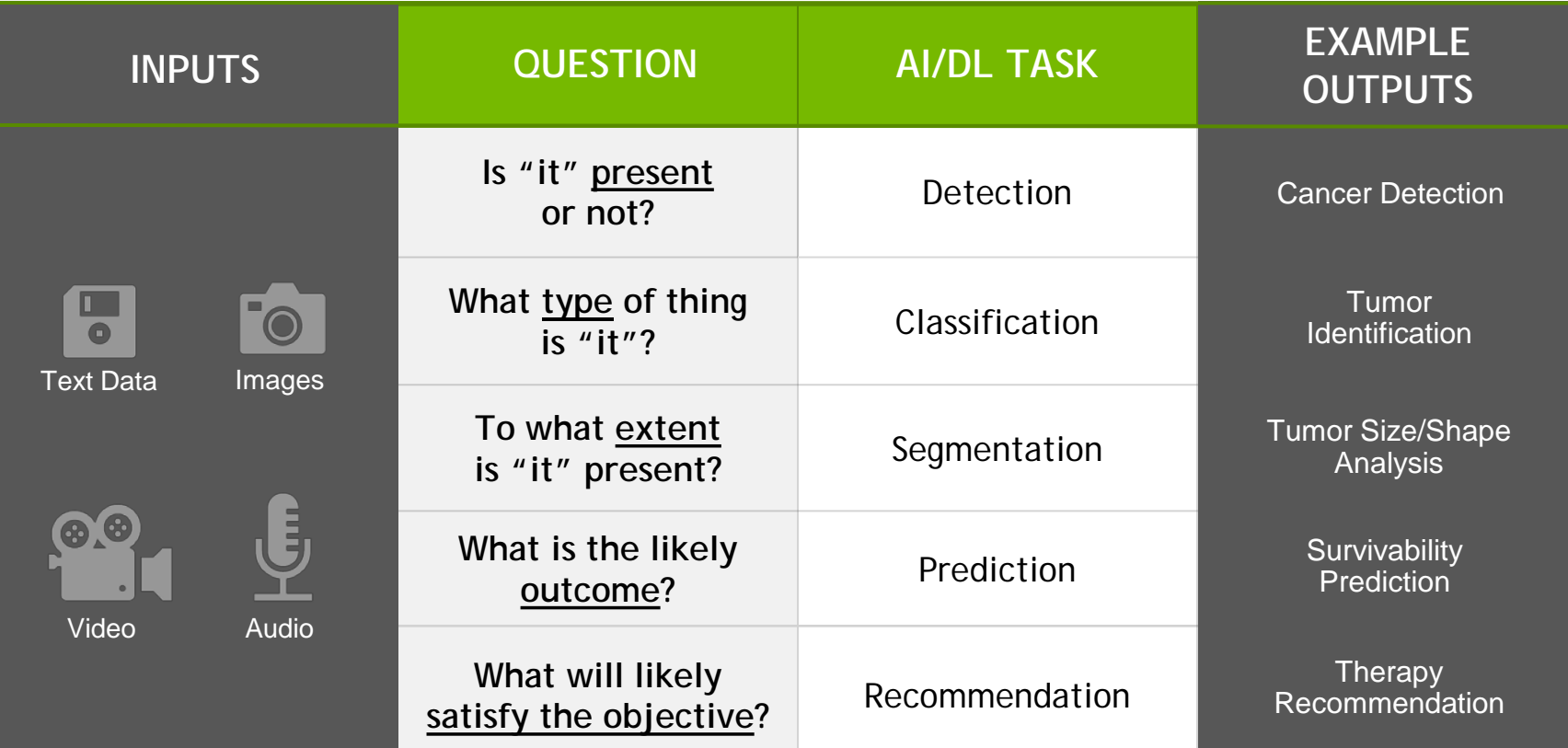

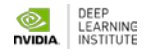

## **SELECTING A DEEP LEARNING FRAMEWORK**

Considerations

- 1. Type of problem
- 2. Training & deployment platforms
- 3. DNN models available, layer types supported
- 4. Latest algos & GPU acceleration: cuDNN, NCCL, etc.
- 5. Usage model/interfaces: GUI, command line, programming language, etc.
- 6. Easy to install and get started: containers, docs, code samples, tutorials, …
- 7. Enterprise integration, vendors, ecosystem

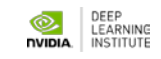

## **START SIMPLE, LEARN FAST**

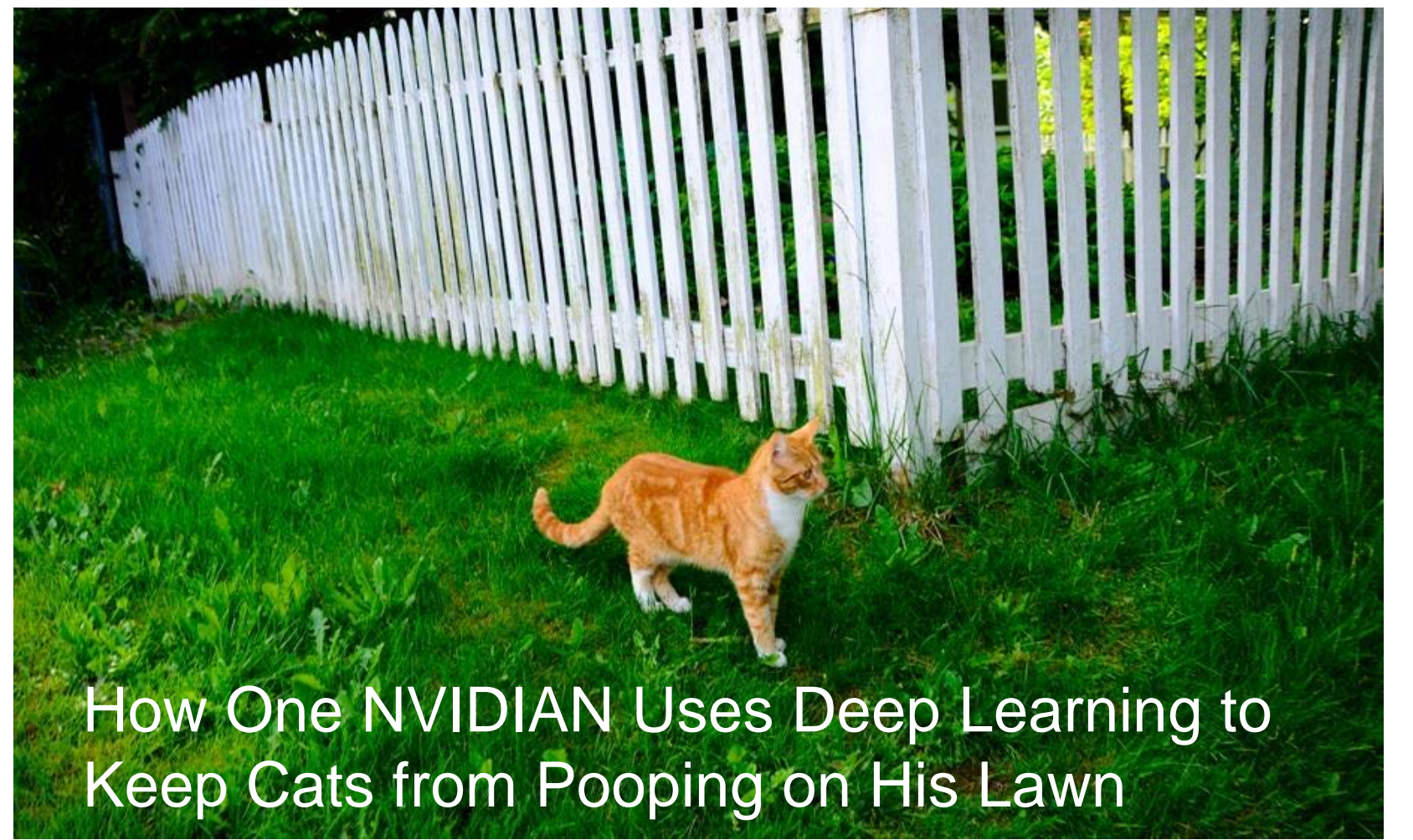

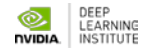

### **WHAT'S NEXT?**

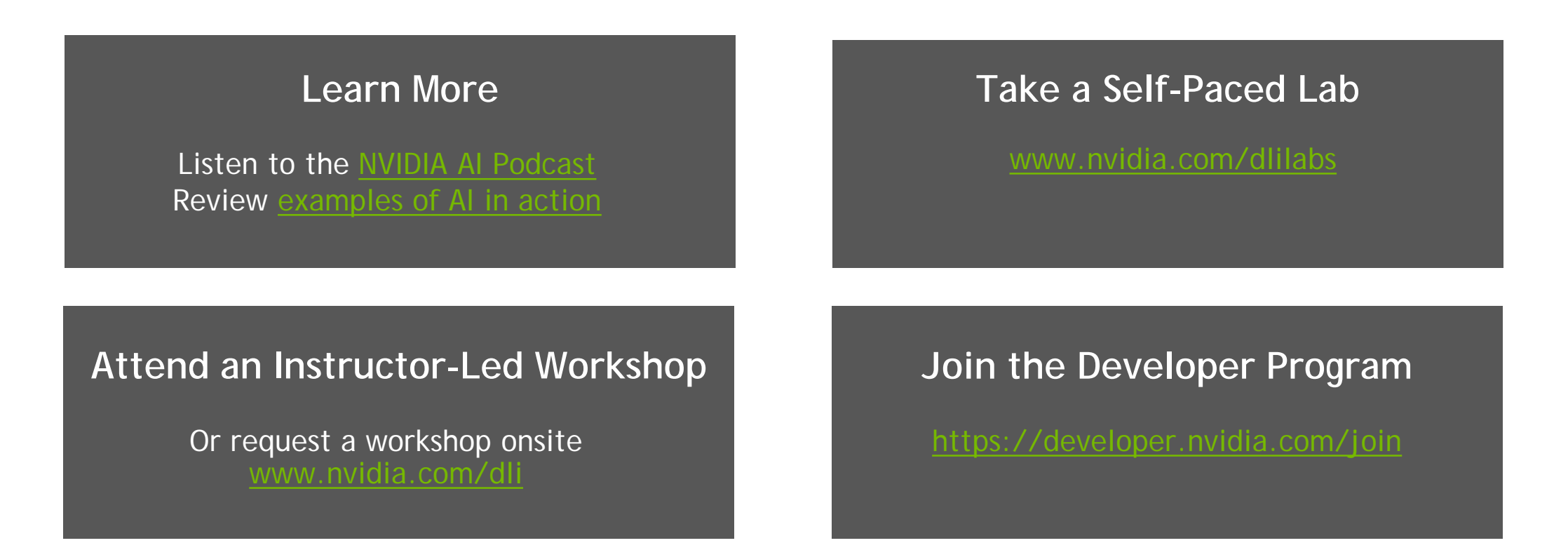

**Contact us at nvdli@nvidia.com**

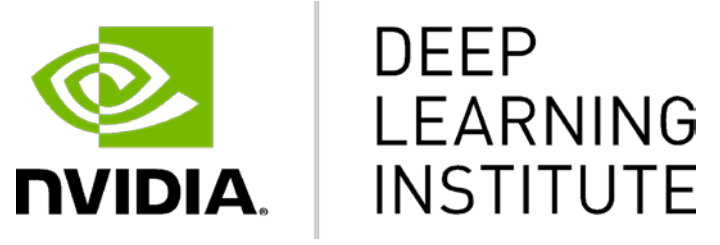

www.nvidia.com/dli

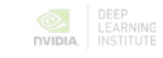

## **Deep Learning Methods – Lecture 2 — Data, Datasets, Exploratory Data Analysis (EDA)**

Yuri Gordienko, DLI Certified Instructor

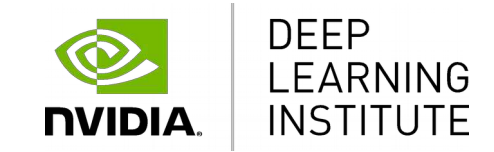

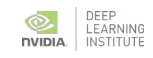

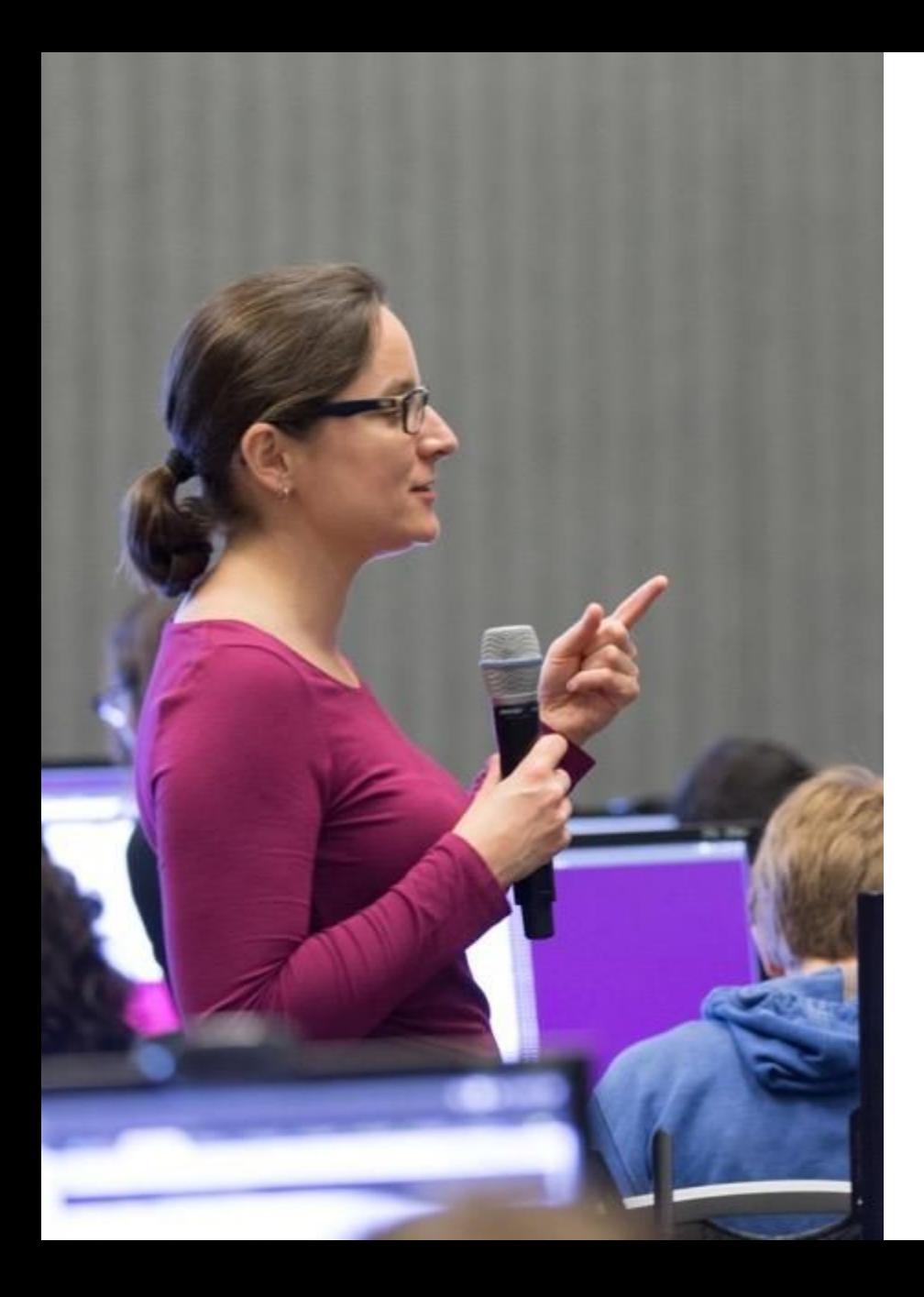

## **DEEP LEARNING INSTITUTE**

### DLI Mission

Training you to solve the world's most challenging problems.

- Developers, data scientists and engineers
- Self-driving cars, healthcare and robotics
- Training, optimizing, and deploying deep neural networks

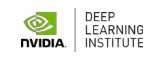

## **This Lecture Overview**

- Understand different types and formats of data
	- Be able to soundly select appropriate data
		- Have awareness of biases that exist
- Be able to refine questions to suite your true inquiry
- Understand how to parse text with regular expressions

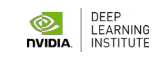

## **Definitions**

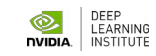

## **Definitions - Data**

 Factual information (such as measurements or statistics) used as a basis for reasoning, discussion, or calculation

• Information in digital form that can be transmitted or processed

• Information output by a sensing device or organ that includes both useful and irrelevant or redundant information and must be processed to be meaningful

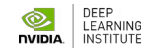

## **Definitions — Datum, Data, Dataset**

 **Datum** - A single piece of information, which can be treated as an **observation**;

**Data** - The **plural** of datum; multiple observations;

 **Dataset** - A homogenous **collection** of data (each datum must have the same focus)

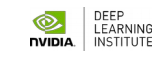

## **Definitions — Data Sources**

 Factual information (such as measurements or statistics) used as a basis for reasoning, discussion, or calculation

• Information in digital form that can be transmitted or processed

• Information from sensors or organs that includes both useful and irrelevant or redundant information and must be processed to be meaningful

## **Definitions — Data Sources - Use Cases**

Measurements from a thermometer every hour for a year

• Counts from a person who tracks the days that a particular hummingbird visits his birdfeeder across an entire year

• Tweets from Elon Musk

• Readouts from a mysterious sensor, for example, from wundergorund.com

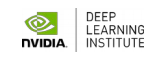
- Measurements from a thermometer every hour for a year
	- **Probably inaccurate data**
- Counts from a person who tracks the days that a particular hummingbird visits his birdfeeder across an entire year

• Tweets from Elon Musk

• Readouts from a mysterious sensor, for example, from wundergorund.com

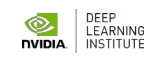

- Measurements from a thermometer every hour for a year
	- **Probably inaccurate data**
- Counts from a person who tracks the days that a particular hummingbird visits his birdfeeder across an entire year
	- **Probably missing data**
	- Tweets from Elon Musk

• Readouts from a mysterious sensor, for example, from wundergorund.com

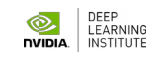

- Measurements from a thermometer every hour for a year
	- **Probably inaccurate data**
- Counts from a person who tracks the days that a particular hummingbird visits his birdfeeder across an entire year
	- **Probably missing data**
		- Tweets from Trump
	- **Probably not 100% factually true**
	- Readouts from a mysterious sensor, for example, from wundergorund.com

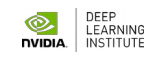

- Measurements from a thermometer every hour for a year
	- **Probably inaccurate data**
- Counts from a person who tracks the days that a particular hummingbird visits his birdfeeder across an entire year
	- **Probably missing data**
		- Tweets from Trump
	- **Probably not 100% factually true**
	- Readouts from a mysterious sensor, for example, from wundergorund.com

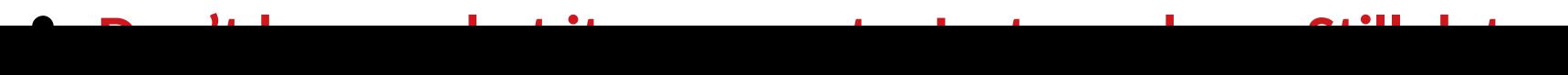

## **Data Processing**

## **Workflow**

**-** 

## **Datasets**

**-**

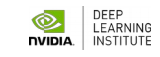

## **Recall -> Data Processing from Scientific Point of View**

Ask an interesting question

Get the Data

Explore the Data

Model the Data

Visualize the Results

## **Dataset — Important Questions!**

- What data is necessary to **answer** our question?
	- How **difficult** is it to analyze a dataset?
- Is the source **authoritative**? (.com, .net, .org, .gov, .name)
	- **Comprehensive** data vs sampled data?

#### **Biases**

- What is the allowed usage of data under its **license**?
	- **Who** collected the data?
	- **When** was the data collected?
	- **How** was the data collected?
	- **How** is the data **formatted**?
		- **Ethical** issues?

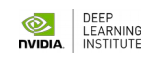

## **Dataset — Examples**

• Open access data

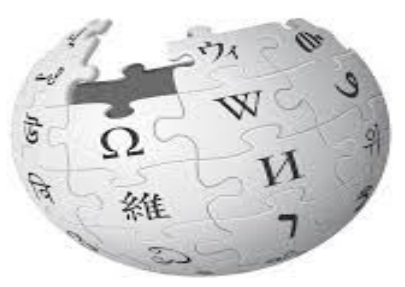

WikipediA The Free Encyclopedia

29 billion words in 55 million articles in 309 languages

• Collected and digitized as part of generalized procedures of an institution

~610 million tweets per day

https://www.internetlivestats.com/twitter-statistics/

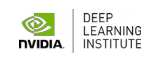

## **Dataset — Important Questions!**

- What data is necessary to **answer** our question?
	- How **difficult** is it to analyze a dataset?
- Is the source **authoritative**? (.com, .net, .org, .gov, .name)
	- **Comprehensive** data vs sampled data?

#### **Biases**

- What is the allowed usage of data under its **license**?
	- **Who** collected the data?
	- **When** was the data collected?
	- **How** was the data collected?
	- **How** is the data **formatted**?
		- **Ethical** issues?

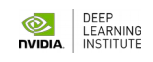

## **Dataset — Common Problems!**

- **Omission**: Using only arguments from one side
- **Source selection**: Include more sources or more authoritative sources for one side over the other
- **Story selection**: Regularly including stories that agree or reinforce the arguments of one side
- **Labelling**:
- Using only arguments from one side
- Labeling people on one side of the argument with labels and not the other
- **Spin:** Story provides only one interpretation of the events

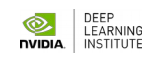

## **Dataset —**

## **Common Problems — IMDb Example**

- Registered users rate films 1-10 stars; they are an **overrepresented subpopulation** relative to the **general population**.
- Registered users who rate movies in their free time **over represents** a specific segment of the **general population**.
- **Example:** "Men Are Sabotaging The Online Reviews Of TV Shows Aimed At Women"
- 60% who rated "*Sex in the City*" were women.
- Women gave it a **8.1**, men gave it **5.8**.

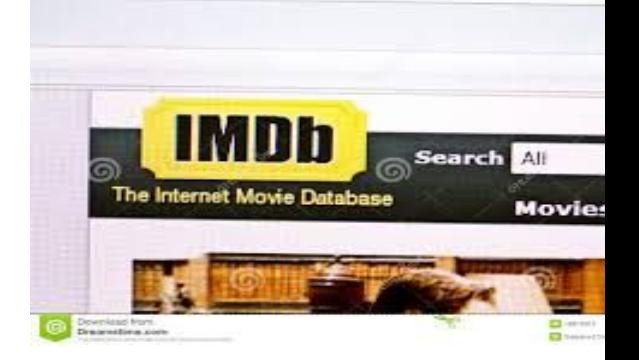

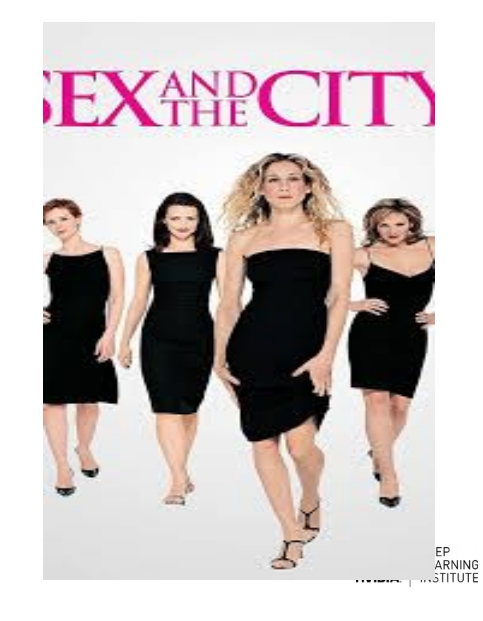

## **Dataset —**

## **Common Problems — IMDb Example**

#### Men tank the ratings of shows aimed at women

Average difference between IMDb ratings of TV shows from men and women by share of ratings from women

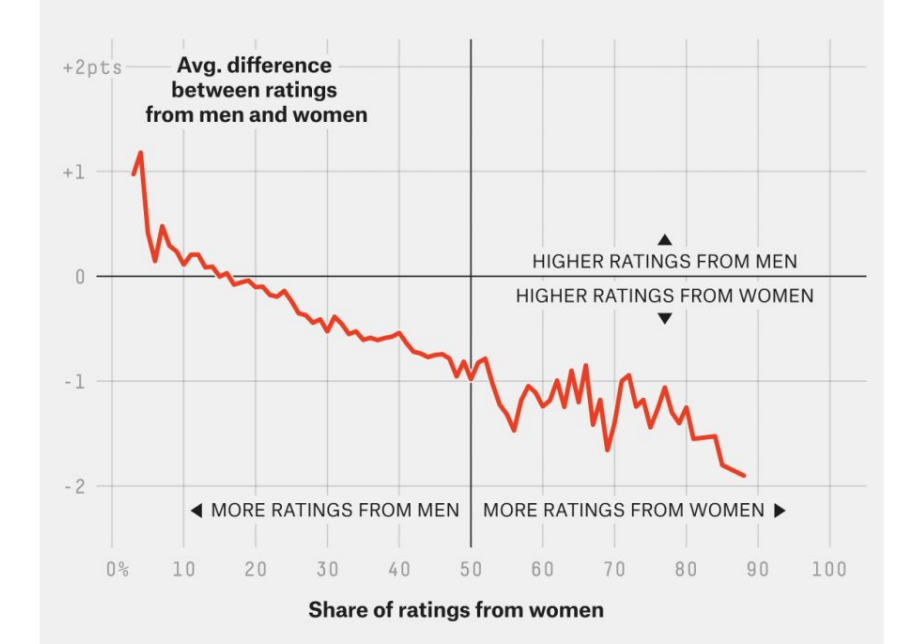

#### Men are more likely to give the crappiest rating

Share of IMDb ratings of 1 (out of 10) for shows with at least 10,000 ratings by share of ratings from women\*

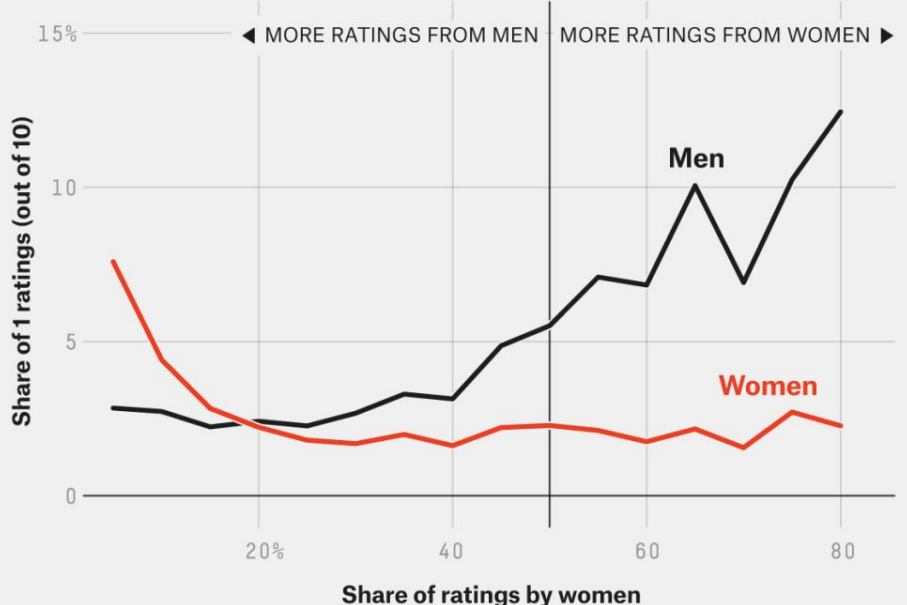

\*Rounded to nearest 5 percent

**S FIVETHIRTYEIGHT** 

For English language shows with 1,000 or more ratings

**V FIVETHIRTYEIGHT** 

BASED ON DATA FROM IMDB

## **Dataset — Common Problems — Resume**

Nearly all datasets **involve a human** in some way or another.

This means that **nearly all** datasets probably has **bias**.

Our goal: to **minimize the bias** as much as possible.

For **models** (later), the **same** advice should be applied.

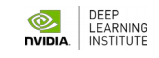

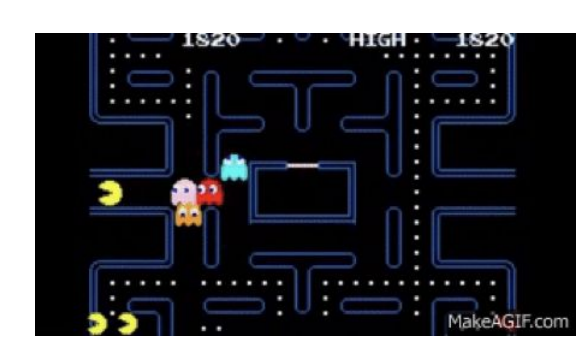

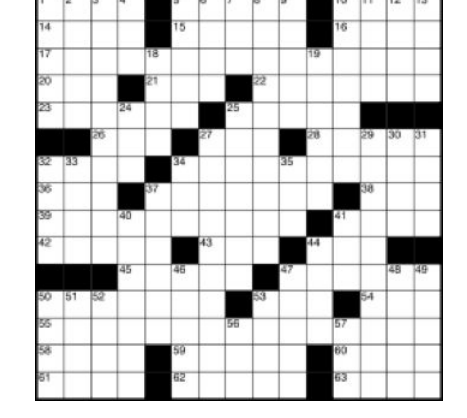

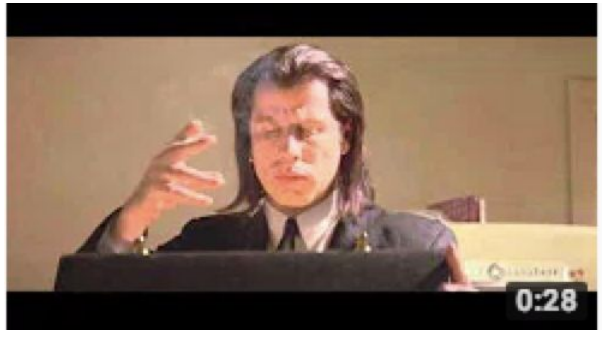

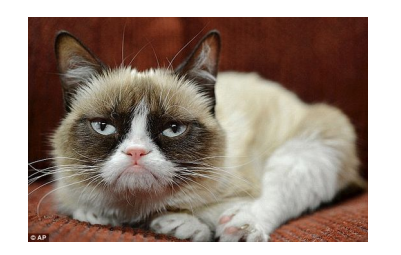

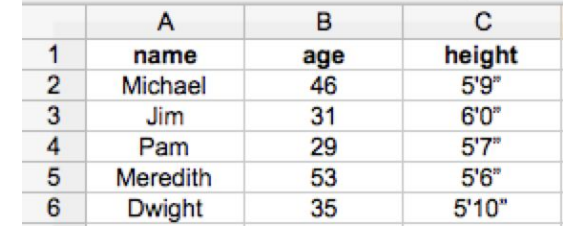

#### Confusion at Palm Beach County polls

Some AI Gore supporters may have mistakenly voted for Pat Buchanan because of the ballot's design.

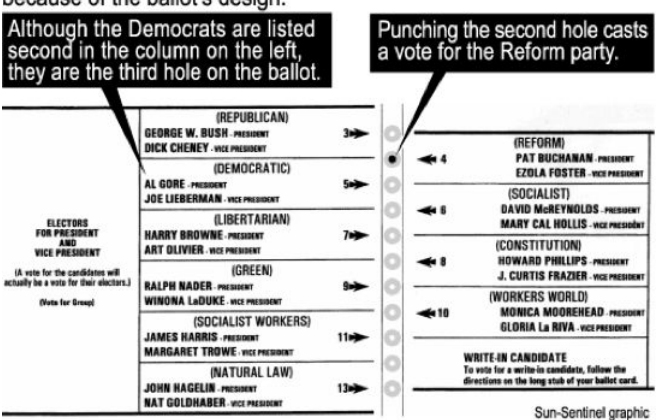

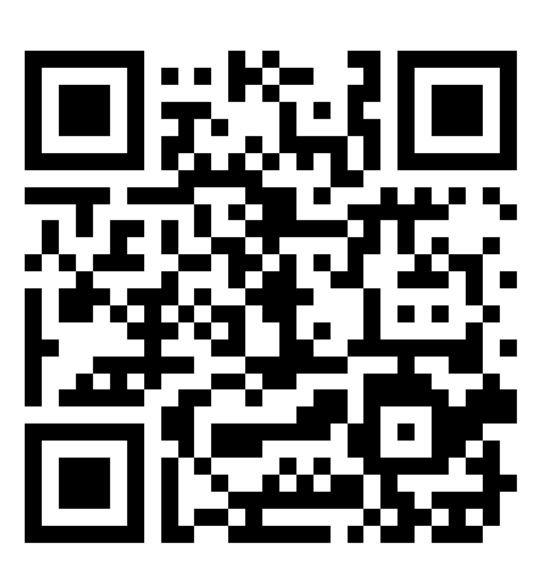

 $\omega$  $\overline{\sigma}$ ທ  $\blacktriangleright$ 

 $\bm{\mathsf{C}}$ o $\mathsf E$  $\mathbf{\Omega}$  $\Box$ رب  $\mathbf 0$  $\overline{\phantom{0}}$ **S** 

fo $\overline{\phantom{0}}$ 

 $\overline{\phantom{0}}$  $\boldsymbol{\sigma}$ r  $\bf\sigma$ </del> or  $\bm{\mathsf{C}}$ o $\mathsf E$  $\mathbf{\Omega}$  $\Box$  $\overline{\phantom{a}}$  $\bf \Phi$ r ທ

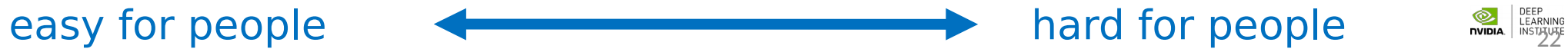

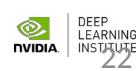

## **Dataset — Easy vs. Hard**

Computers are better at 'understanding' photos and videos, and text and numbers are much easier.

#### **Why?**

#### **Structured** data (e.g., spreadsheet formatted data) is **much easier** than **unstructured** data (e.g., free-flowing essays)

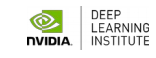

## **Dataset — Text Formats - Plain**

• File extension ends in .txt (generally)

 **No formatting:** font type, font size, color, etc.

 **Text** is **delimited** (position provided) by whitespace characters (space, tab, return)

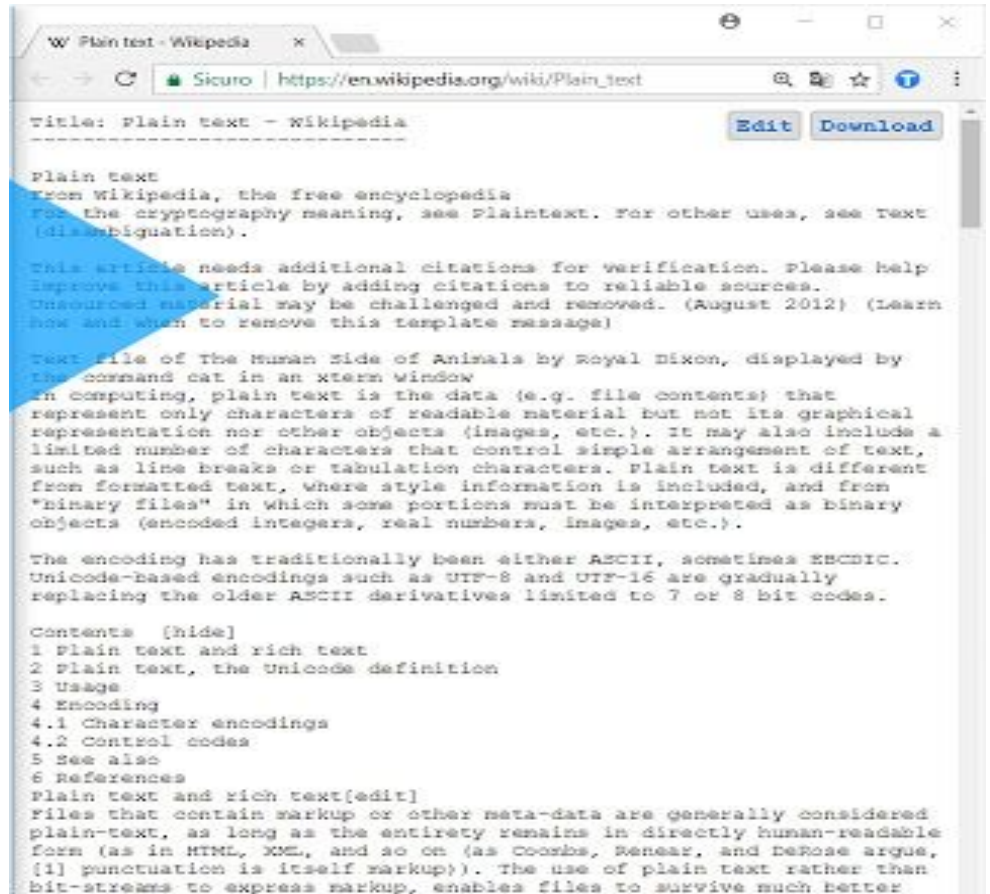

"in the wild", in part by making them largely immune to computer

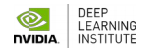

## **Dataset — Text Formats - Plain**

#### Delimiter: The character that separates each value

• Comma-separated (.csv)

• Tab-separated (.tsv)

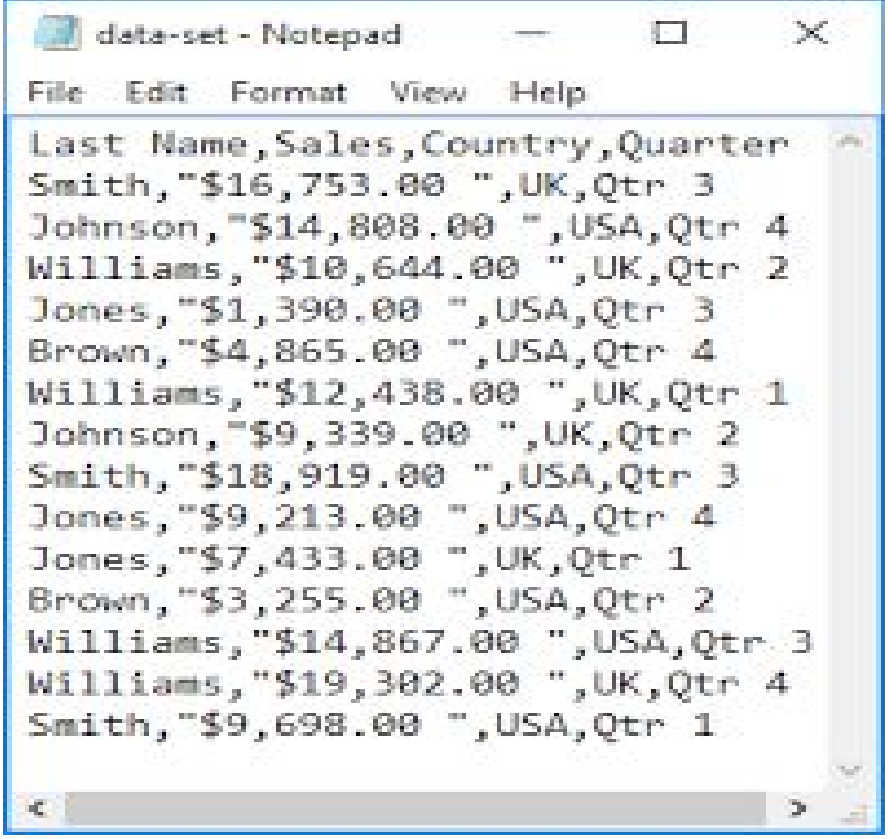

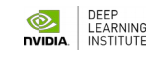

## **Dataset — Text Formats - XML**

**Extensible Markup Language (XML)** is a markup language that defines a set of rules for encoding documents in a format that is both humanreadable and machine-readable.

#### **XML (.xml)**

The colors aren't actually stored in the file, the editor just adds them on your screen to help make it look prettier.

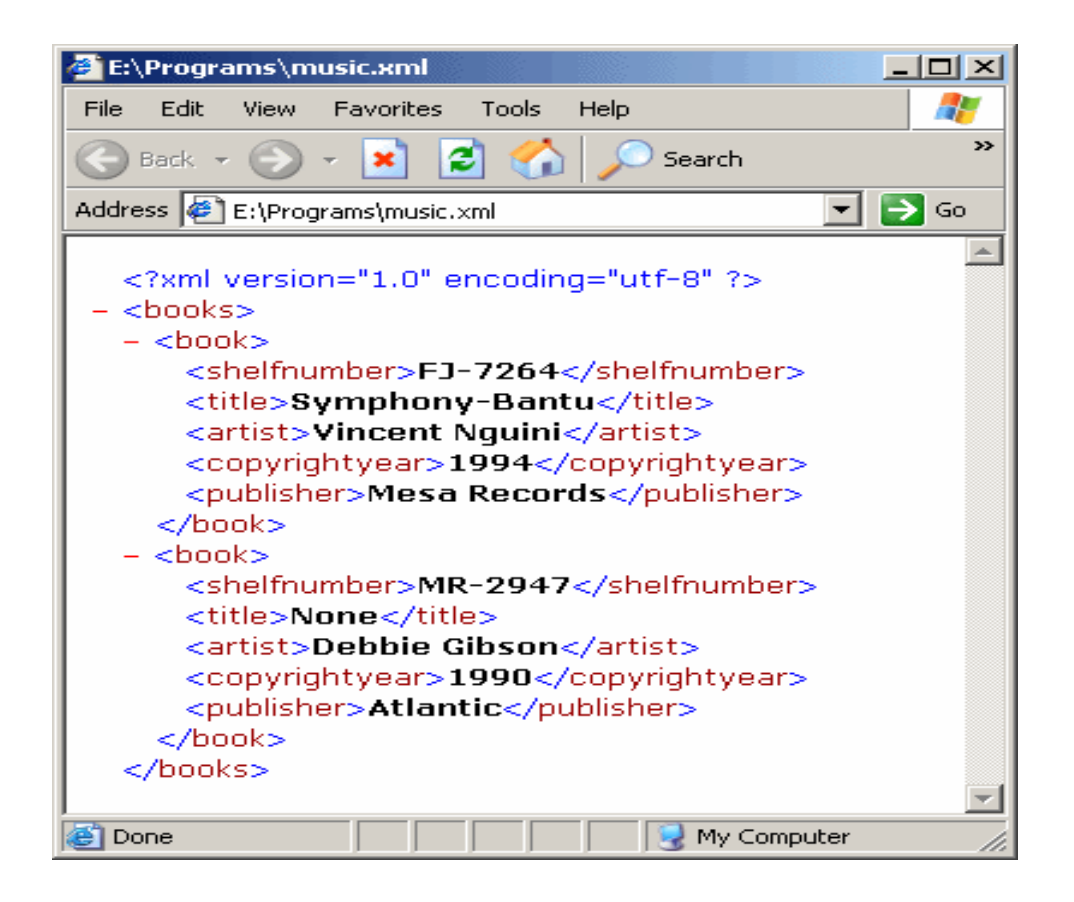

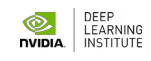

## **Dataset — Text Formats - JSON**

€

JSON (JavaScript Object Notation) is an open standard file format, and data interchange format, that uses human-readable text to store and transmit data objects consisting of attribute–value pairs and array data types.

```
hev: "guy",anumber: 243.
- anobiect: {
     whoa: "nuts".
   - anarray: [
         1,
         "thr<h1>ee"
     1,
     more: "stuff"
 λ,
 awesome: true,
 bogus: false,
 meaning: null,
 japanese: "明日がある。",
 link: http://jsonview.com,
 notLink: "http://jsonview.com is great"
```
Like XML, data is annotated

ŀ

- A nesting of key-value pairs
- Can be more space efficient than XML

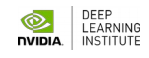

## **Dataset — Text Formats - Resume**

• They can all express the same content

• Plain Text doesn't have structure, but is universally robust

• XML is the most verbose, harder to parse

• JSON doesn't have </stuff here> end tags

JSON is more succinct than XML (easier to parse)

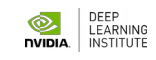

## **Data Processing**

## **Workflow**

**-** 

# **Starting Question**

**-**

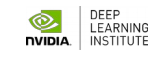

## **Recall -> Data Processing from Scientific Point of View**

Ask an interesting question

Get the Data

Explore the Data

Model the Data

Visualize the Results

# **Starting Question — Concrete**

• It's crucial for your starting question (**assumption**) of data research to have **concrete defined terms that can be proven** true or false.

- **Assumption:** "Voting turnout is high"
	- Where? Ukraine? World-wide?
- What type of voting? Presidential races, local elections?
- What is our metric? Number of total votes. Percentage of the population?
	- What's our actual time scale?

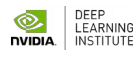

# **Starting Question — Resume**

• The **more specific** your questions, the **more meaningful** your results can be.

 Aware of **biases** (both in your data and in your modelling) as much as you can. Doing so will ensure you are providing results that **accurately represent reality**, leading to more equitable interpretations and uses of your work.

 This is immensely important, ... for Data Science will **only continue to play** an increasingly powerful and **influential role** in our society and world at large.

## **Data Processing**

## **Workflow**

**-** 

# **Parsing Data**

**-**

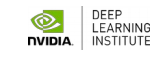

## **Where do data come from?**

- **Internal sources:** already collected by or is part of the overall data collection of you organization. For example: business-centric data that is available in the organization data base to record day to day operations; scientific or experimental data.
- **Existing External Sources:** available in ready to read format from an outside source for free or for a fee. For example: public government databases, stock market data, Yelp reviews, [your favorite sport]-reference.
- **External Sources Requiring Collection Efforts**: available from external source but acquisition requires special processing. For example: data appearing only in print form, or data on websites.

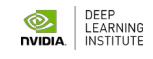

## **Ways to gather online data**

- How to get data generated, published or hosted online:
- **API (Application Programming Interface):** using a prebuilt set of functions developed by a company to access their services. Often pay to use. For example: Google Map API, Facebook API, Twitter API
- **RSS (Rich Site Summary):** summarizes frequently updated online content in standard format. Free to read if the site has one. For example: news-related sites, blogs
- **Web scraping:** using software, scripts or by-hand extracting data from what is displayed on a page or what is contained in the HTML file (often in tables).

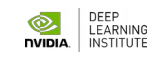

## **Web scraping**

- **Why do it?** Older government or smaller news sites might not have APIs for accessing data, or publish RSS feeds or have databases for download. Or, you don't want to pay to use the API or the database.
- You just want to explore: Are you violating their terms of service? Privacy concerns for website and their clients?
- You want to publish your analysis or product: Do they have an API or fee that you are bypassing? Are they willing to share this data? Are you violating their terms of service? Are there privacy concerns?

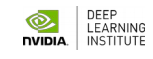

## **Types of data**

- What kind of values are in your data (data types)?
- Simple or atomic:

 $\bullet$ 

- **Numeric:** integers, floats
- **Boolean:** binary or true false values
- **Strings: sequence of symbols**

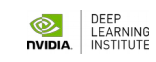

## **Types of data - 2**

- What kind of values are in your data (data types)? Compound, composed of a bunch of atomic types:
- **Date and time:** compound value with a specific structure
- **Lists:** a list is a sequence of values
- **Dictionaries:** A dictionary is a collection of key-value pairs, a pair of values  $x : y$  where x is usually a string called the key representing the "name" of the entry, and  $y$  is a value of any type.
- Example: Student record: what are x and y?
- First: Kevin
- Last: Rader
- Classes: [CS-109A, STAT139]

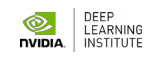

## **Data storage**

- How is your data represented and stored (data format)?
- **Tabular Data:** a dataset that is a two-dimensional table, where each row typically represents a single data record, and each column represents one type of measurement (csv, dat, xlsx, etc.).
- **Structured Data:** each data record is presented in a form of a [possibly complex and multi-tiered] dictionary (json, xml, etc.)
- **Semistructured Data:** not all records are represented by the same set of keys or some data records are not represented using the key-value pair structure.

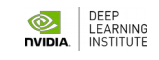

## **Tabular Data**

• In tabular data, we expect each record or observation to represent a set of measurements of a single object or event.

#### **First Look At The Data**

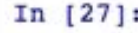

hubway data = pd.read csv('hubway trips.csv', low memory=False) hubway data.head()

#### $Out[27]:$

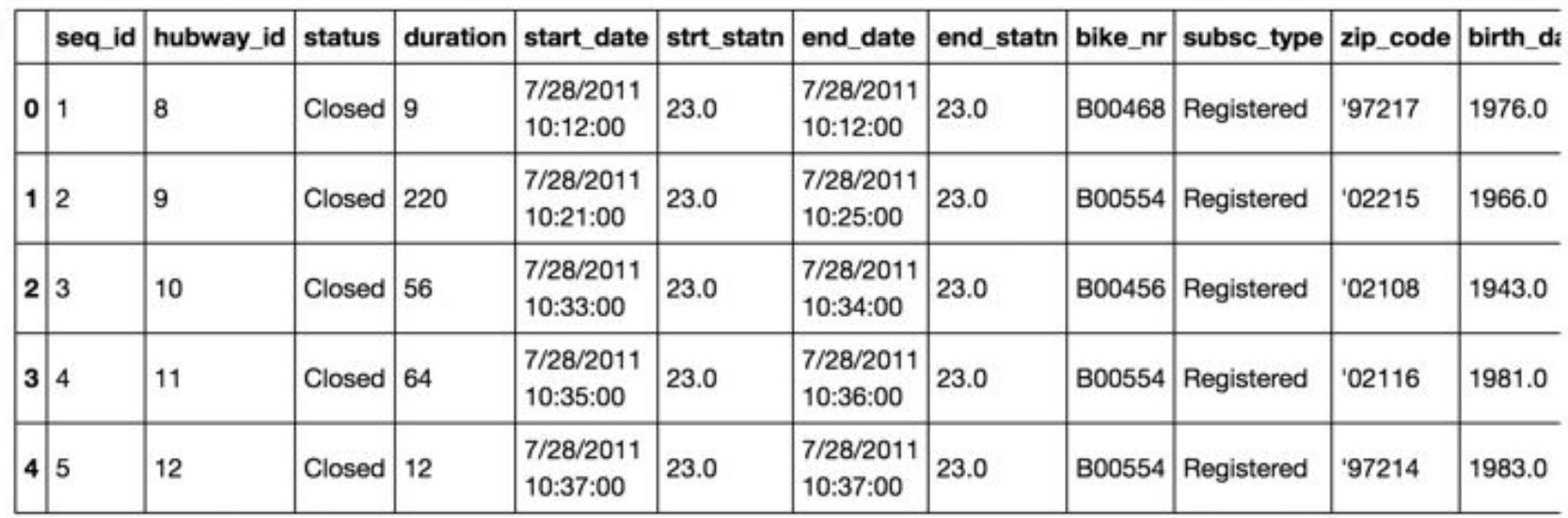

## **Tabular Data**

- Each type of measurement is called a **variable** or an attribute of the data (e.g. seq id, status and duration are variables or attributes). The number of attributes is called the **dimension**. These are often called **features**.
- We expect each table to contain a set of **records** or **observations** of the same kind of object or event (e.g. our table above contains observations of rides/checkouts).

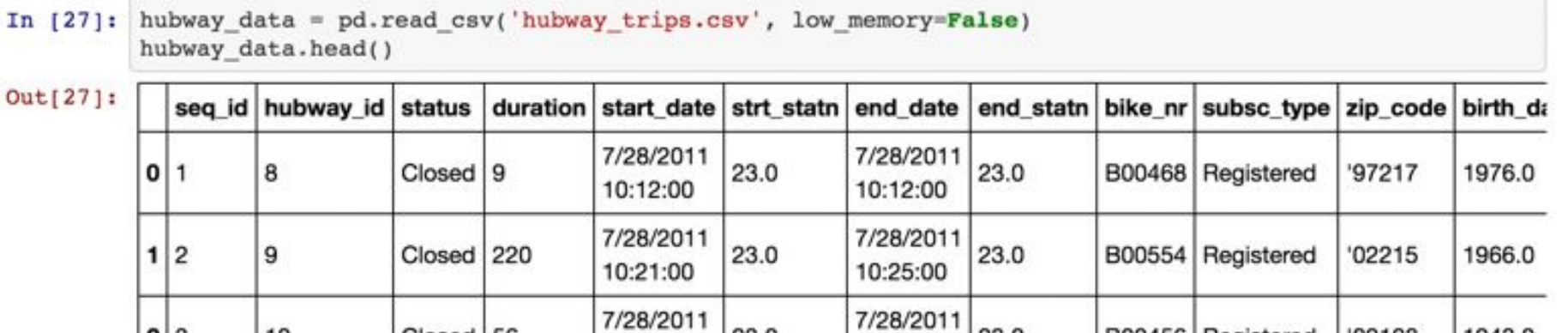

## **Data Types**

- We'll see later that it's important to distinguish between classes of variables or attributes based on the type of values they can take on.
- **Quantitative variable:** is numerical and can be either:
- **discrete** a finite number of values are possible in any bounded interval. For example: "Number of siblings" is a discrete variable
- **Continuous** an infinite number of values are possible in any bounded interval. For example: "Height" is a continuous variable
- **Categorical variable:** no inherent order among the values For example: "What kind of pet you have" is a categorical variable

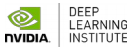

## **Data Processing**

**Workflow**

**-** 

## **- Exploration Data Analysis: Common Issues**

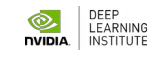

## **Common Issues**

- Common issues with data:
- **Missing** values: how do we fill in?
- **Wrong** values: how can we detect and correct?
- **Messy** format
- **Not usable**: the data cannot answer the question posed

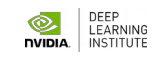
### **Messy Data**

The following is a table accounting for the number of produce deliveries over a weekend.

What are the variables in this dataset?

What object or event are we measuring?

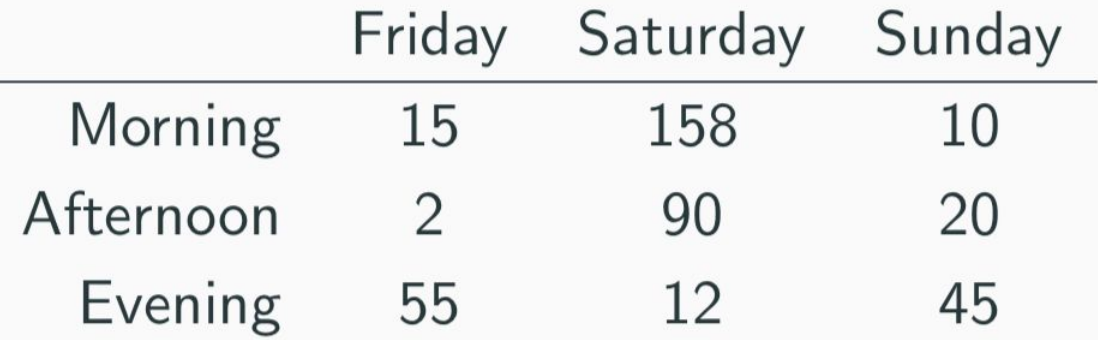

What's the issue? How do we fix it?

### **Messy Data**

We're measuring individual deliveries; the variables are Time, Day, Number of Produce.

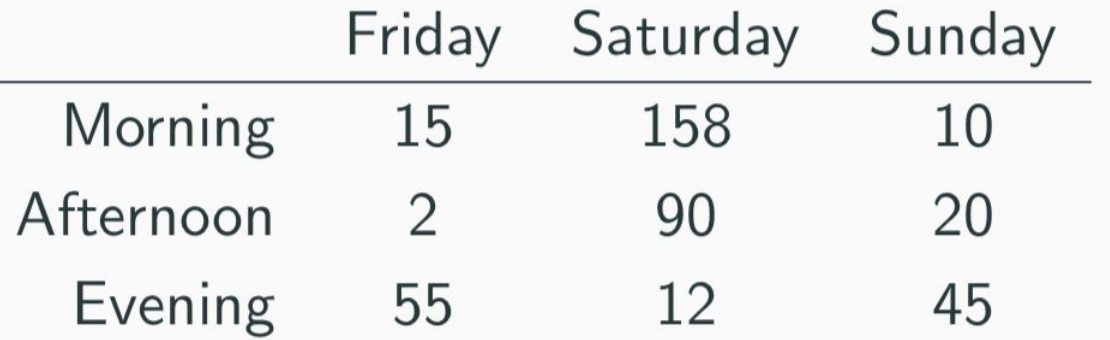

Problem: each column header represents a single value rather than a variable.

Row headers are "hiding" the Day variable. The values of the variable, "Number of Produce", is not recorded in a single column.

## **Fixing Messy Data**

We need to reorganize the information to make explicit the event we're observing and the variables associated to this event.

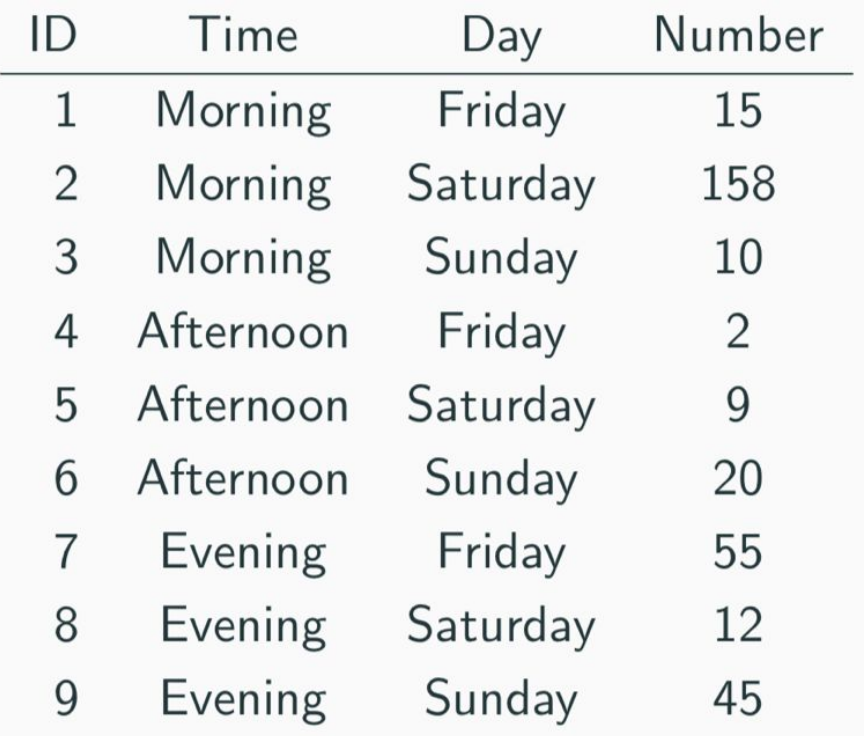

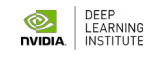

#### **Common Causes of Messiness**

- Column headers are values, not variable names
- Variables are stored in both rows and columns
- Multiple variables are stored in one column/entry
- Multiple types of experimental units stored in same table
- In general, we want each file to correspond to a dataset, each column to represent a single variable and each row to represent a single observation.
- We want to **tabularize** the data. This makes Python happy.

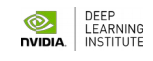

# **Data Processing**

# **Workflow**

**-** 

#### **-**

#### **Data Exploration: Descriptive Statistics**

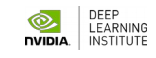

# **Basics of Sampling**

- A **population** is the entire set of objects or events under study. Population can be hypothetical "all students" or all students in this class.
- A **sample** is a "representative" subset of the objects or events under study. Needed because it's impossible or intractable to obtain or compute with population data.
	- Biases in samples:
- **Selection bias:** some subjects or records are more likely to be selected
- Volunteer/**nonresponse bias**: subjects or records who are not easily available are not represented

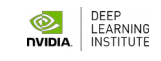

#### **Sample - Mean**

The **mean** of a set of n observations of a variable is denoted and is defined as:

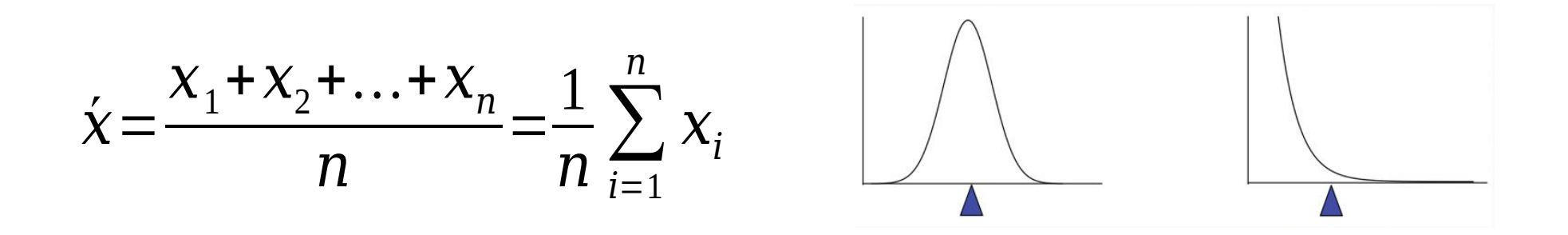

The **mean** describes what a "typical" sample value looks like, or where is the "center" of the distribution of the data. Note: there is always uncertainty involved when calculating a sample mean to estimate a population mean.

#### **Sample - Median**

The **median** of a set of n number of observations in a sample, ordered by value, of a variable is is defined by

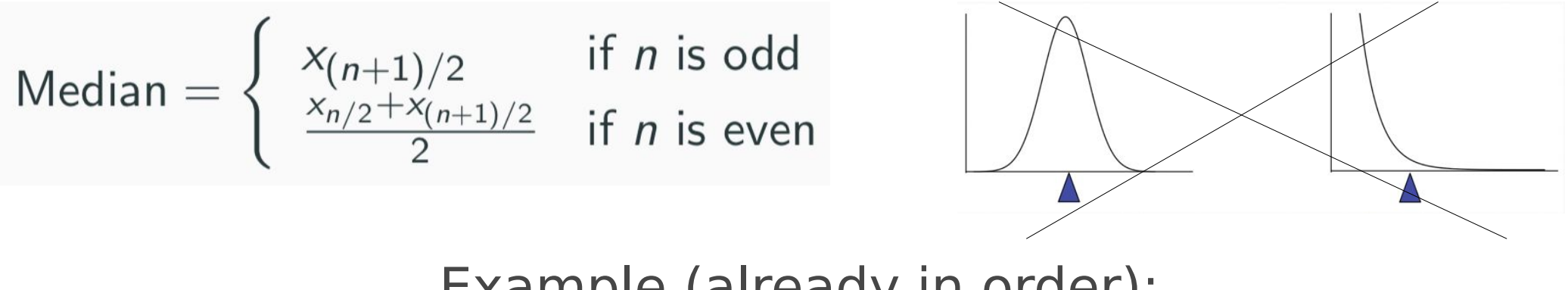

Example (already in order):

\nAges: 17, 19, 21, 22, 23, 23, 23, 38

\nMedian = 
$$
(22+23)/2 = 22.5
$$

The median also describes what a typical observation looks like, or where is the center of the distribution of the sample of observations.

### **Sample - Mean vs. Median**

The mean is sensitive to extreme values (**outliers**)

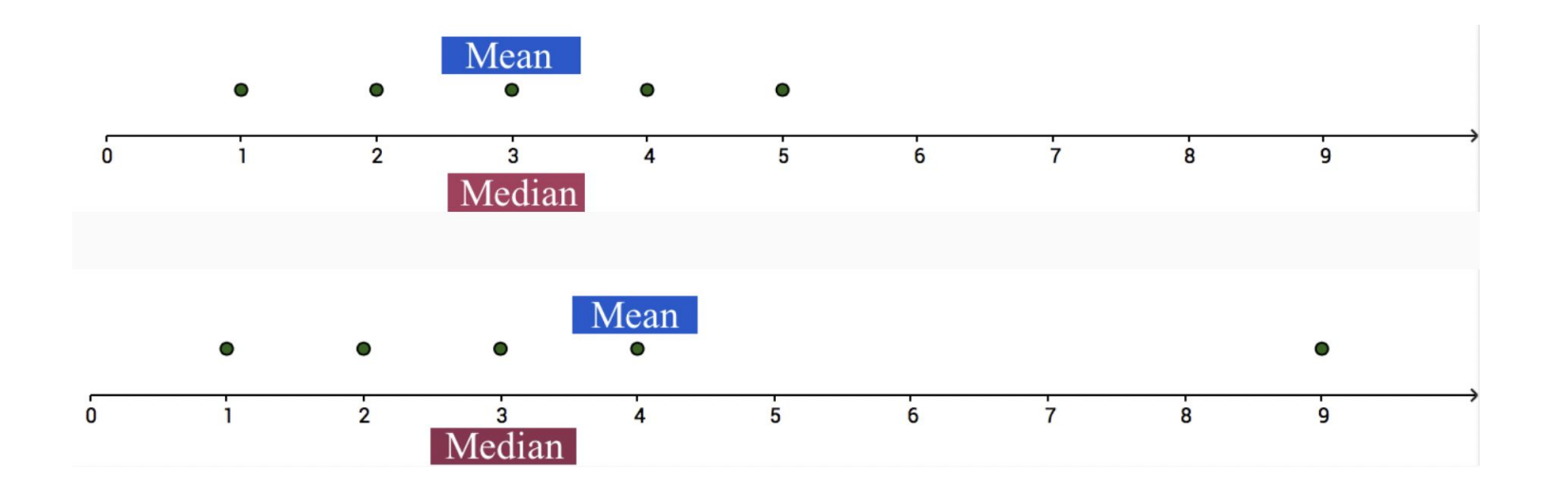

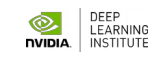

#### **Mean, median, and skewness**

The mean is sensitive to outliers:

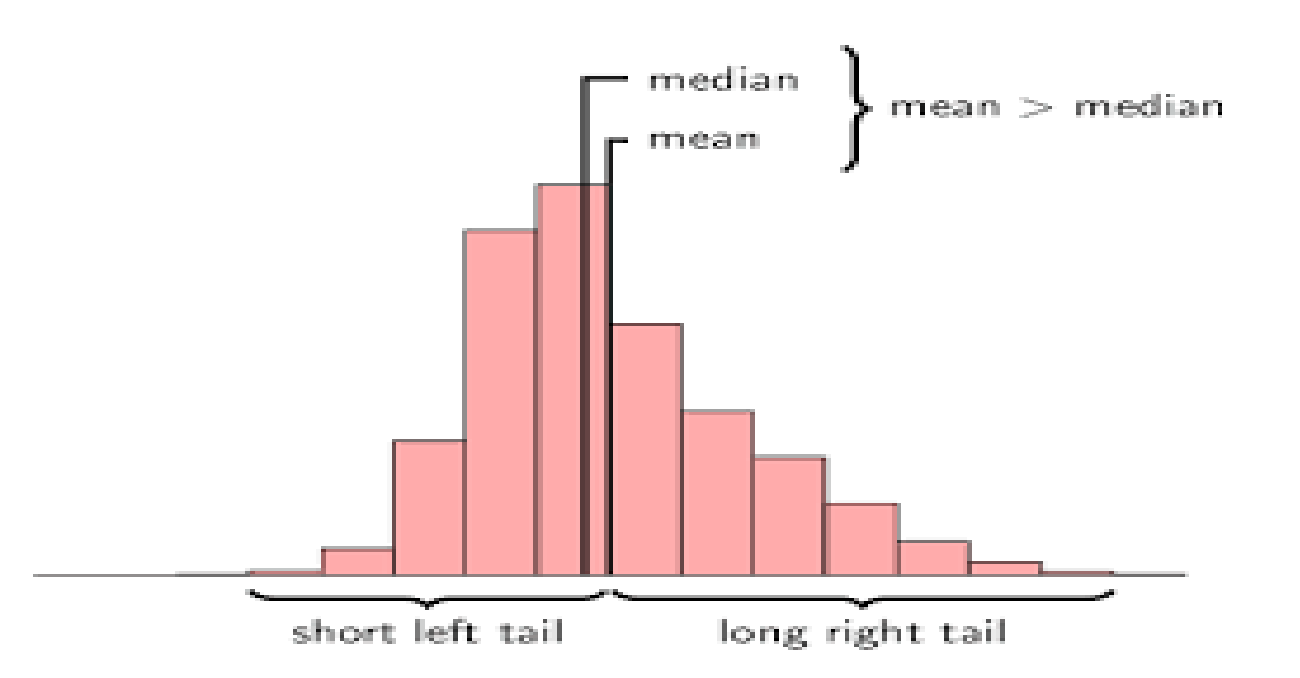

The above distribution is called **right-skewed** since the mean is greater than the median. Note: **skewness** often

#### **Computational time**

How hard (in terms of algorithmic complexity) is it to calculate the **mean**? at most O(n)

> the **median**? at most  $O(n)$  or  $O(n \log n)$

Note: Practicality of implementation should be considered!

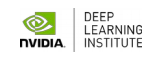

#### **Categorical Variables**

#### For categorical variables, neither mean or median make sense. Why?

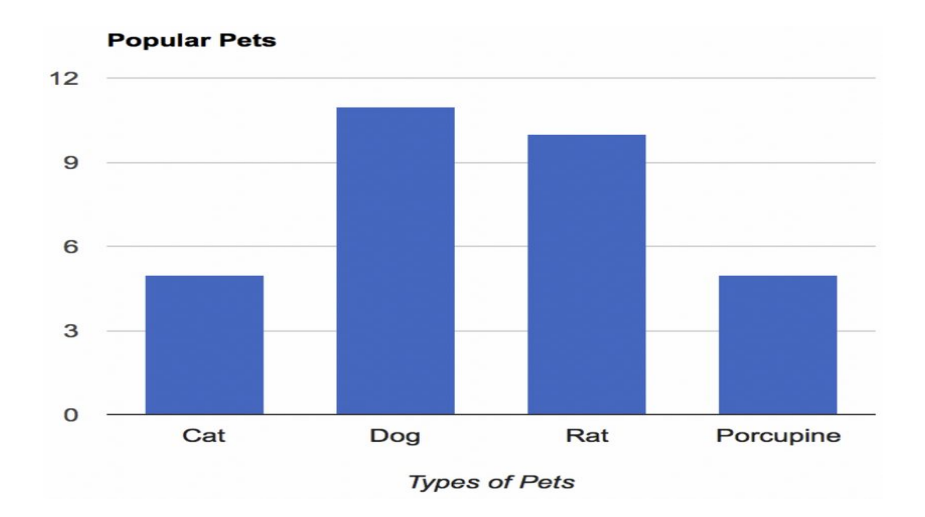

The mode might be a better way to find the most "representative" value.

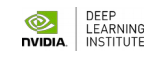

### **Measures of Spread: Range**

The spread of a sample of observations measures how well the mean or median describes the sample.

> One way to measure spread of a sample of observations is via the **range**.

**Range** = Maximum Value - Minimum Value

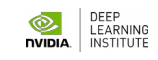

### **Measures of Spread: Variance**

The (sample) **variance**, denoted, measures how much on average the sample values deviate from the mean:

$$
\sigma^2\equiv {\rm D}(X)={\rm E}[(X-\mu)^2]=\sum_x(x-\mu)^2p(x)
$$

Note: the difference measures the amount by which each  $x$ deviates from the mean.

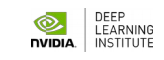

#### **Measures of Spread: Standard Deviation**

#### The (sample) **standard deviation** is the square root of the variance

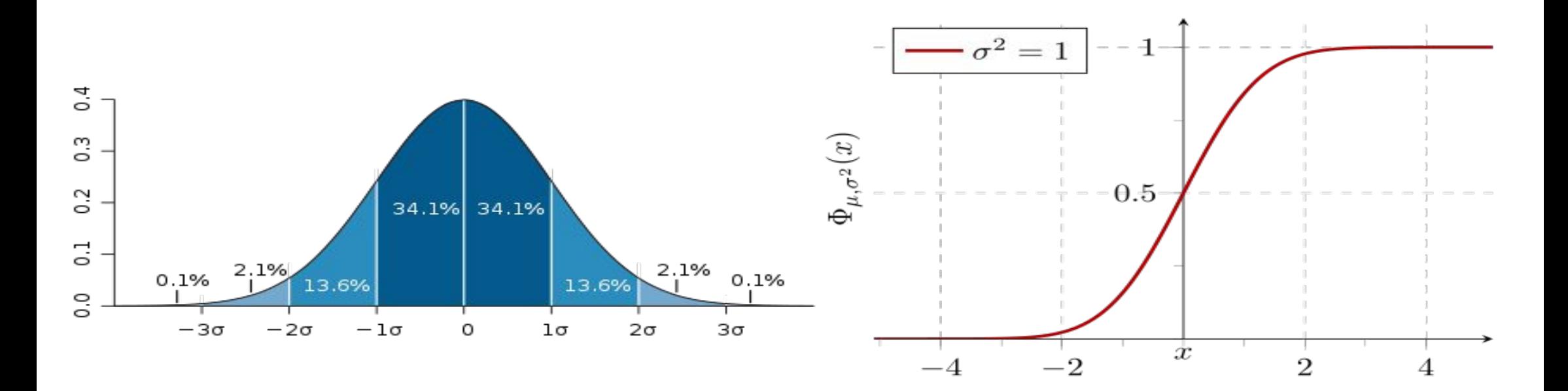

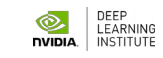

# **Data Processing**

**Workflow**

**-** 

### **Data Vizualization (for EDA)**

**-**

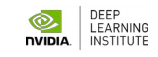

#### **Anscombe's Quartet**

 Anscombe's quartet comprises four data sets that have nearly identical simple descriptive statistics, yet have very different distributions and appear very different when graphed.

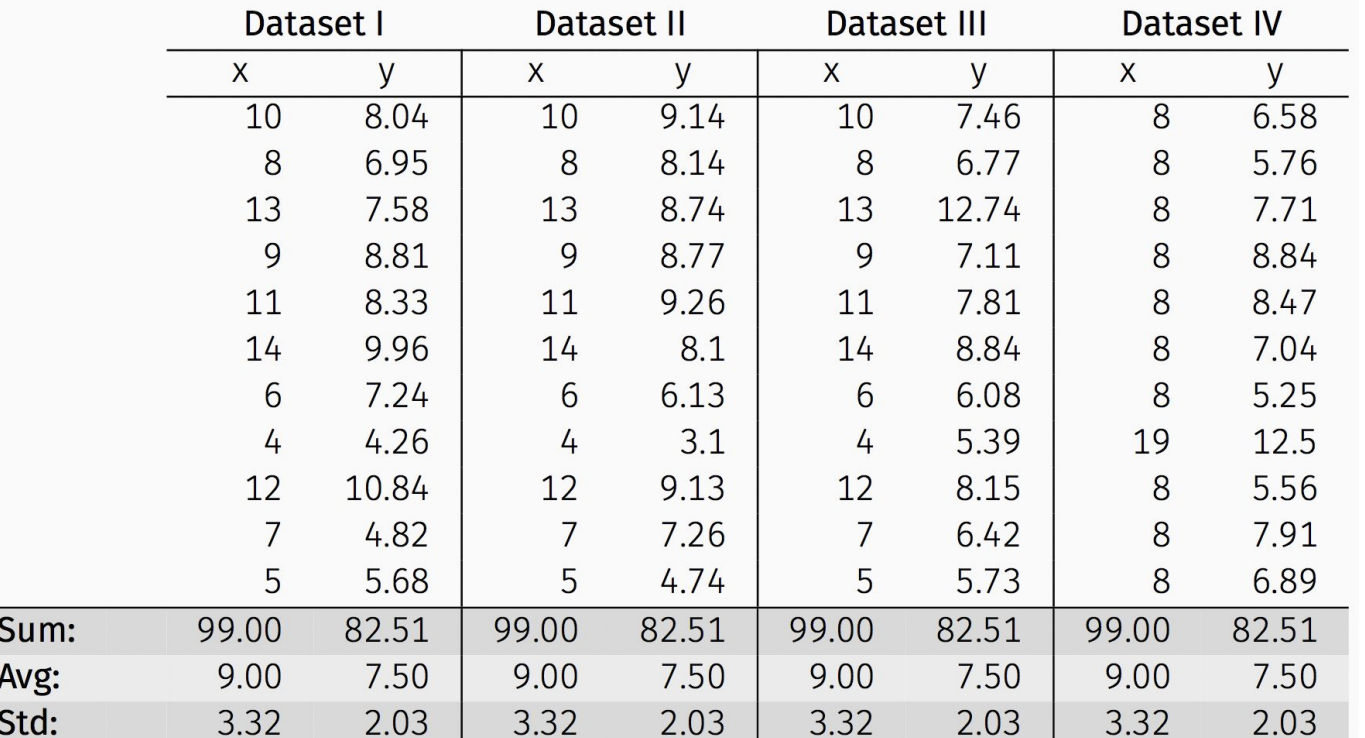

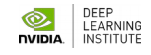

#### **Anscombe's Quartet**

• They were constructed in 1973 by the statistician Francis Anscombe to demonstrate both the importance of graphing data before analyzing it and the effect of outliers and other influential observations on statistical properties.

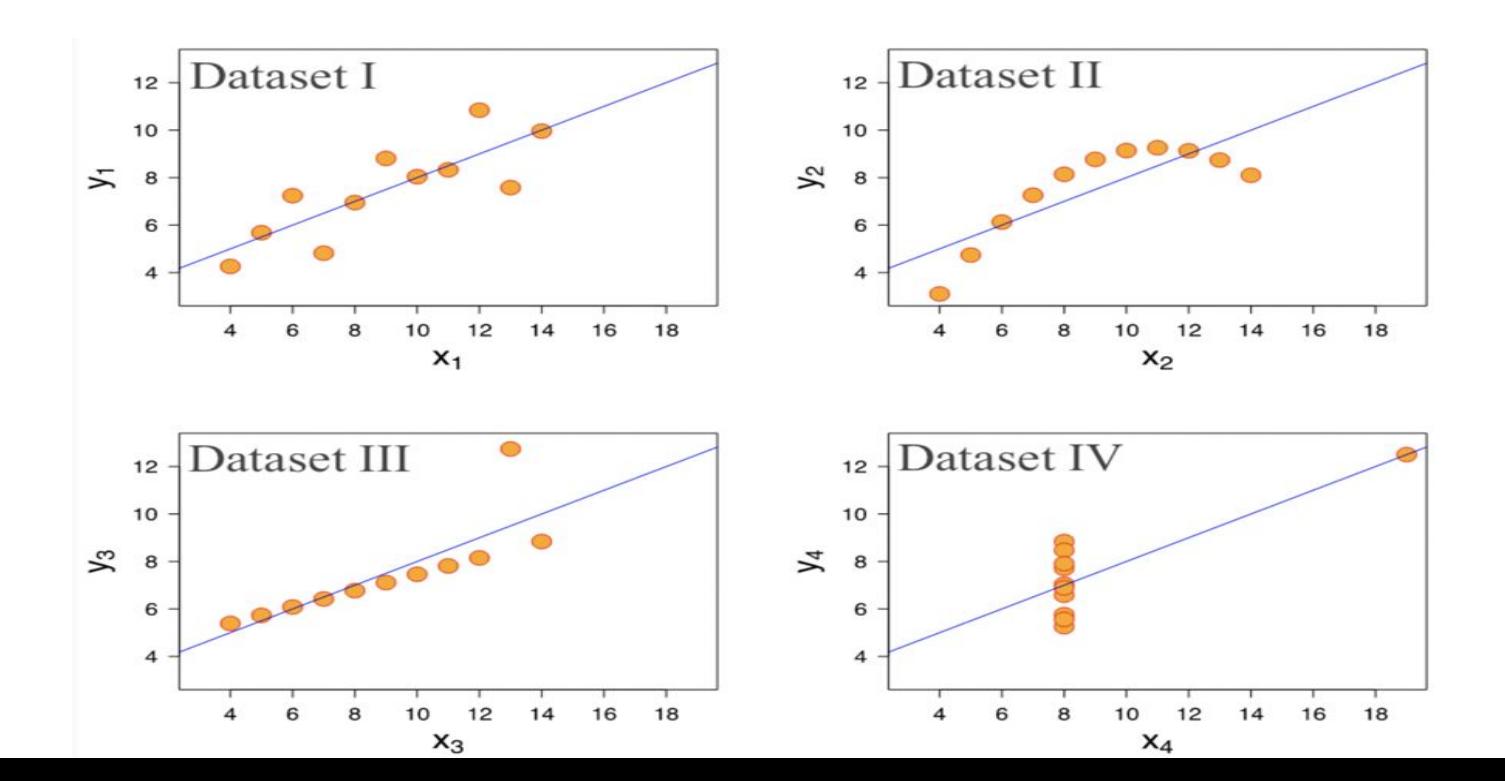

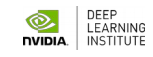

#### **More Visualization Motivation**

The average score for school class: 7.64

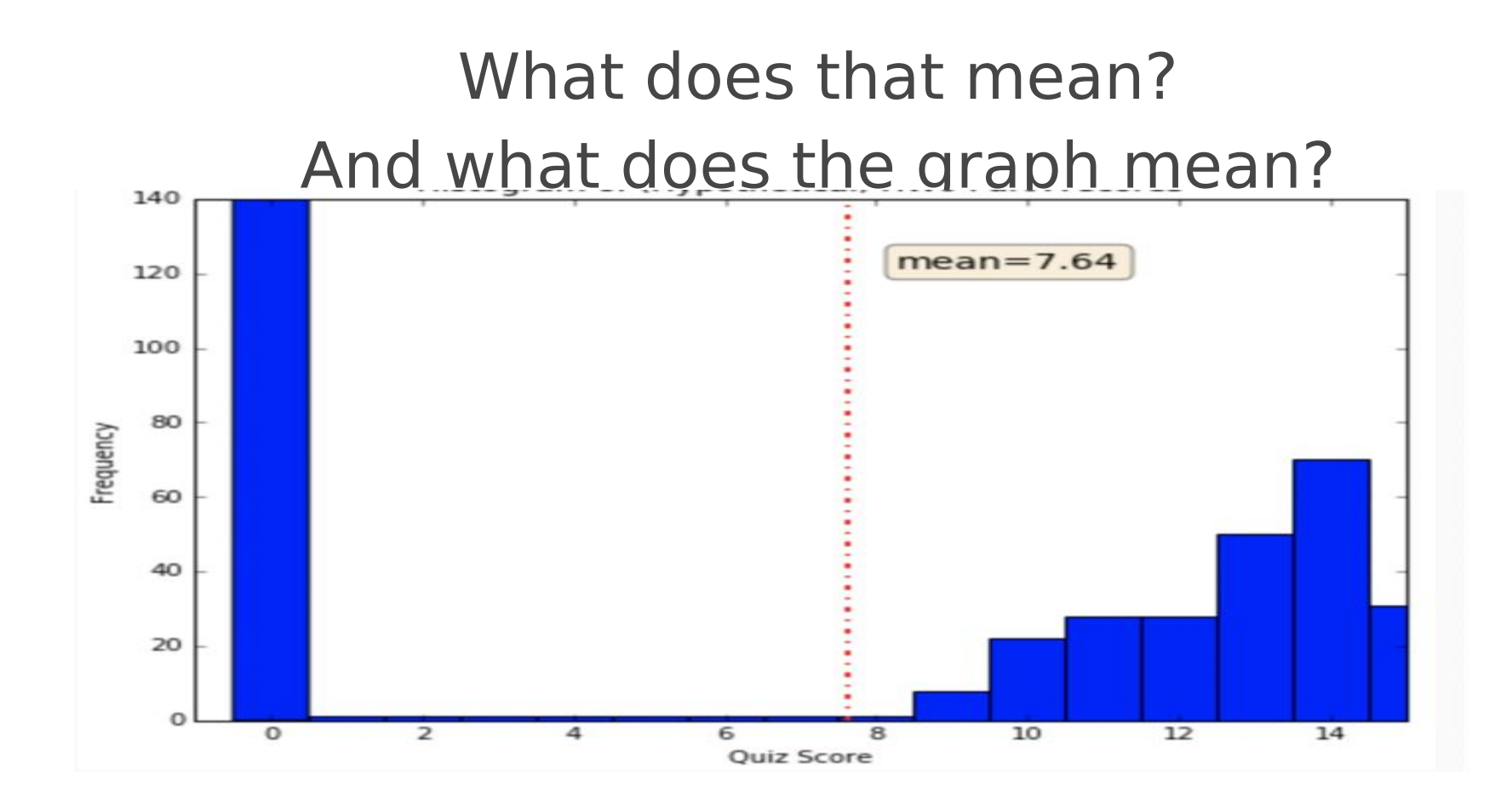

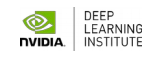

## **More Visualization Motivation**

Visualizations help us to analyze and explore the data:

- Identify hidden patterns and trends
	- Formulate/test hypotheses
- Communicate any modeling results
- Present information and ideas succinctly
	- Provide evidence and support
		- Influence and persuade
- Determine the next step in analysis/modeling

 $\bullet$ 

## **Other Types of Visualizations**

What do you want your visualization to show about your data?

**Distribution:** how a variable or variables in the dataset distribute over a range of possible values. **Relationship:** how the values of multiple variables in the dataset relate **Composition:** how the dataset breaks down into subgroups **Comparison:** how trends in multiple variable or datasets compare

### **Histogram**

A **histogram** is a way to visualize how 1-dimensional data is distributed across certain values.

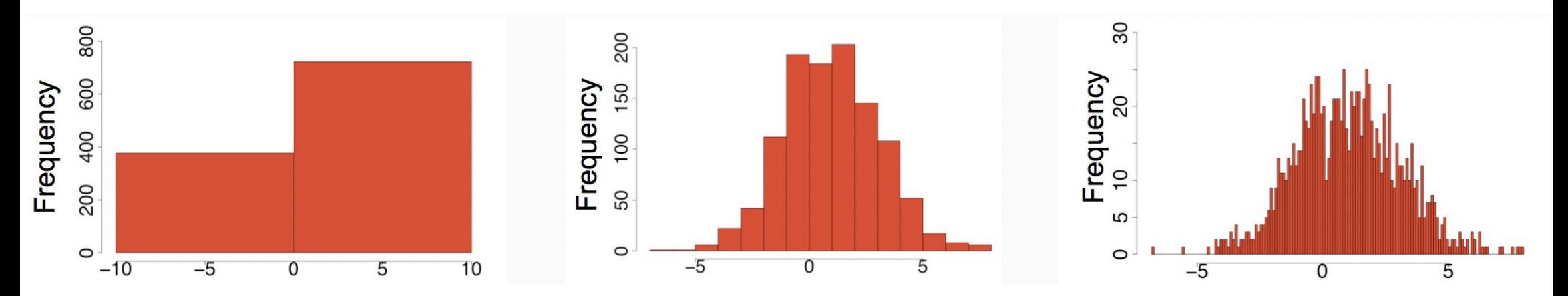

**Note**: Trends in histograms are sensitive to number of bins.

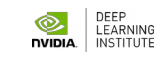

### **Multiple Histogram**

Plotting **multiple histograms (**and **kernel density estimates** of the distribution, here) on the same axes is a way to visualize how different variables compare (or how a variable differs over specific groups).

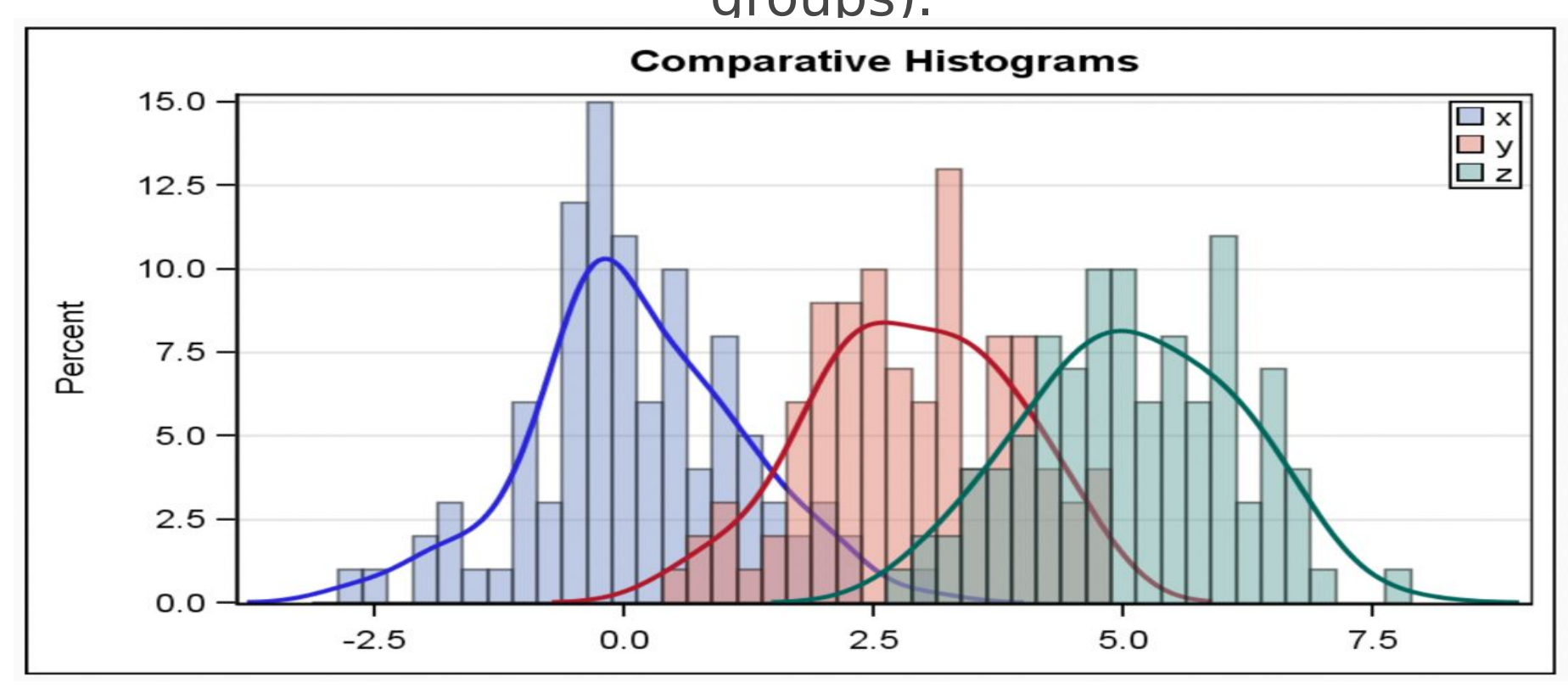

LEARNING

**DVIDIA** 

#### **Pie Chart**

A **pie chart** is a way to visualize the static composition (aka, distribution) of a variable (or single group).

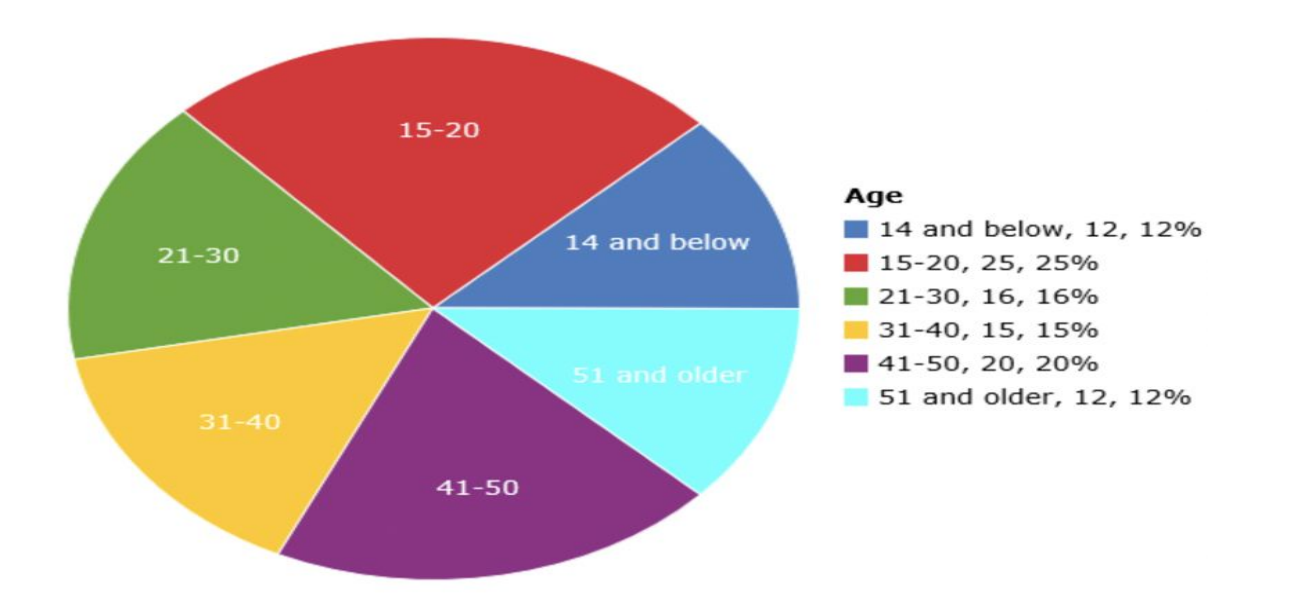

Pie charts are often frowned upon (and bar charts are used instead). Why? **DVIDIA** 

LEARNING

#### **Scatter Plot**

A **scatter plot** is a way to visualize the relationship between two different attributes of multi-dimensional data.

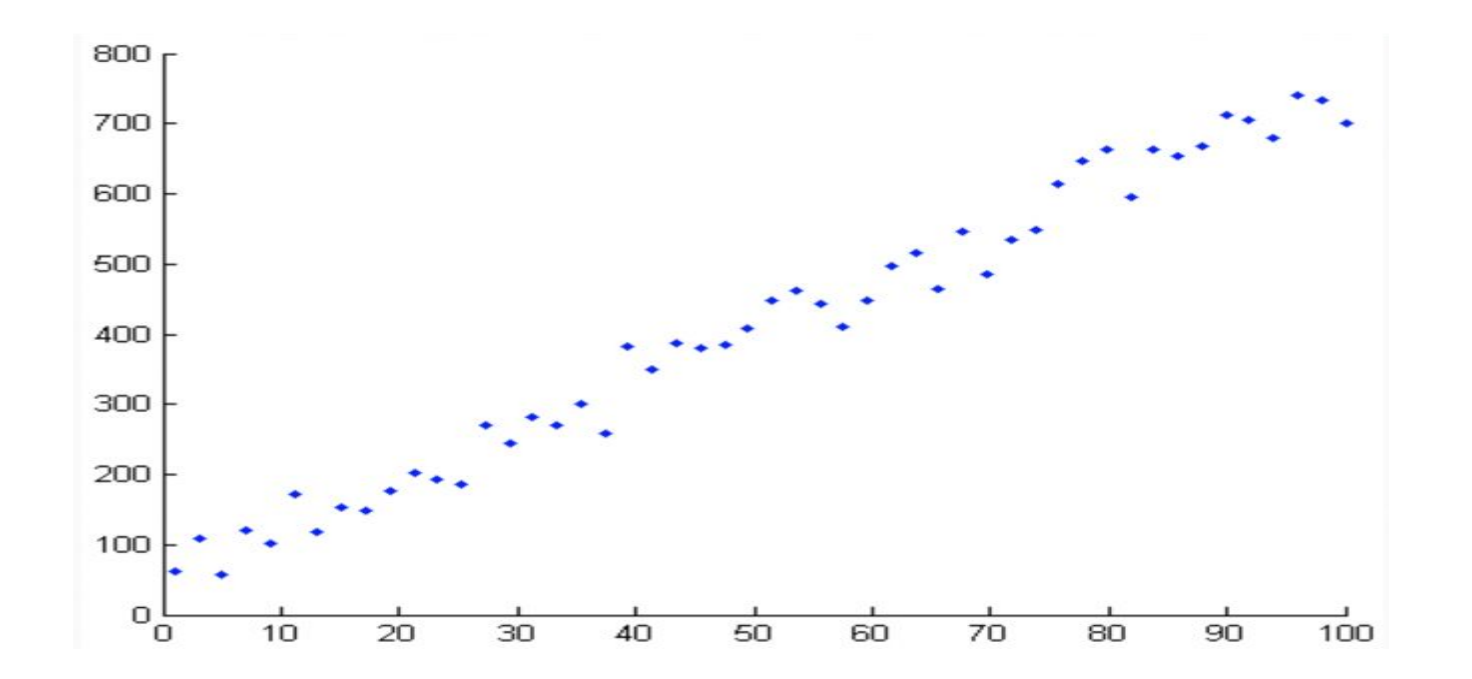

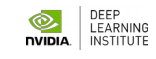

#### **Stacked Area Plot**

A **stacked area graph** is a way to visualize the composition of a group as it changes over time (or some other quantitative variable). This shows the relationship of a categorical variable (AgeGroup) to a quantitative variable (year).

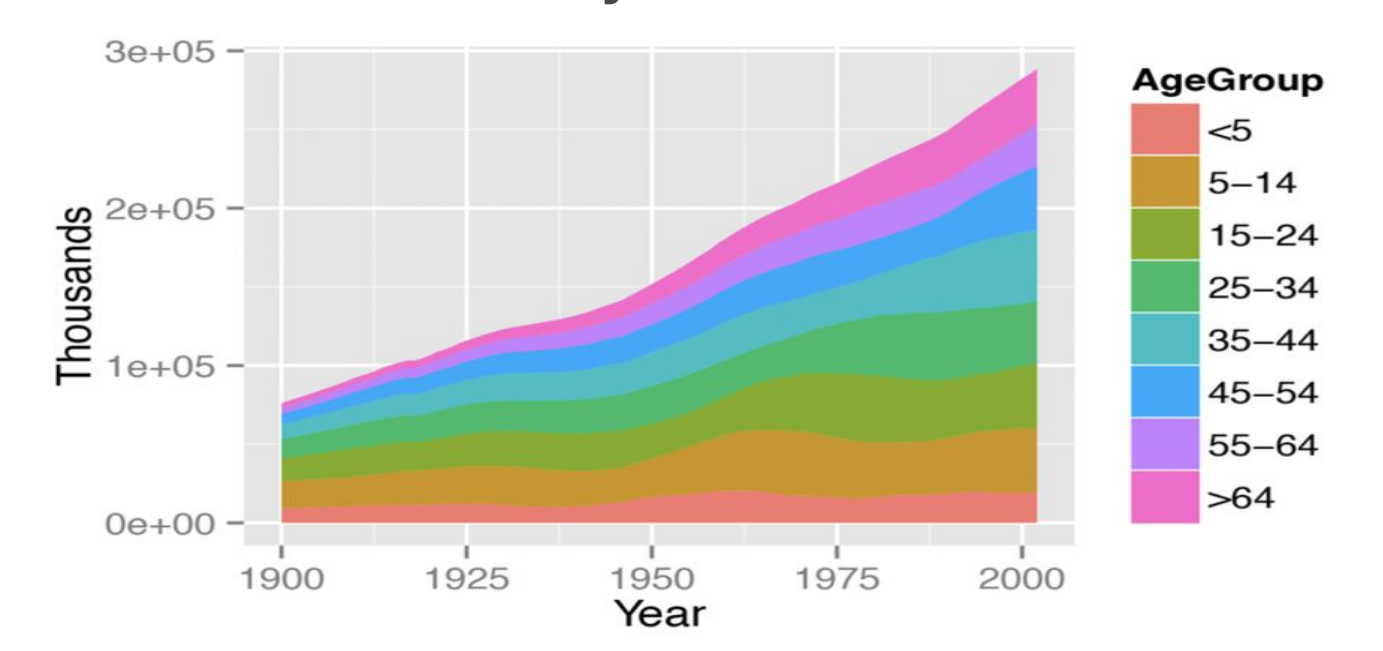

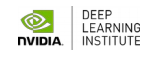

### **Boxplot**

A **boxplot** is a simplified visualization to compare a quantitative variable across groups. It highlights the range, quartiles, median and any outliers present in a data set.

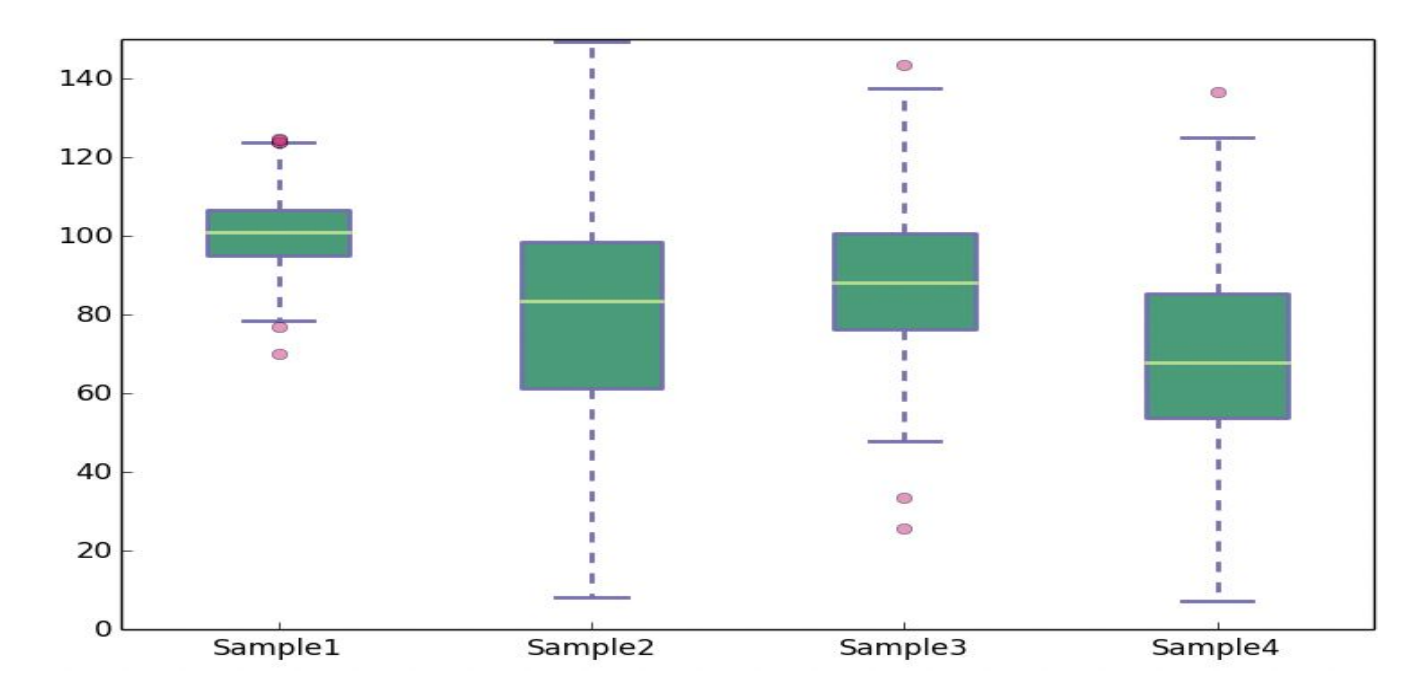

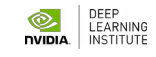

### **Some Complex Cases**

Often your dataset seem too complex to visualize:

Data is too **high dimensional** (how do you plot 100 variables on the same set of axes?)

Some variables are **categorical** (how do you plot values like Cat or No?)

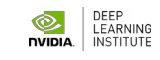

#### **Many Dimensions**

When the data is high dimensional, a scatter plot of all data attributes can be impossible or unhelpful

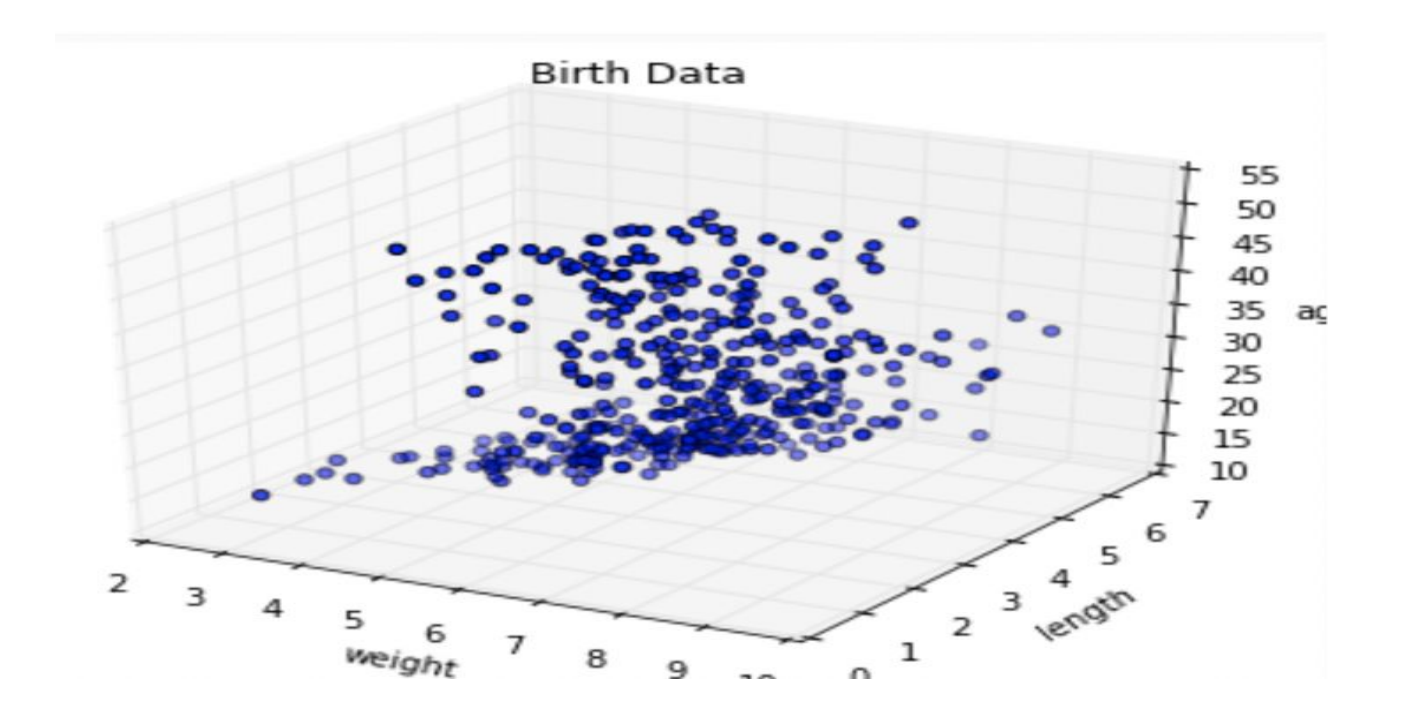

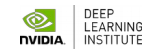

### **Reducing complexity**

#### Relationships may be easier to spot by producing **multiple** plots of **lower** dimensionality.

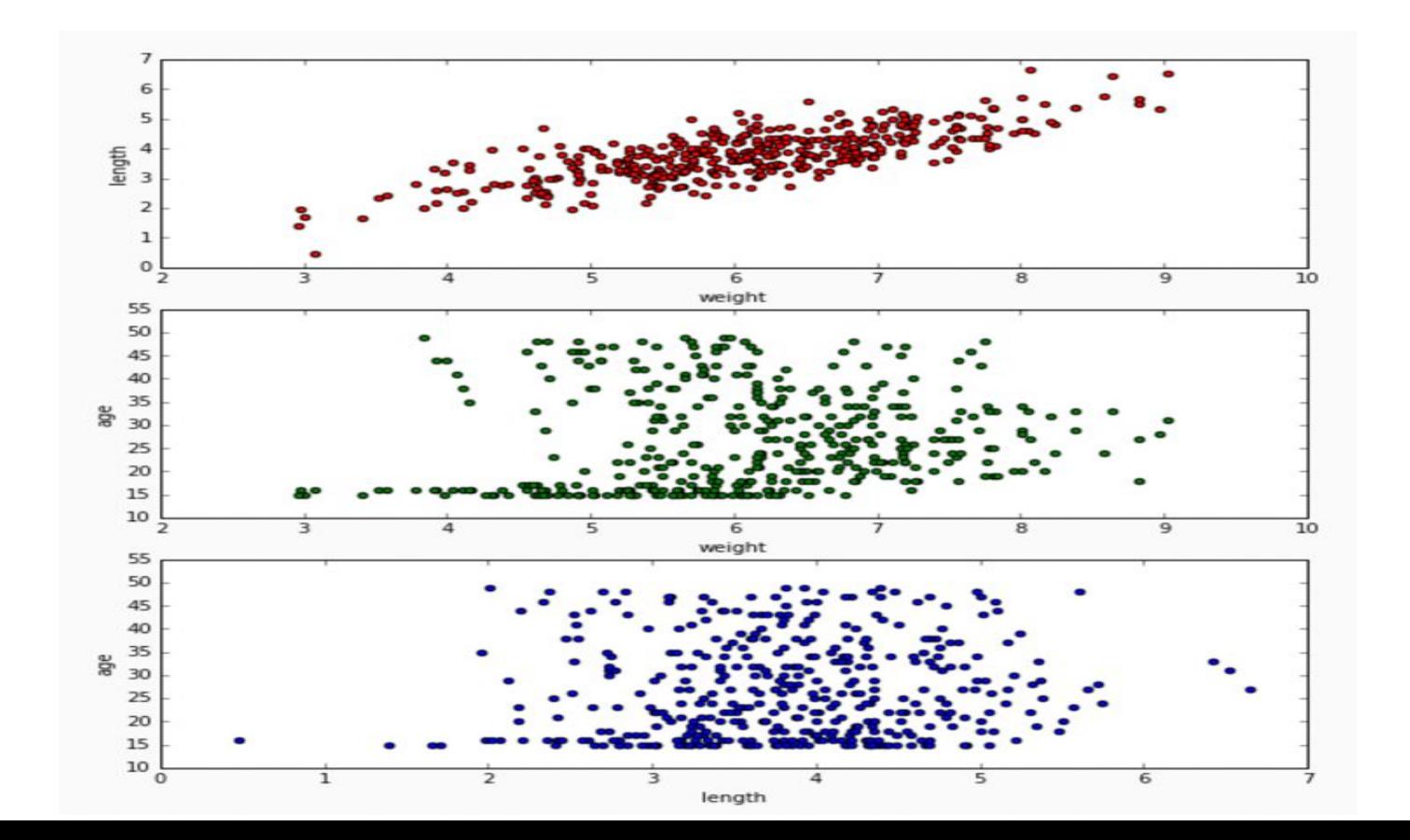

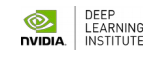

## **Reducing complexity**

#### For 3D data, color coding a categorical attribute can be "effective"

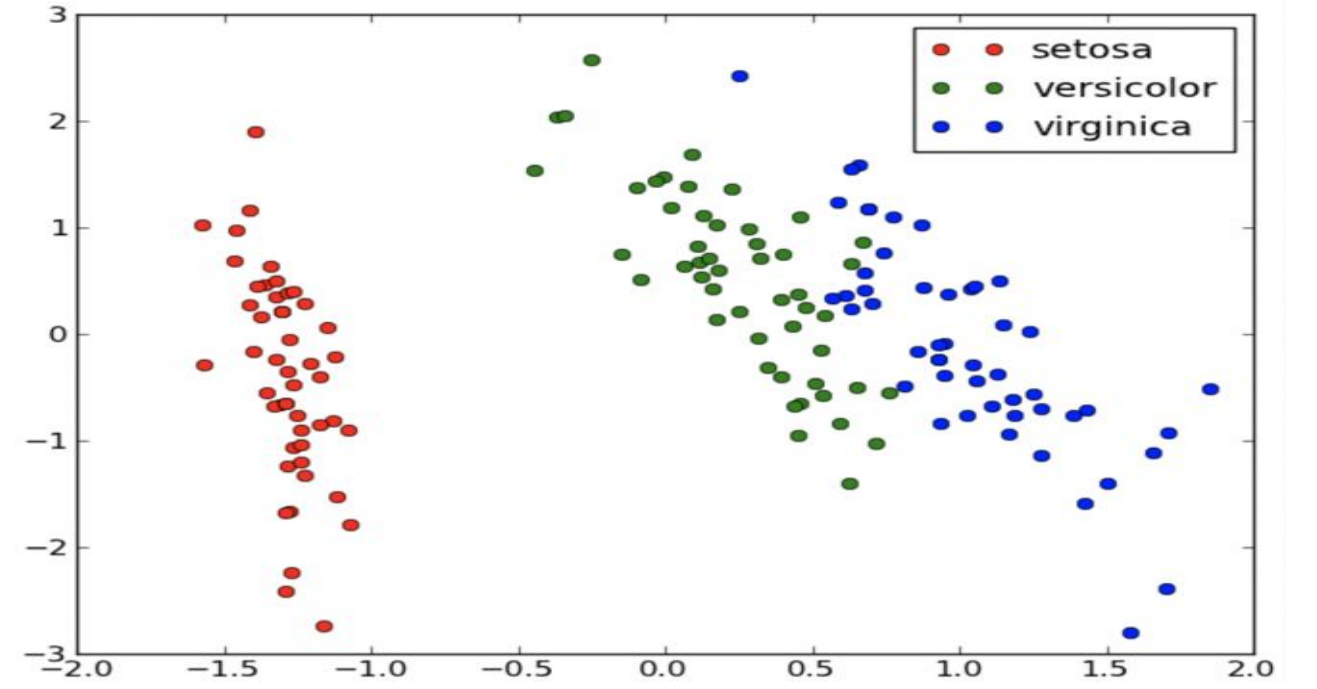

This visualizes a set of Iris measurements. The variables are: petal length, sepal length, Iris type (setosa, versicolor, virginica).

#### Except when it's not effective.

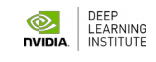

## **Reducing complexity — 3D Bubble Plot**

#### For 3D data, a quantitative attribute can be encoded by size in a bubble chart.

#### **REVENUE VS. RATING**

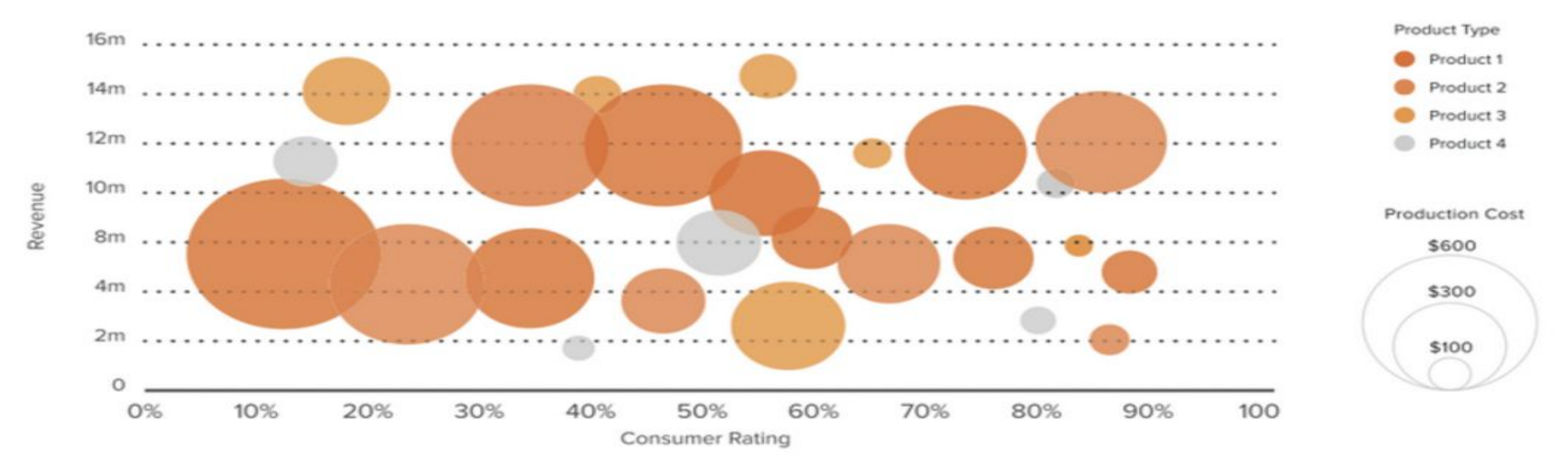

The above visualizes a set of consumer products. The variables are: revenue, consumer rating, product type and LEARNING product cost. nvibia.

# **Data Processing**

# **Workflow**

**-** 

# **EDA Example**

**-**

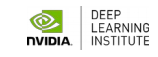

#### **Recall -> Data Processing -> EDA**

Ask an interesting question

Get the Data — **EDA!**

Explore the Data

Model the Data

Visualize the Results

### **EDA for Hubway Data**

**Introduction:** Hubway is metro-Boston's public bike share program, with more than 1600 bikes at 160+ stations across the Greater Boston area. Hubway is owned by four municipalities in the area.

By 2016, Hubway operated 185 stations and 1750 bicycles, with 5 million ride since launching in 2011.

**The Data:** In April 2017, Hubway held a Data Visualization Challenge at the Microsoft NERD Center in Cambridge, releasing 5 years of trip data.

**The Question:** What does the data tell us about the ride share

#### **Customer Question -> Data Science Question**

Original customer question:

#### **'What does the data tell us about the ride share program?'**

#### is not good for scientific investigation. Before we can improve the question, we should look at the data - **EDA!**

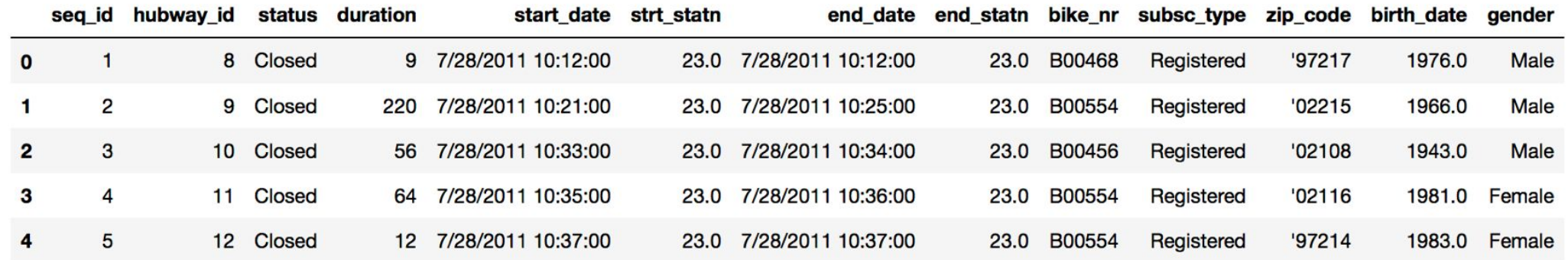

Based on the data, what kind of **concrete questions** can we ask?

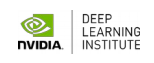
**Who?** Who's using the bikes?

Refine into specific hypotheses:

- More men or more women?
- Older or younger people?
- Subscribers or one time users?

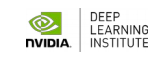

**Where?** Where are bikes being checked out?

Refine into specific hypotheses:

- More in Boston than Cambridge?
- More in commercial or residential?
- More around tourist attractions?

## **Sometimes the data is given to you in pieces and must be merged!**

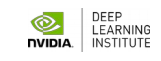

**When?** When are the bikes being checked out?

Refine into specific hypotheses:

- More during the weekend than on the weekdays?
- More during rush hour?
- More during the summer than the fall?

### **Sometimes the feature you want to explore doesn't exist in the data, and must be engineered!**

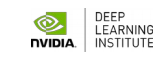

**Why?** For what reasons/activities are people checking out bikes?

Refine into specific hypotheses:

- More bikes are used for recreation than commute?
- More bikes are used for touristic purposes?
- Bikes are use to bypass traffic?

### **Do we have the data to answer these questions with reasonable certainty?**

**What data do we need to collect in order to answer these** 

**How?** Questions that combine variables.

- How does user demographics impact the duration the bikes are being used? Or where they are being checked out?
- How does weather or traffic conditions impact bike usage?
- How do the characteristics of the station location affect the number of bikes being checked out?

### **How questions are about modeling relationships between different variables.**

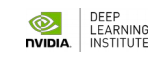

# **Reducing complexity**

So how well did we do in formulating creative hypotheses and maninulating the data for answers? 30 Trip Duration (minutes)<br> $\frac{1}{6}$ count 9000 6000 3000 5 3 Distance Biked (miles)

https://www.bluebikes.com/blog/and-the-2017-hubway-data-challenge-winners-are

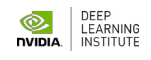

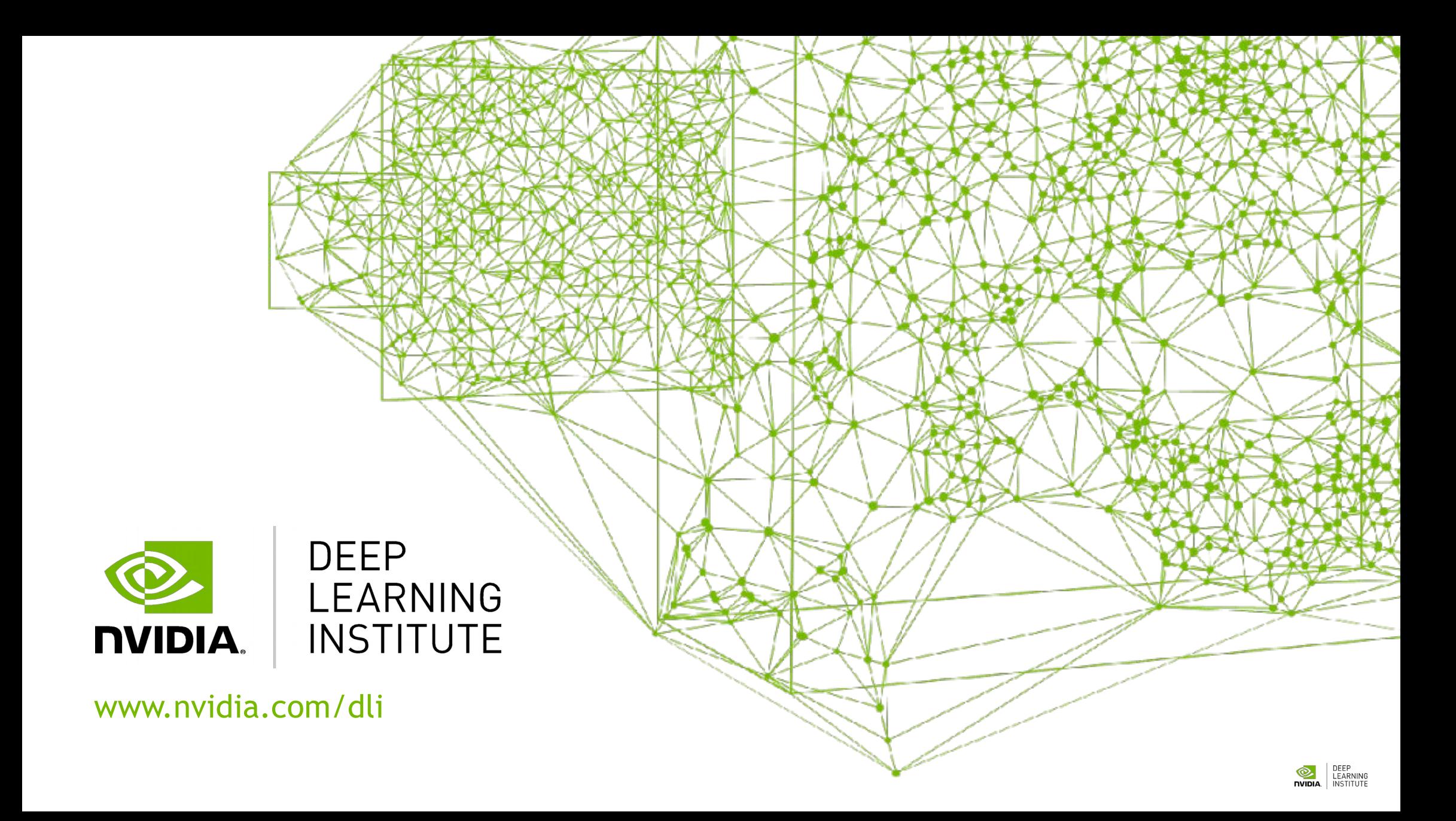

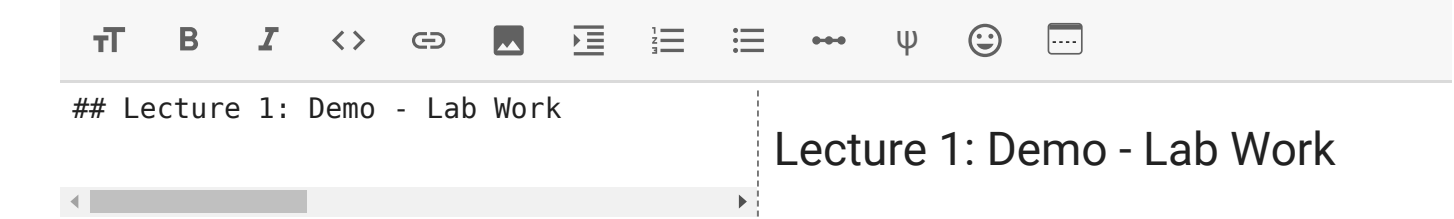

Download the data from

<https://cloud.comsys.kpi.ua/s/7oW5GRWHpkKmAmC>

unzip and put it in COLAB\_DS directory (before create this directory!) at your Google Drive.

# Mount your Google drive for data input-output from google.colab import drive drive.mount('/content/drive')

Mounted at /content/drive

# Check the paths

! pwd

! ls /content/drive

! ls /content/drive/MyDrive

# Check directory for avaialbility of your HUBWAY-dataset ! mkdir /content/drive/MyDrive/COLAB\_DS

#### ! ls /content/drive/MyDrive/COLAB\_DS

hubway data hubway network analysis.ipynb Lab01 EDA hubway datasets.ipynb

import sys import datetime import numpy as np import scipy as sp import pandas as pd import seaborn as sns import matplotlib.pyplot as plt from math import radians, cos, sin, asin, sqrt from sklearn.linear model import LinearRegression sns.set(style="ticks") %matplotlib inline

import os

DATA\_HOME = '/content/drive/MyDrive/COLAB\_DS/hubway\_data'

HUBWAY\_STATIONS\_FILE = os.path.join(DATA\_HOME, 'hubway stations.csv') HUBWAY TRIPS FILE = os.path.join(DATA\_HOME, 'hubway\_trips.csv')

hubway data = pd.read csv(HUBWAY TRIPS FILE, index col=0, low memory=False) hubway data.head()

/usr/local/lib/python3.6/dist-packages/numpy/lib/arraysetops.py:580  $mask$   $| = (ar1 == a)$ 

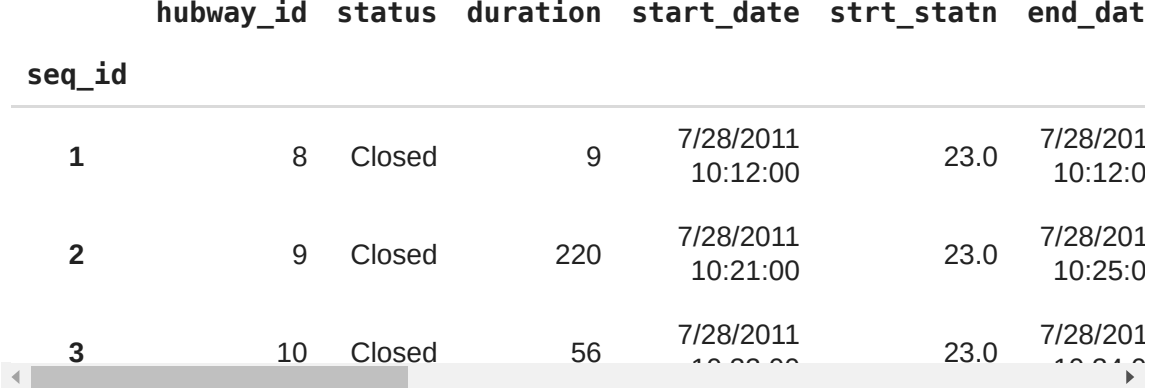

Who? Who's using the bikes?

Refine into specific hypotheses:

- More men or more women?
- Older or younger people?
- Subscribers or one time users?

```
# Let's do some cleaning first by removing empty cells or replacing them with NaN.
# Pandas can do this. 
# we will learn a lot about pandas 
hubway_data['gender'] = hubway_data['gender'].replace(np.nan, 'NaN', regex=True).va
```

```
# we drop 
hubway data['birth date'].dropna()
age col = 2020.0 - hubway data['birth date'].values
```

```
# matplotlib can create a plot with two sub-plots.
# we will learn a lot about matplotlib 
fig, ax = plt.subplots(1, 2, figsize=(15, 6))
```

```
# find all the unique value of the column gender 
# numpy can do this
# we will learn a lot about numpy 
gender counts = np.unique(hubway data['gender'].values, return counts=True)
```

```
ax[0].bar(range(3), gender counts[1], align='center', color=['black', 'green', 'tea
ax[0].set xticks([0, 1, 2])
ax[0].set_xticklabels(['none', 'male', 'female'])
ax[0].set title('Users by Gender')
age col = 2020.0 - hubway data['birth date'].dropna().values
age counts = np.unique(age col, return counts=True)ax[1].bar(age_counts[0], age_counts[1], align='center', width=0.4, alpha=0.6)
ax[1].axvline(x=np.mean(age col), color='red', label='average age')
ax[1].axvline(x=np.percentile(age col, 25), color='red', linestyle='--', label='low
ax[1].axvline(x=np.percentile(age col, 75), color='red', linestyle='--', label='upp
ax[1].set xlim([1, 90])ax[1].set_xlabel('Age')
ax[1].set_ylabel('Number of Checkouts')
ax[1].legend()
ax[1].set_title('Users by Age')
plt.tight_layout()
plt.savefig('who.png', dpi=300)
```
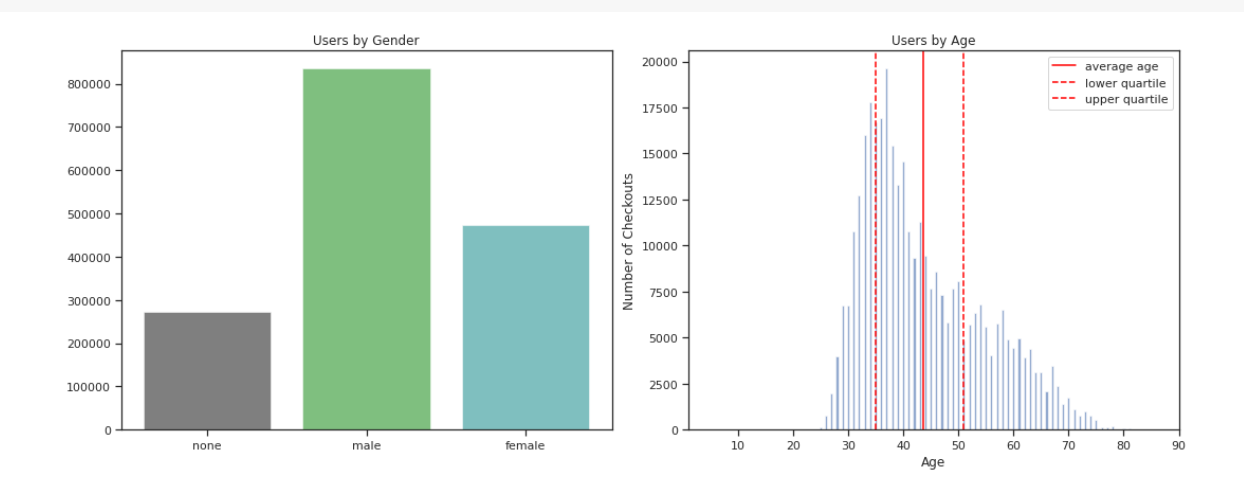

#### **v** Challenge

There is actually a mistake in the code above. Can you find it?

Soon you will be skillful enough to answers many "who" questions

#### Where? Where are bikes being checked out?

Refine into specific hypotheses:

- 1. More in Boston than Cambridge?
- 2. More in commercial or residential?
- 3. More around tourist attractions?

```
# using pandas again to read the station locations
station data = pd.read csv(HUBWAY STATIONS FILE, low memory=False)[['id', 'lat',
station data.head()
```
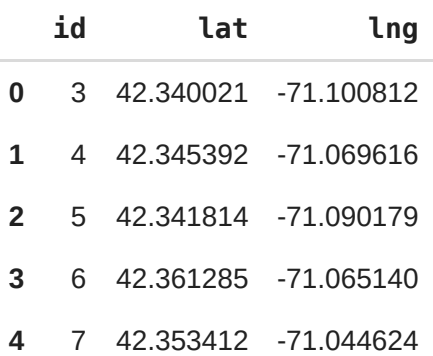

# Sometimes the data is given to you in pieces and must be merged! # we want to combine the trips data with the station locations. pandas to the rescu

hubway\_data\_with\_gps = hubway\_data.join(station\_data.set\_index('id'), on='strt stat hubway\_data\_with\_gps.head()

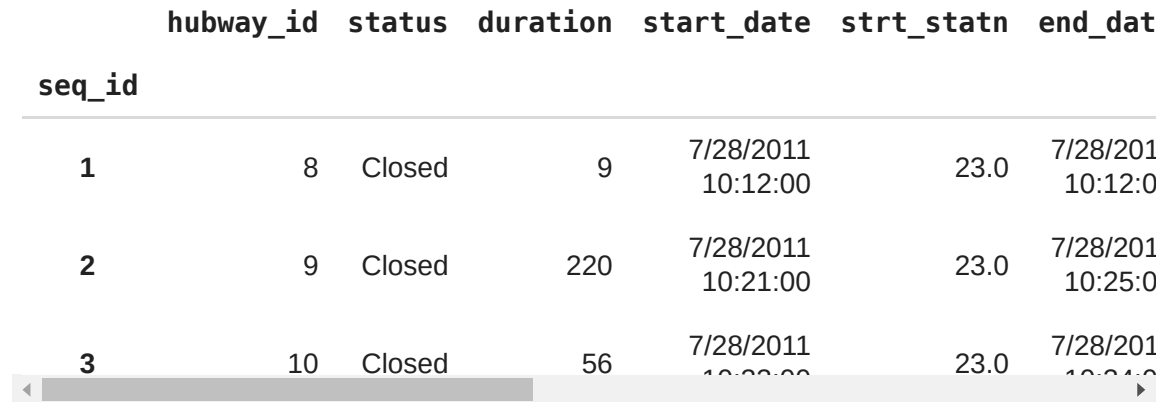

len(hubway data with gps)

1579025

hubway\_data\_with\_gps.head(-3)

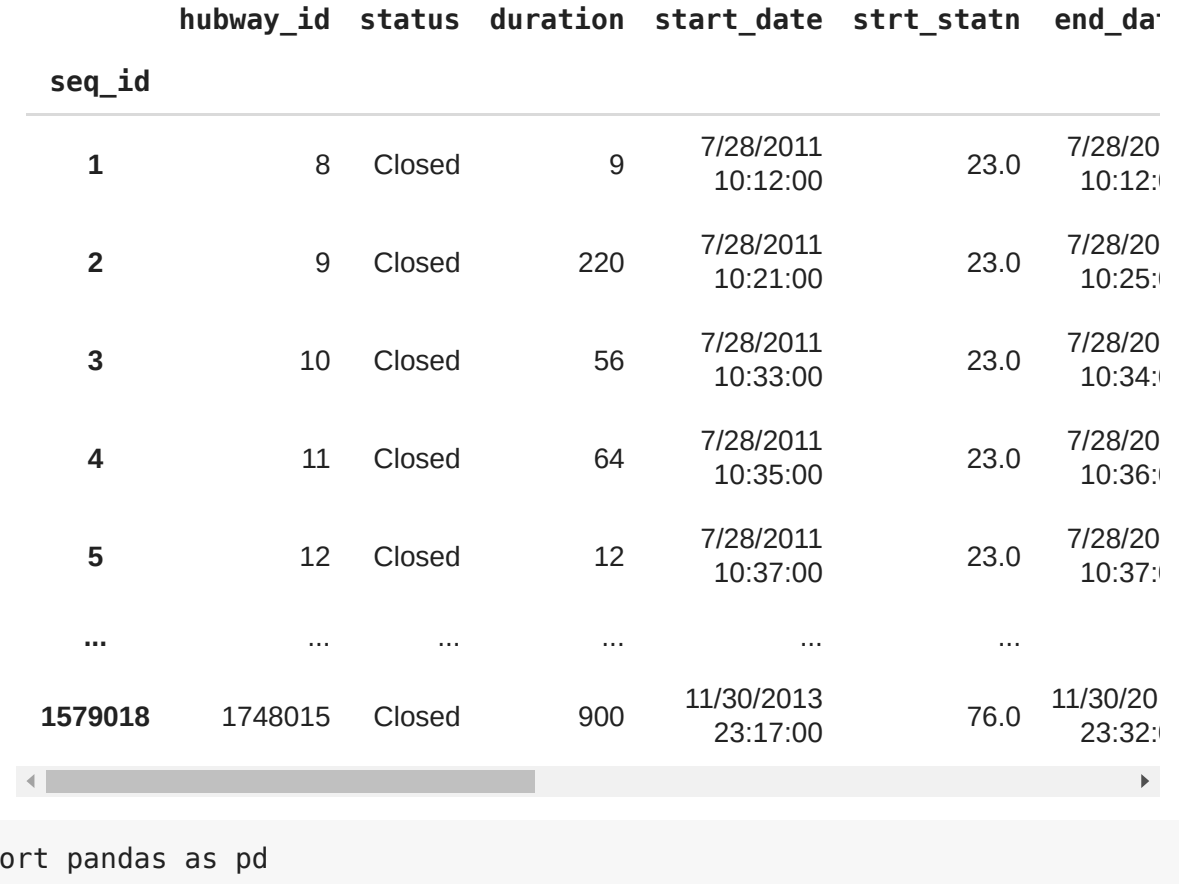

imp import folium from folium.plugins import HeatMap

```
#for_map = pd.read_csv('campaign_contributions_for_map.tsv', sep='\t')
#for_map = hubway_data_with_gps.head(1000)
for_map = hubway_data_with_gps.head(200000)
#max_amount = float(for_map['Amount'].max())
max amount = float(for map['duration'].max())
hmap = folium.Map(location=[42.35, -71.05], zoom start=13, )
hm wide = HeatMap( list(zip(for map.lat.values, for map.lng.values, for map.duration
                                       min_opacity=0.2,
                    max val=max amount,
                                       radius=27, blur=15, 
                    max zoom=1,
) )
hmap.add_child(hm_wide)
```
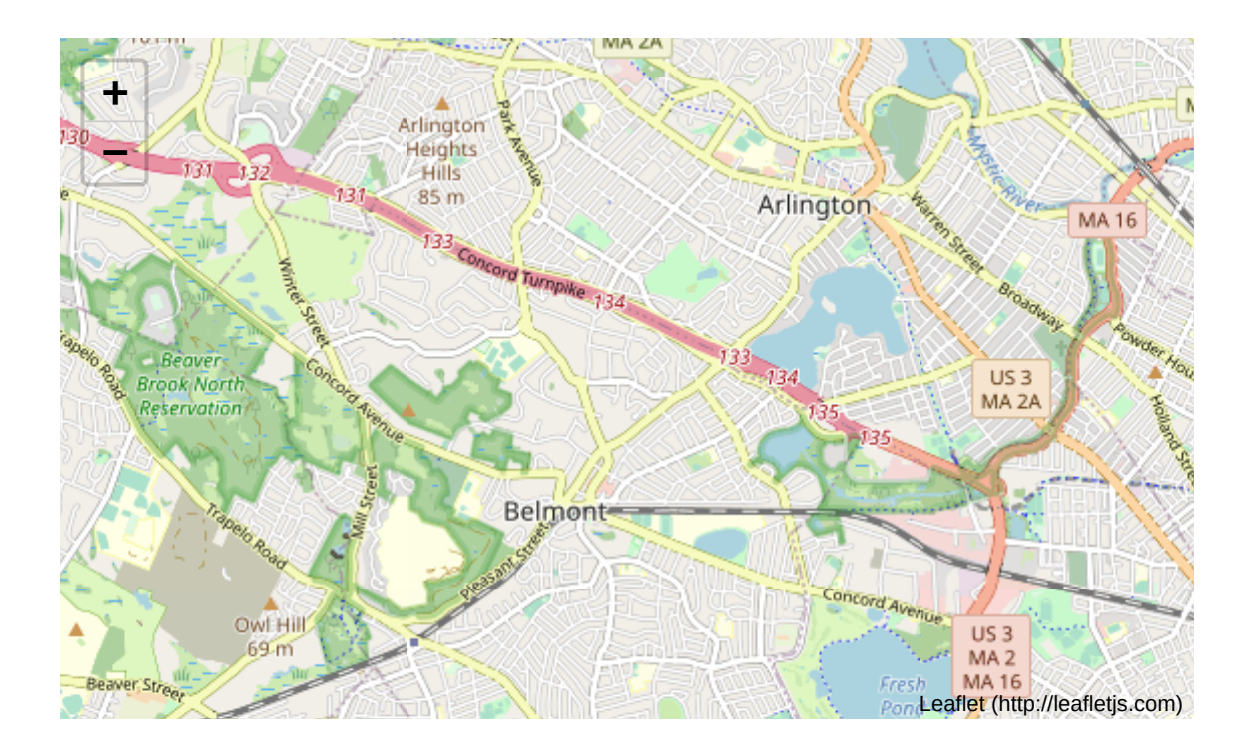

You should obtain something similar to the next image ...

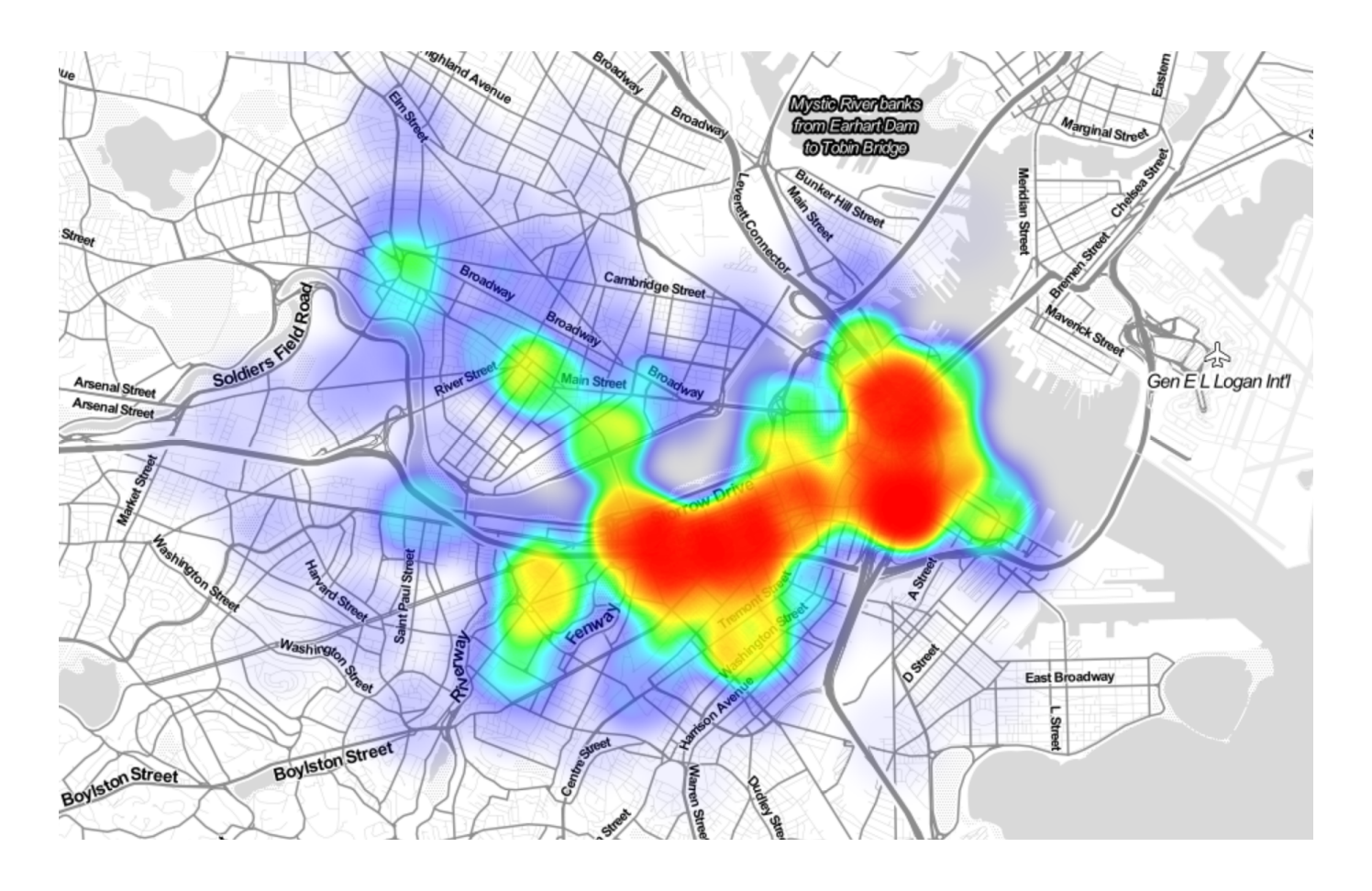

#### When? When are the bikes being checked out?

Refine into specific hypotheses:

- 1. More during the weekend than on the weekdays?
- 2. More during rush hour?
- 3. More during the summer than the fall?

# Sometimes the feature you want to explore doesn't exist in the data, and must be

# to find the time of the day we will use the start\_date column and extrat the hou # we use list comprehension

```
# we will be doing a lot of those
check out hours = hubway data['start_date'] apply(lambda s: int(s[-8:-6])))
fig, ax = plt.subplots(1, 1, figsize=(10, 5))check out counts = np.unique(check out hours, return counts=True)ax.bar(check out counts[0], check out counts[1], align='center', width=0.4, alpha=0
ax.set xlim([-1, 24])ax.set xticks(range(24))
ax.set_xlabel('Hour of Day')
ax.set_ylabel('Number of Checkouts')
ax.set title('Time of Day vs Checkouts')
```

```
plt.show()
```
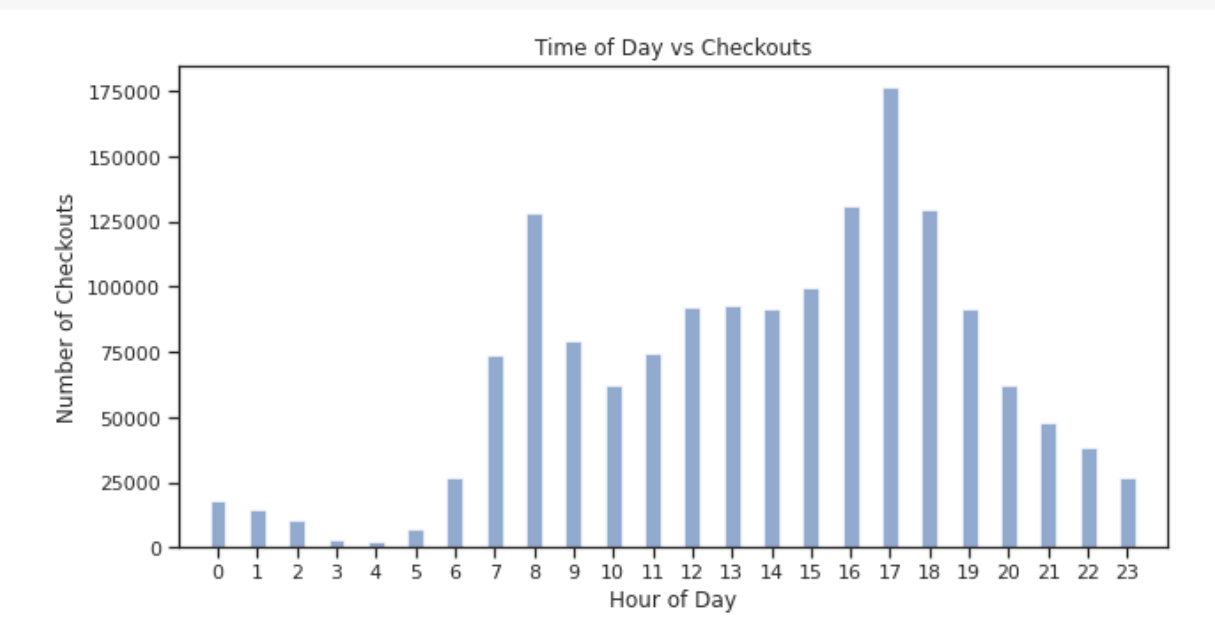

### Why? For what reasons/activities are people checking out bikes?

Refine into specific hypotheses:

- 1. More bikes are used for recreation than commute?
- 2. More bikes are used for touristic purposes?
- 3. Bikes are use to bypass traffic?

Do we have the data to answer these questions with reasonable certainty? What data do we need to collect in order to answer these questions?

**- How? Questions that combine variables.** 

- 1. How does user demographics impact the duration the bikes are being used? Or where they are being checked out?
- 2. How does weather or traffic conditions impact bike usage?
- 3. How do the characteristics of the station location affect the number of bikes being checked out?

How questions are about modeling relationships between different variables.

```
# Here we define the distance from a point as a python function. 
# We set Boston city center long and lat to be the default value.
# you will become experts in building functions and using functions just like this 
def haversine(pt, lat2=42.355589, lon2=-71.060175):
    """ ""
        Calculate the great circle distance between two points 
        on the earth (specified in decimal degrees)
    \sim 10^7 M _{\odot}lon1 = pt[0]lat1 = pt[1]    # convert decimal degrees to radians 
    lon1, lat1, lon2, lat2 = map(radians, [lon1, lat1, lon2, lat2])    # haversine formula 
        dlon = lon2 - lon1 
    dlat = lat2 - lat1a = sin(dlat/2)**2 + cos(lat1) * cos(lat2) * sin(dlon/2)**2
    c = 2 * \operatorname{asin}(\operatorname{sqrt}(a))r = 3956 # Radius of earth in miles
        return c * r
```

```
# use only the checkouts that we have gps location
station counts = np.unique(hubway data with gps['strt statn'].dropna(), return coun
counts df = pd.DataFrame({'id':station counts[0]}, 'checkouts':station counts[1]})counts df = counts df.join(station data.set index('id'), on='id')
counts_df.head()
```
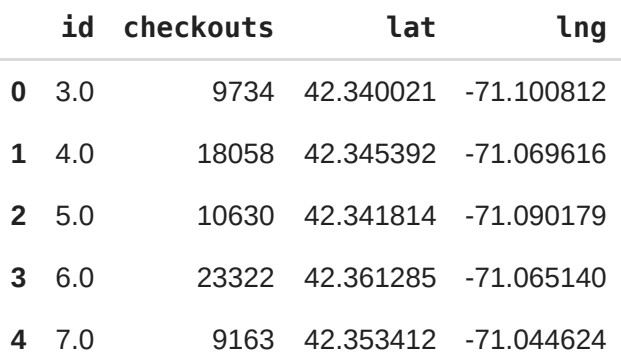

# add to the pandas dataframe the distance using the function we defined above and counts\_df.loc[:, 'dist\_to\_center'] = list(map(haversine, counts\_df[['lng', 'lat']] counts\_df.head()

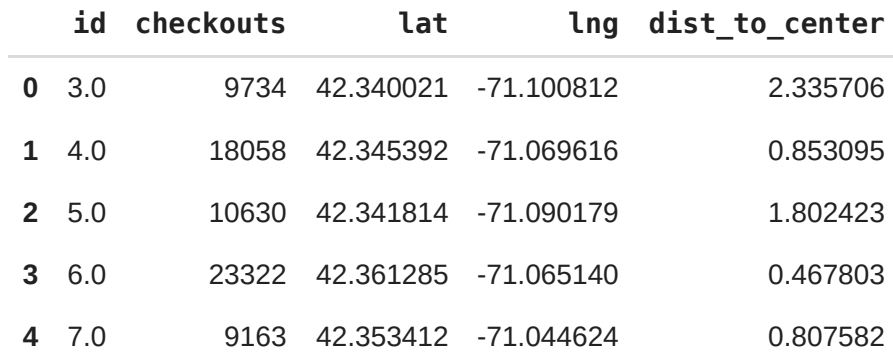

# we will use sklearn to fit a linear regression model # we will learn a lot about modeling and using sklearn reg line = LinearRegression() reg\_line.fit(counts\_df['dist\_to\_center'].values.reshape((len(counts\_df['dist\_to\_cen

# use the fitted model to predict distances = np.linspace(counts\_df['dist\_to\_center'].min(), counts\_df['dist\_to\_cento

fig,  $ax = plt.subplots(1, 1, figsize=(10, 5))$ 

ax.scatter(counts df['dist to center'].values, counts df['checkouts'].values, label

ax.plot(distances, reg\_line.predict(distances.reshape((len(distances), 1))), color=

```
ax.set xlabel('Distance to City Center (Miles)')
ax.set ylabel('Number of Checkouts')
ax.set title('Distance to City Center vs Checkouts')
ax.legend()
```
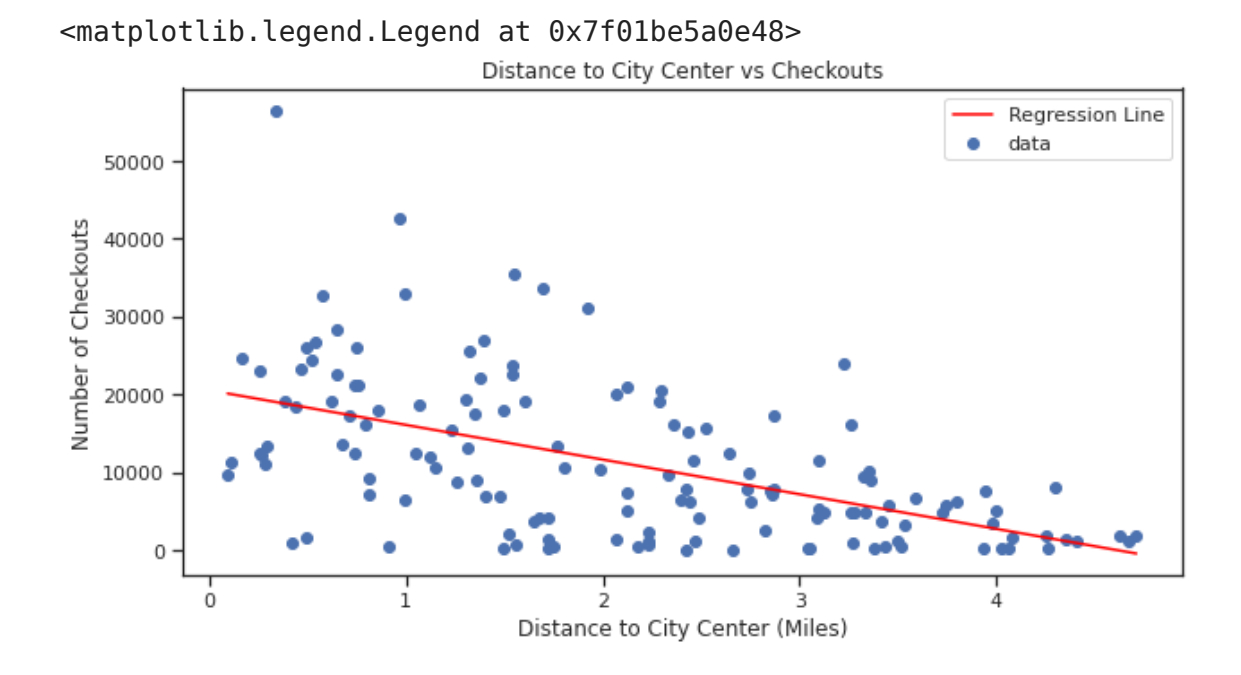

[Colab paid products](https://colab.research.google.com/signup?utm_source=footer&utm_medium=link&utm_campaign=footer_links) - [Cancel contracts here](https://colab.research.google.com/cancel-subscription)

 $\bullet$   $\times$ 

# **Deep Learning – Lecture 3 — Deep Learning Main Principles**

Yuri Gordienko, DLI Certified Instructor

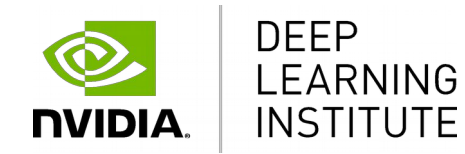

## **DEEP LEARNING INSTITUTE**

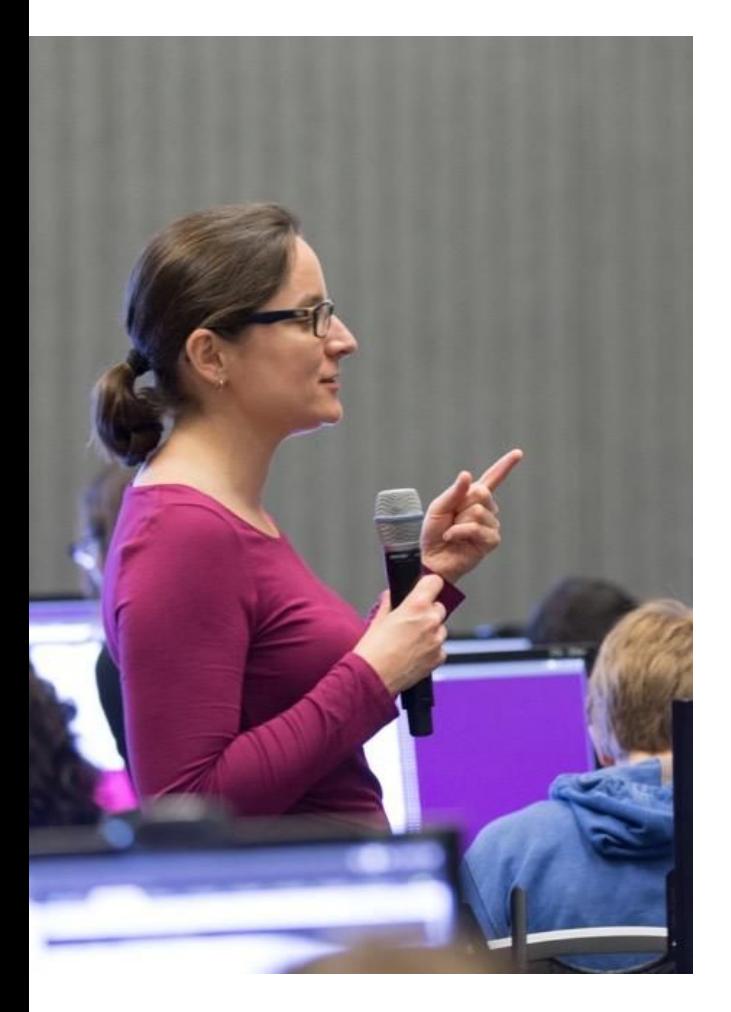

### DLI Mission

Training you to solve the world's most challenging problems.

- Developers, data scientists and engineers
- Self-driving cars, healthcare and robotics
- Training, optimizing, and deploying deep neural networks

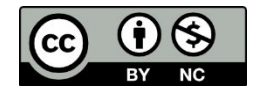

The GPU Teaching Kit is licensed by NVIDIA and New York University under the [Creative Commons Attribution-NonCommercial 4.0 International License.](http://creativecommons.org/licenses/by-nc/4.0/legalcode)

> Deck credit: Y. LeCun MA Ranzato

#### **Who is Y. LeCun?**

## **Who is Yann LeCun?**

He is a founding father of convolutional neural nets (CNNs).

He is also one of the main creators of the DjVu image compression technology (together with Léon Bottou and Patrick Haffner).

Chief AI Scientist at Facebook.

LeCun received the 2018 Turing Award, together with Yoshua Bengio and Geoffrey Hinton, for their work on deep learning.

LeCun - together with Geoffrey Hinton and Yoshua Bengio - are referred to by some as the "Godfathers of AI" and "Godfathers of Deep Learning" ... **BUT** ... !!!

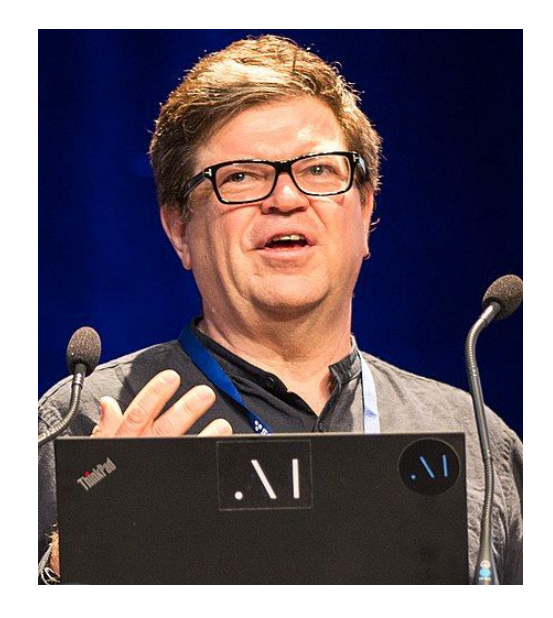

## **2016 IEEE CIS Neural Networks Pioneer Award goes to Jürgen Schmidhuber**

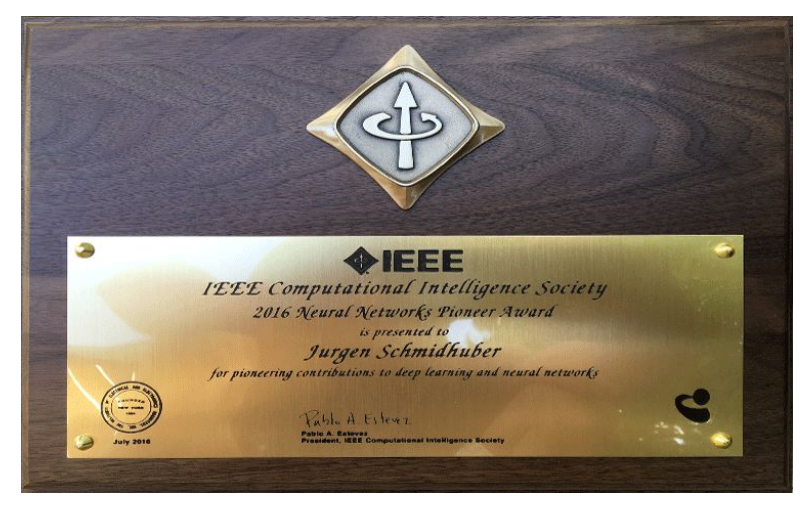

Jürgen Schmidhuber is recipient of the 2016 IEEE CIS Neural Networks Pioneer Award, for "pioneering contributions to deep learning and neural networks."

<http://cis.ieee.org/award-recipients.html>

**Who is Schmidhuber?**

Juergen Schmidhuber: Godel Machines, Meta-Learning, and LSTMs <https://www.youtube.com/watch?v=3FIo6evmweo>

## **Who is Schmidhuber?**

With his students Sepp Hochreiter, Felix Gers, Fred Cummins, Alex Graves, and others, Schmidhuber published increasingly sophisticated versions of a type of **recurrent neural network** called the **long short-term memory (LSTM)**.

**First results** were already reported in Hochreiter's **diploma thesis** (1991) which analyzed and overcame the famous vanishing gradient problem.

The name LSTM was introduced in a tech report (1995) leading to **the most cited LSTM publication**

(1997). Deep Learning since ... https://people.idsia.ch/~juergen/deeplearning.html

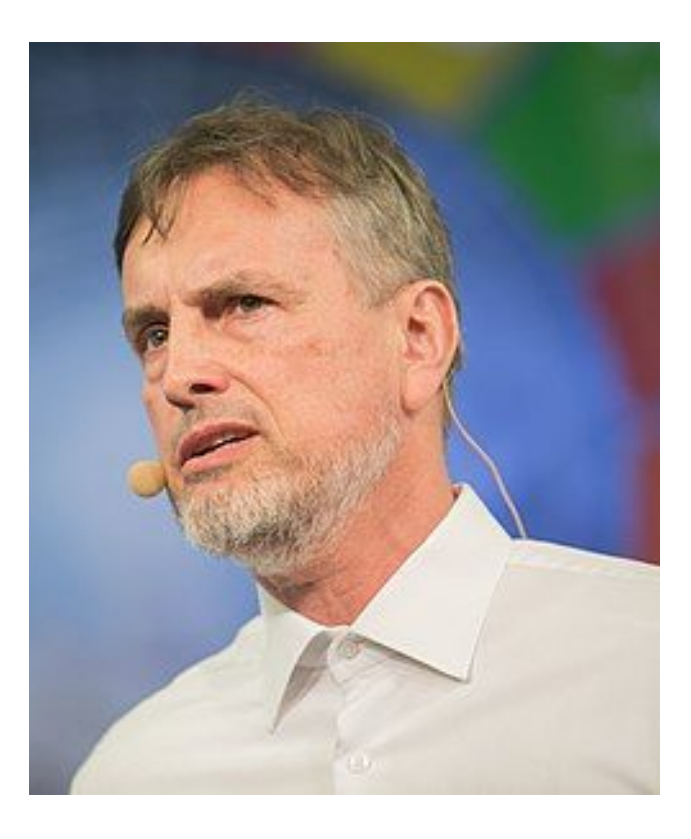

## **2016 IEEE CIS Neural Networks Pioneer Award goes to Jürgen Schmidhuber**

The award ceremony took place on the 27th of July 2016 in Vancouver at the Award Banquet of **IJCNN 2016.** 

Transcript of the 3 min acceptance speech:

Dear IEEE,

it is a great honor to be listed among previous awardees such as K. Fukushima, who is present at this conference, the father of the deep convolutional neural architecture everybody is using now for computer vision.

The only thing that makes me a bit sad at this otherwise happy moment is that the Ukrainian mathematician A. G. Ivakhnenko, the father of deep learning himself, never got this award. His team had deep multilayer perceptrons with 8 layers or so back in the 1960s when I was a baby, at a time when others still focused on the limitations of shallow nets with a single layer. Apparently he was so far ahead of his time that even the not so young members of the award committees failed to appreciate the depth of his work.

#### **Who is A. G. Ivakhnenko?**

#### **...** the father of deep learning himself and перший виконуючий обов'язки декана ФІОТ - перший "неофіційний" декан нашого факультету

### **Who is A. G. Ivakhnenko?**

Ukrainian mathematician most famous for developing the Group Method of Data Handling (GMDH), a method of inductive statistical learning, for which he is sometimes referred to as the "**Father of Deep Learning**".

#### Main results in the context of DL:

- Principle of construction of self-organizing deep learning networks,

- Design of multilayered neural networks with active neurons, where each neuron is an algorithm,

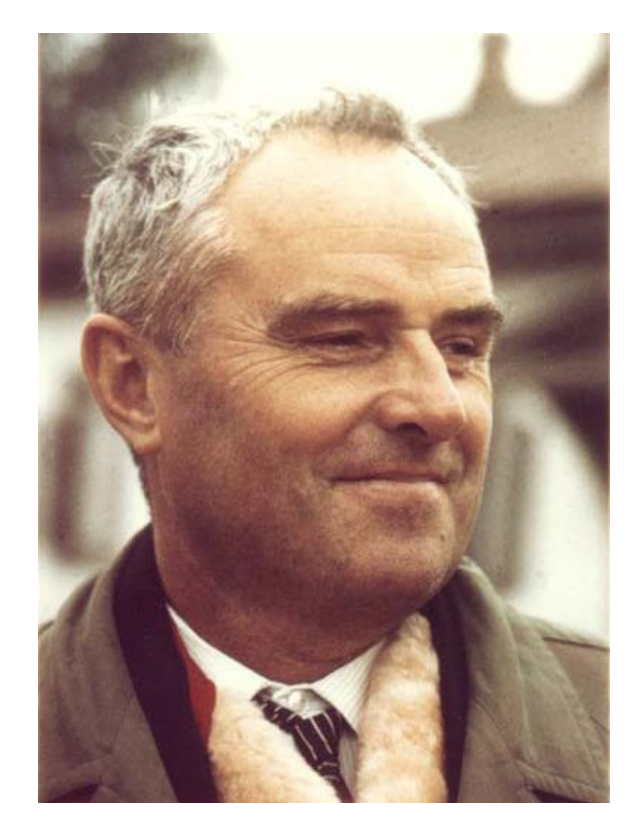

- Principle of self-learning pattern recognition. It was demonstrated at first in the cognitive system "Alpha", created under his leadership. Alexey Ivakhnenko (Олексій Григо́рович Іва́хненко) (30 March 1913 – 16 October 2007)

https://en.wikipedia.org/wiki/Alexey\_Ivakhnenko

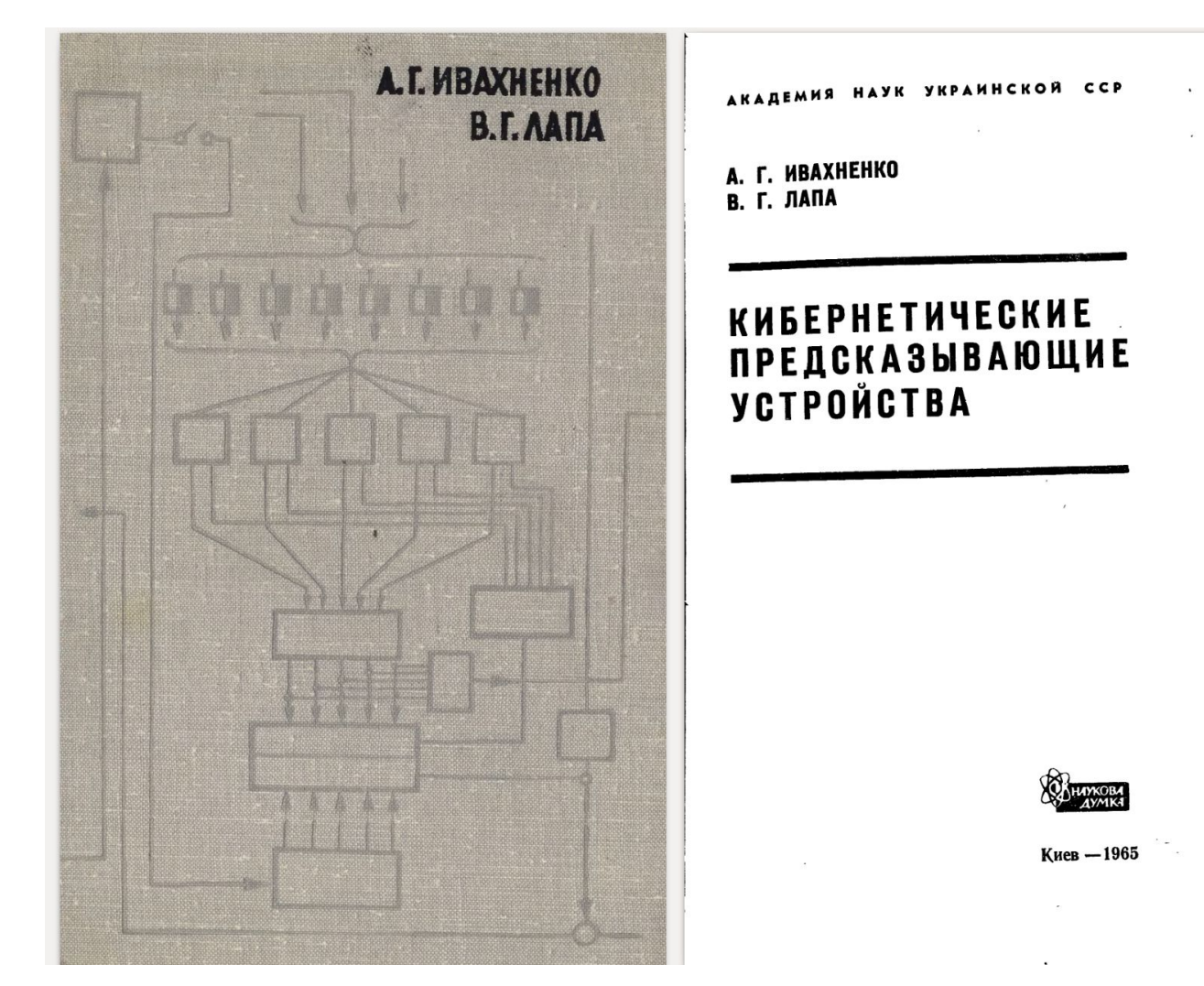

Перша книжка А.Г. Івахненка про його систему "Альфа" - першу 8**шарову глибинну мережу**.

## **Система "Альфа" перша 8-шарова глибинна мережа**

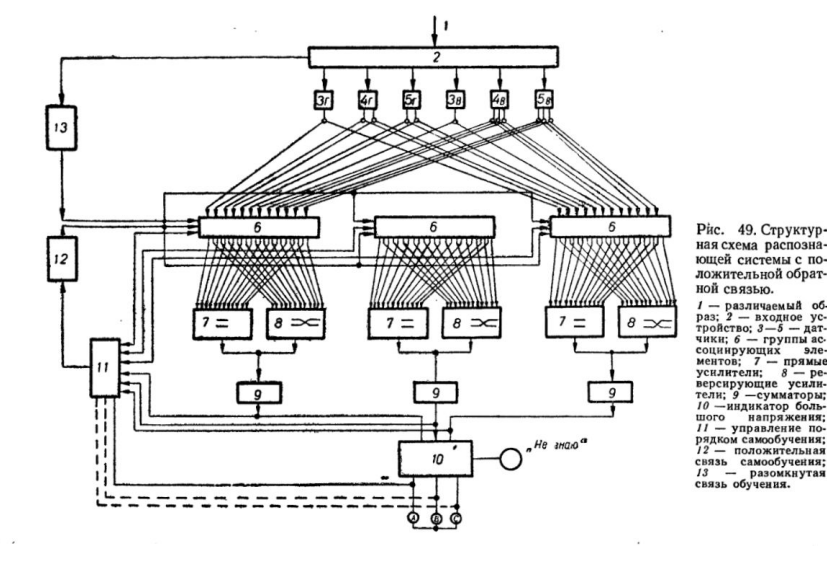

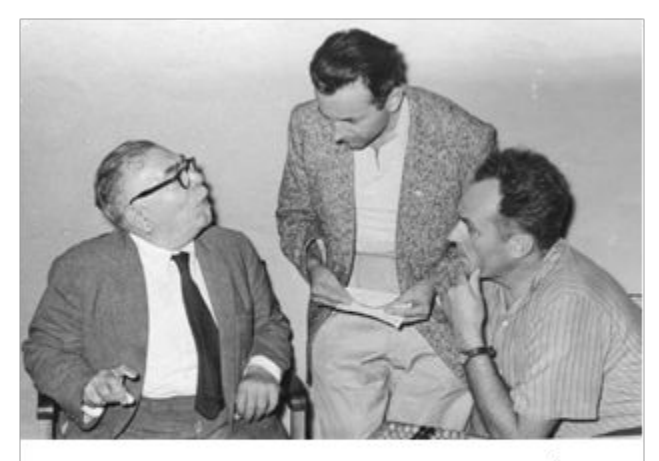

О.Г. Івахненко (справа) та Норберт Вінер (зліва) під час конференції IФАК у Києві (1960 р.)

Насправді вона була розроблена ще раніше, не у 1965-1971, як пише Шмідхубер, а у 1962 році.

21. Івахненко О.Г., Системи, що саморганізуються, з додатними зворотними зв'язками. "Автоматика", №3, 1962.

### Deep learning = Learning representations/features

– The traditional model of pattern recognition (since the late 50's)

– Fixed/engineered features (or fixed kernel) + trainable classifier

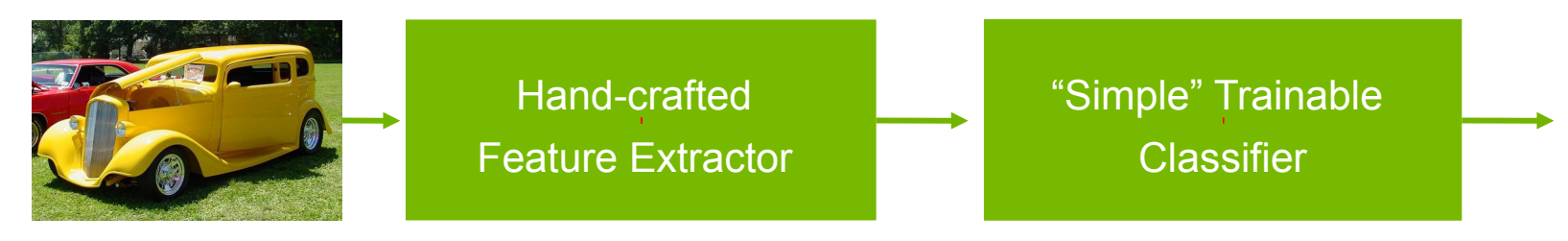

– End-to-end learning / Feature learning / Deep learning

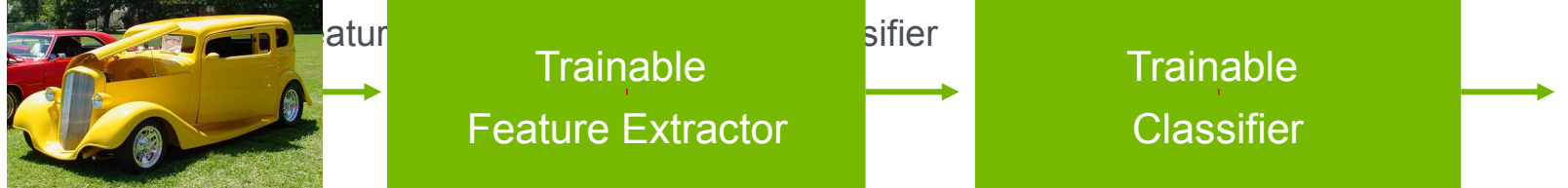

## This basic model has not evolved much since the 50's

- The first learning machine: the **Perceptron** 
	- Built at Cornell in 1960
- The Perceptron was a linear classifier on top of a simple feature extractor
- The vast majority of practical applications of ML today use glorified linear classifiers or glorified template matching.
- Designing a feature extractor requires considerable efforts by experts.

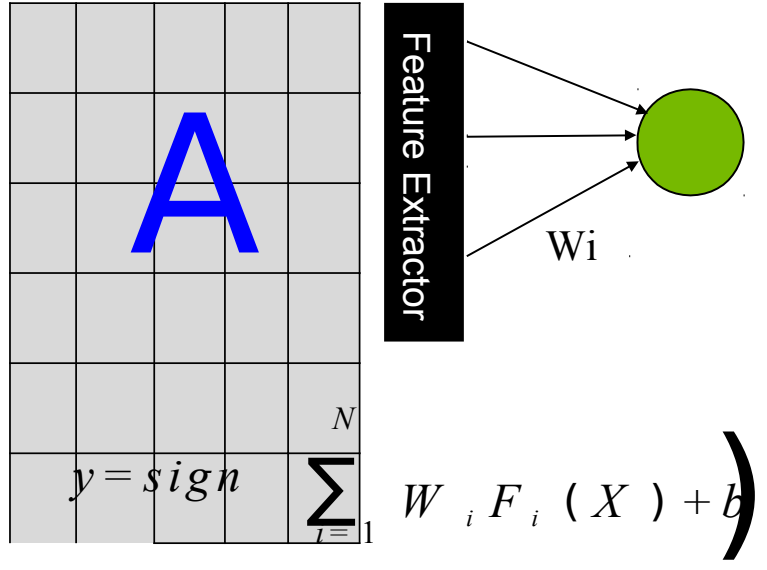

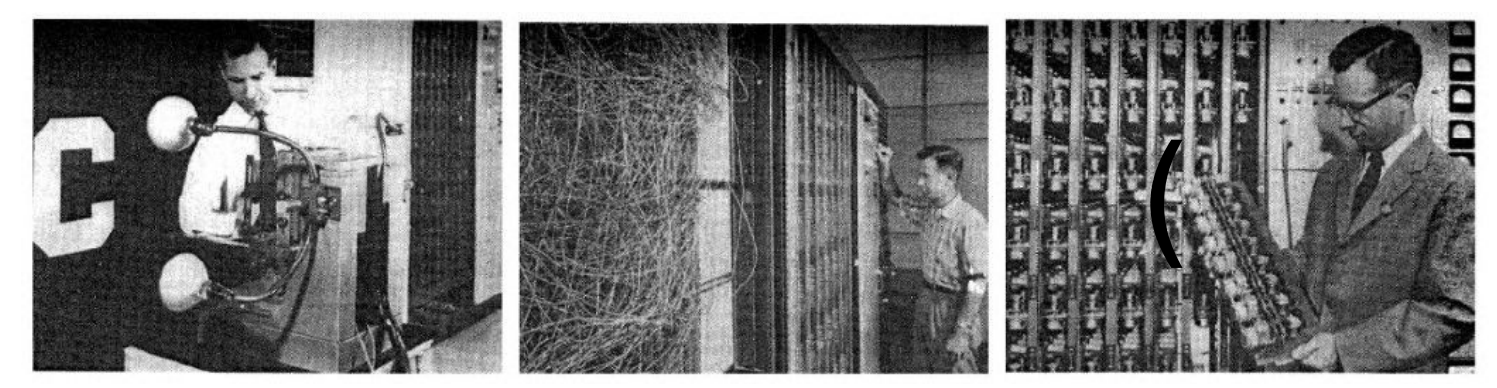

## Linear machines and their limitations

Linear machines: regression with mean square Linear regression, mean square loss:

- Decision rule:
- Loss function:
- Gradient of loss:
- Update rule:
- Direct solution: solve linear system

### Linear machines **Perception**

- Decision rule: (*F* is the threshold function)
- Loss function:
- Gradient of loss:
- Update rule:
- Direct solution: fine *W* such that

Linear machines: logistic regression Logistic regression, negative log-likelihood loss function:

– Decision rule:

- Loss function:
- Gradient of loss:

– Update rule:

## General gradient-based supervised learning machine

Neural nets, and many other models:

- Decision rule: *y = F(W,X),* where *F* is some function, and *W* some parameter vector.
- Loss function: where *D(y, f)* measures the "discrepancy" between *A* and *B*.

– Gradient loss:

– Update rule:

Three questions:

- What architecture *F(W,X).*
- $-$  What loss function  $L(W, y^i, X^j)$ .
- What optimization method.

### **Limitations of Linear Machines**

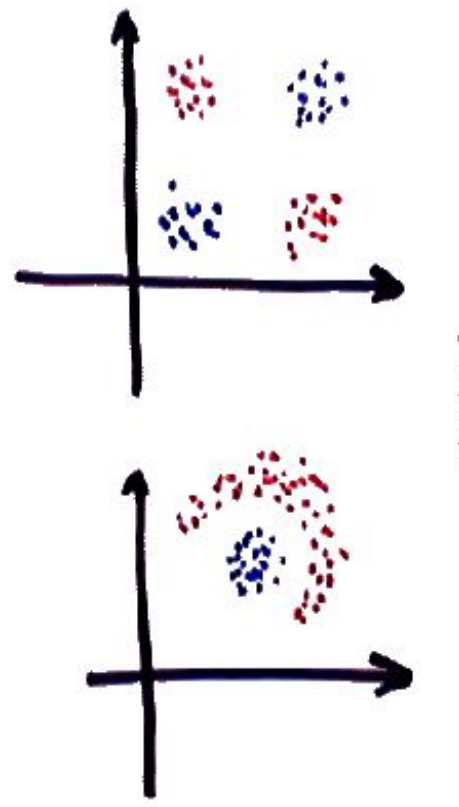

The Linearly separable dichotomies are the partitions that are realizable by a linear classifier (the boundary between the classes is a hyperplane).

**ONDIA** 

**M** NYU
#### **Number of Linearly Separable Dichotomies**

The probability that  $P$  samples of dimension  $N$  are linearly separable goes to zero very quickly as P grows larger than  $N$  (Cover's theorem, 1966).

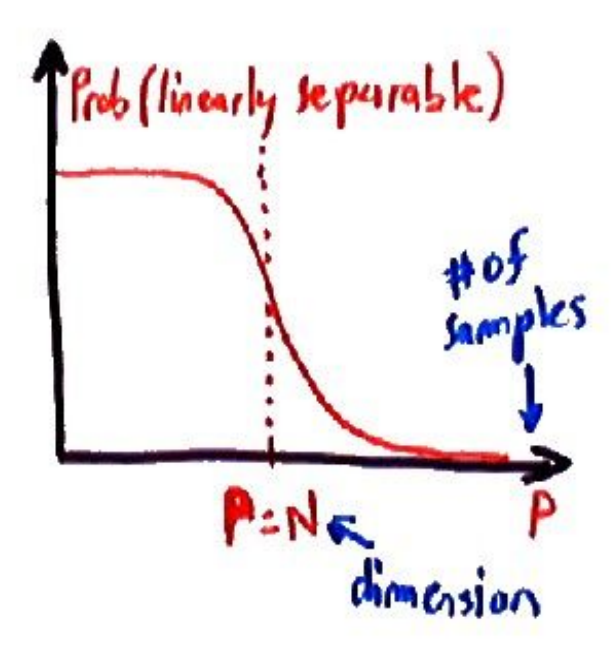

- Problem: there are  $2^P$  possible dichotomies of  $P$  points.
- Only about  $N$  are linearly separable.
- If  $P$  is larger than  $N$ , the probability that a random dichotomy is linearly separable is very, very small.

**O DVIDIA** 

**P** NYU

#### **Example of Non-Linearly Separable Dichotomies**

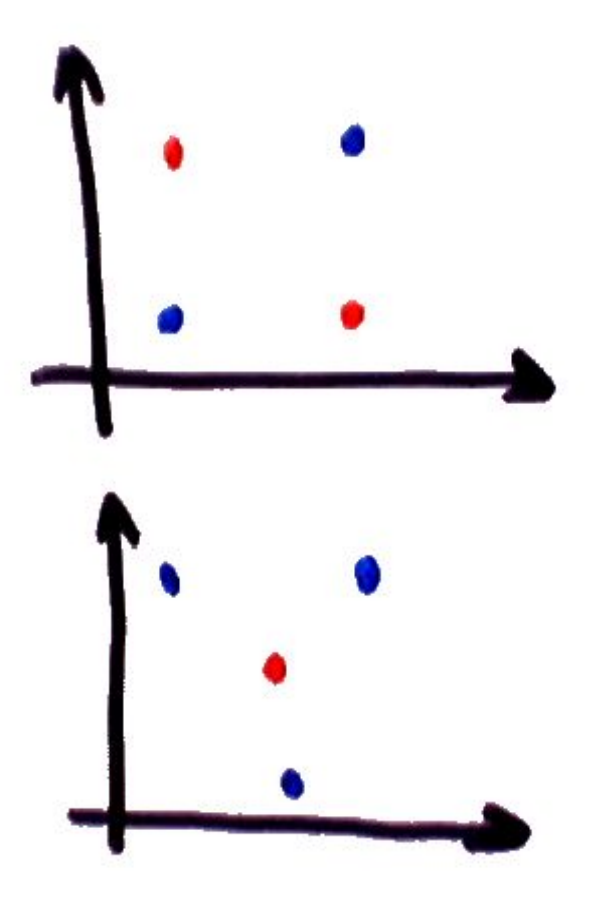

- Some seemingly simple dichotomies are not linearly separable
- Question: How do we make a given problem linearly separable?

**ONDIA** 

**M** NYU

#### **Making N Larger: Preprocessing**

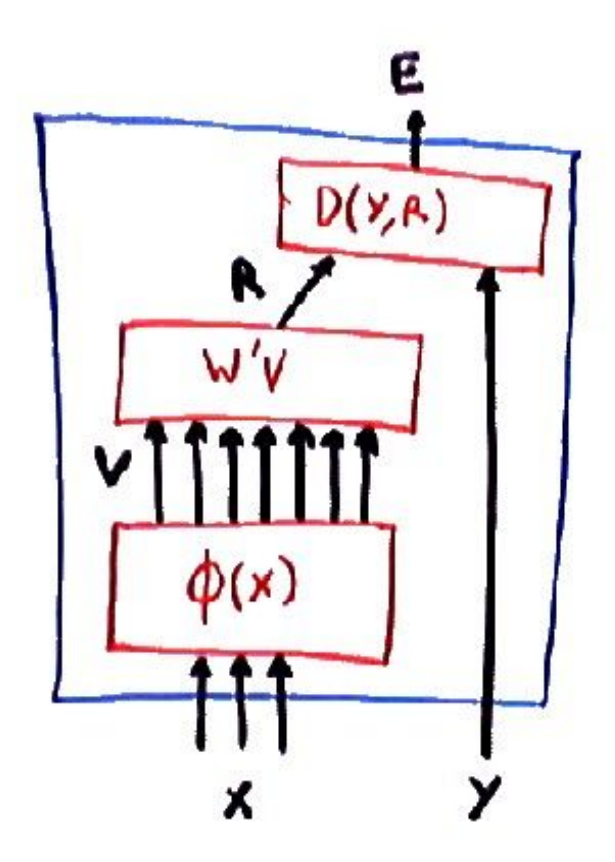

- Answer 1: we make  $N$  larger by augmenting the input variables with new "features".
- we map/project  $X$  from its original  $N$ -dimensional space into a higher dimensional space where things are more likely to be linearly separable, using a vector function  $\Phi(X)$ .

$$
\blacksquare E(Y, X, W) = D(Y, R)
$$

$$
\blacksquare \, R = f(W'V)
$$

 $V = \Phi(X)$ 

**MIDIA** 

**NYU** 

### **Adding Cross-Product Terms**

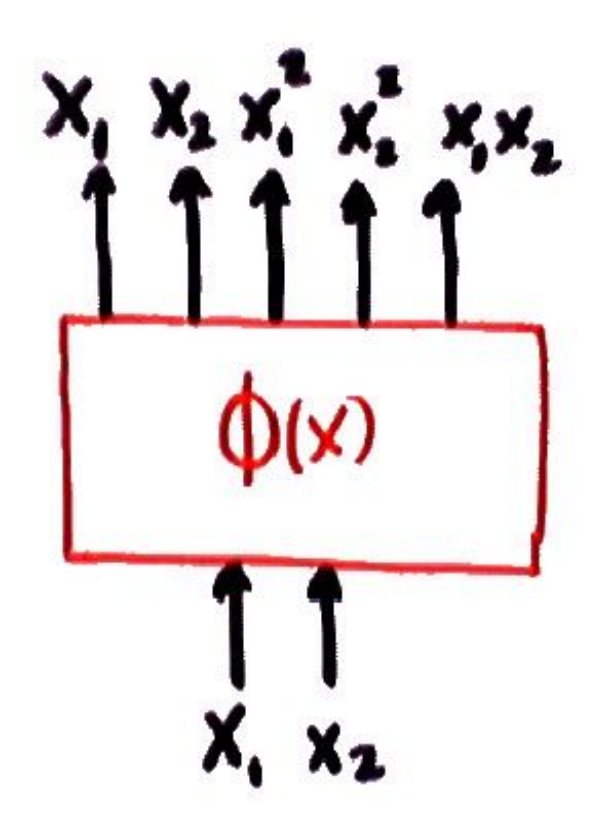

Polynomial Expansion.

 $\blacksquare$  If our original input variables are  $(1, x_1, x_2)$ , we construct a new *feature* vector with the following components:

$$
\Phi(1, x_1, x_2) = (1, x_1, x_2, x_1^2, x_2^2, x_1x_2)
$$

i.e. we add all the cross-products of the original variables.

we map/project  $X$  from its original  $N$ dimensional space into a higher dimensional space with  $N(N+1)/2$  dimensions.

**O DVIDIA** 

**NYU** 

### **Polynomial Mapping**

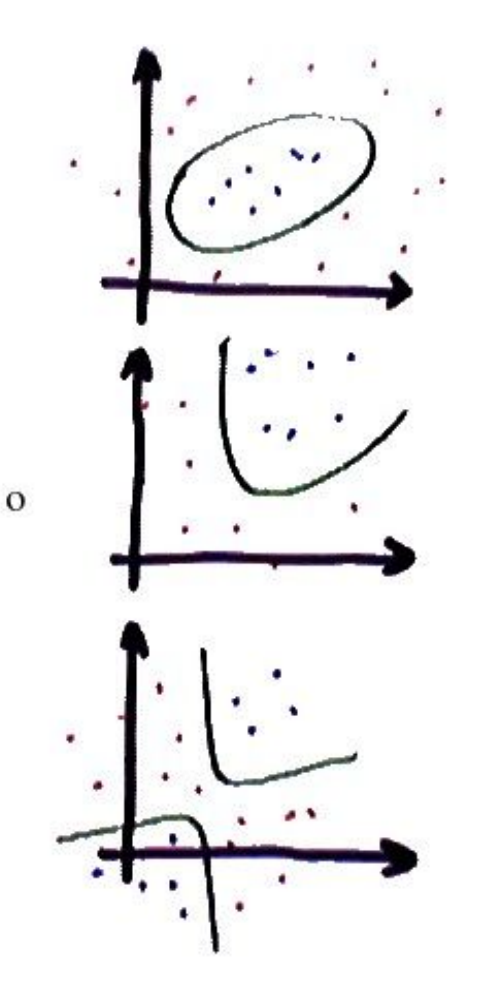

- Many new functions are now separable with the new architecture.
- With cross-product features, the family of class boundaries in the original space is the conic sections (ellipse, parabola, hyperbola).
- to each possible boundary in the original space corresponds a linear boundary in the transformed space.
- Because this is essentially a linear classifier with a preprocessing, we can use standard linear learning algorithms (perceptron, linear regression, logistic regression...).

**O DVIDIA** 

**N** NYU

# Problems with polynomial mapping

- We can generalize this idea to higher degree polynomials, adding cross-product terms with 3, 4 or more variables
- Unfortunately, the number of terms is the number of combinations *d* choose *N*, which grows like *N<sup>d</sup>* , where *d* is the degree, and *N* the number of original variables
- In particular, the number of free parameters that must be learned is also of order *N<sup>d</sup>* .
- This is impractical for large *N* and for *d > 2*
- Example: handwritten digit recognition (16x16 pixel images). Number of variables: 256. degree 2: 32,896 variables. Degree 3: 2,796,160. degree 4: 247,460,160…

#### **Next Idea: Tile the Space**

place a number of equally-spaced "bumps" that cover the entire input space.

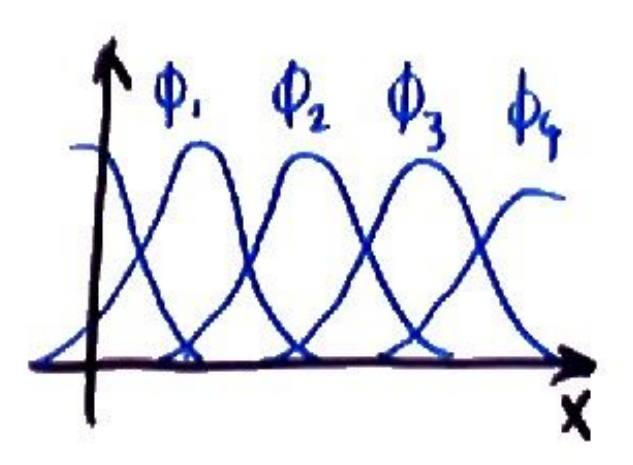

- For classification, the bumps can be Gaussians
- For regression, the basis functions can be wavelets, sine/cosine, splines (pieces of polynomials)....
- problem: this does not work with more than a few dimensions.
- The number of bumps necessary to cover an  $N$  dimensional space grows exponentially with  $N$ .

**O DVIDIA** 

**N** NYU

#### **Sample-Centered Basis Functions (Kernels)**

Place the center of a basis function around each training sample. That way, we only spend resources on regions of the space where we actually have training samples.

Discriminant function:

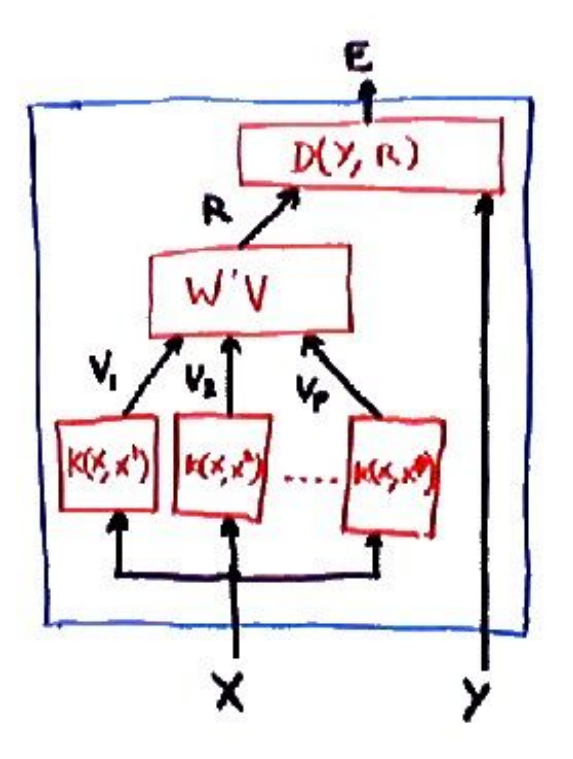

$$
f(X, W) = \sum_{k=1}^{k=P} W_k K(X, X^k)
$$

 $K(X, X')$  often takes the form of a *radial* basis function:

$$
K(X, X') = \exp(b||X - X'||^2) \text{ or a polynomial } K(X, X') = (X.X' + 1)^m
$$

- This is a very common architecture, which can be used with a number of energy functions.
- In particular, this is the architecture of the socalled Support Vector Machine (SVM), but the energy function of the SVM is a bit special. We will study it later in the course.

**O DVIDIA** 

**N** NYU

#### **The Kernel Trick**

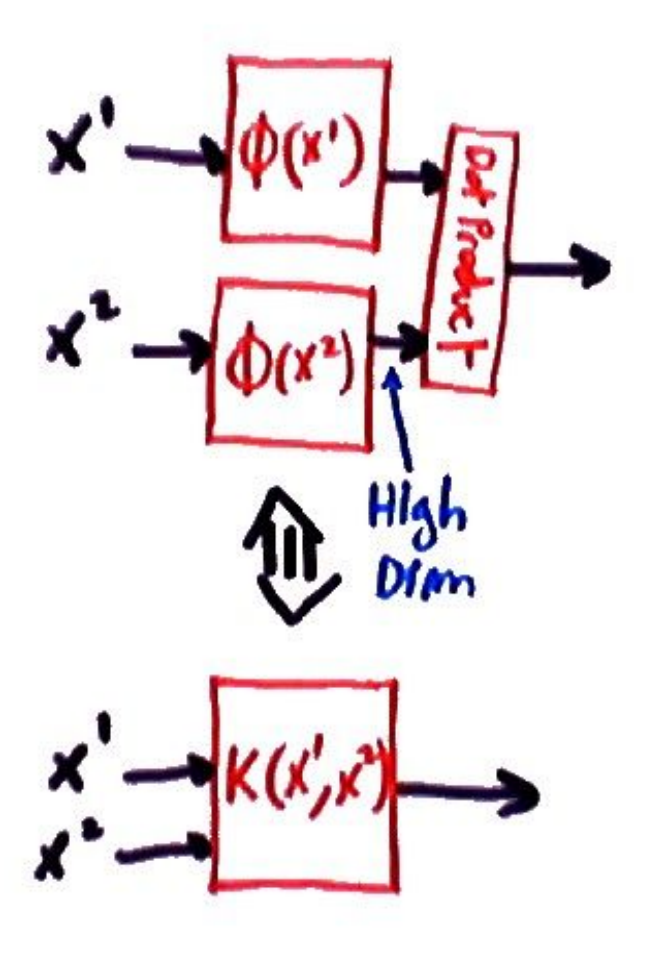

- If the kernel function  $K(X, X')$  verifies the Mercer conditions, then there exist a mapping  $\Phi$ , such that  $\Phi(X).\Phi(X') = K(X,X').$
- The Mercer conditions are that  $K$  must be symmetric, and must be positive definite (i.e  $K(X, X)$  must be positive for all X).
- In other words, if we want to map our  $X$ into a high-dimensional space (so as to make them linearly separable), and all we have to do in that space is compute dot products, we can take a shortcut and simply compute  $K(X^1, X^2)$  without going through the high-dimensional space.
- This is called the "kernel trick". It is used in many so-called Kernel-based methods, including Support Vector Machines.

■ Quadratic kernel: 
$$
\Phi(X) = (1, \sqrt{2}x_1, \sqrt{2}x_2, \sqrt{2}x_1x_2, x_1^2, x_2^2)
$$
 then

$$
K(X, X') = \Phi(X). \Phi(X') = (X.X' + 1)^2
$$

 $\blacksquare$  Polynomial kernel: this generalizes to any degree d. The kernel that corresponds to  $\Phi(X)$  bieng a polynomial of degree d is  $K(X, X') = \Phi(X) \cdot \Phi(X') = (X.X' + 1)^d$ .

Gaussian Kernel:

$$
K(X, X') = \exp(-b||X - X'||^2)
$$

This kernel, sometimes called the Gaussian Radial Basis Function, is very commonly used.

**O DVIDIA** 

**N** NYU

#### **Sparse Basis Functions**

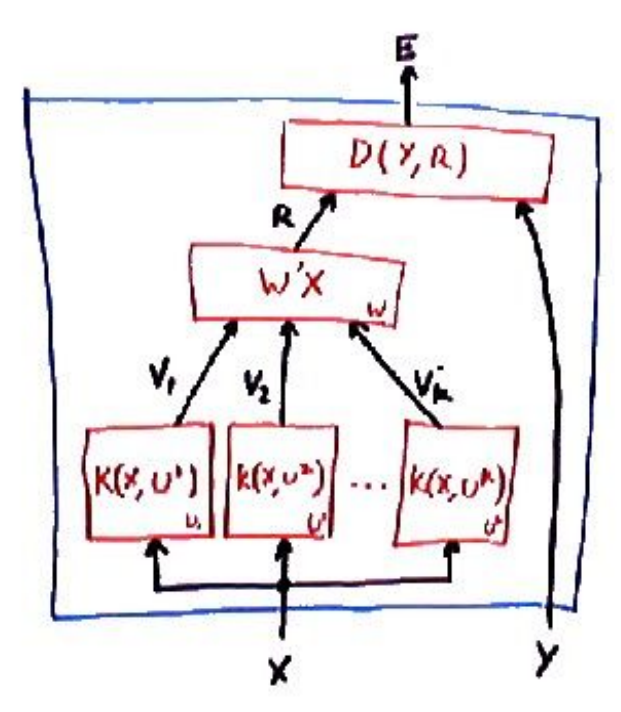

The discriminant function  $F$  is:

- Place the center of a basis function around areas containing training samples.
- Idea 1: use an unsupervised clustering algorithm (such as K-means or mixture of Gaussians) to place the centers of the basis functions in areas of high sample density.
- Idea 2: adjust the basis function centers through gradient descent in the loss function.

$$
F(X, W, U^1, \dots, U^K) = \sum_{k=1}^{k=K} W_k K(X, U^k)
$$

**O DVIDIA** 

**N** NYU

#### **Other Idea: Random Directions**

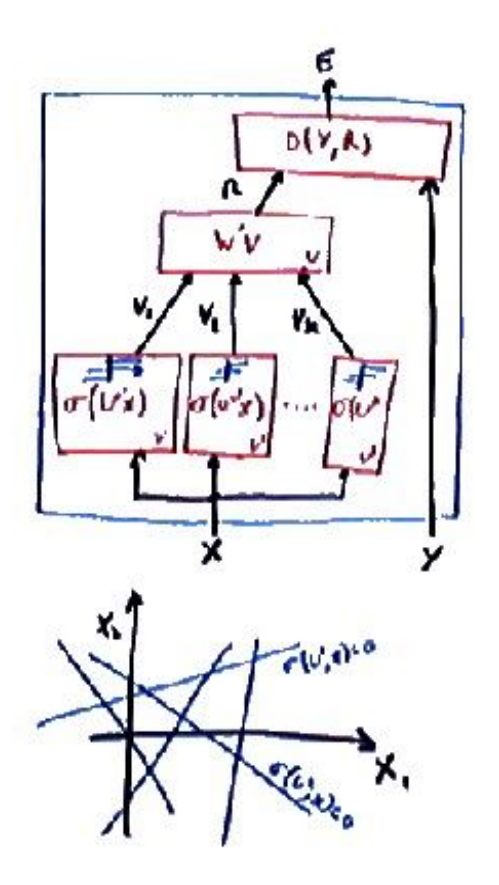

- Partition the space in lots of little domains by randomly placing lits of hyperplanes.
- Use many variables of the type  $q(W^k X)$ , where q is the threshold function (or some other squashing function) and  $W_k$  is a randomly picked vector.
- This is the original Perceptron.
- Without the non-linearity, the whole system would be linear (product of linear operations), and therefore would be no more powerful than a linear classifier.
- problem: a bit of a wishful thinking, but it works occasionally.

#### **Neural Net with a Single Hidden Layer**

A particularly interesting type of basis function is the sigmoid unit:  $V_k = \tanh(U'^k X)$ 

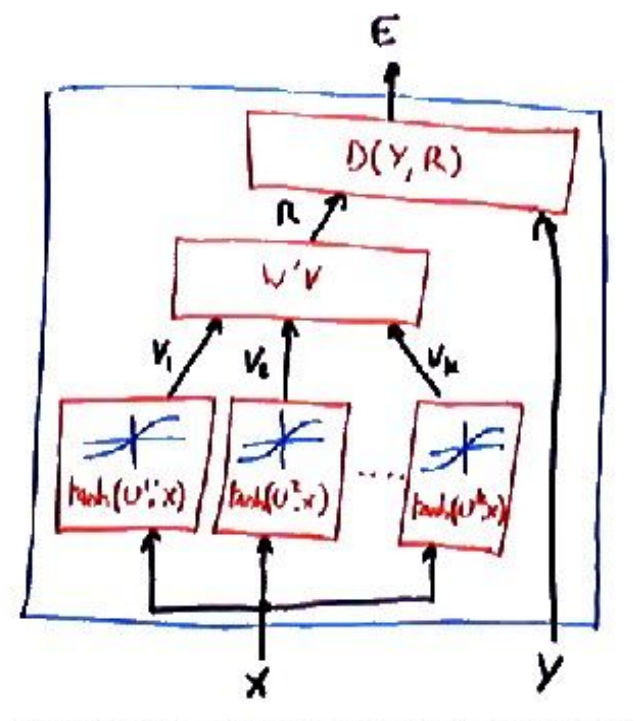

- a network using these basis functions, whose output is  $R = \sum_{k=1}^{k=K} W_k V_k$  is called a *single hidden-layer neural* network
- Similarly to the RBF network, we can compute the gradient of the loss function with respect to the  $U^k$ :

$$
\frac{\partial L(W)}{\partial U^j} = \frac{\partial L(W)}{\partial R} W_j \frac{\partial tanh(U'_jX)}{\partial U_j}
$$

$$
= \frac{\partial L(W)}{\partial R} W_j tanh'(U'_jX)X'
$$

Any well-behaved function can be approximated as close as we wish by such networks (but  $K$  might be very large).

**O DVIDIA** 

**P** NYU

## Architecture of "mainstream" pattern recognition systems

– Modern architecture for pattern recognition

– Speech recognition: early 90's – 2011

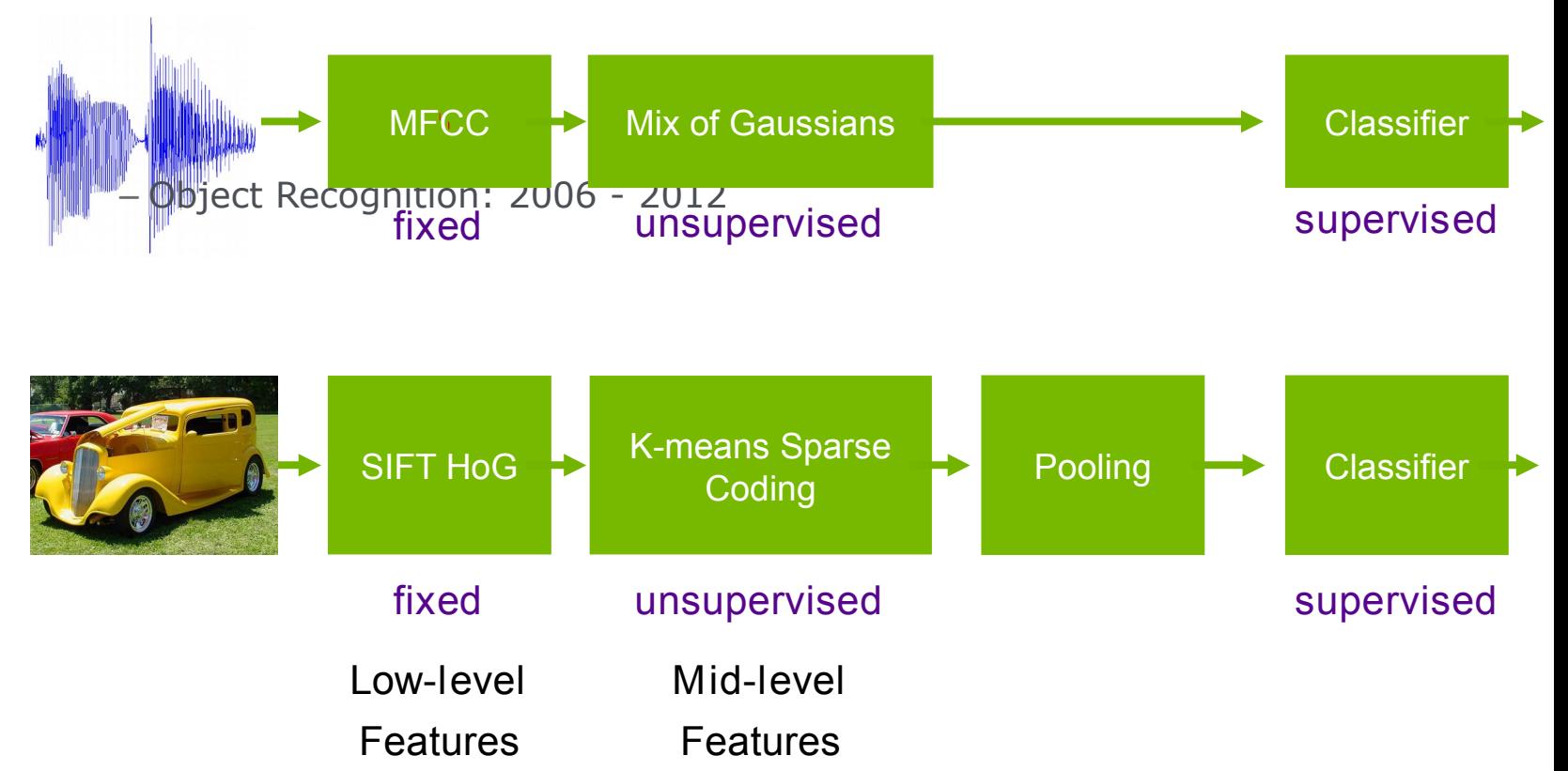

## Deep learning = learning hierarchical representations

It's deep if it has more than one stage of non-linear feature transformation

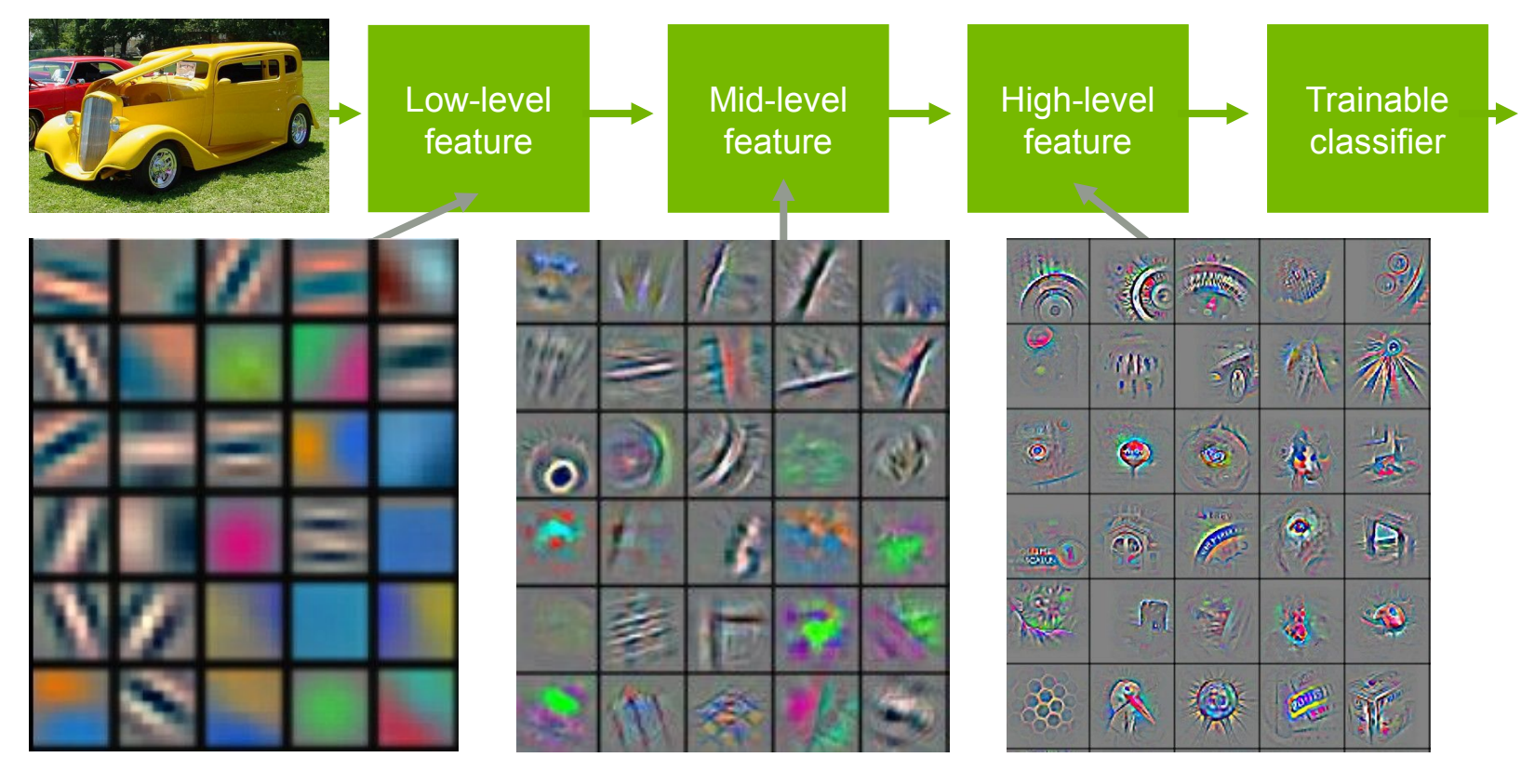

Feature visualization of convolutional net trained on ImageNet from [Zeiler & Fergus 2013]

## Trainable feature hierarchy

- Hierarchy of representations with increasing level of abstraction Each stage is a kind of trainable feature transform
- Image recognition

```
- Pixel \rightarrow edge \rightarrow texton \rightarrow motif \rightarrow part \rightarrow object
```
– Text

– Character  $\rightarrow$  word  $\rightarrow$  word group  $\rightarrow$  clause  $\rightarrow$  sentence  $\rightarrow$  story

– Speech

 $-$  Sample  $\rightarrow$  spectral band  $\rightarrow$  sound  $\rightarrow$  ...  $\rightarrow$  phone  $\rightarrow$  phoneme  $\rightarrow$  word

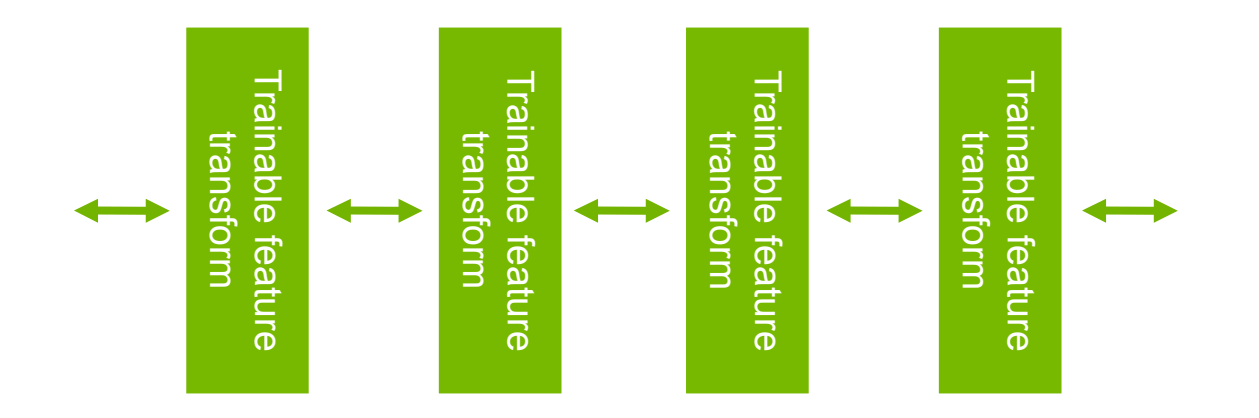

### Learning representations: a challenge for ML, CV, AI, neuroscience, cognitive science...

- How do we learn representations of the perceptual world?
	- How can a perceptual system build itself by looking at the world?
	- How much prior structure is necessary
- ML/AI: how do we learn features or feature hierarchies?
	- What is the fundamental principle? What is the learning algorithm? What is the architecture?
- Neuroscience: how does the cortex learn perception?
	- Does the cortex "run" a single, general learning algorithm? (or a small number of them)
- CogSci: how does the mind learn abstract concepts on top of less abstract ones?
- Deep Learning addresses the problem of learning hierarchical representations with a single algorithm
	- Or perhaps with a few algorithms

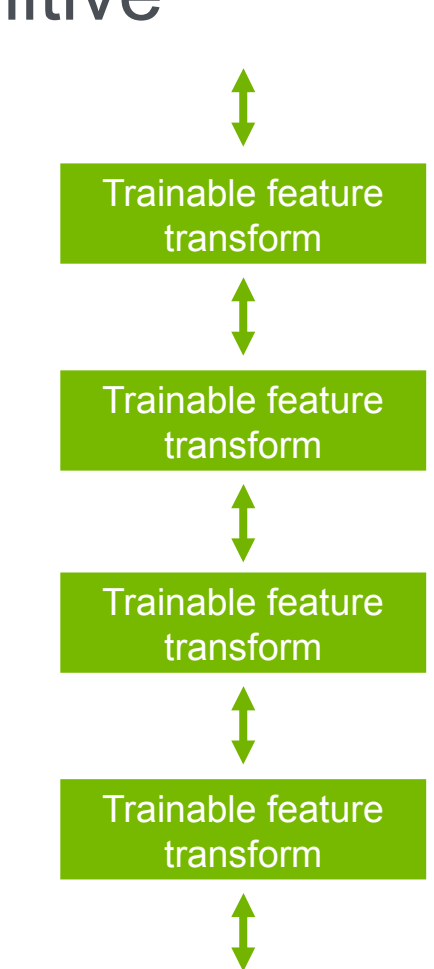

# The mammalian visual cortex is hierarchical

– The ventral (recognition) pathway in the visual cortex has multiple stages Retina - LGN - V1 - V2 - V4 - PIT - AIT ....

– Lots of intermediate representations

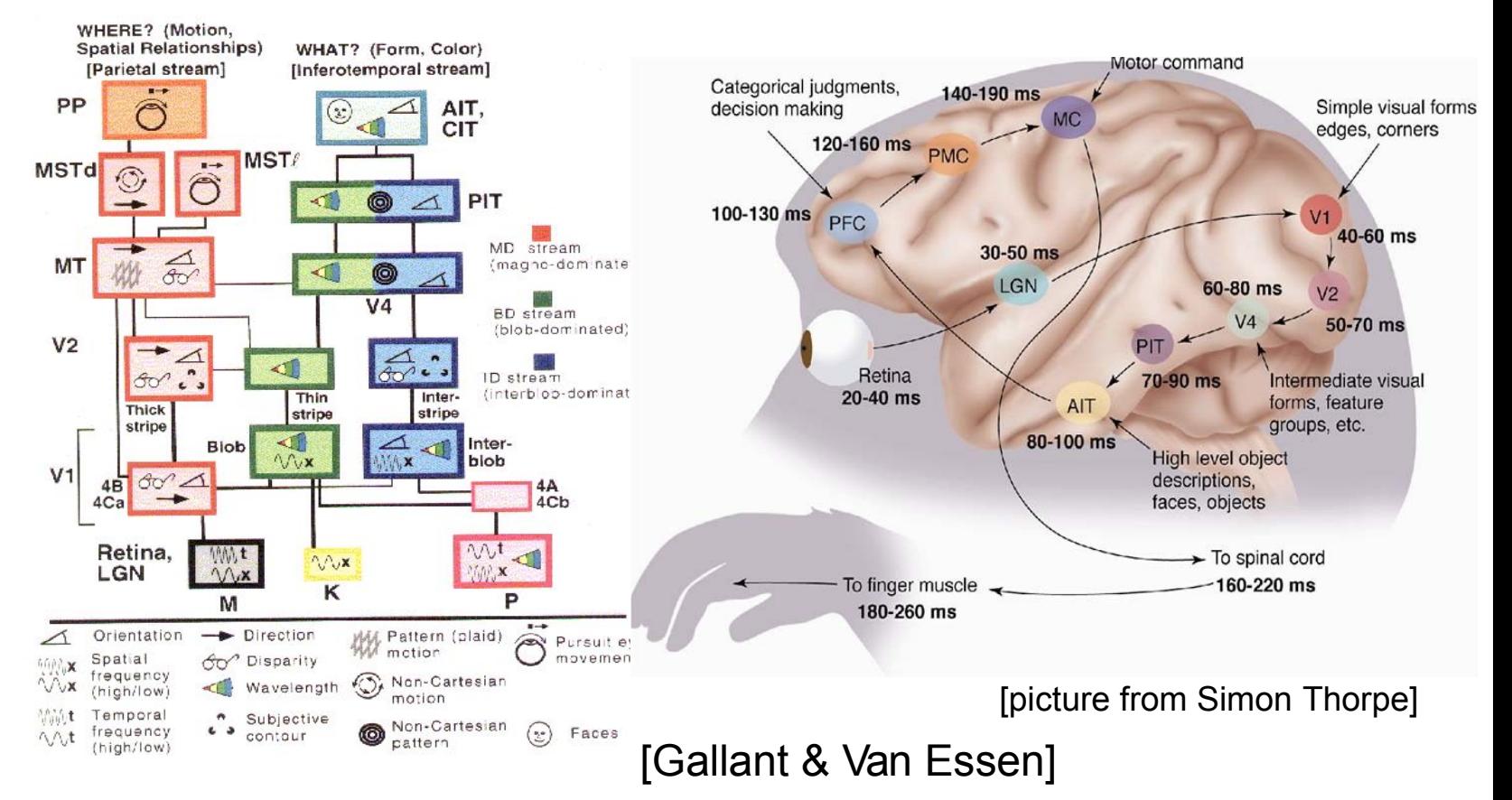

# Let's be inspired by nature, but not too much

- It's nice imitate Nature,
- But we also need to understand
	- How do we know which details are important?
	- Which details are merely the result of evolution, and the constraints of biochemistry?
- For airplanes, we developed aerodynamics and compressible fluid dynamics.
	- We figured that feathers and wing flapping weren't crucial
- QUESTION: What is the equivalent of aerodynamics for understanding intelligence?

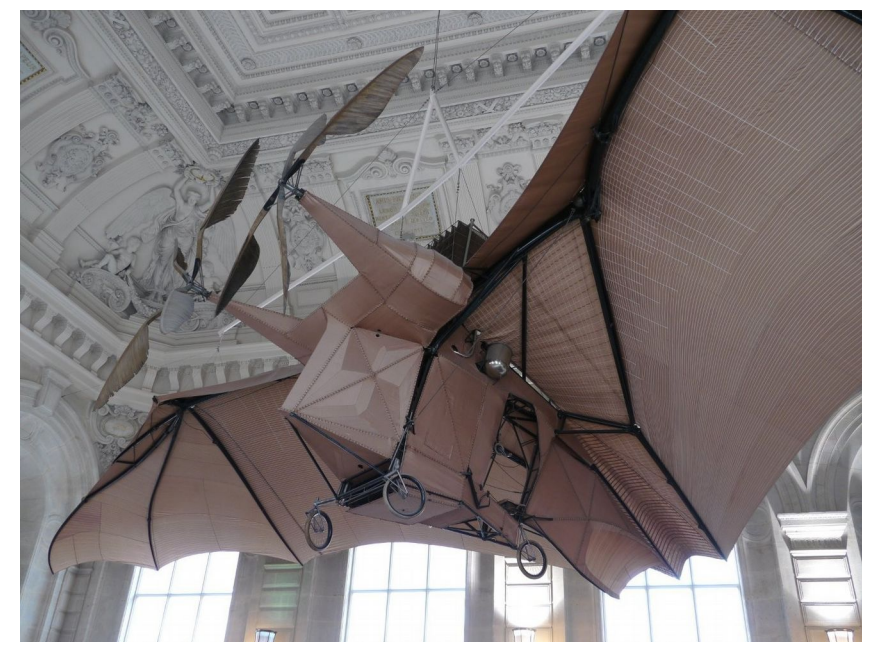

L'Avion III de Clément Ader, 1897

(Musée du CNAM, Paris)

His Eole took off from the ground in 1890, 13 years before the Wright Brothers, but you probably never heard of it.

# Trainable feature hierarchies: end-to-end learning

#### – A hierarchy of trainable feature transforms

- Each module transforms its input representation into a higher-level one.
- High-level features are more global and more invariant
- Low-level features are shared among categories

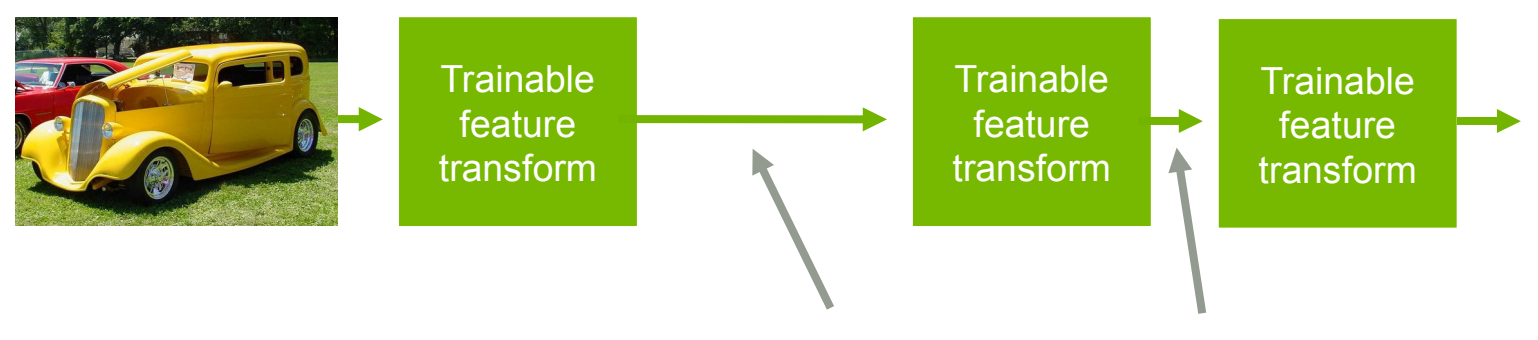

#### Learned internal representations

– How can we make all the modules trainable and get them to learn appropriate representations?

## Three types of deep architectures

– Feed-forward: multilayer neural nets, convolutional nets

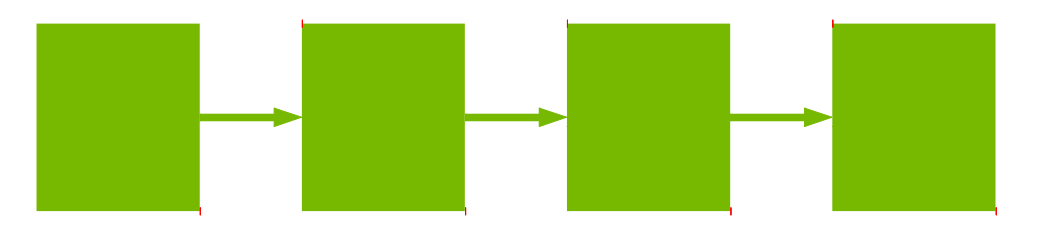

– Feed-back: stacked sparse coding, deconvolutional nets

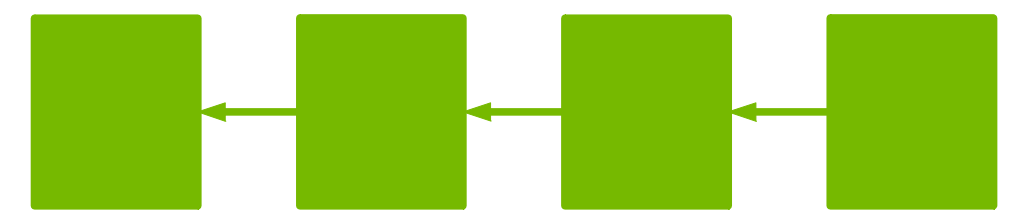

– Bi-directional: Deep Boltzmann Machines, stacked auto-encoders

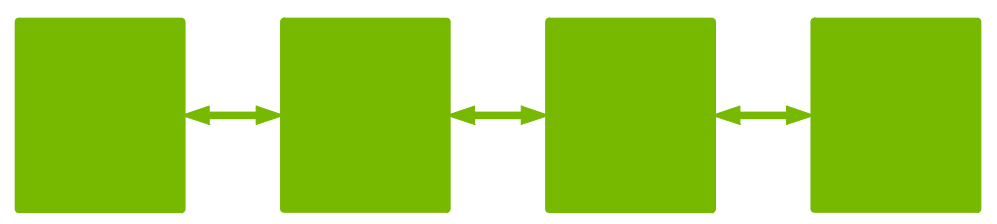

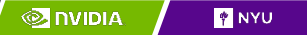

## Three types of training protocols

#### – Purely Supervised

– Initialize parameters randomly Train in supervised mode

- –Typically with SGD, using backprop to compute gradients
- Used in most practical systems for speech and image recognition

– Unsupervised, layerwise + supervised classifier on top

- Train each layer unsupervised, one after the other
- Train a supervised classifier on top, keeping the other layers fixed
- Good when very few labeled samples are available

– Unsupervised, layerwise + global supervised fine-tuning

- Train each layer unsupervised, one after the other
- Add a classifier layer, and retrain the whole thing supervised
- Good when label set is poor (e.g. pedestrian detection)

– Unsupervised pre-training often uses regularized auto-encoders

## Do we really need deep architectures?

– Theoretician's dilemma: "We can approximate any function as close as we want with shallow architecture. Why would we need deep ones?"  $\overline{P}$ 

$$
y = \sum_{i=1} \alpha_i K(X, X^i)
$$
  $y = F(W^1.F(W^0.X))$ 

– kernel machines (and 2-layer neural nets) are "universal".

– Deep learning machines

$$
y = F(W^K.F(W^{K-1}.F(...F(W^0.X)...)))
$$

– Deep machines are more efficient for representing certain classes of functions, particularly those involved in visual recognition

– They can represent more complex functions with less "hardware"

– We need an efficient parameterization of the class of functions that are useful for "AI" tasks (vision, audition, NLP...)

### Why would deep architectures be more efficient?

#### [Bengio & LeCun 2007 "Scaling Learning Algorithms Towards AI"]

- A deep architecture trades space for time (or breadth for depth)
	- More layers (more sequential computation),
	- But less hardware (less parallel computation).
- Example1: N-bit parity
	- requires N-1 XOR gates in a tree of depth log(N).
	- Even easier if we use threshold gates
	- requires an exponential number of gates of we restrict ourselves to 2 layers (DNF formula with exponential number of minterms).
- Example2: circuit for addition of 2 N-bit binary numbers
	- Requires O(N) gates, and O(N) layers using N one-bit adders with ripple carry propagation.
	- Requires lots of gates (some polynomial in N) if we restrict ourselves to two layers (e.g. Disjunctive Normal Form).
	- Bad news: almost all boolean functions have a DNF formula with an exponential number of minterms O(2^N).....

## Which models are deep?

- 2-layer models are not deep (even if you train the first layer)
	- Because there is no feature hierarchy
- Neural nets with 1 hidden layer are not deep
- SVMs and Kernel methods are not deep
	- Layer1: kernels; layer2: linear
	- The first layer is "trained" in with the simplest unsupervised method ever devised: using the samples as templates for the kernel functions.

#### – Classification trees are not deep

– No hierarchy of features. All decisions are made in the input space

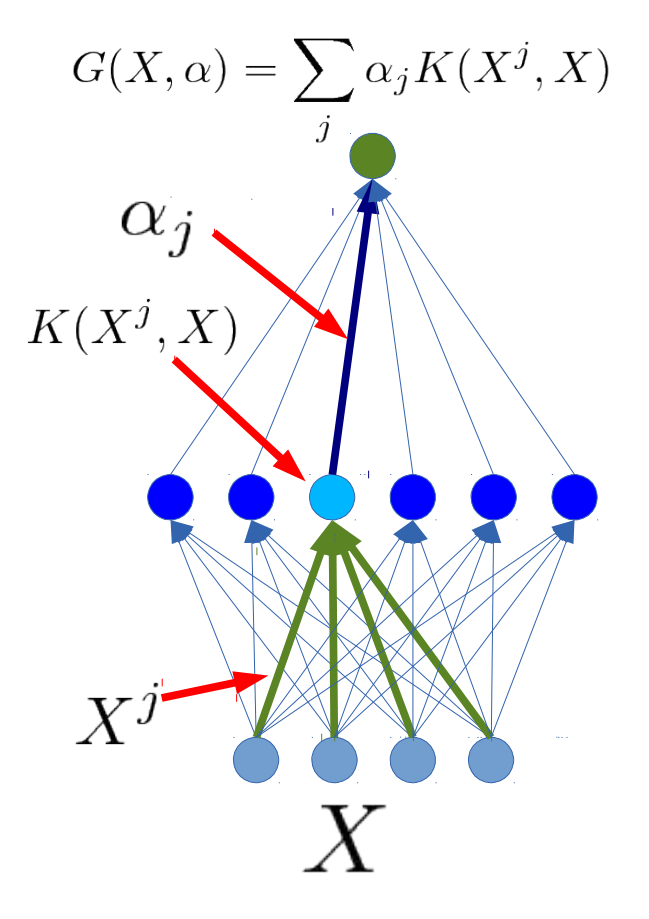

## Are graphical models deep?

– There is no opposition between graphical models and deep learning.

- Many deep learning models are formulated as factor graphs
- Some graphical models use deep architectures inside their factors

– Graphical models can be deep (but most are not). Factor graph: sum of energy functions

– Over inputs X, outputs Y and latent variables Z. Trainable parameters: W

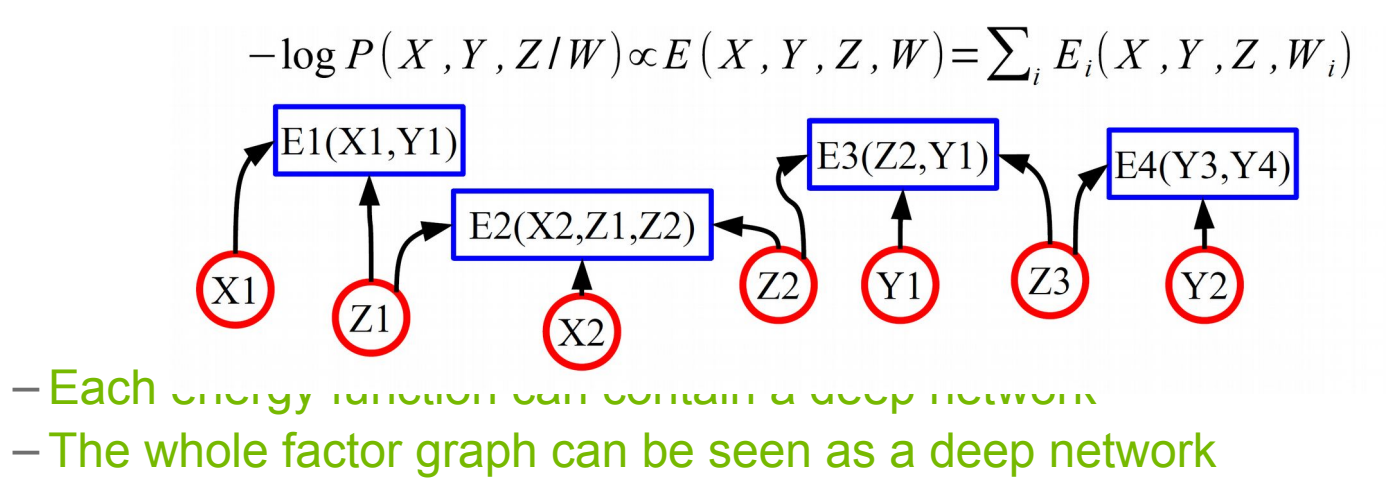

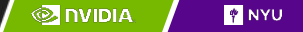

# Deep learning: A theoretician's nightmare?

#### – Deep Learning involves non-convex loss functions

- With non-convex losses, all bets are off
- Then again, every speech recognition system ever deployed has used non-convex optimization (GMMs are non convex).
- But to some of us all "interesting" learning is non convex
	- Convex learning is invariant to the order in which sample are presented (only depends on asymptotic sample frequencies).
	- Human learning isn't like that: we learn simple concepts before complex ones. The order in which we learn things matter.

# Deep learning: A theoretician's nightmare?

#### – No generalization bounds?

- Actually, the usual VC bounds apply: most deep learning systems have a finite VC dimension
- We don't have tighter bounds than that.
- But then again, how many bounds are tight enough to be useful for model selection?
- It's hard to prove anything about deep learning systems
	- Then again, if we only study models for which we can prove things, we wouldn't have speech, handwriting, and visual object recognition systems today.

## Deep learning: A theoretician's paradise?

– Deep learning is about representing high-dimensional data

- There has to be interesting theoretical questions there what is the geometry of natural signals?
- Is there an equivalent of statistical learning theory for unsupervised learning?
- What are good criteria on which to base unsupervised learning?
- Deep learning systems are a form of latent variable factor graph
	- Internal representations can be viewed as latent variables to be inferred, and deep belief networks are a particular type of latent variable models.
	- The most interesting deep belief nets have intractable loss functions: how do we get around that problem?

– Lots of theory at the 2012 IPAM summer school on deep learning

– Wright's parallel SGD methods, Mallat's "scattering transform", Osher's "split Bregman" methods for sparse modeling, Morton's "algebraic geometry of DBN",....

# Deep learning and feature learning today

- Deep learning has been the hottest topic in speech recognition in the last 2 years
	- A few long-standing performance records were broken with deep learning methods
	- Microsoft and google have both deployed dl-based speech recognition system in their products
	- Microsoft, google, IBM, nuance, AT&T, and all the major academic and industrial players in speech recognition have projects on deep learning
- Deep learning is the hottest topic in computer vision
	- Feature engineering is the bread-and-butter of a large portion of the CV community, which creates some resistance to feature learning
	- But the record holders on ImageNet and semantic segmentation are convolutional nets
- Deep learning is becoming hot in natural language processing
- Deep learning/feature learning in applied mathematics
	- The connection with applied math is through sparse coding, non-convex optimization, stochastic gradient algorithms, etc...

## In many fields, feature learning has caused a revolution (methods used in commercially deployed systems)

- Speech Recognition I (late 1980s)
	- Trained mid-level features with Gaussian mixtures (2-layer classifier)
- Handwriting Recognition and OCR (late 1980s to mid 1990s)
	- Supervised convolutional nets operating on pixels
- Face & People Detection (early 1990s to mid 2000s)
	- Supervised convolutional nets operating on pixels (YLC 1994, 2004, Garcia 2004)
	- Haar features generation/selection (Viola-Jones 2001)
- Object Recognition I (mid-to-late 2000s: Ponce, Schmid, Yu, YLC....)
	- Trainable mid-level features (K-means or sparse coding)
- Low-Res Object Recognition: road signs, house numbers (early 2010's)
	- Supervised convolutional net operating on pixels
- Speech Recognition II (circa 2011)
	- Deep neural nets for acoustic modeling
- Object Recognition III, Semantic Labeling (2012, Hinton, YLC,...)
	- Supervised convolutional nets operating on pixels

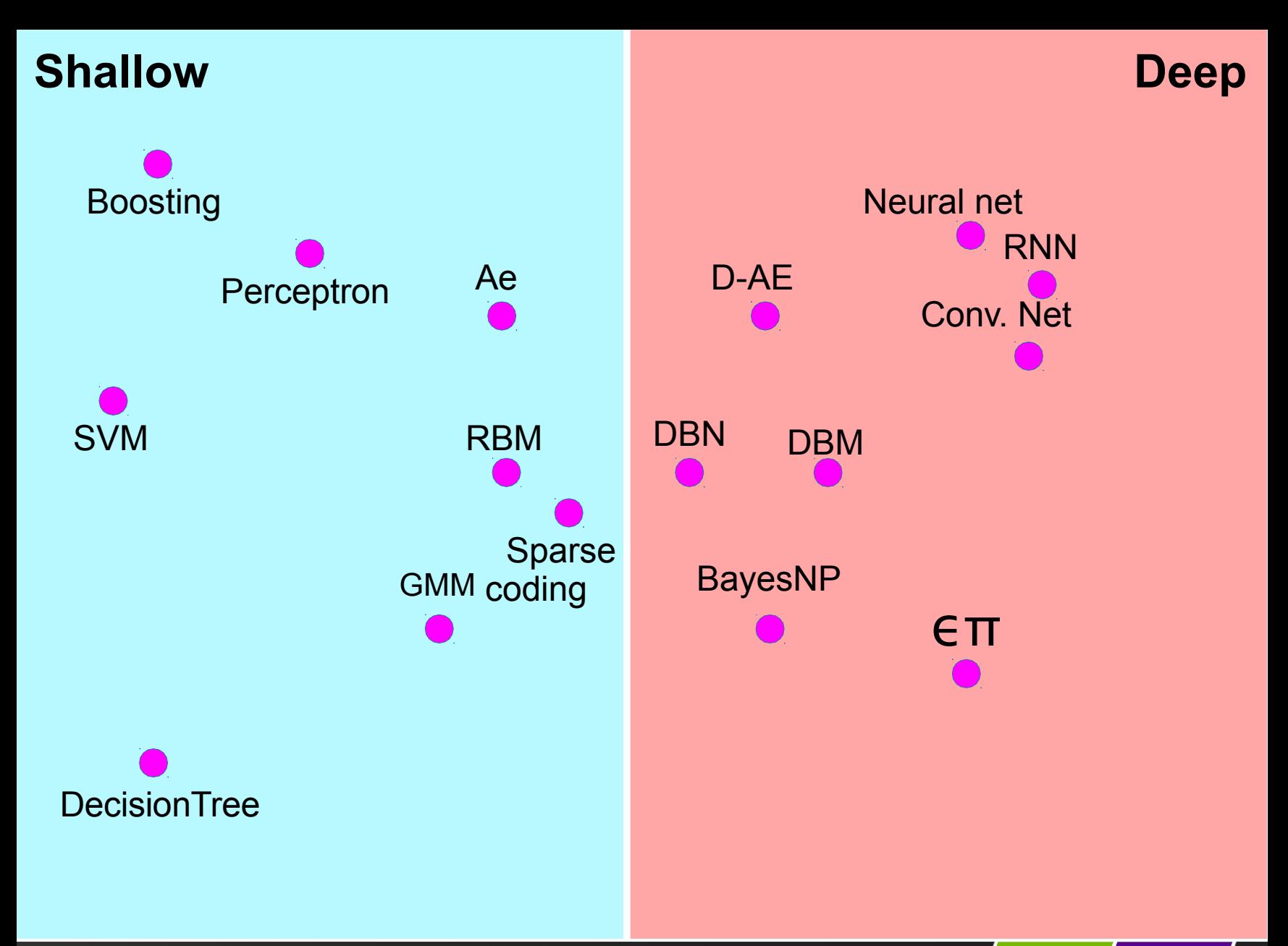

#### **Shallow Deep**

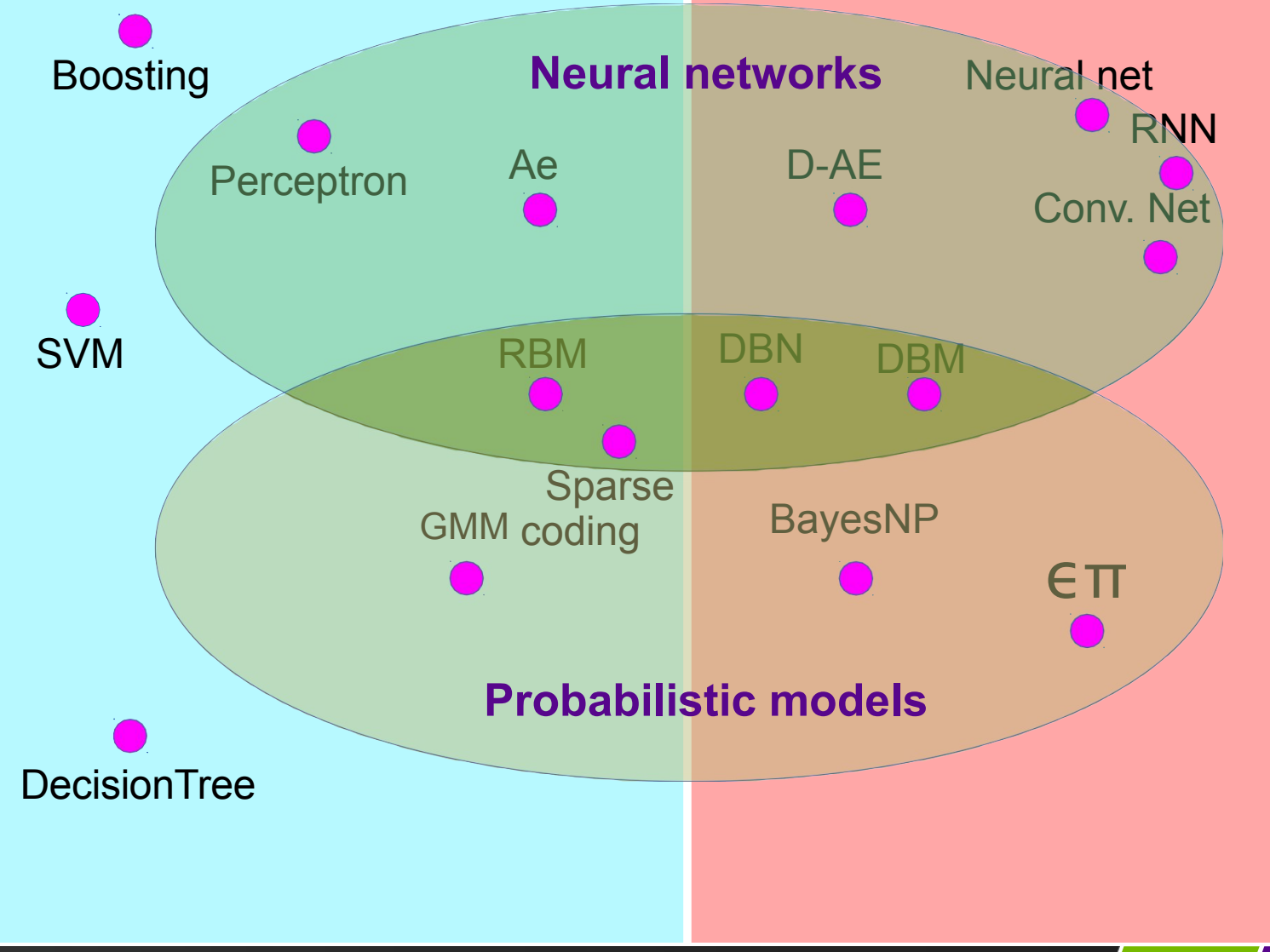

#### **Shallow Deep**

**P** NYU

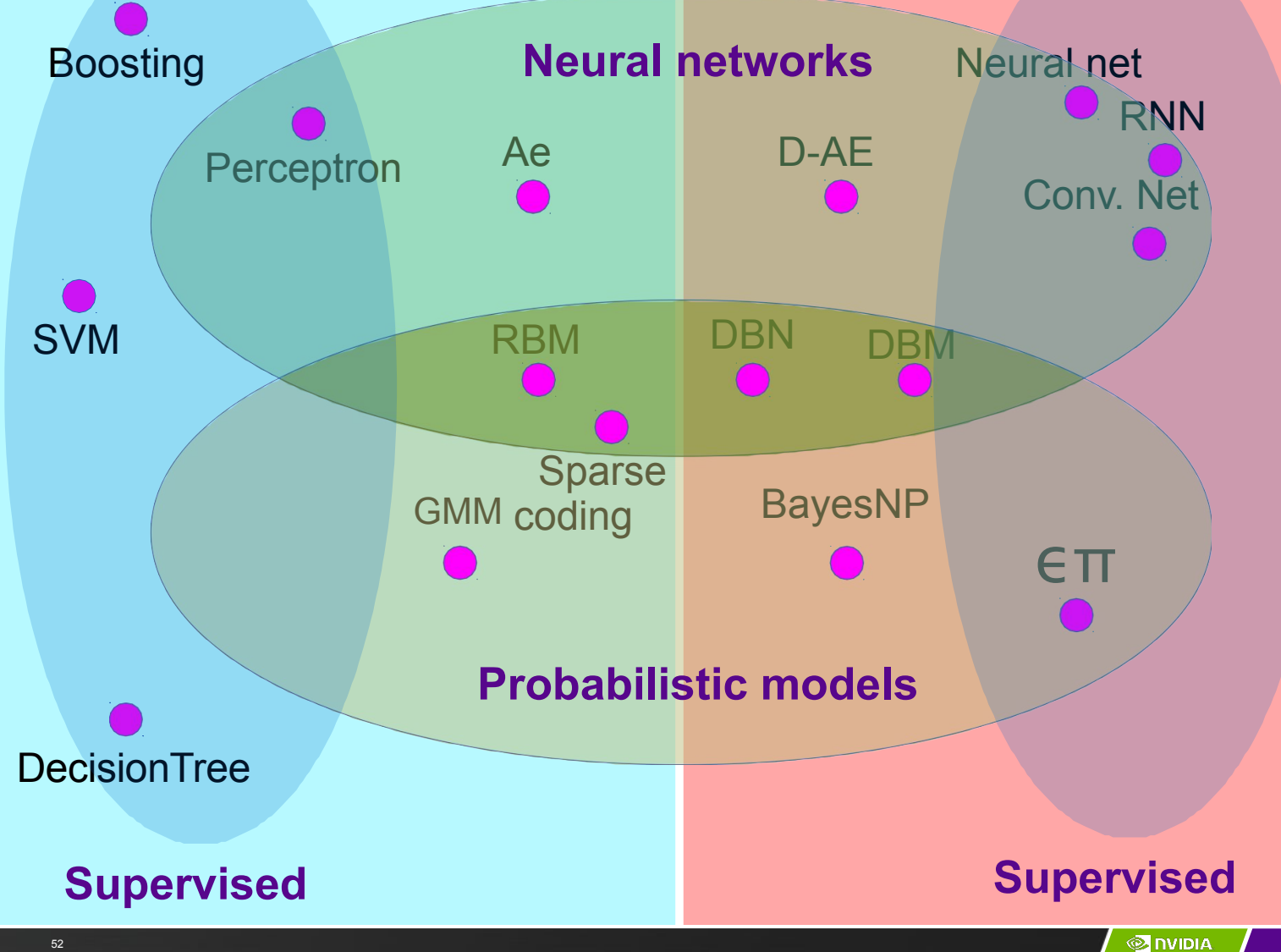

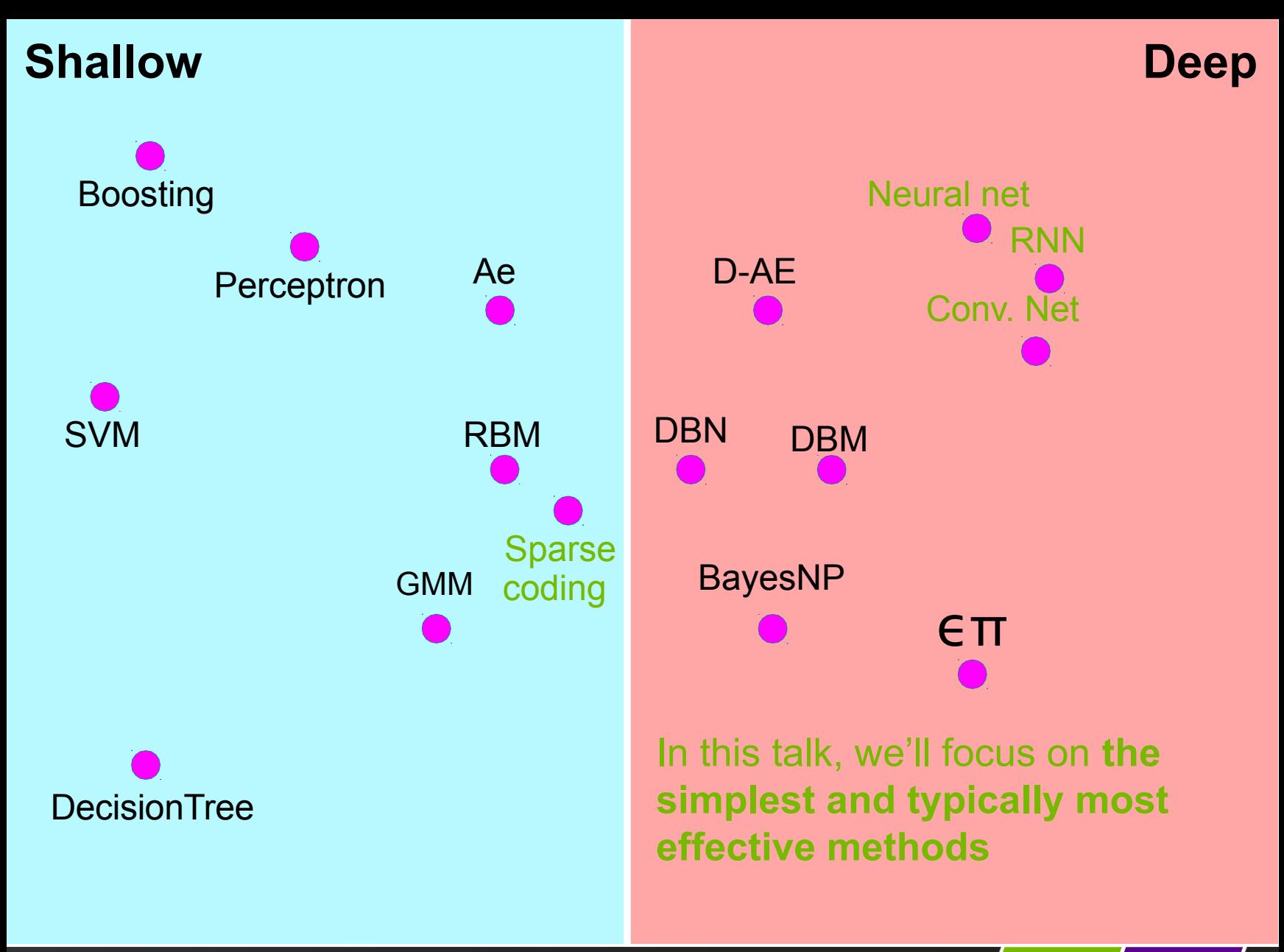

### What are good features?
### Discovering the hidden structure in highdimensional data the manifold hypothesis

- Learning representations of data:
	- Discovering & disentangling the independent explanatory factors
- The manifold hypothesis:
	- Natural data lives in a low-dimensional (non-linear) manifold
	- Because variables in natural data are mutually dependent

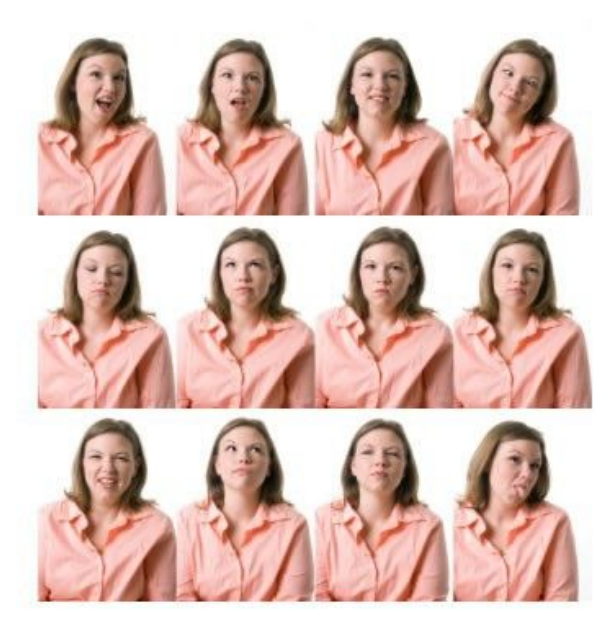

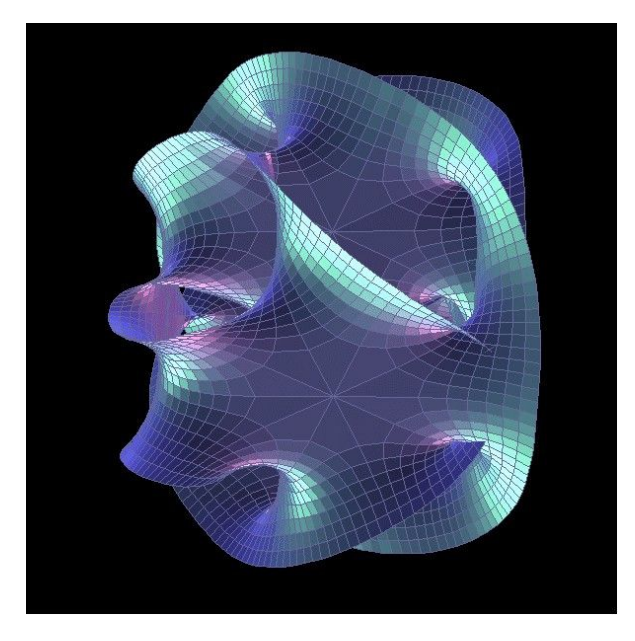

### Discovering the hidden structure in highdimensional data

#### – Example: all face images of a person

- $-1000x1000$  pixels = 1,000,000 dimensions
- But the face has 3 Cartesian coordinates and 3 Euler angles and humans have less than about 50 muscles in the face
- Hence the manifold of face images for a person has <56 dimensions
- The perfect representations of a face image:
	- Its coordinates on the face manifold
	- Its coordinates away from the manifold

– We do not have good and general methods to learn functions that turns an image into this kind of representation

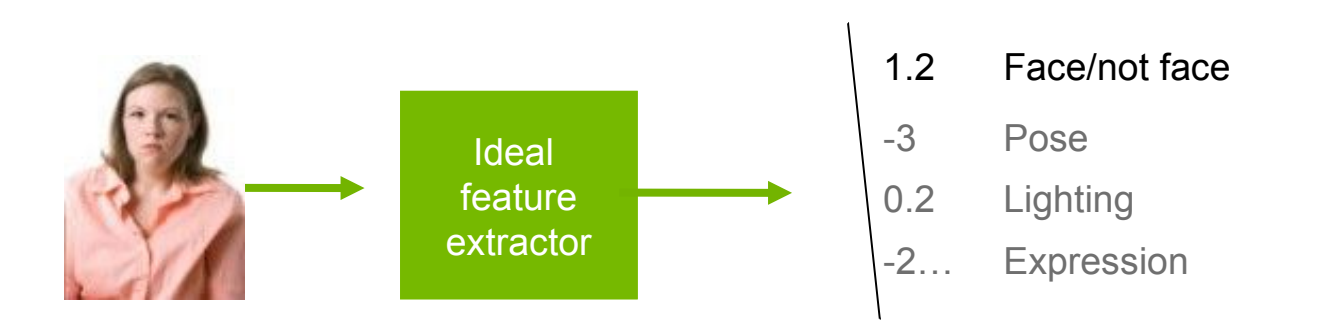

#### Disentangling factors of variation The ideal disentangling feature extractor

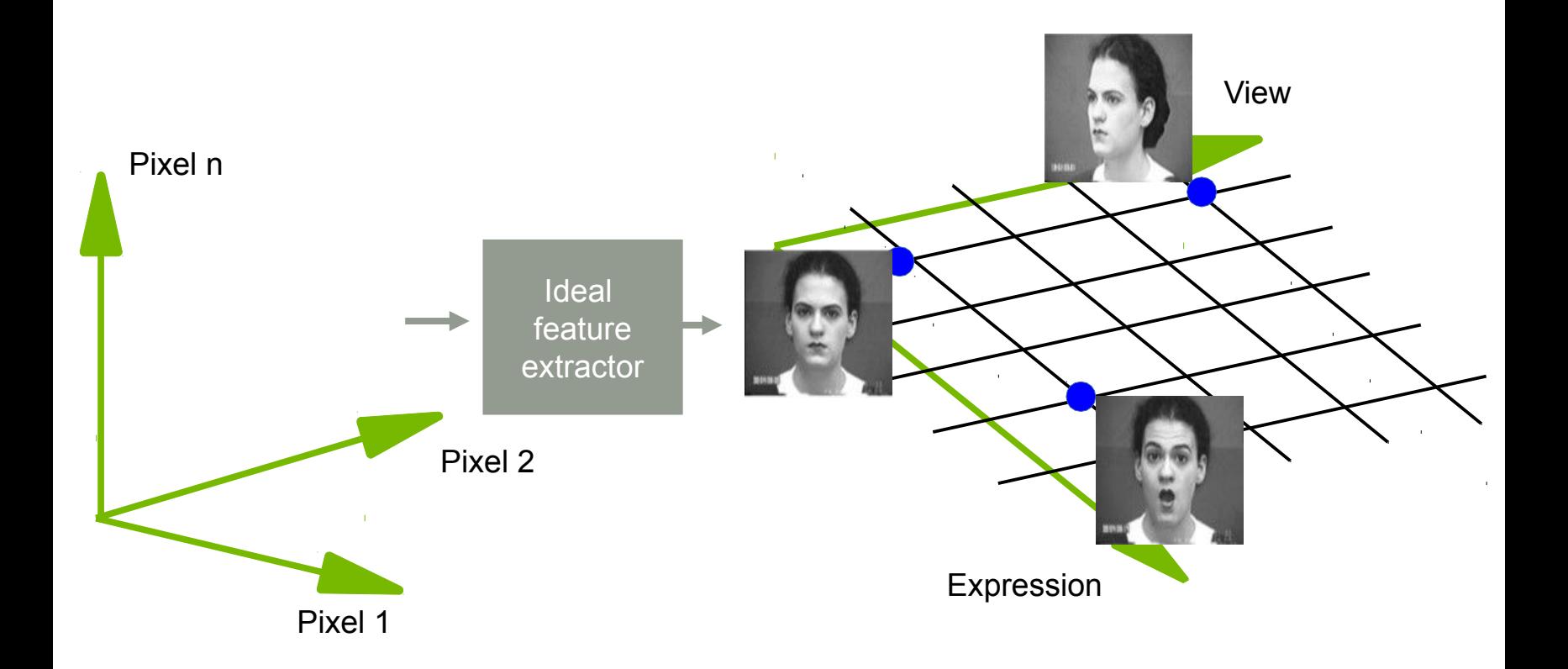

### Data manifold & invariance: Some variations must be eliminated

– Azimuth-Elevation manifold. Ignores lighting. [Hadsell et al. CVPR 2006]

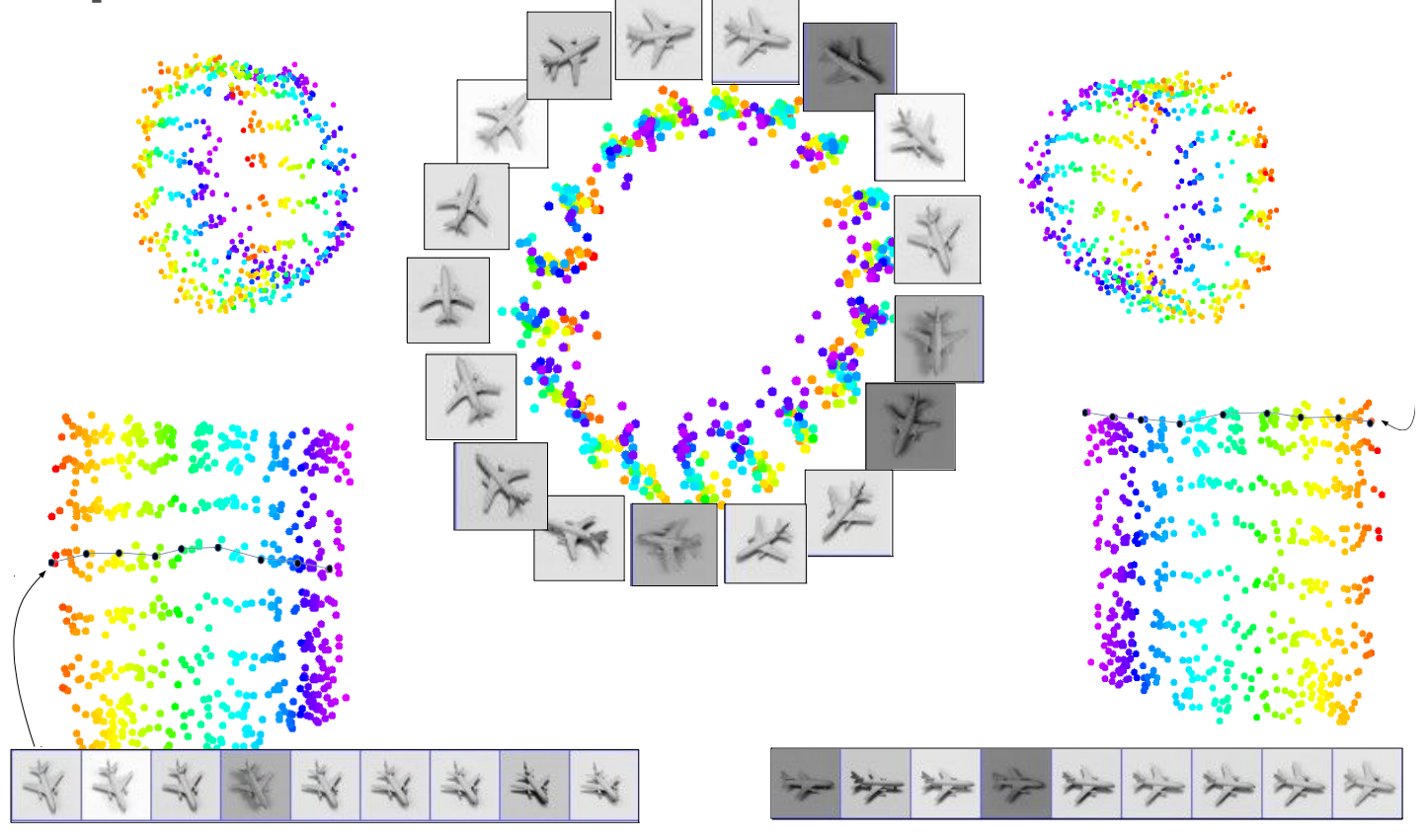

### Basic idea for invariant feature learning

– Embed the input non-linearly into a high(er) dimensional space

– In the new space, things that were non separable may become separable

– Pool regions of the new space together

– Bringing together things that are semantically similar. Like pooling.

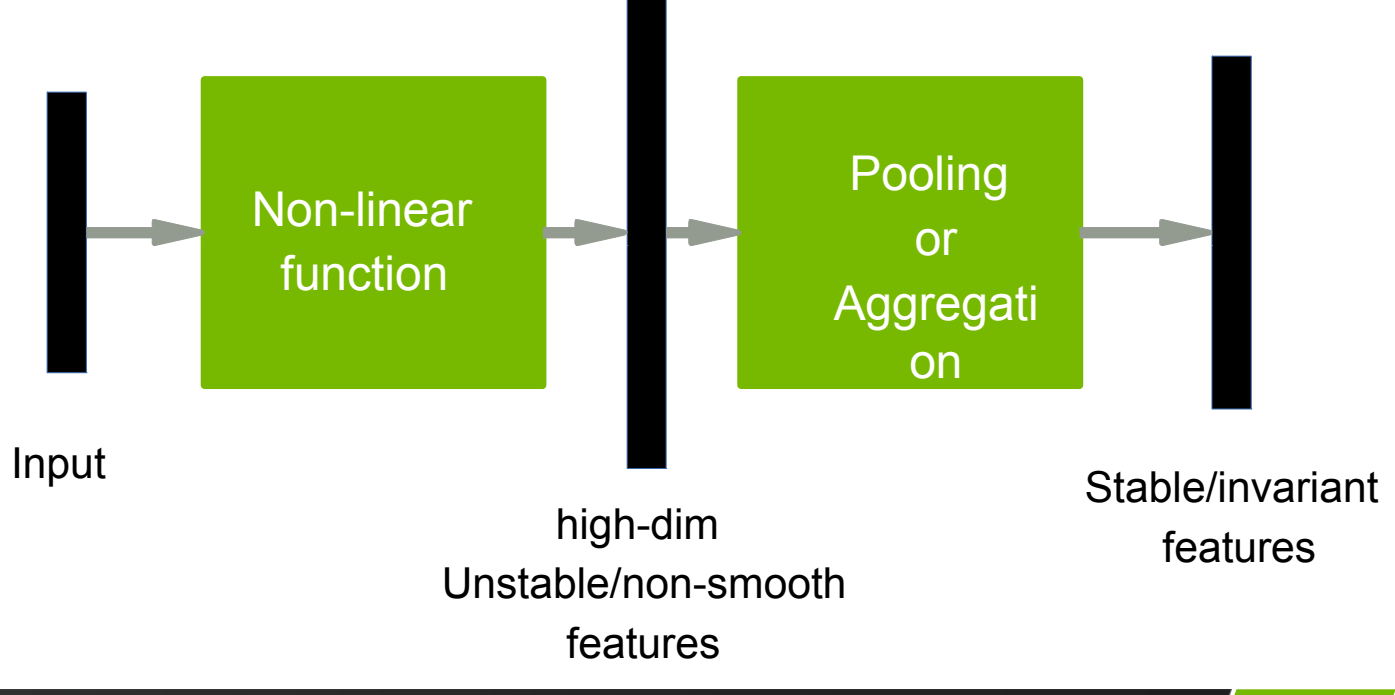

#### Non-linear expansion  $\rightarrow$  pooling Entangled data manifolds

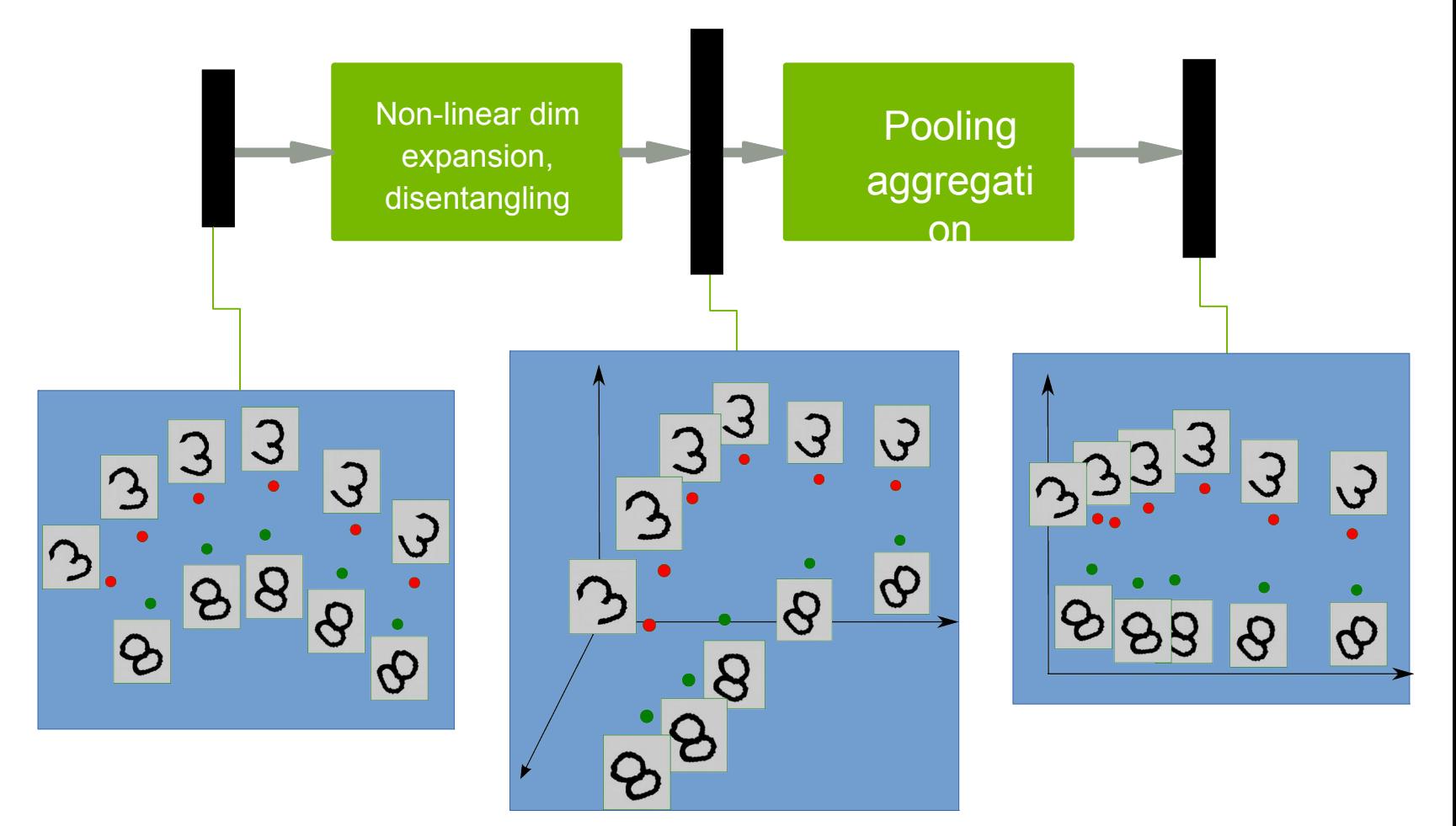

#### Sparse non-linear expansion  $\rightarrow$  pooling Use clustering to break things apart, pool together similar things

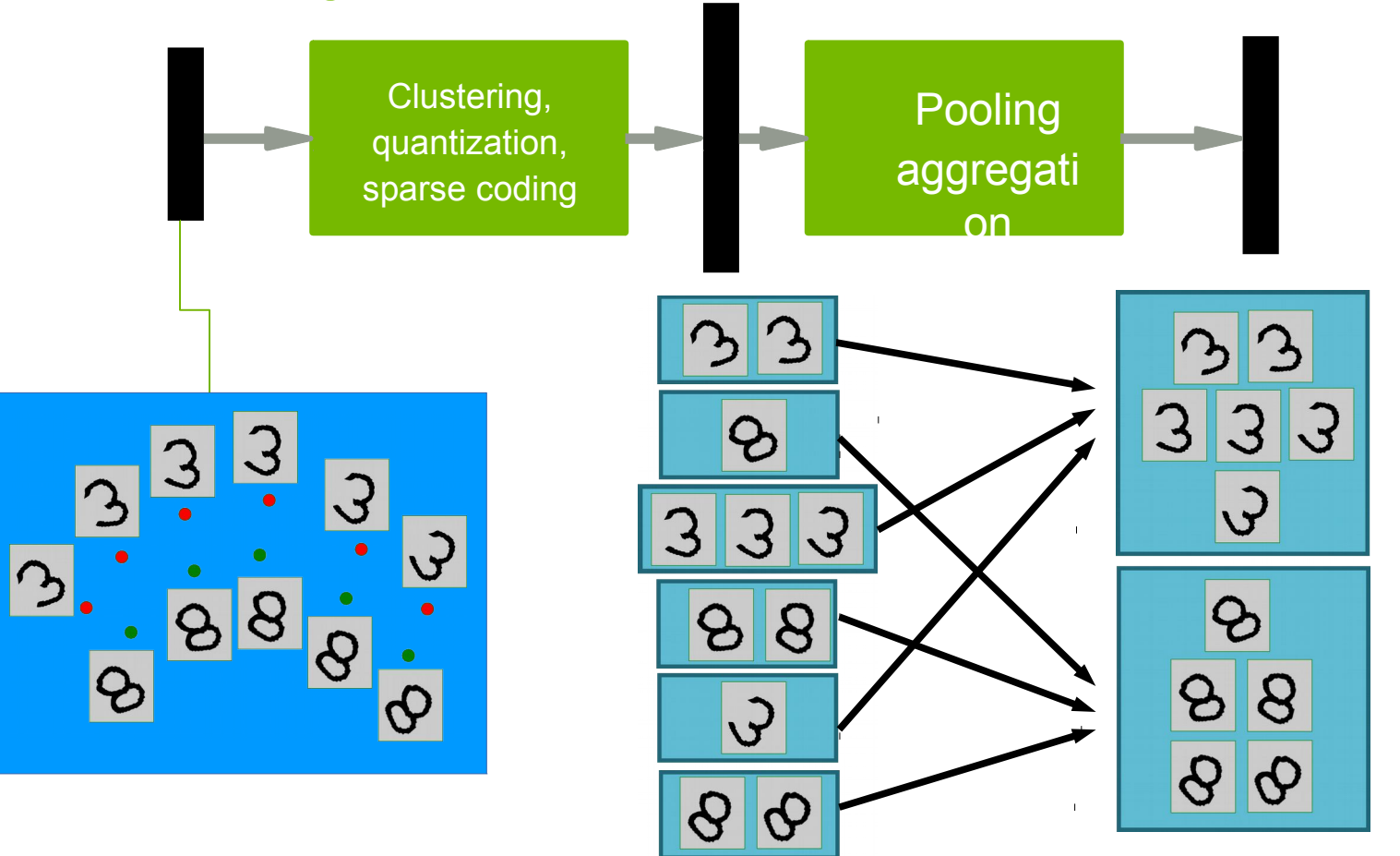

#### Overall architecture: Normalization  $\rightarrow$  filter bank  $\rightarrow$  non-linearity  $\rightarrow$  pooling

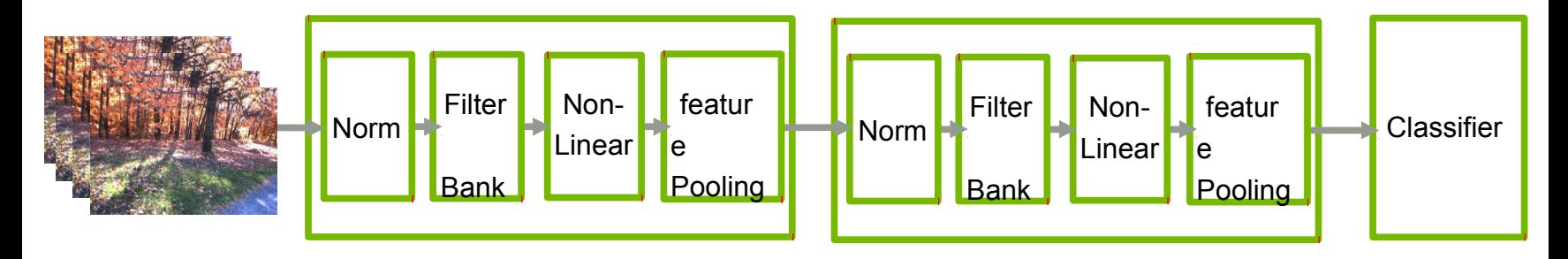

- Stacking multiple stages of
	- [Normalization  $\rightarrow$  filter bank  $\rightarrow$  non-linearity  $\rightarrow$  pooling].
- Normalization: variations on whitening
	- Subtractive: average removal, high pass filtering
	- Divisive: local contrast normalization, variance normalization
- Filter bank: dimension expansion, projection on overcomplete basis
- Non-linearity: sparsification, saturation, lateral inhibition....
	- Rectification (relu), component-wise shrinkage, tanh, winner-takes-all
- Pooling: aggregation over space or feature type

$$
= X_i; L_p: \sqrt[p]{X_i^p}; PROB: \frac{1}{b} \log \left( \sum_i e^{bX_i} \right)
$$

### **Software**

– Torch7: learning library that supports neural net training

- [http://www.torch.ch](http://www.torch.ch/)
- <http://code.cogbits.com/wiki/doku.php>(tutorial with demos by C. Farabet)
- http://eblearn.sf.net (C++ Library with convent support by P. Sermanet)
- Python-based learning library (U. Montreal)
	- <http://deeplearning.net/software/theano/>(does automatic differentiation)

– RNN

- www.fit.vutbr.cz/~imikolov/rnnlm (language modeling)
- <http://sourceforge.net/apps/mediawiki/index.php>(LSTM)
- CUDAMat & GNumpy
	- code.google.com/p/cudamat
	- [www.cs.toronto.edu/~tijmen/gnumpy.htm](http://www.cs.toronto.edu/~tijmen/gnumpy.htm)

– Misc

– [www.deeplearning.net//software\\_links](http://www.deeplearning.net/software_links)

#### References Convolutional nets

- LeCun, Bottou, Bengio and Haffner: Gradient-Based Learning Applied to Document Recognition, Proceedings of the IEEE, 86(11):2278-2324, November 1998
- Krizhevsky, Sutskever, Hinton "ImageNet Classification with deep convolutional neural networks" NIPS 2012
- Jarrett, Kavukcuoglu, Ranzato, LeCun: What is the Best Multi-Stage Architecture for
- Object Recognition?, Proc. International Conference on Computer Vision (ICCV'09), IEEE, 2009
- Kavukcuoglu, Sermanet, Boureau, Gregor, Mathieu, LeCun: Learning Convolutional Feature Hierarchies for Visual Recognition, Advances in Neural Information Processing Systems (NIPS 2010), 23, 2010
- see yann.lecun.com/exdb/publis for references on many different kinds of convnets.
- see http://www.cmap.polytechnique.fr/scattering/ for scattering networks (similar to convnets but with less learning and stronger mathematical foundations)

**ONDIA** 

**N** NYU

#### References Applications of RNNs

- Mikolov "Statistical language models based on neural networks" PhD thesis 2012
- Boden "A guide to RNNs and backpropagation" Tech Report 2002
- Hochreiter, Schmidhuber "Long short term memory" Neural Computation 1997
- Graves "Offline arabic handwrting recognition with multidimensional neural networks" Springer 2012
- Graves "Speech recognition with deep recurrent neural networks" ICASSP 2013

#### References Applications of convolutional nets

- Farabet, Couprie, Najman, LeCun, "Scene Parsing with Multiscale Feature Learning, Purity Trees, and Optimal Covers", ICML 2012
- Pierre Sermanet, Koray Kavukcuoglu, Soumith Chintala and Yann LeCun: Pedestrian Detection with Unsupervised Multi-Stage Feature Learning, CVPR 2013
- D. Ciresan, A. Giusti, L. Gambardella, J. Schmidhuber. Deep Neural Networks Segment Neuronal Membranes in Electron Microscopy Images. NIPS 2012
- Raia Hadsell, Pierre Sermanet, Marco Scoffier, Ayse Erkan, Koray Kavackuoglu, Urs Muller and Yann LeCun: Learning Long-Range Vision for Autonomous Off-Road Driving, Journal of Field Robotics, 26(2):120- 144, February 2009
- Burger, Schuler, Harmeling: Image Denoising: Can Plain Neural Networks Compete with BM3D?, Computer Vision and Pattern Recognition, CVPR 2012,

#### References Deep learning & energy-based models

#### – Deep learning & energy-based models

- Y. Bengio, Learning Deep Architectures for AI, Foundations and Trends in Machine Learning, 2(1), pp.1-127, 2009.
- LeCun, Chopra, Hadsell, Ranzato, Huang: A Tutorial on Energy-Based Learning, in Bakir, G. and Hofman, T. and Schölkopf, B. and Smola, A. and Taskar, B. (Eds), Predicting Structured Data, MIT Press, 2006
- M. Ranzato Ph.D. Thesis "Unsupervised Learning of Feature Hierarchies" NYU 2009

#### – Practical guide

- Y. LeCun et al. Efficient BackProp, Neural Networks: Tricks of the Trade, 1998
- L. Bottou, Stochastic gradient descent tricks, Neural Networks, Tricks of the Trade Reloaded, LNCS 2012.
- Y. Bengio, Practical recommendations for gradient-based training of deep architectures, ArXiv 2012

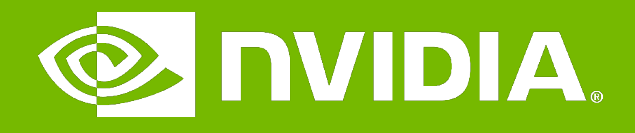

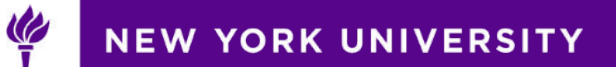

Deep Learning Teaching Kit Thank you

### **DEEP LEARNING METHODS LECTURE 4: CATEGORIES, TYPES, ORIGIN, DEVELOPMENT**

Yuri Gordienko, DLI Certified Instructor

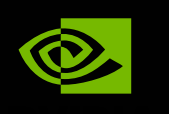

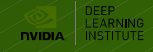

### **TYPES OF LEARNING ALGORITHMS**

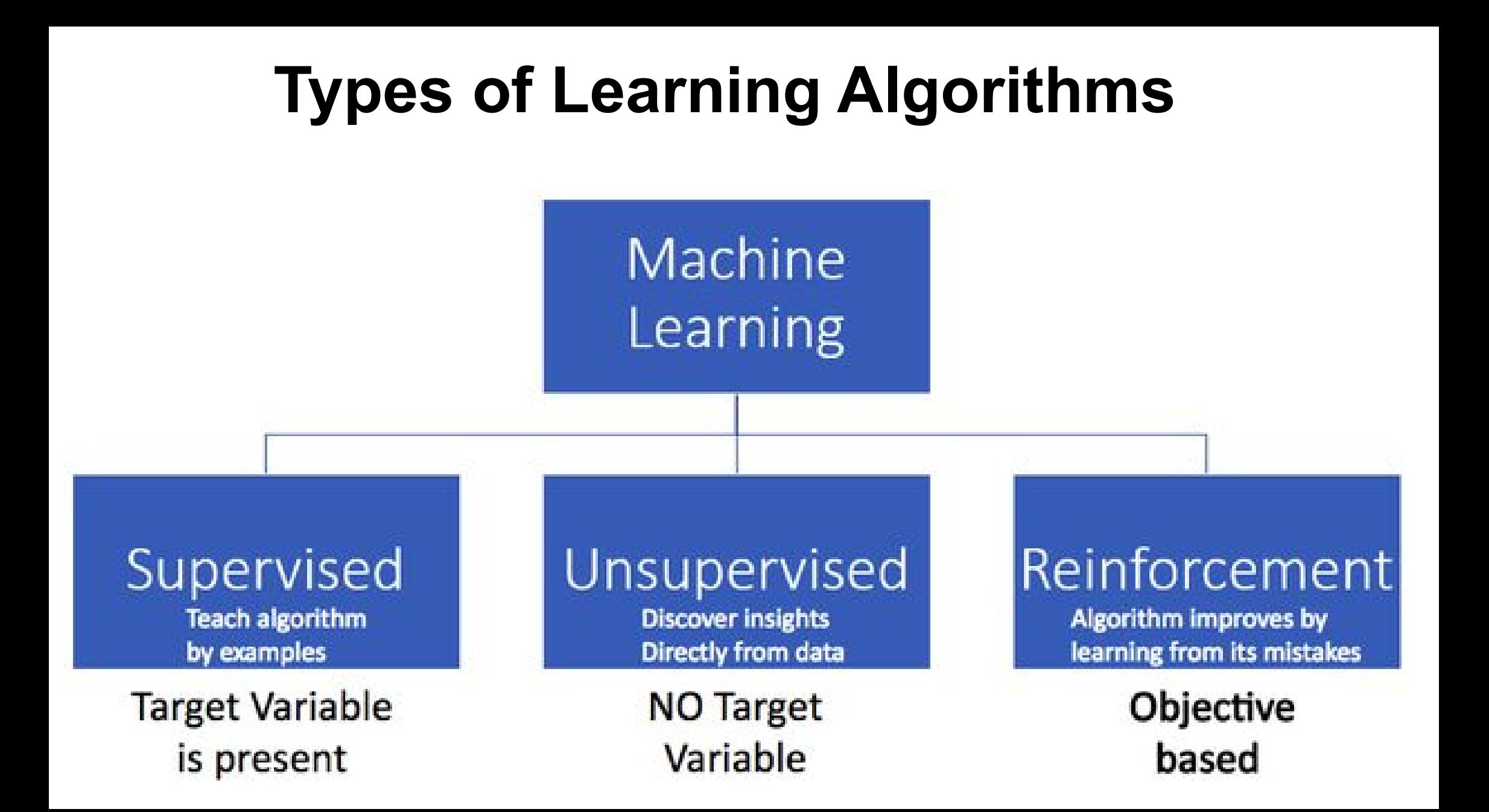

**Supervised Learning** — Neural Networks (NN):

- Feed-Forward NN (FNN)
- Convolutional NN (CNN)
	- Recurrent NN (RNN)
- Encoder-Decoder Architectures (EDA)

**Unsupervised Discover insights Directly from data** 

Supervised **Teach algorithm** by examples **Target Variable** is present

> **NO Target** Variable

**Unsupervised Learning** — Neural Networks (NN):

- Autoencoder
- Generative Adversarial Networks

Reinforcement Algorithm improves by learning from its mistakes

> Objective based

**Reinforcement Learning**

• Networks for Learning Actions, Values, and Policies

(C) Lex Fridman

**Supervised Learning** — Neural Networks (NN):

- Feed-Forward NN (FNN)
- Convolutional NN (CNN)
	- Recurrent NN (RNN)
- Encoder-Decoder Architectures (EDA)

Unsupervised **Discover insights Directly from data** 

Supervised **Teach algorithm** by examples **Target Variable** is present

> **NO** Target Variable

#### **Unsupervised Learning** — Neural Networks (NN):

- Autoencoder
- Generative Adversarial Networks

Reinforcement Algorithm improves by learning from its mistakes

> Objective based

**Reinforcement Learning**

• Networks for Learning Actions, Values, and Policies

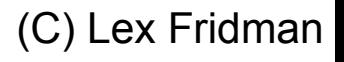

**Supervised Learning** — Neural Networks (NN):

- Feed-Forward NN (FNN)
- Convolutional NN (CNN)
	- Recurrent NN (RNN)
- Encoder-Decoder Architectures (EDA)

**Unsupervised Discover insights Directly from data** 

Supervised **Teach algorithm** by examples **Target Variable** is present

> **NO** Target Variable

**Unsupervised Learning** — Neural Networks (NN):

- Autoencoder
- Generative Adversarial Networks

Reinforcement Algorithm improves by learning from its mistakes

> Objective based

#### **Reinforcement Learning**

• Networks for Learning Actions, Values, and Policies

(C) Lex Fridman

**Supervised Learning** — Neural Networks (NN):

- Feed-Forward NN (FNN)
- Convolutional NN (CNN)
	- Recurrent NN (RNN)
- Encoder-Decoder Architectures (EDA)

**Unsupervised Discover insights Directly from data** 

Supervised **Teach algorithm** by examples **Target Variable** is present

> **NO** Target Variable

**Unsupervised Learning** — Neural Networks (NN):

- Autoencoder
- Generative Adversarial Networks

intorcement Algorithm improves by learning from its mistakes

> Objective based

#### **Reinforcement Learning**

• Networks for Learning Actions, Values, and Policies

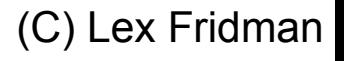

### **TYPES OF LEARNING ALGORITHMS - NEURAL NETWORK ARCHITECTURES - SUPERVISED**

Supervised **Teach algorithm** by examples

**Target Variable** is present

- Feed-Forward NN (FNN)
- Convolutional NN (CNN)
	- Recurrent NN (RNN)
- Encoder-Decoder Architectures (EDA)

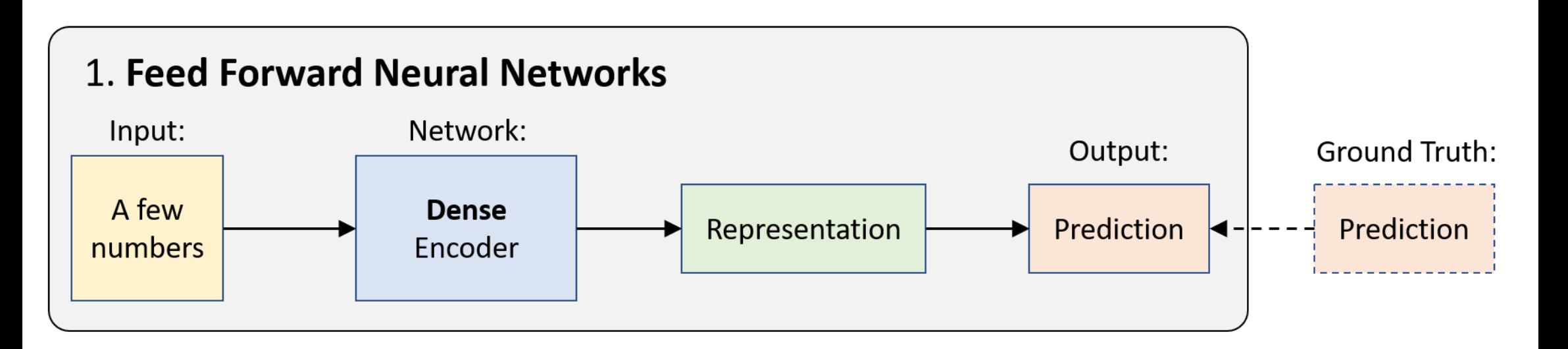

Supervised **Teach algorithm** by examples

**Target Variable** is present

- Feed-Forward NN (FNN)
- Convolutional NN (CNN)
	- Recurrent NN (RNN)
- Encoder-Decoder Architectures (EDA)

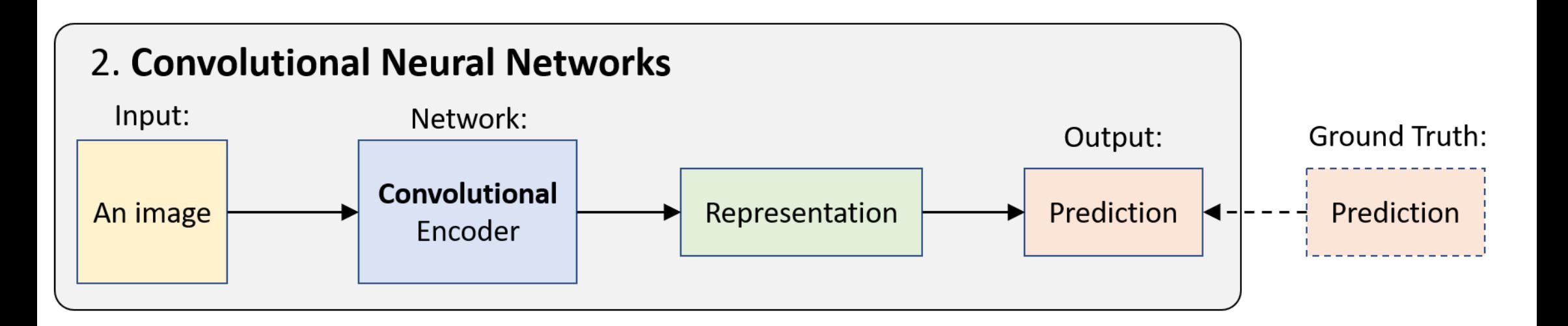

Supervised **Teach algorithm** by examples

**Target Variable** is present

- Feed-Forward NN (FNN)
- Convolutional NN (CNN)
	- Recurrent NN (RNN)
- Encoder-Decoder Architectures (EDA)

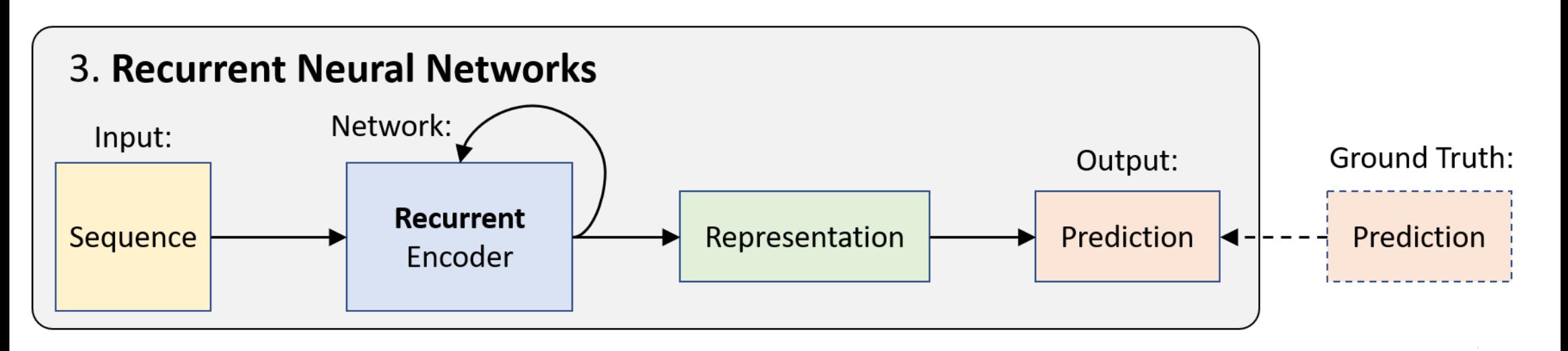

Supervised **Teach algorithm** by examples

**Target Variable** is present

- Feed-Forward NN (FNN)
- Convolutional NN (CNN)
	- Recurrent NN (RNN)
- Encoder-Decoder Architectures (EDA)

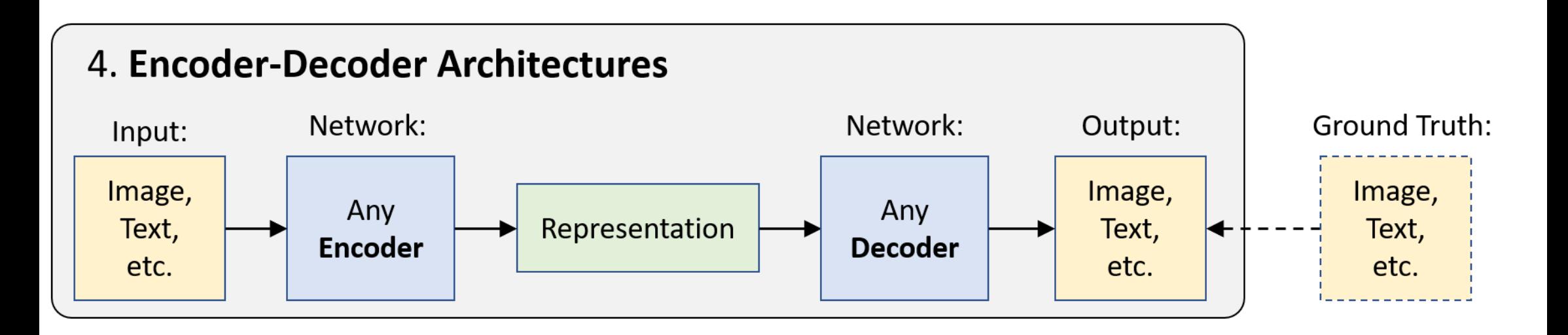

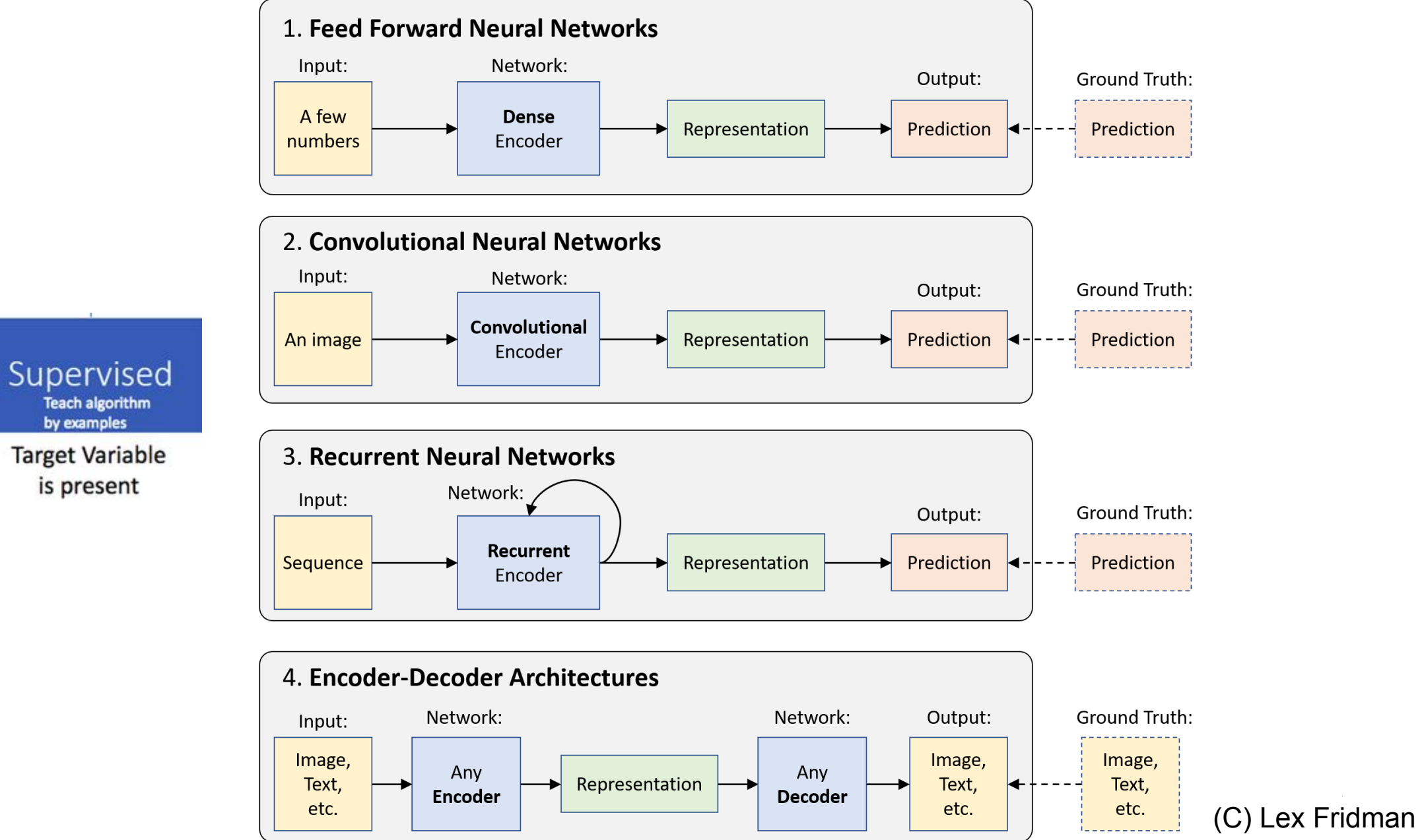

Teach algorithm by examples

is present

### **TYPES OF LEARNING ALGORITHMS - NEURAL NETWORK ARCHITECTURES - UNSUPERVISED**

#### **Unsupervised Learning** — Neural Networks (NN):

Autoencoder

Unsupervised **Discover insights Directly from data NO Target** Variable

Generative Adversarial Networks

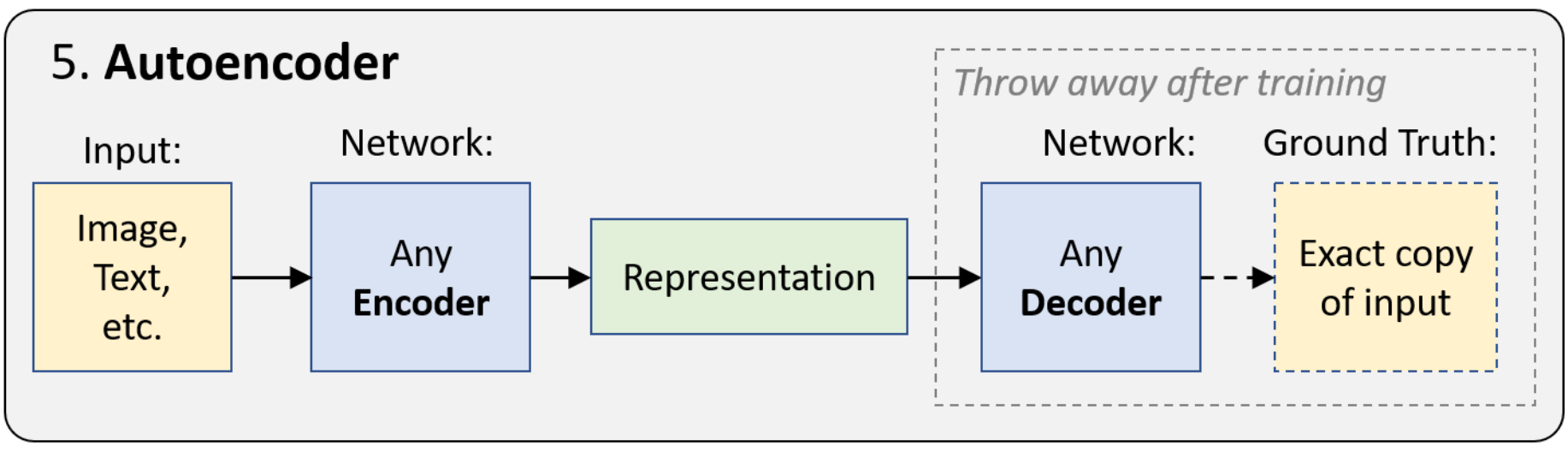

(C) Lex Fridman

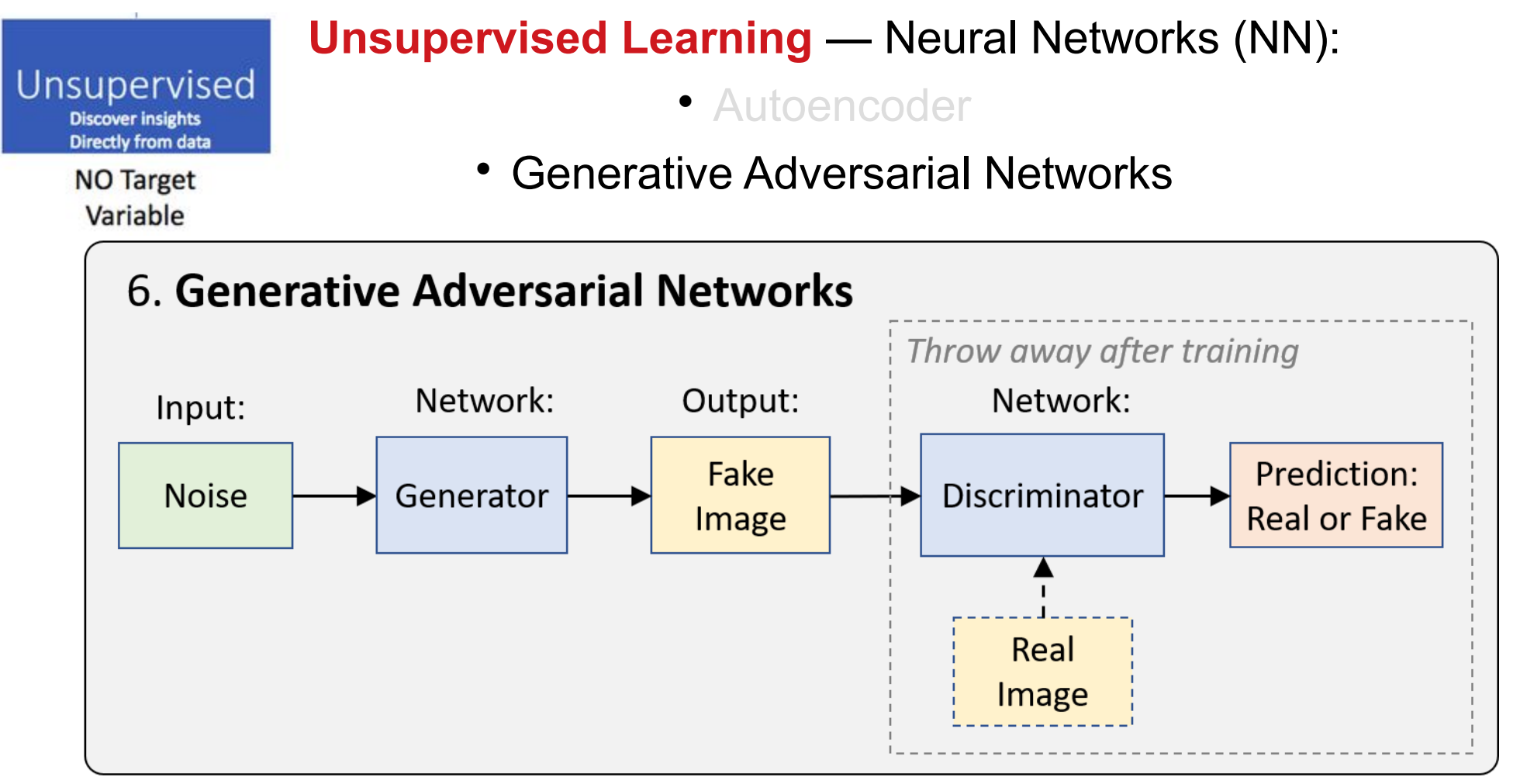

(C) Lex Fridman

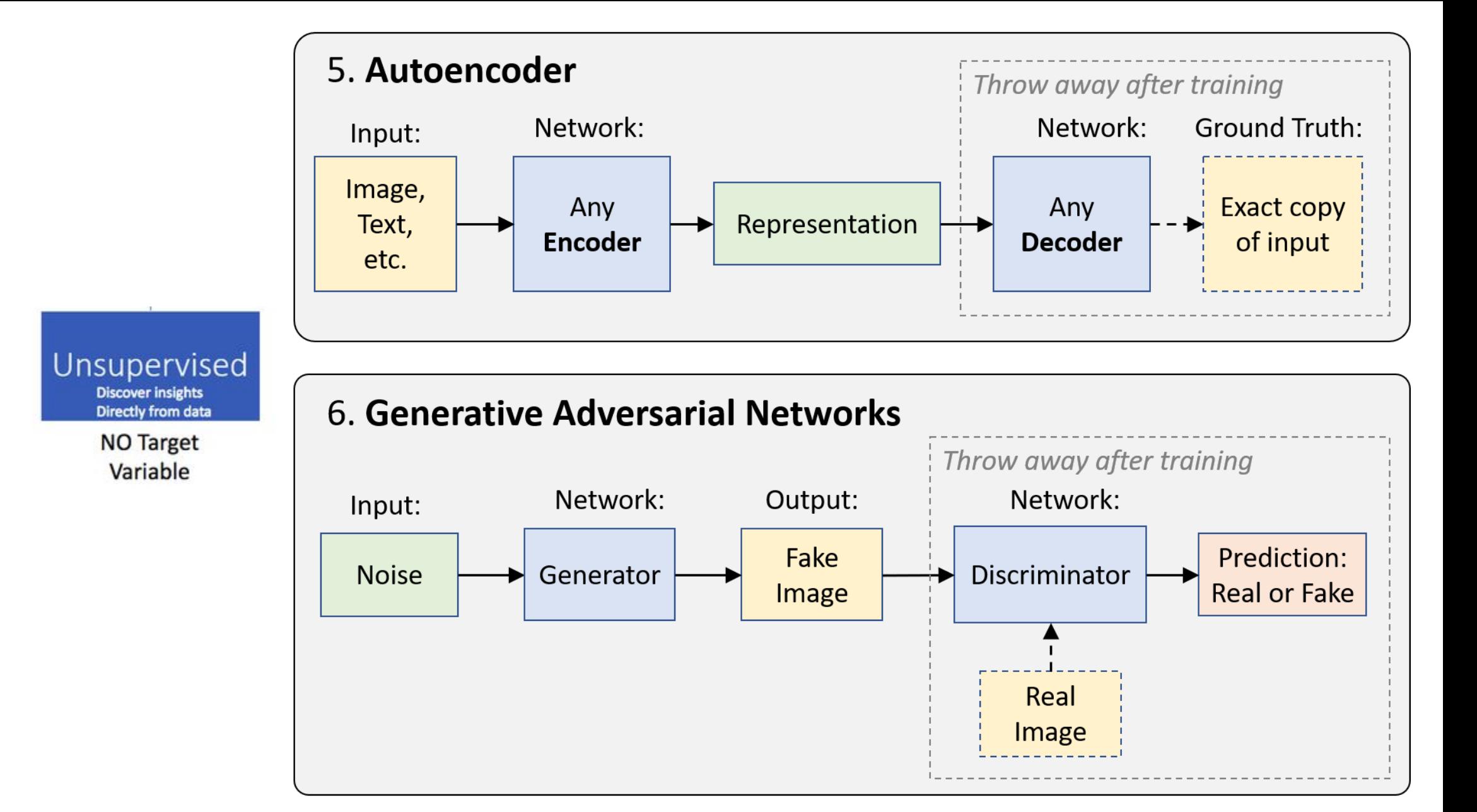

### **TYPES OF LEARNING ALGORITHMS - NEURAL NETWORK ARCHITECTURES - REINFORCEMENT**

#### **Reinforcement Learning**

• Networks for Learning Actions, Values, and Policies

Reinforcemen **Algorithm improves by** learning from its mistakes

> Objective based

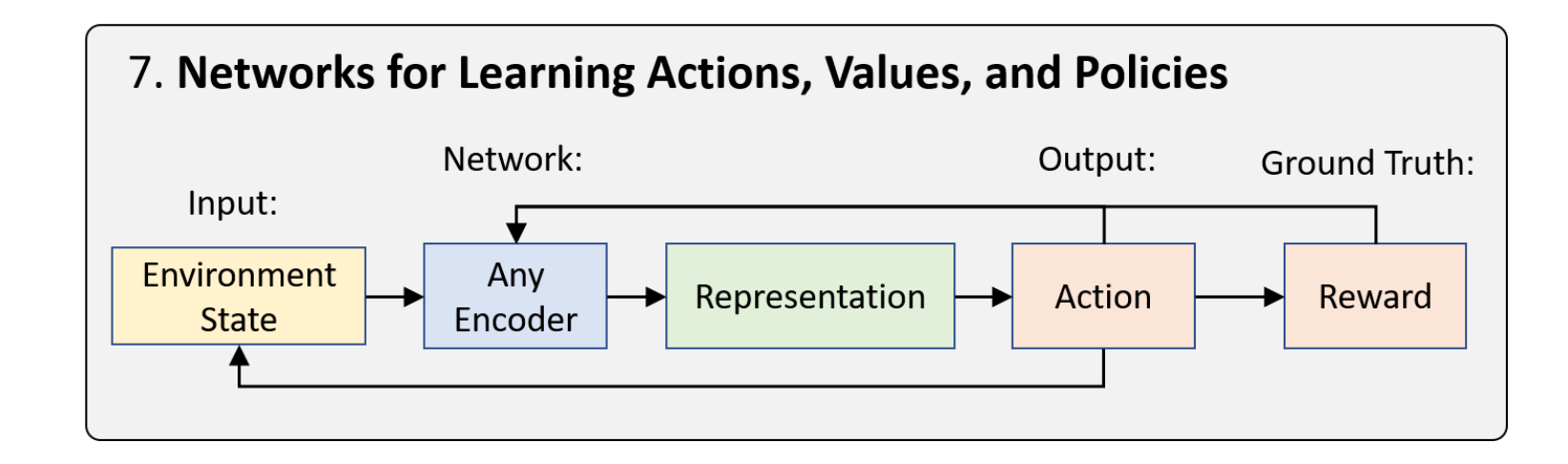

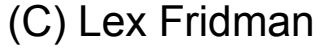

### **HOW THEY APPEARED - MOTIVATION**

## **NEURAL NETWORKS ARE NOT NEW**

And are surprisingly simple as an algorithm

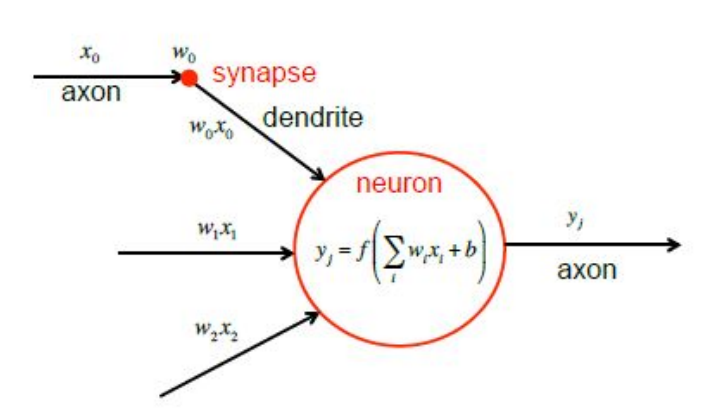

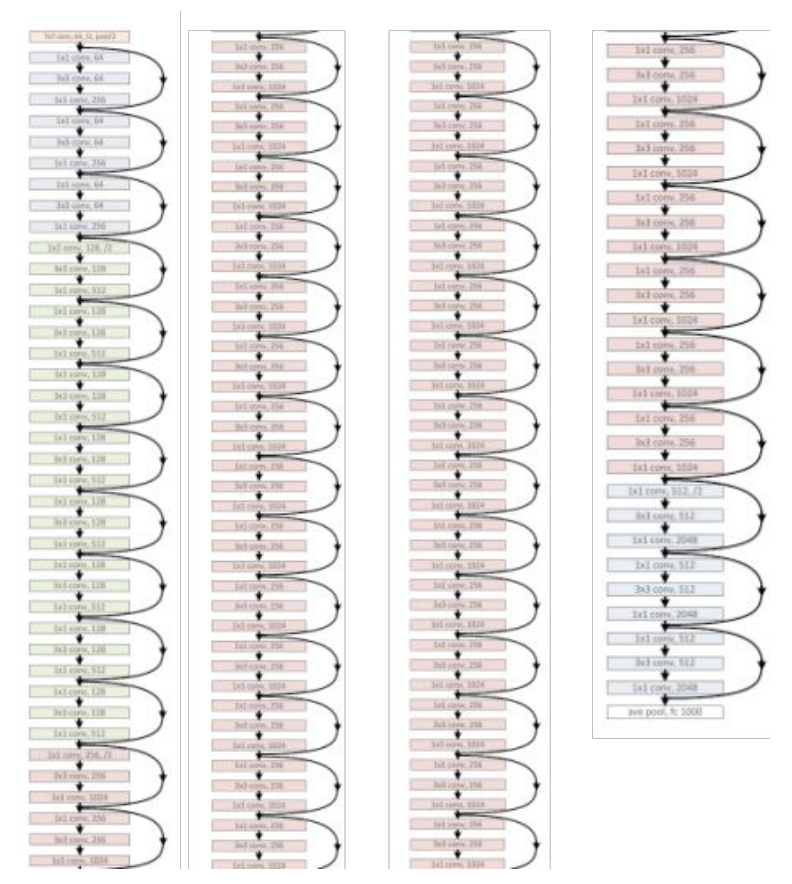

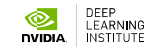

## **NEURAL NETWORKS ARE NOT NEW**

They just historically never worked well

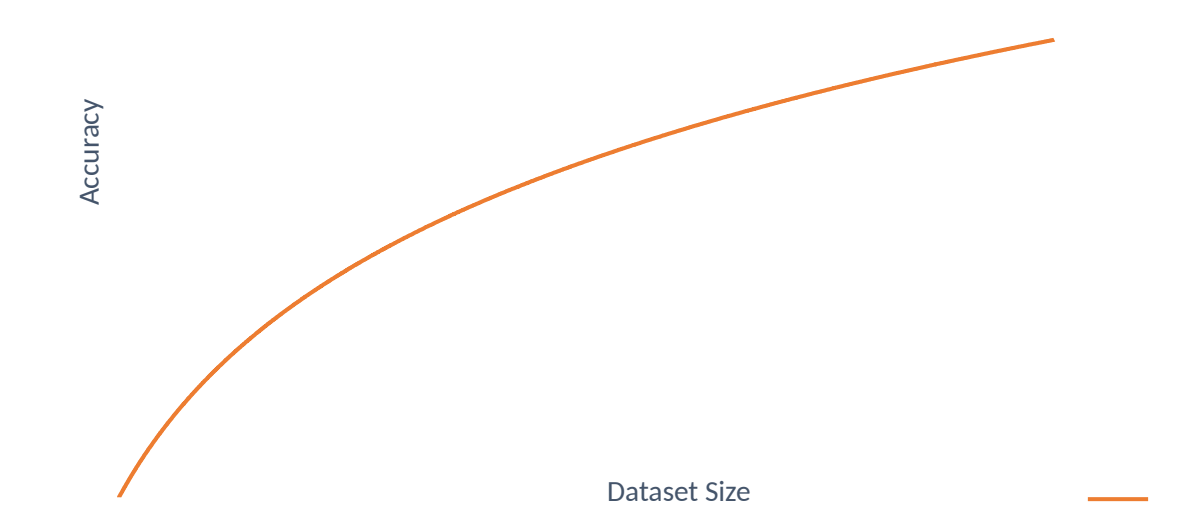

Andrew Ng, "Nuts and Bolts of Applying Deep Learning", https://www.youtube.com/watch?v=F1ka6a13S9I

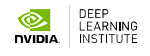
#### They just historically never worked well

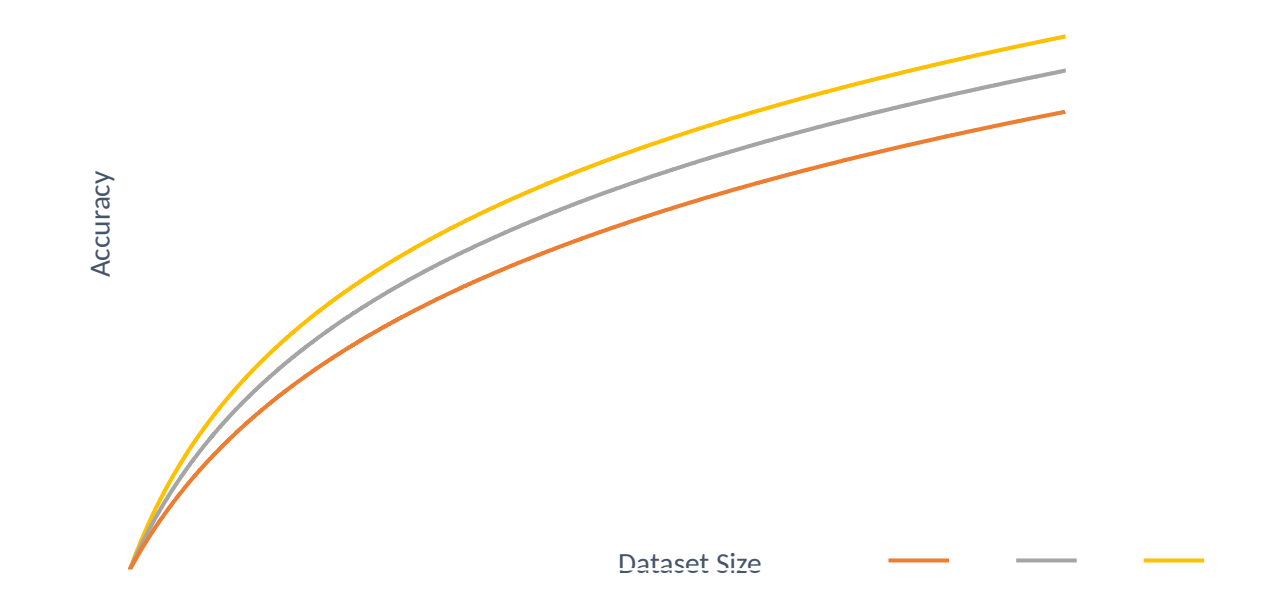

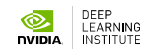

#### They just historically never worked well

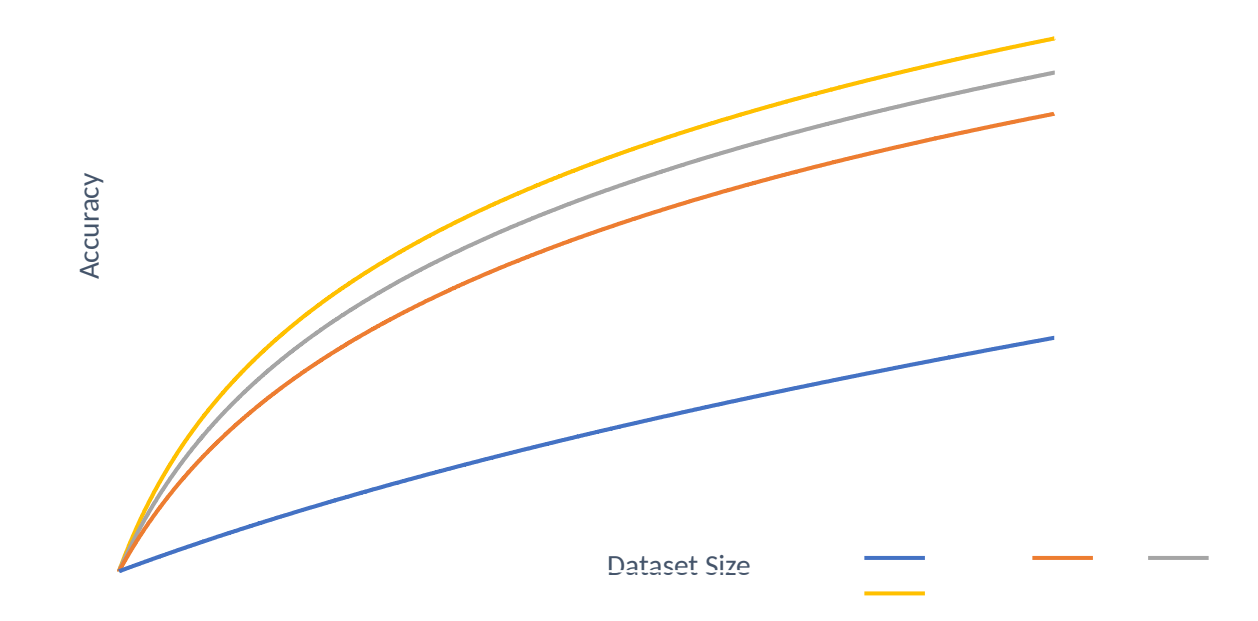

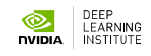

Historically we never had large datasets or computers

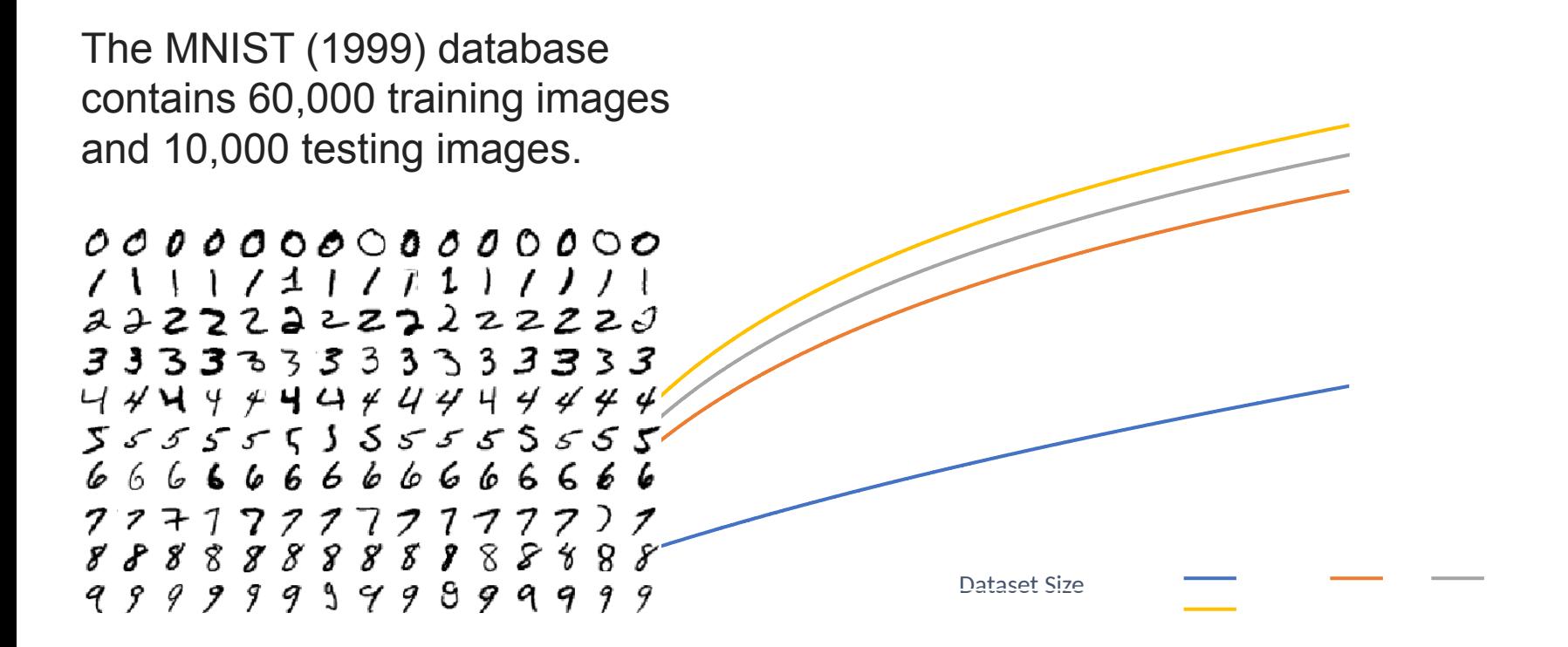

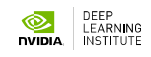

## **COMPUTE**

Historically we never had large datasets or compute

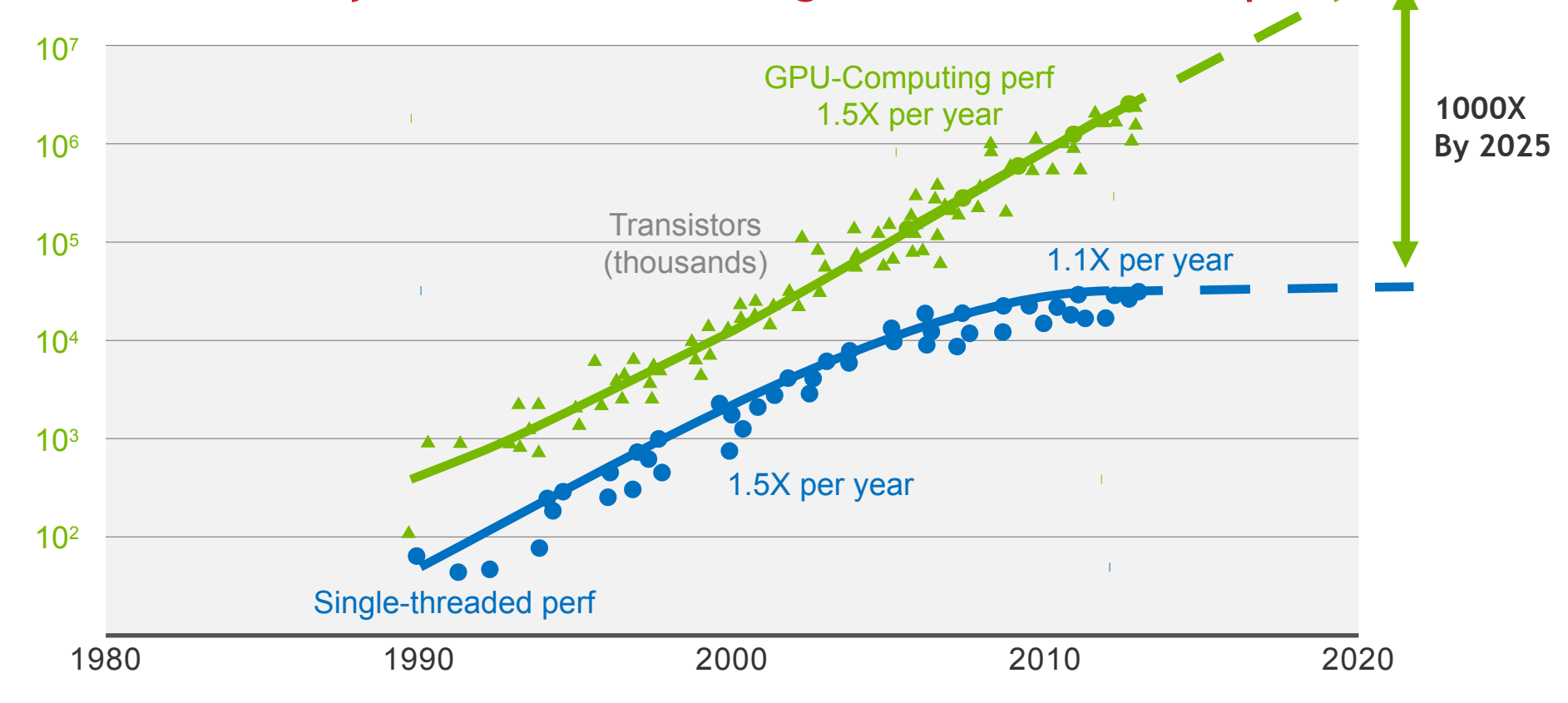

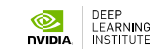

## **AI BIG BANG PILLARS: - HIGH-PERFORMANCE COMPUTING - BIG DATA - DEEP MODELS**

## **AI BIG BANG PILLARS: - HIGH-PERFORMANCE COMPUTING - BIG DATA - DEEP MODELS**

#### **CONTEXT** 1.759 petaFLOPs in November 2009

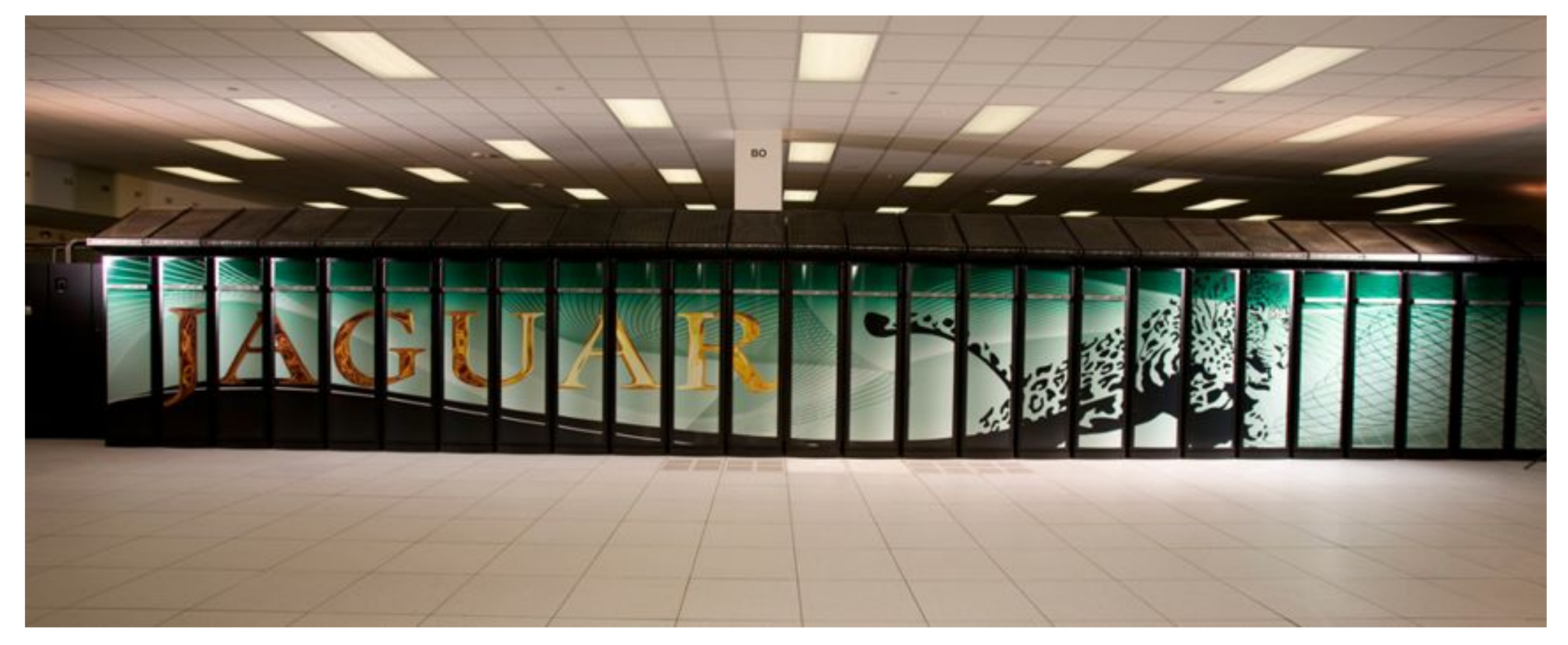

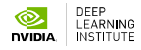

### **CONTEXT** 2 petaFLOPs - today

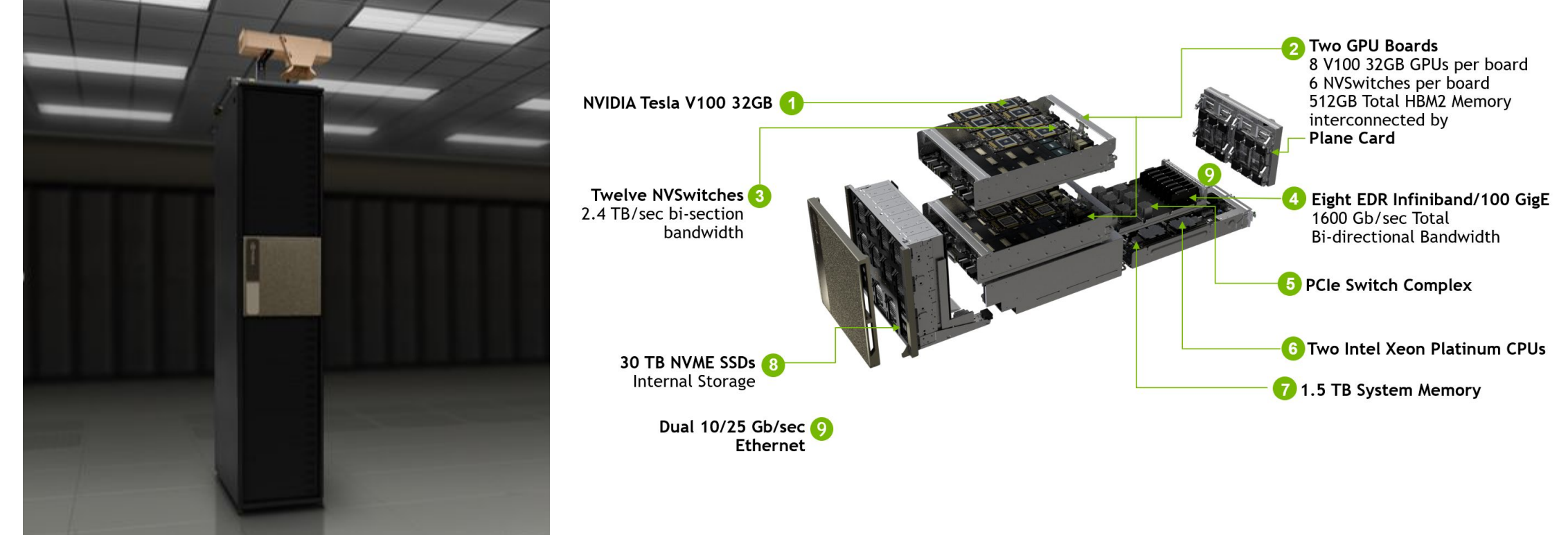

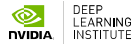

## **100 EXAFLOPS = 2 YEARS ON A DUAL CPU SERVER**

## **AI BIG BANG PILLARS: - HIGH-PERFORMANCE COMPUTING - BIG DATA - DEEP MODELS**

### **EXPLODING DATASETS**

#### Logarithmic relationship between the dataset size and accuracy

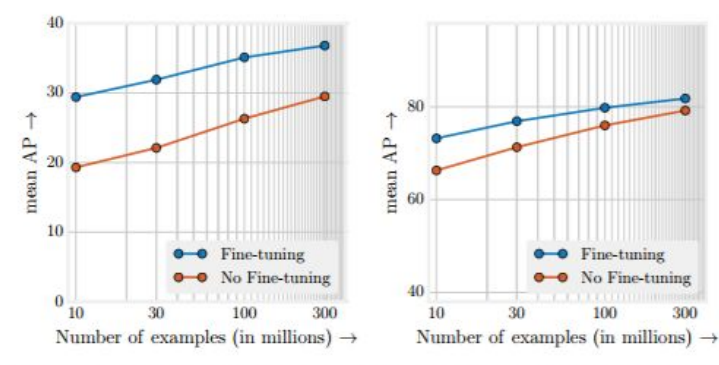

Figure 4. Object detection performance when initial checkpoints are pre-trained on different subsets of JFT-300M from scratch. x-axis is the data size in log-scale, v-axis is the detection performance in mAP@[.5,.95] on COCO minival\* (left), and in mAP@.5 on PASCAL VOC 2007 test (right).

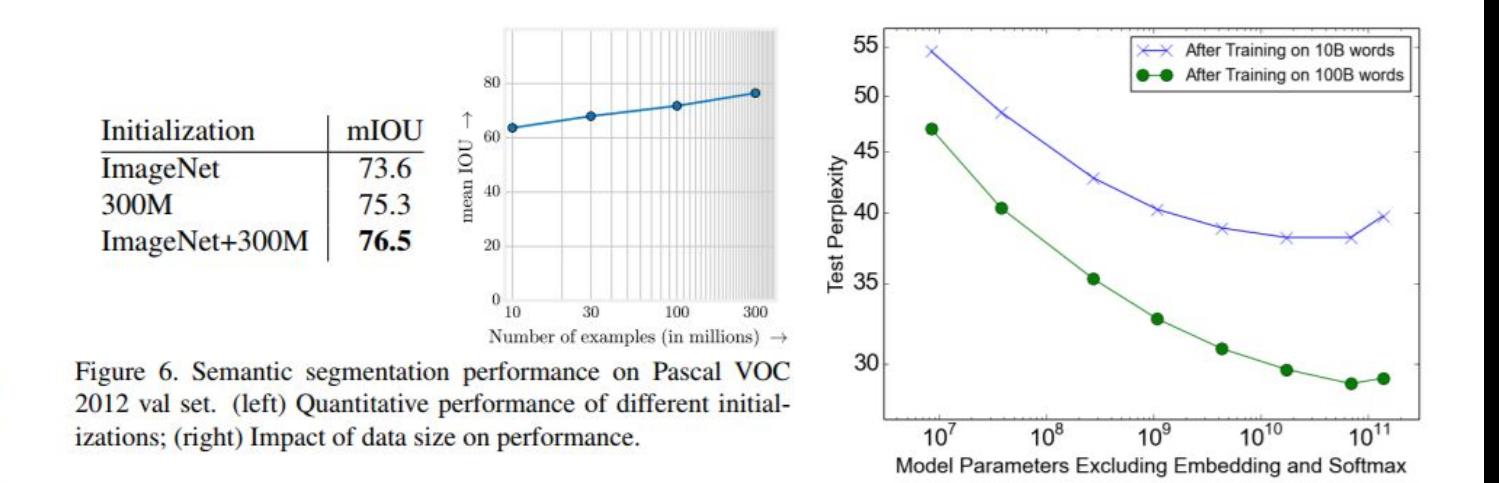

Sun, Chen, et al. "Revisiting Unreasonable Effectiveness of Data in Deep Learning Era." *arXiv preprint arXiv:1707.02968* (2017). Shazeer, Noam, et al. "Outrageously large neural networks: The sparsely-gated mixture-of-experts layer." arXiv preprint arXiv:1701.06538 (201) Simonyan, Karen, and Andrew Zisserman. "Very deep convolutional networks for large-scale image recognition." arXiv preprint arXiv:1409.1556 (2014).

## **EXPLODING DATASETS**

#### Logarithmic relationship between the dataset size and accuracy

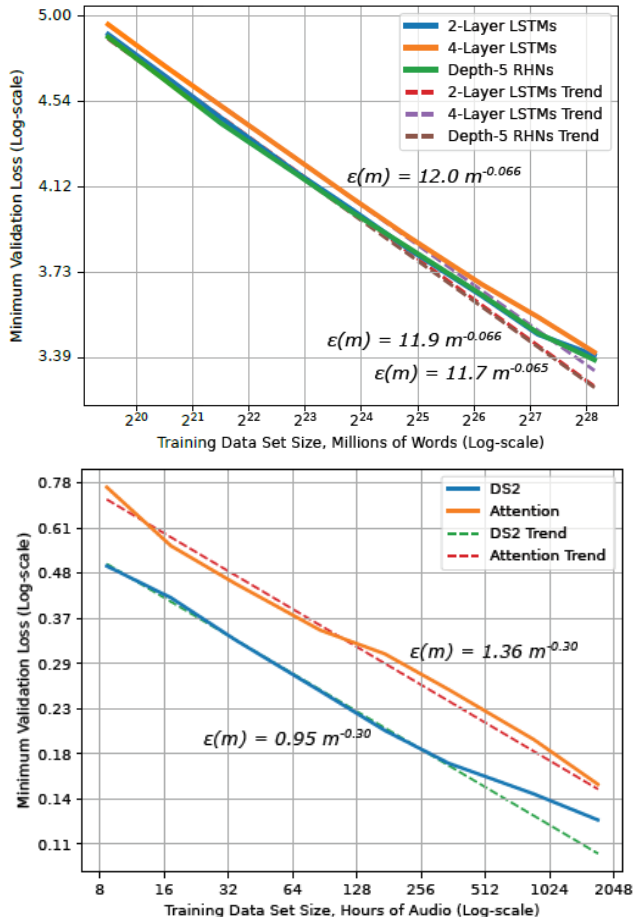

- **Translation**
- Language Models
- Character Language Models
- Image Classification
- Attention Speech Models

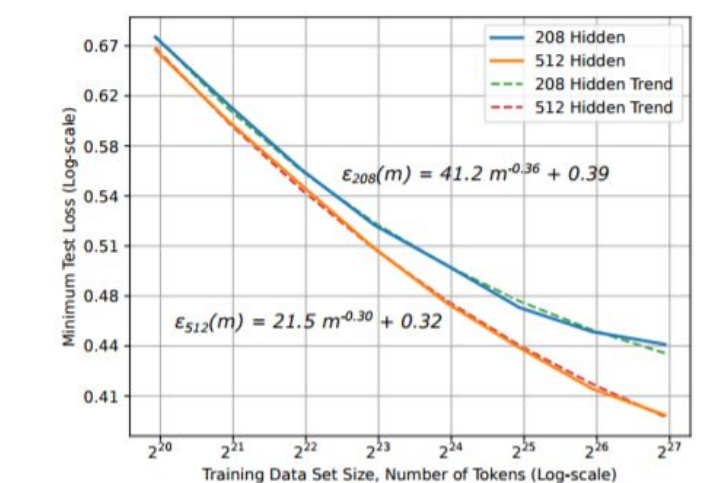

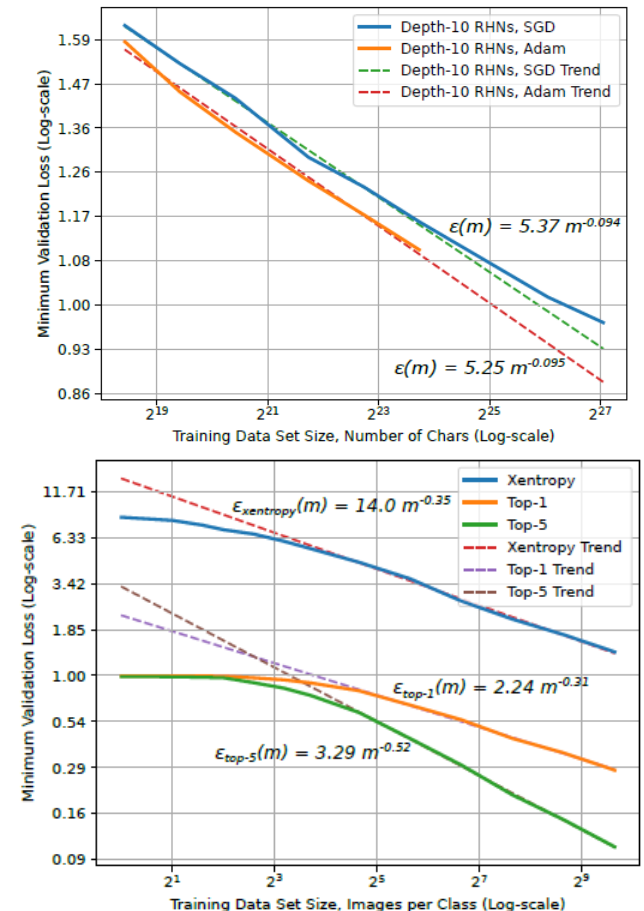

Training Data Set Size, Hours of Audio (Log-scale) Training Data Set Size, Hours of Audio (Log-scale)<br>Hestness, J., Narang, S., Ardalani, N., Diamos, G., Jun, H., Kianinejad, H., ... & Zhou, Y. (2017). Deep Learning Scali

### **EXPLODING DATASETS**

#### Logarithmic relationship between the dataset size and accuracy

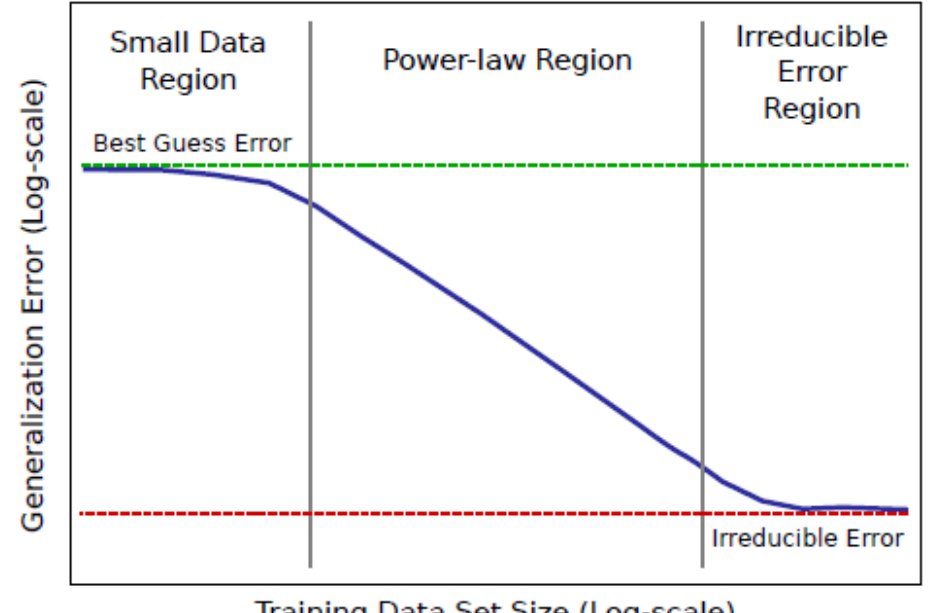

Training Data Set Size (Log-scale)

DEEP<br>LEARNING

## **AI BIG BANG PILLARS: - HIGH-PERFORMANCE COMPUTING - BIG DATA - DEEP MODELS**

#### To Tackle Increasingly Complex Challenges

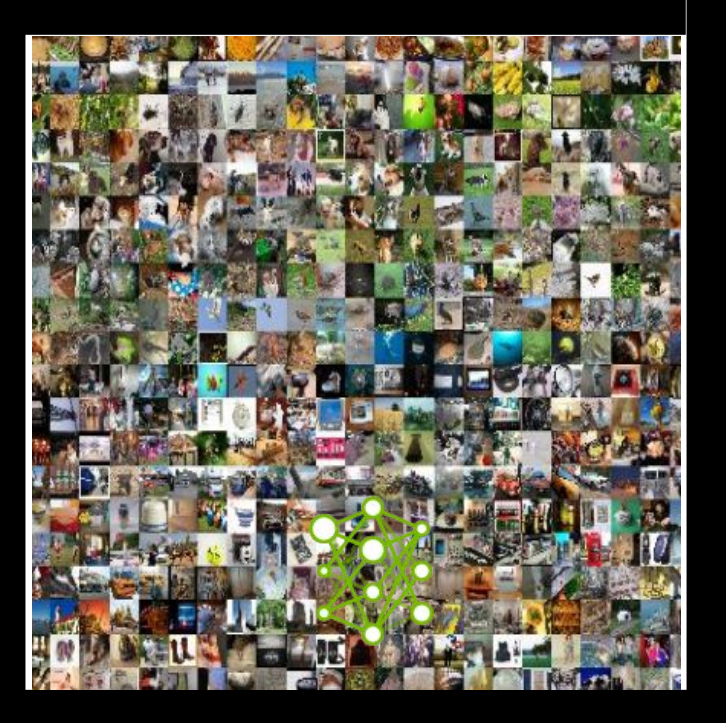

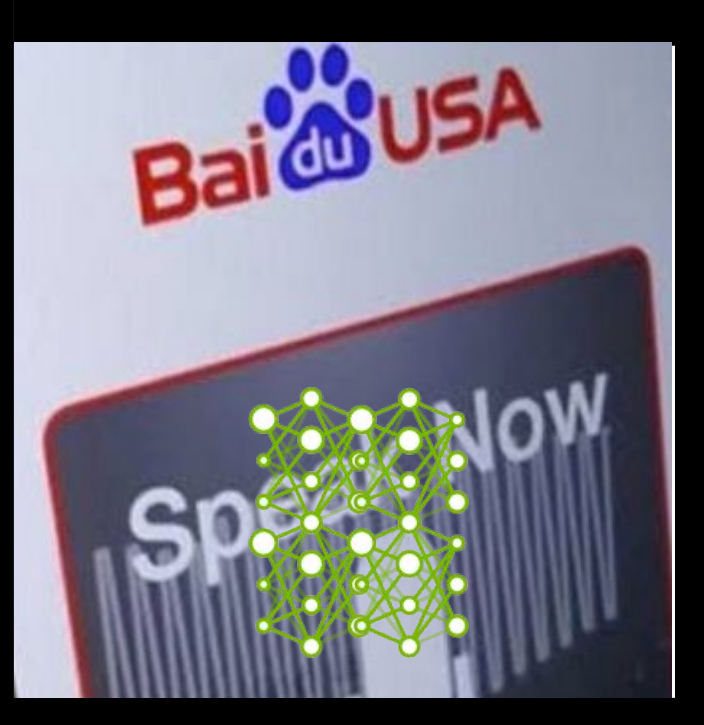

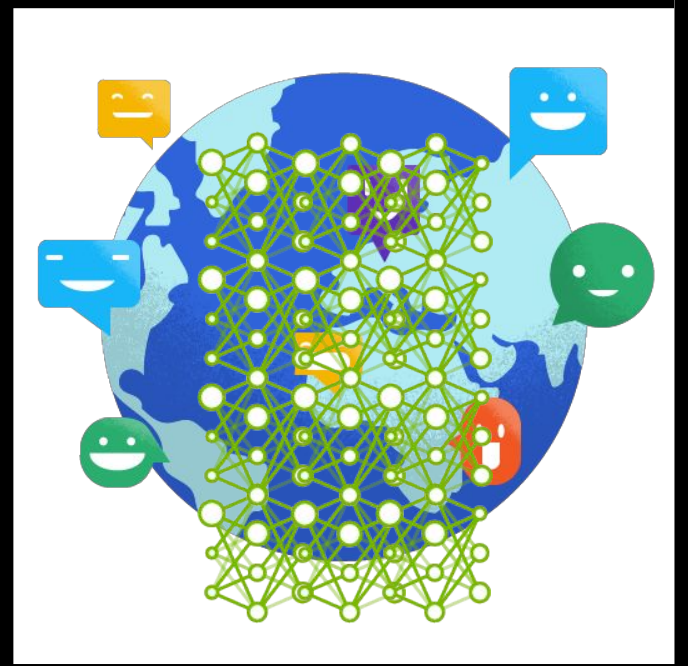

But that changed and transformed the way we do machine learning

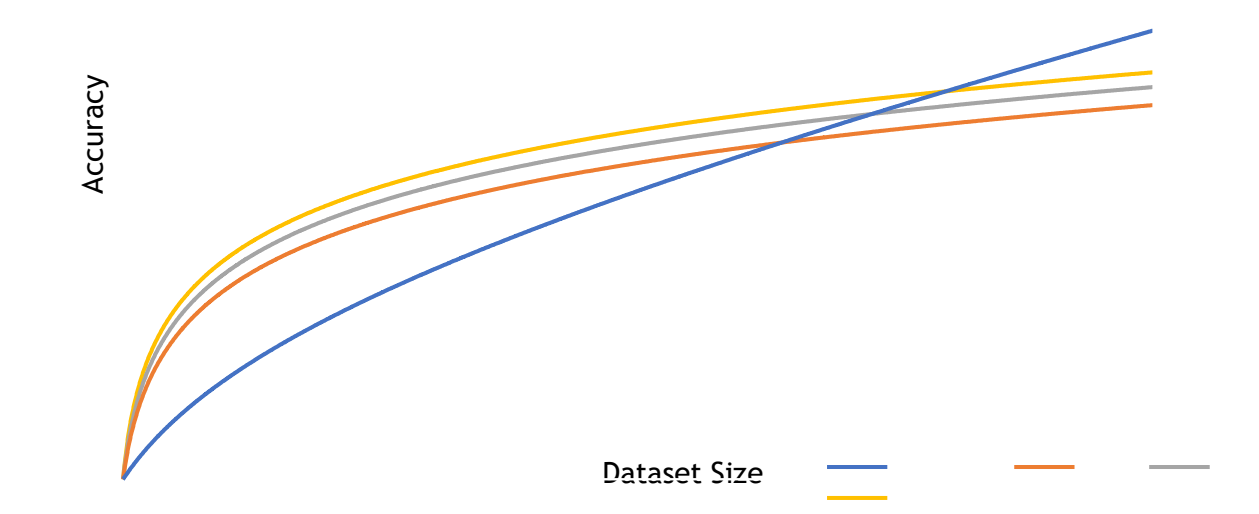

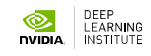

#### Data and model size the key to accuracy

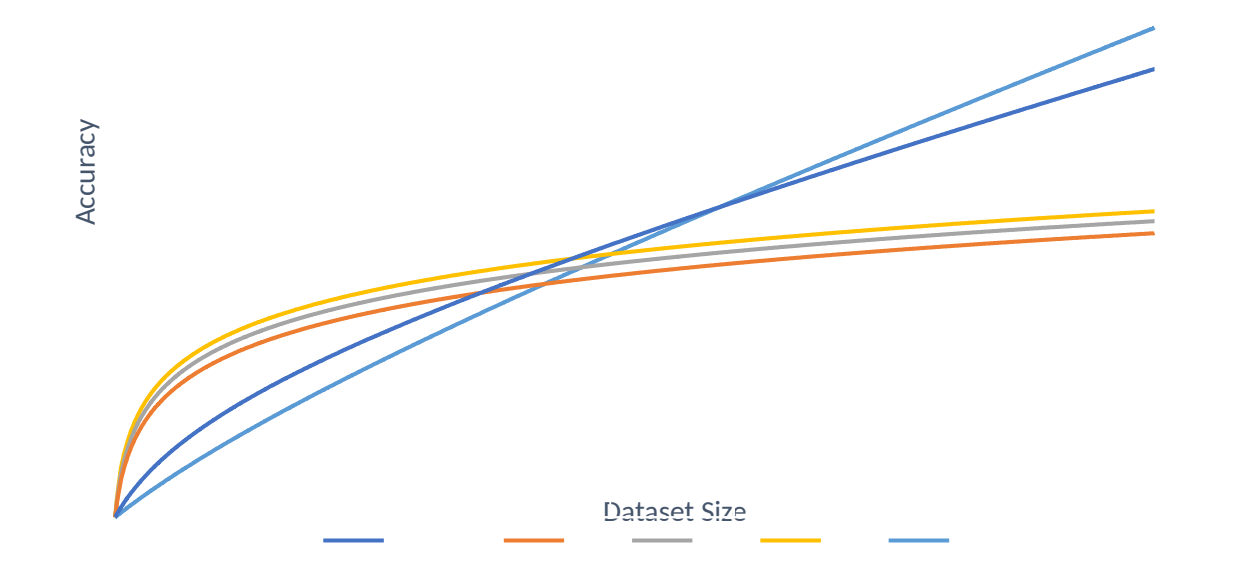

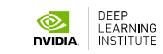

#### Exceeding human level performance

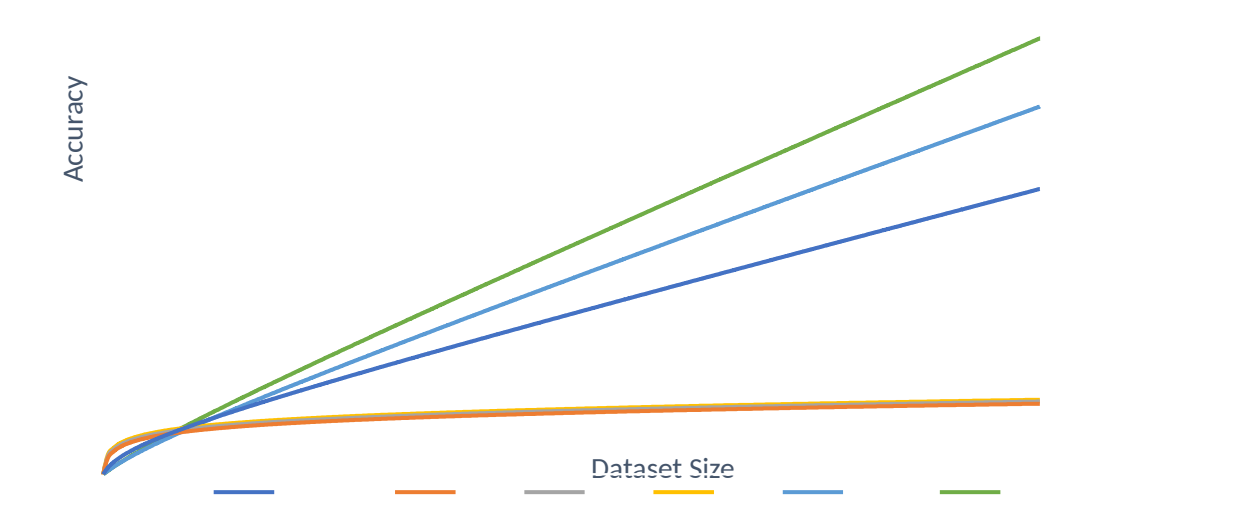

Andrew Ng, "Nuts and Bolts of Applying Deep Learning", https://www.youtube.com/watch?v=F1ka6a13S9I

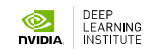

#### To Tackle Increasingly Complex Challenges

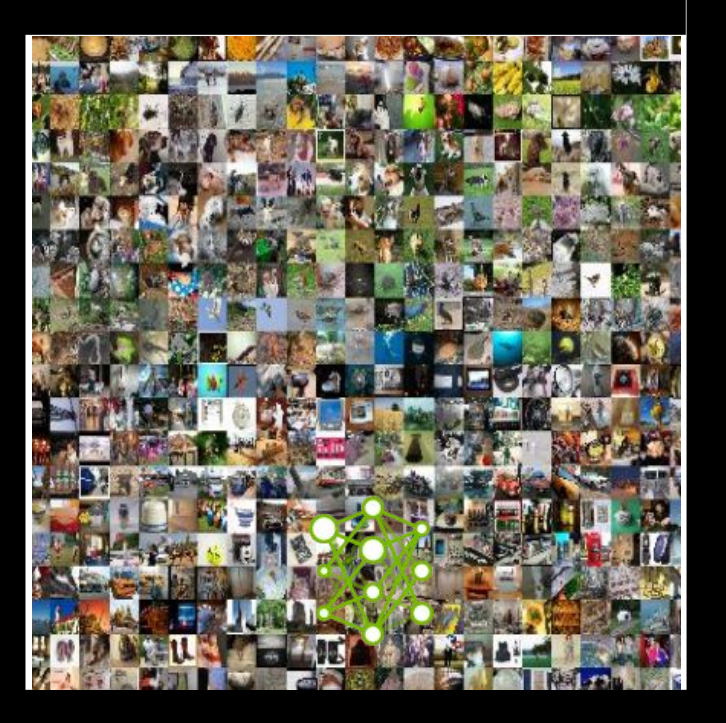

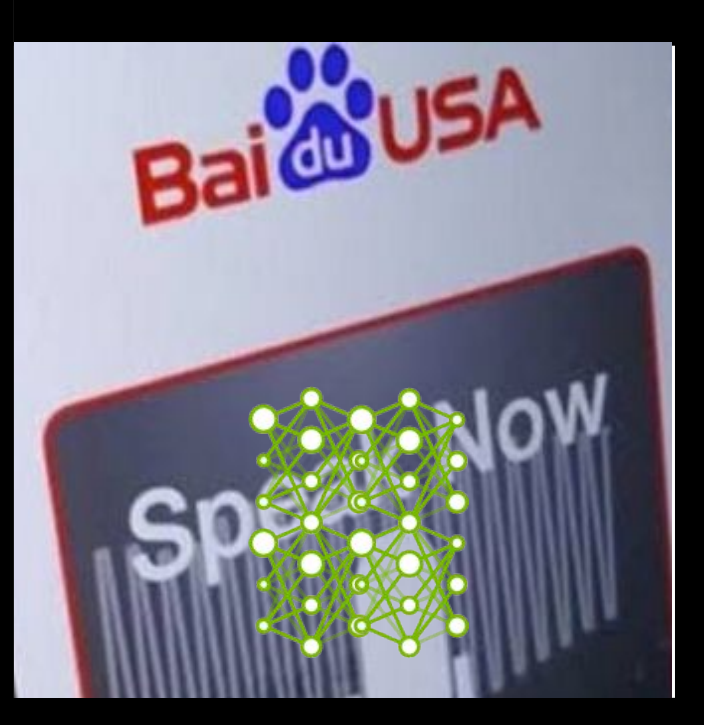

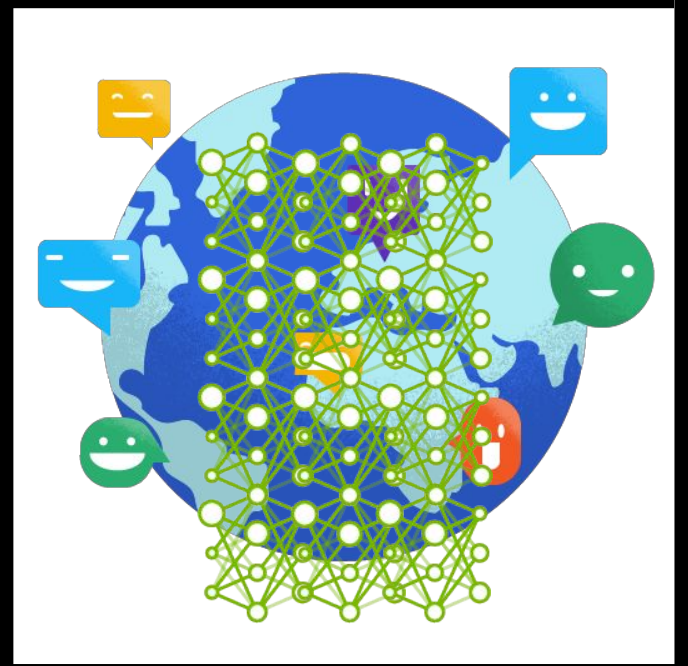

## **EXPLODING MODEL COMPLEXITY**

#### Larger models are made possible

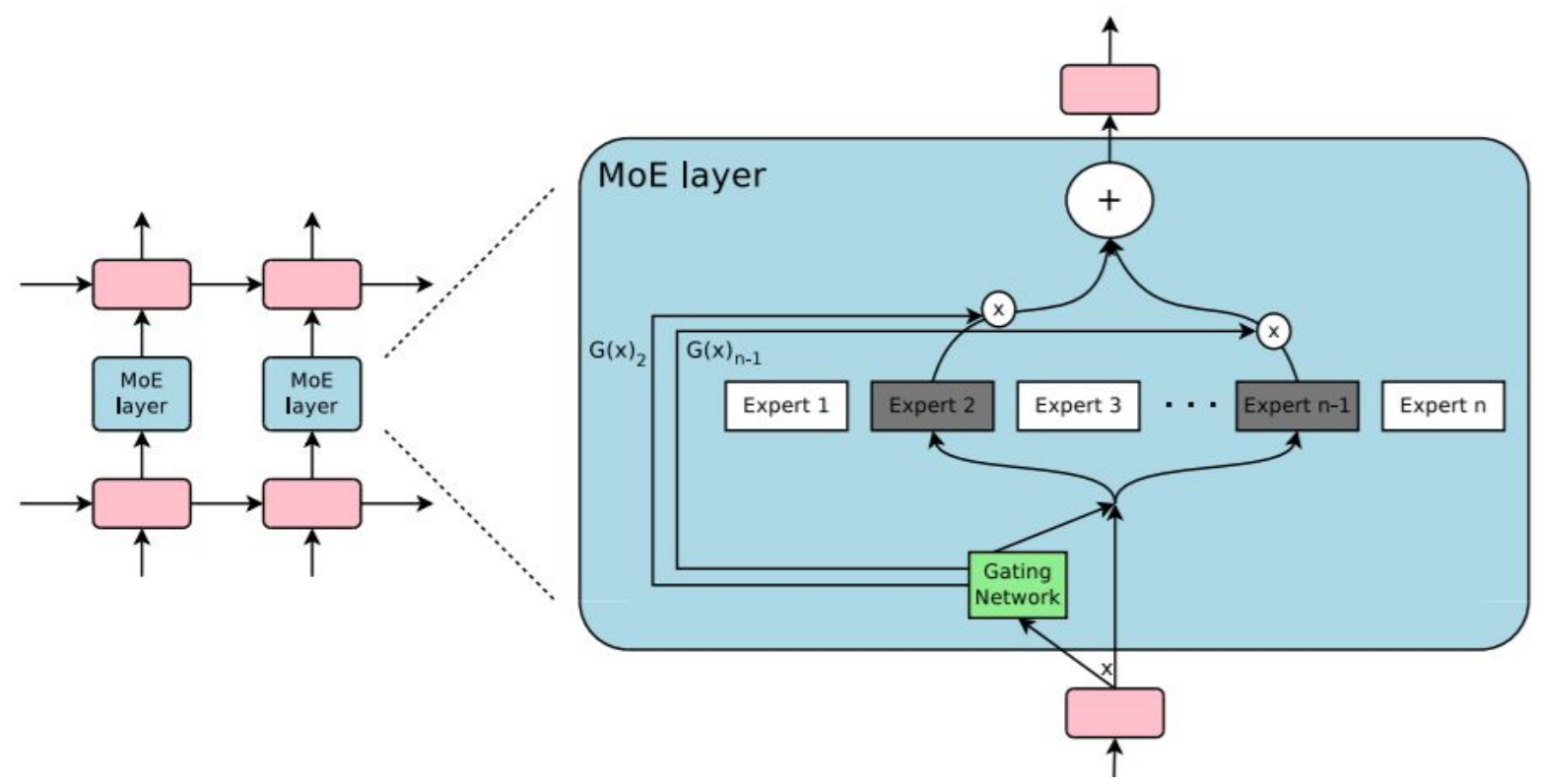

Shazeer, Noam, et al. "Outrageously large neural networks: The sparsely-gated mixture-of-experts layer." arXiv preprint arXiv:1701.06538 (2017). Simonyan, Karen, and Andrew Zisserman. "Very deep convolutional networks for large-scale image recognition." arXiv preprint arXiv:1409.1556 (2014). Nuts and Bolts of Applying Deep Learning, Andrew Ng, 2016 - https://youtu.be/F1ka6a13S9I

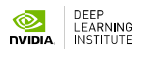

## **EXPLODING MODEL COMPLEXITY**

#### "Outrageously large neural networks" - size does matter

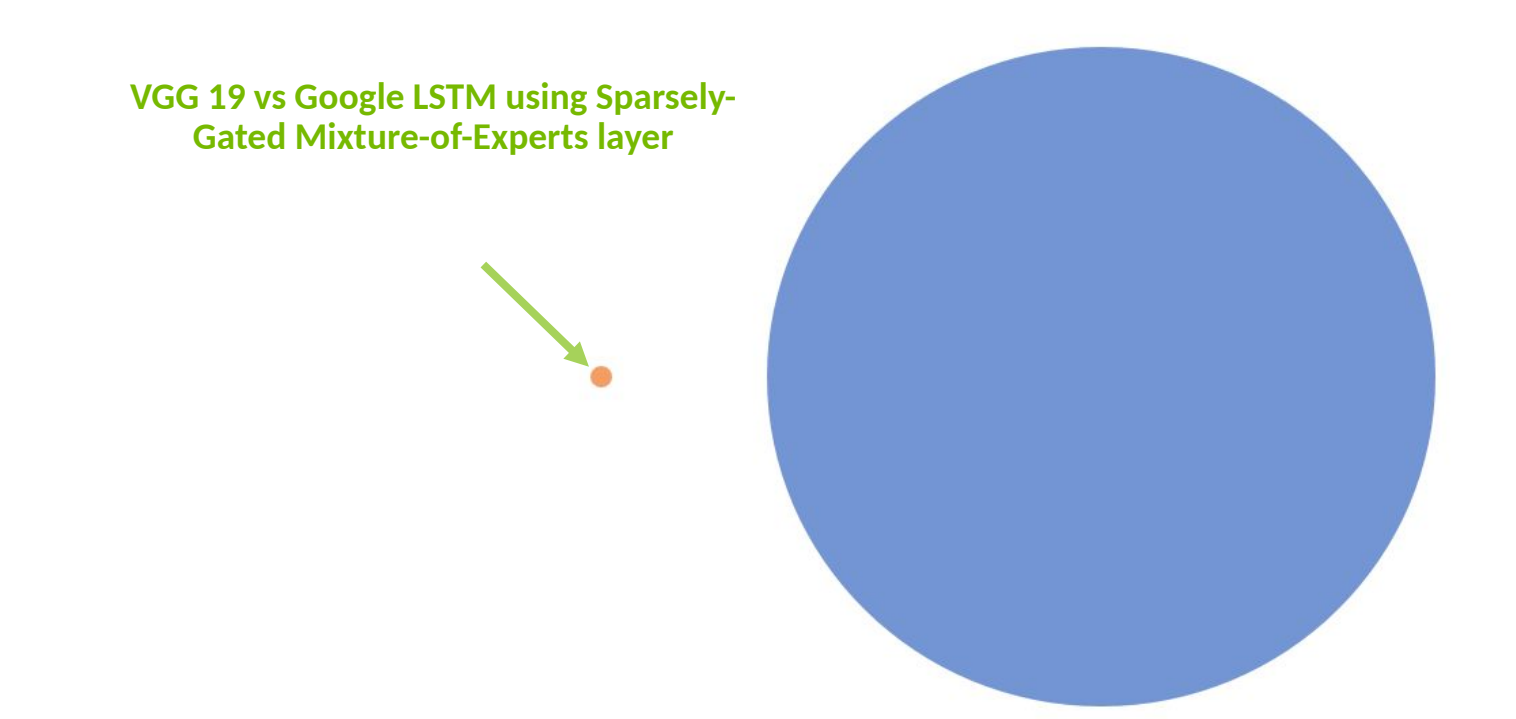

Shazeer, Noam, et al. "Outrageously large neural networks: The sparsely-gated mixture-of-experts layer." arXiv preprint arXiv:1701.06538 (2017). Simonyan, Karen, and Andrew Zisserman. "Very deep convolutional networks for large-scale image recognition." arXiv preprint arXiv:1409.1556 (2014). Nuts and Bolts of Applying Deep Learning, Andrew Ng, 2016 - https://youtu.be/F1ka6a13S9I

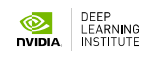

## **EXPLODING MODEL COMPLEXITY**

#### Good news – model size scales sublinearly

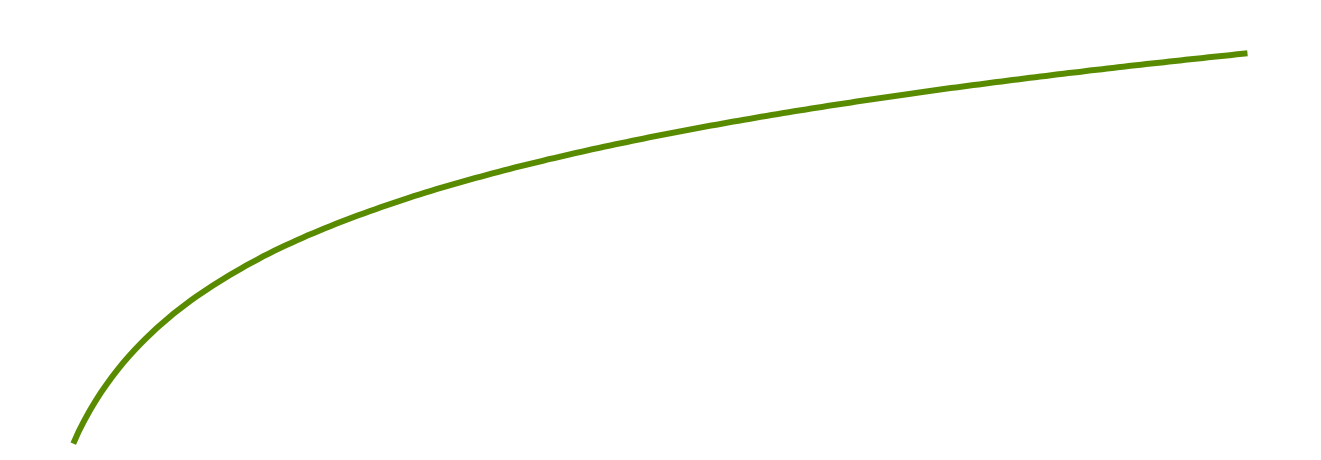

**LEARNING** 

## **EVIDENCE FROM IMAGE PROCESSING**

#### Good news – model size scales sublinearly

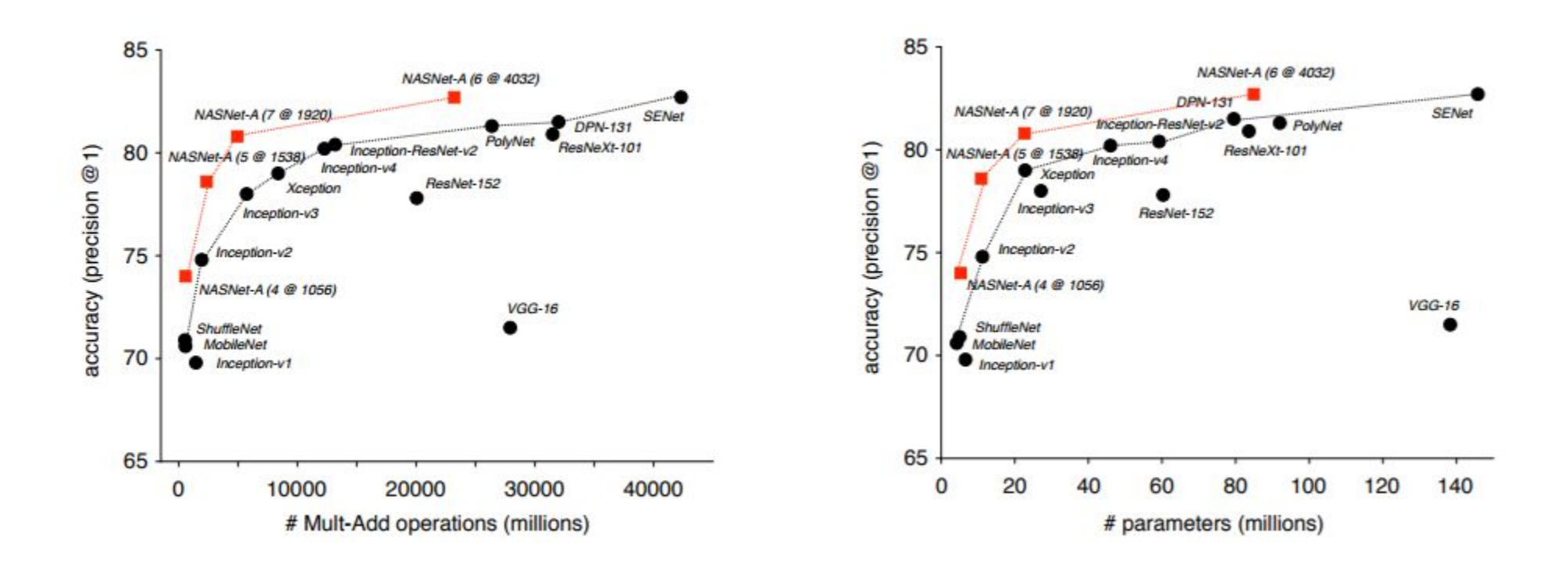

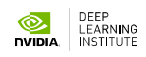

## **IMPLICATIONS**

# Making complex problems easy

# Making unsolvable problems expensive

"For any size of the data it's a good idea to always make the data look small by using a huge model."

Geoffrey Hinton

## **FUNDAMENTAL CHANGE TO THE ECONOMY**

Impact

#### **China's Got a Huge Artificial** Intelligence Plan

**Bloomberg News** July 21, 2017, 4:04 AM GMT+1 Updated on July 21, 2017, 8:12 AM GMT+1

 $\rightarrow$  Priorities are intelligent robotics, vehicles, virtual reality

 $\rightarrow$  Al seen contributing up to \$15.7 trillion worldwide by 2030

RELITERS Politics TV Rusingss Markots

> MARCH 29, 2018 / 2:36 PM / 10 DAYS AGO **SCIENCE NEWS**

#### France to spend \$1.8 billion on AI to compete with U.S., China TechRepublic.

Mathieu Rosemain, Michel Rose

Microsoft just officially listed Al as one of its top priorities. replacing mobile

- . Satva Nadella's "mobile-first and cloud-first world" line is out.
- The change comes after Microsoft formed the Artificial Intelligence and Research group.

#### Jordan Novet | @jordannovet

Published 5:48 PM ET Wed, 2 Aug 2017 | Updated 7:00 PM ET Fri, 4 Aug 2017

**NECNBC** 

#### $\alpha$

#### **INNOVATION**

The 10 tech companies that have invested the most money in AI

Of the tech giants, Google is the biggest investor in AI by billions.

By Olivia Krauth 1 January 12, 2018, 1:12 PM PST

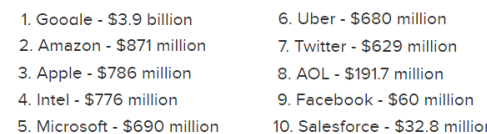

#### **NEWS PIDGIN** Home Audio

#### **UAE: First minister of artificial** intelligence don land

**① 19 October 2017 EUROPEAN COMMISSION** uropear Press Release Database ommiss

European Commission > Press releases database > Press Release details

**BBC** 

**Menu** 

**European Commission - Press release** 

Commission proposes to invest EUR 1 billion in world-class European supercomputers

#### Brussels, 11 January 2018

Ξ

Andrus Ansip, European Commission Vice-President for the Digital Single Market, said: "Supercomputers are the engine to power the digital economy. It is a tough race and today the EU is lagging behind: we do not have any supercomputers in the world's top-ten. With the EuroHPC initiative we want to give European researchers and companies world-leading supercomputer capacity by 2020 - to develop technologies such as artificial intelligence and build the future's everyday applications in areas like health, security or engineering.

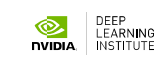

**IMPLICATIONS** Good and bad news

- The good news: Requirements are predictable.
	- We can predict how much data we will need
	- $\triangleright$  We can predict how much computing power we will need

The **bad** news: The values can be significant.

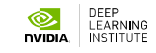

## **IMPLICATIONS**

Experimental Nature of Deep Learning - Unacceptable training time

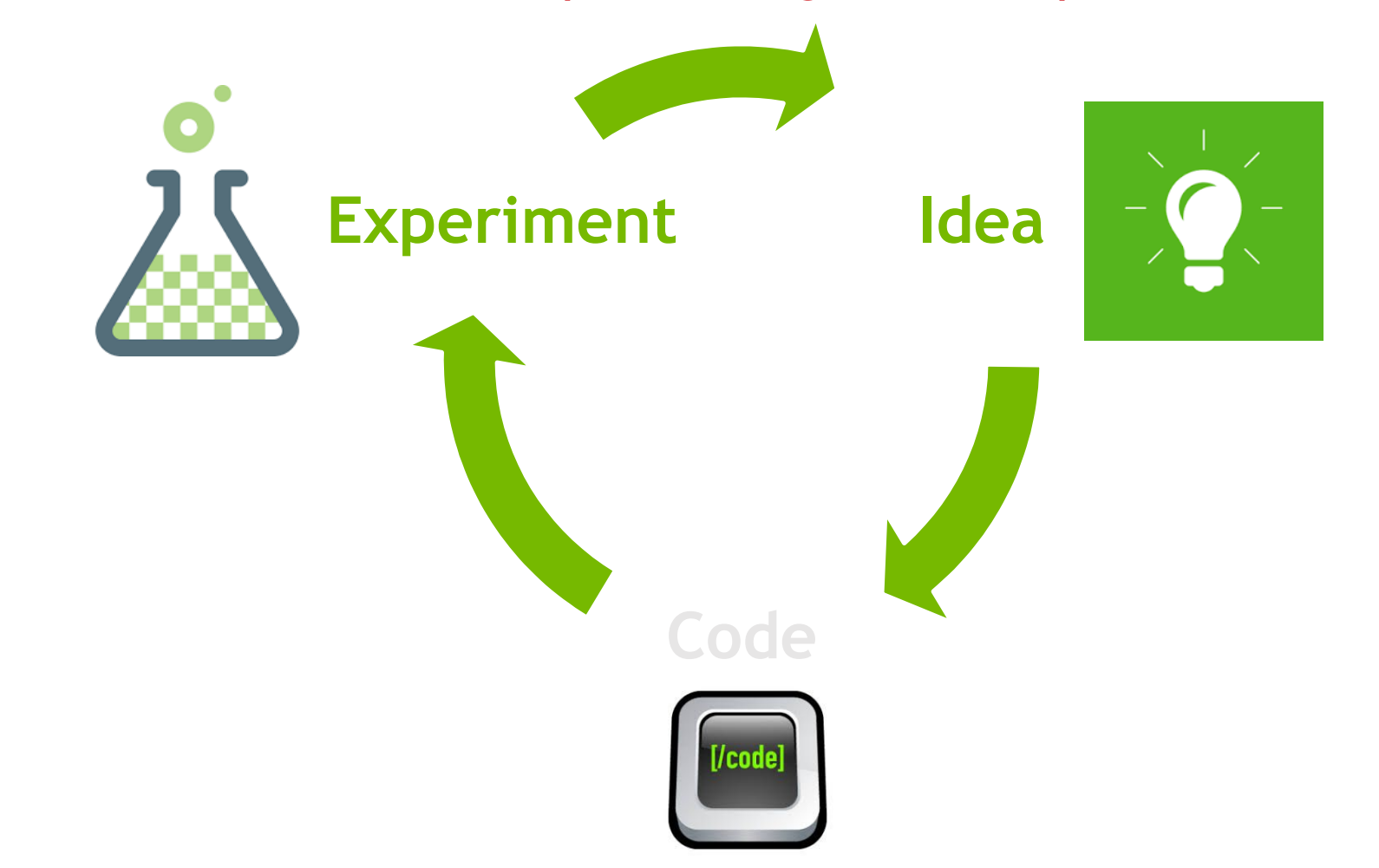

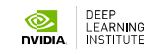

# **IMPLICATIONS**

#### Automotive example

#### Majority of useful problems are too complex for a single GPU training

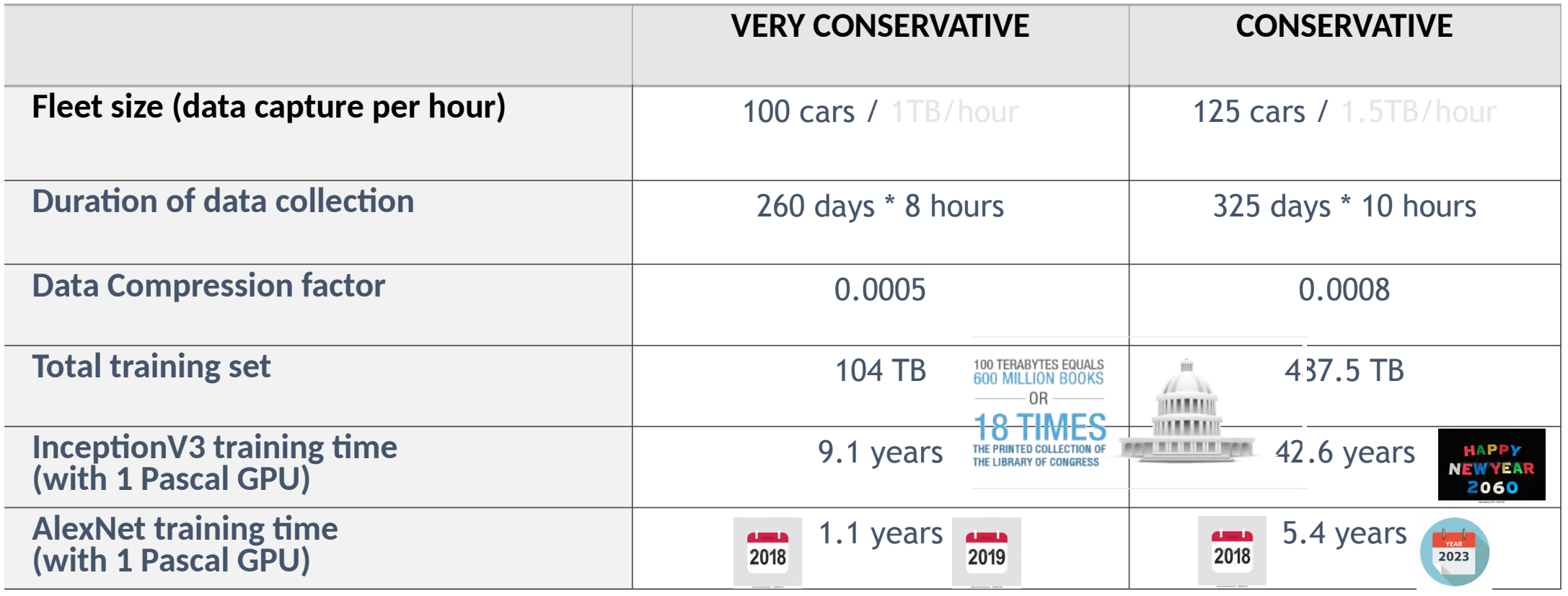

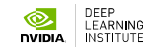

### **CONCLUSIONS**

#### What does your team do in the mean time

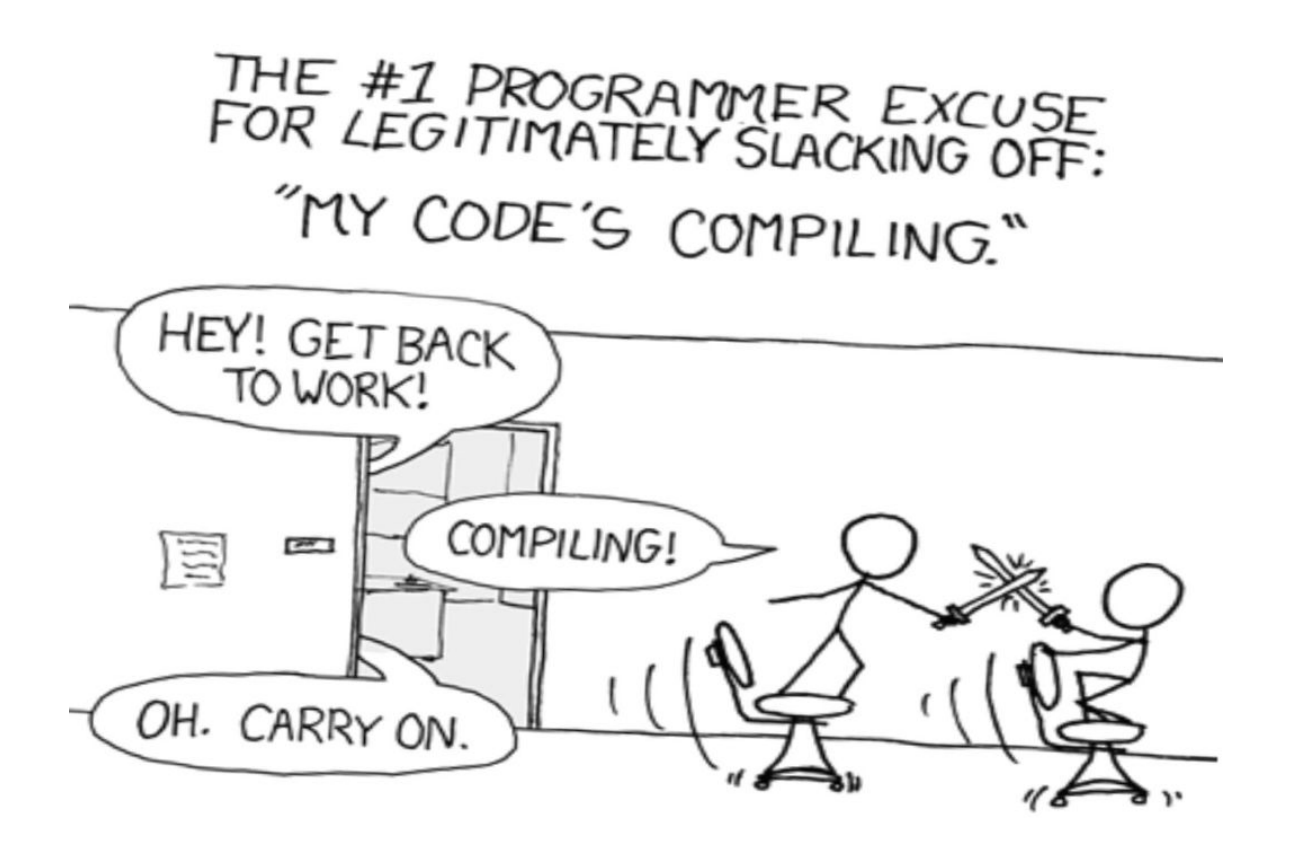

### **CONCLUSIONS**

#### What does your team do in the mean time

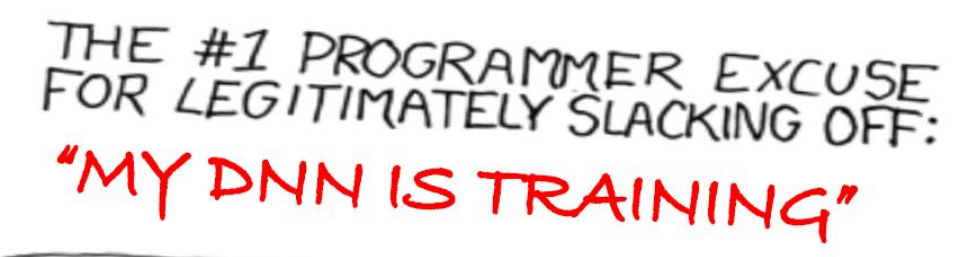

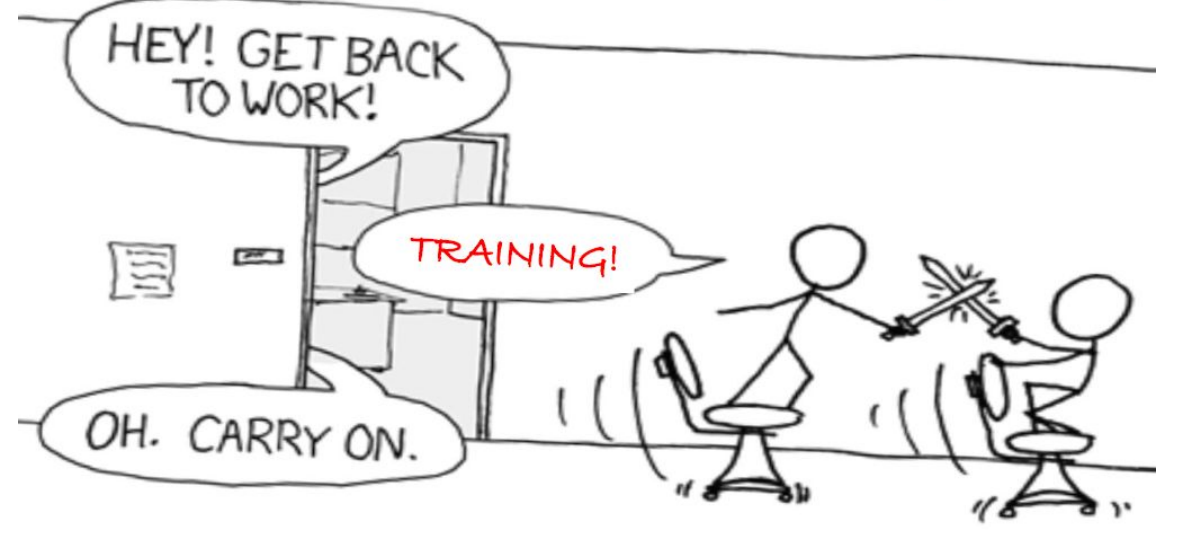

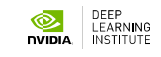

## **CONCLUSIONS**

#### Need to scale the training process for a single job

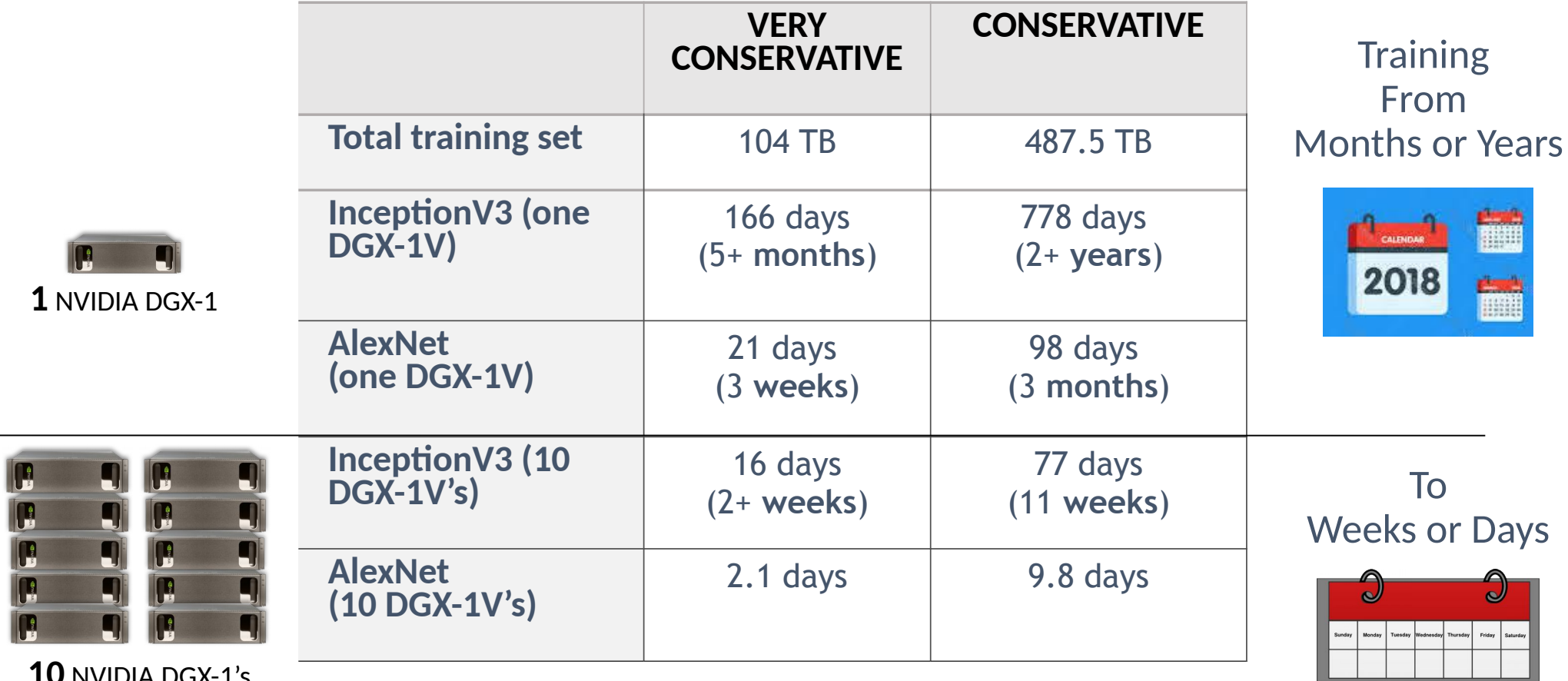

**10** NVIDIA DGX-1's

 $\overline{\phantom{0}}$ 

## **PRACTICAL EXAMPLES OF LARGE SCALE TRAINING**

## **FACEBOOK**

#### Training ImageNet with ResNet 50 in 1 hour

- $128 * DGX-1$
- 10.5 PFLOPS total FP32
- 21 PFLOPS total FP16
- Non-blocking IB fabric

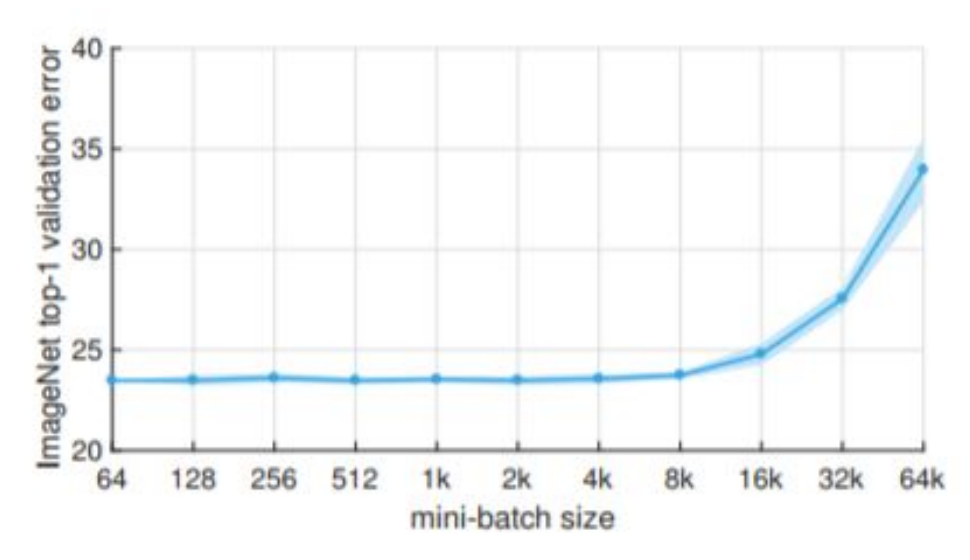

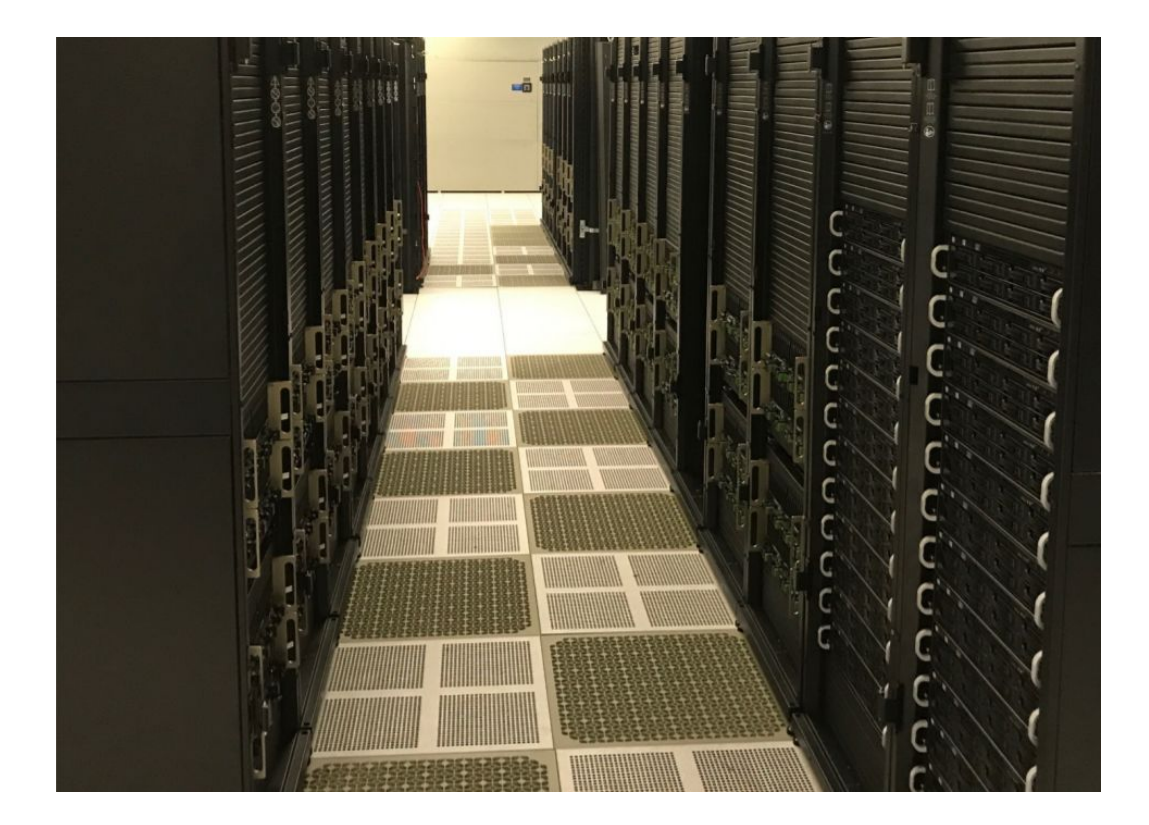

Goyal, P., Dollár, P., Girshick, R., Noordhuis, P., Wesolowski, L., Kyrola, A., ... & He, K. (2017). Accurate, Large Minibatch SGD: Training ImageNet in 1 Hour. *arXiv preprint arXiv:1706.02677*.

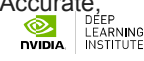
## **IBM**

### Training ImageNet with ResNet 101 in 7 hours

### ►64 IBM Power Systems

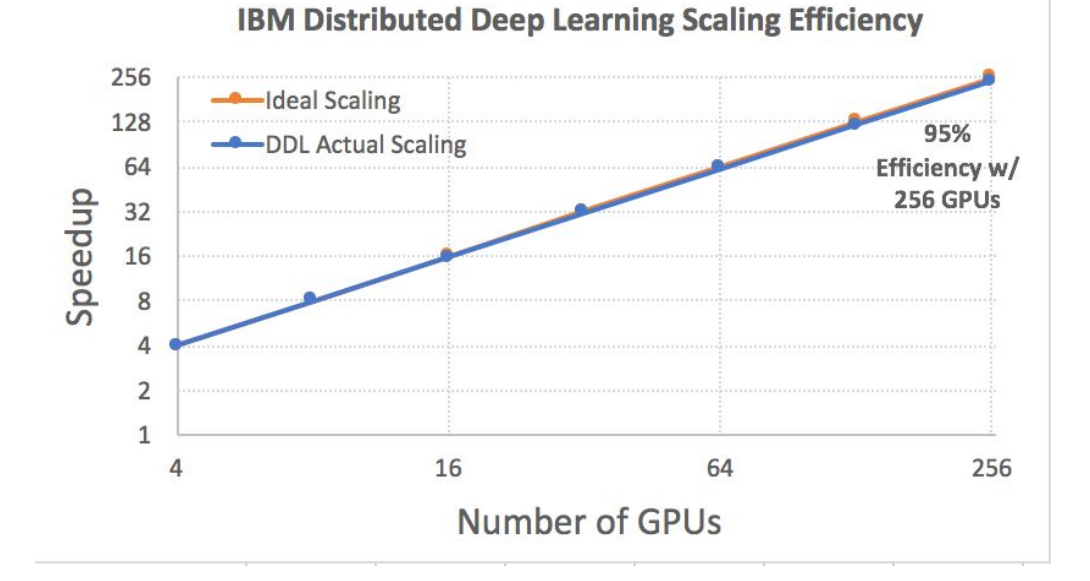

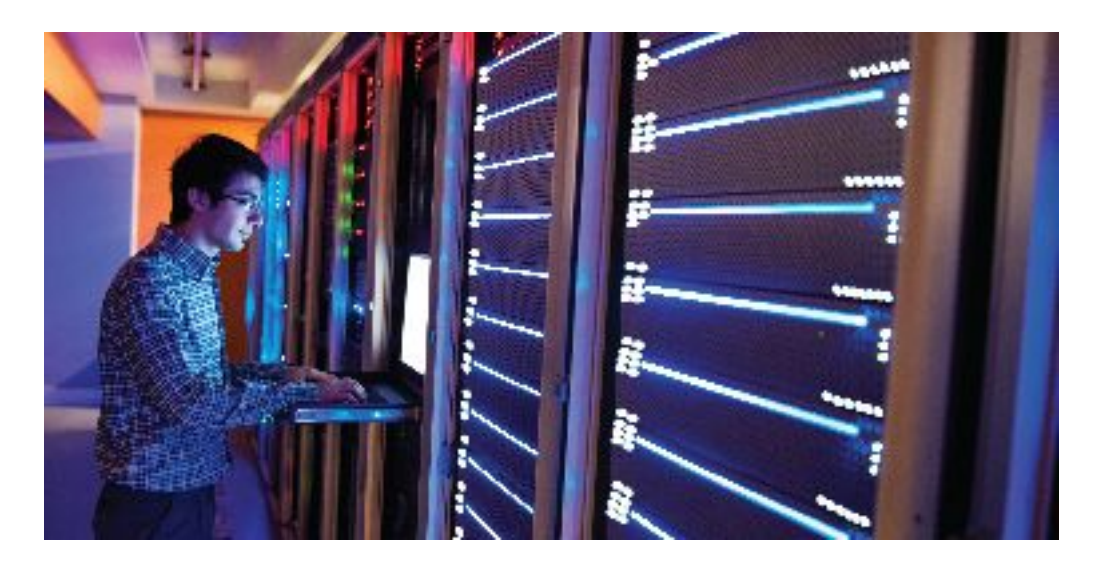

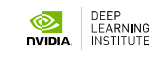

### **PREFERRED NETWORKS**  Training ImageNet in 15 minutes

- In It consists of 128 nodes with 8 NVIDIA P100 GPUs each, for **1024 GPUs in total**.
- $\triangleright$  The nodes are connected with two FDR Infiniband links (56Gbps x 2).

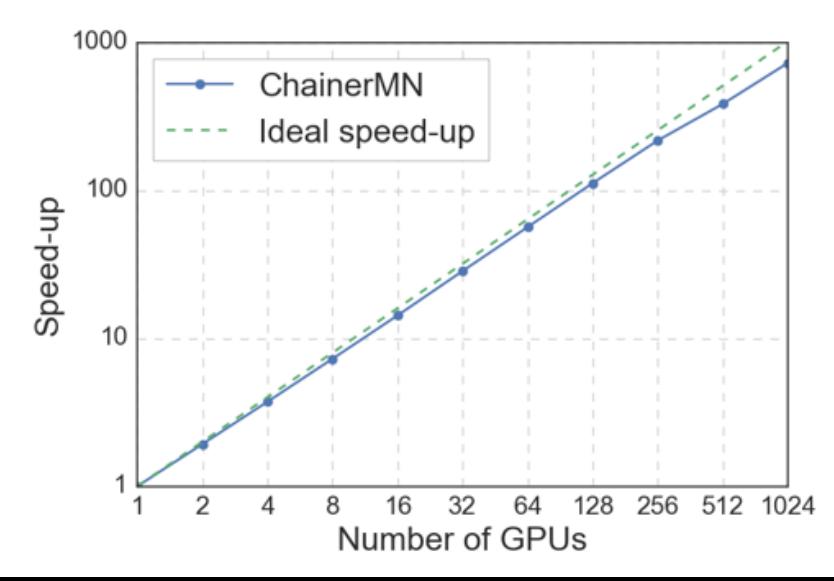

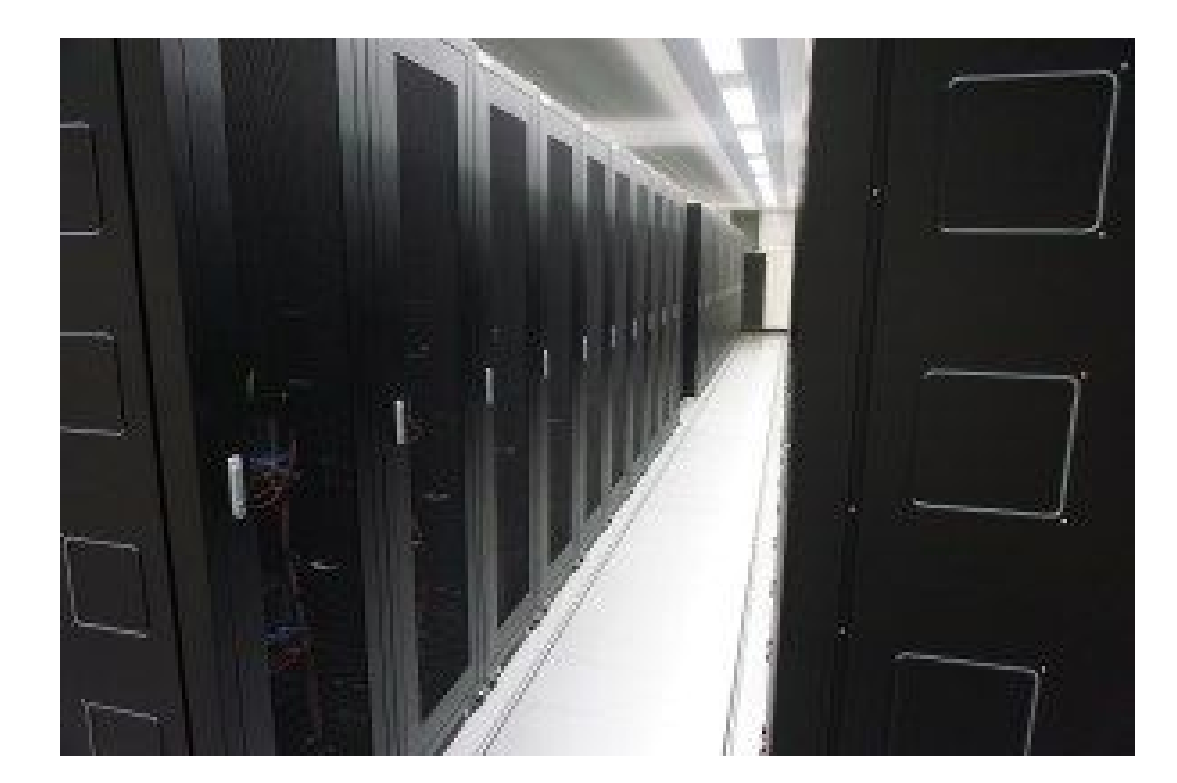

Akiba, T., Suzuki, S., & Fukuda, K. (2017). Extremely large minibatch sgd: Training resnet-50 on imagenet in 15 minutes. *arXiv preprint arXiv:1711.04325*.

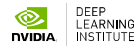

## **BAIDU SVAIL**

Investigating the log linear nature of the relationship between dataset size and generalization accuracy

► 11 PFLOPS across 1500 GPUs

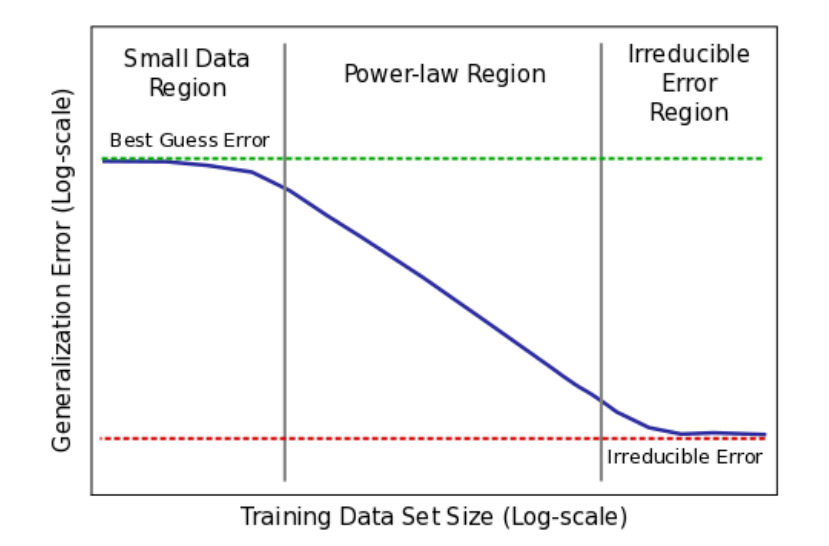

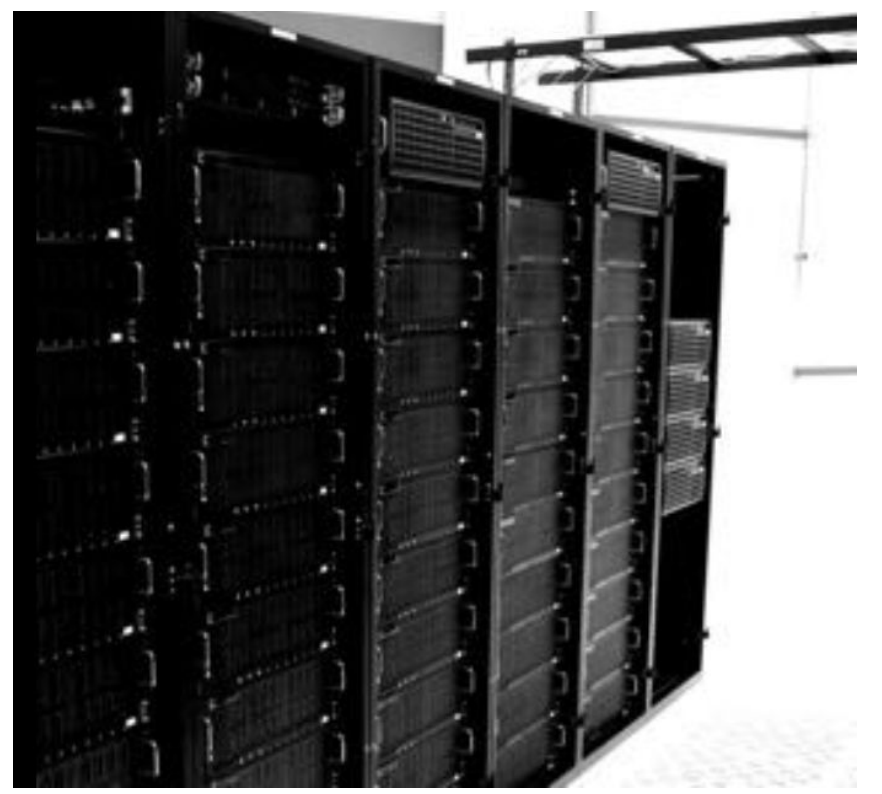

LEARNING **DVIDIA** 

### **UBER** Investing heavily in Deep Learning scalability

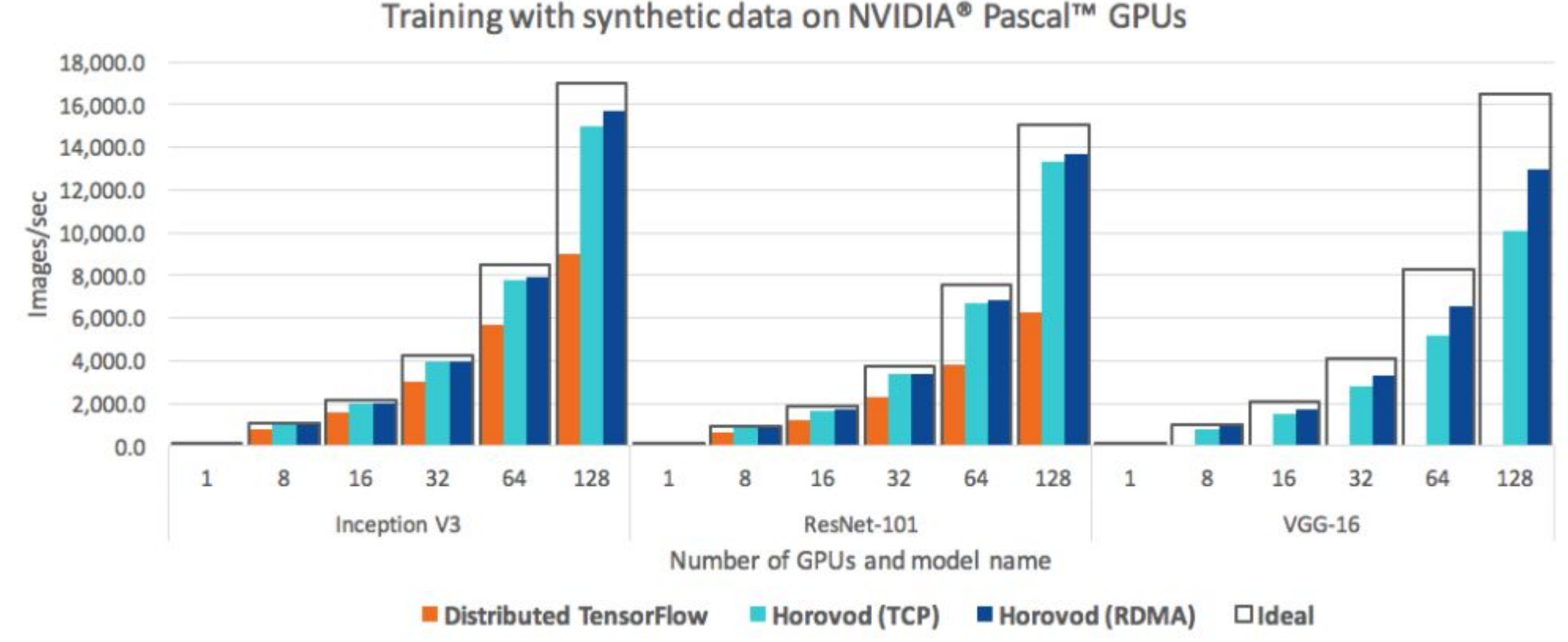

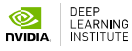

### **CRAY** Piz Daint at CSCS

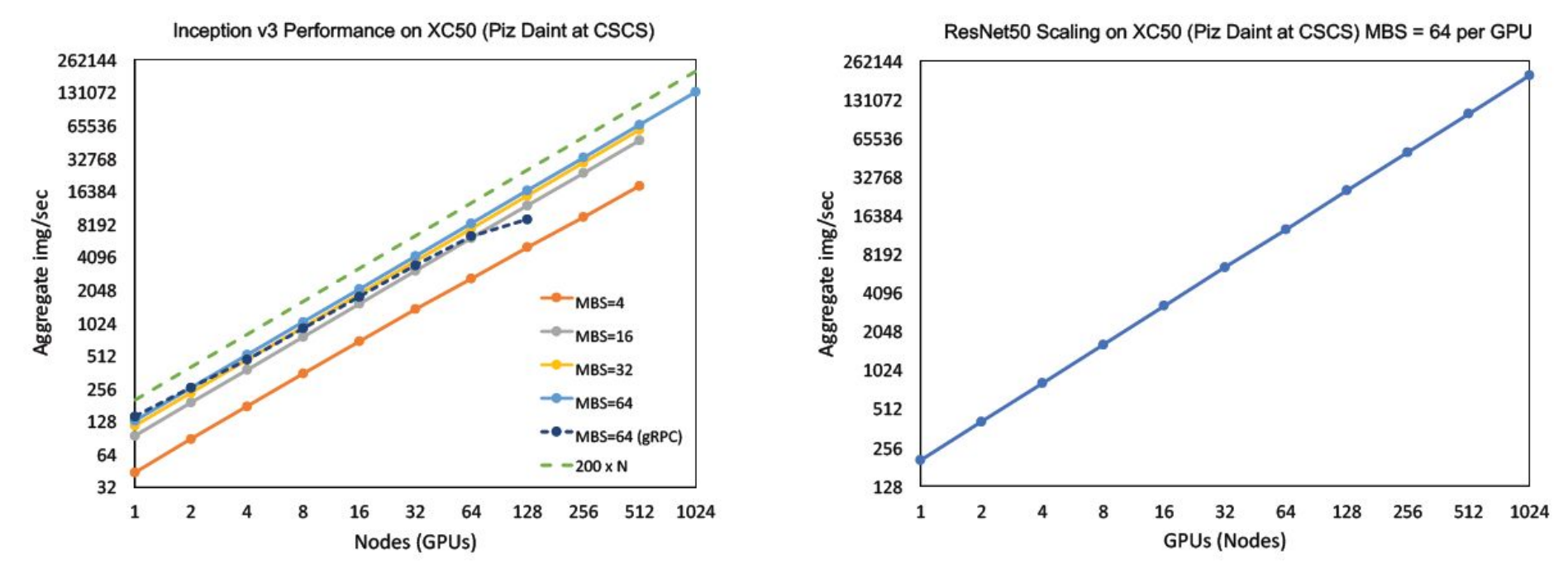

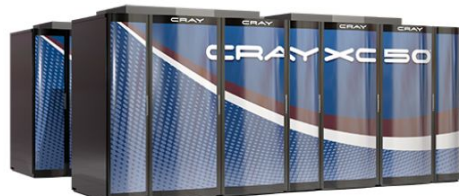

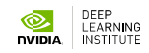

### **SATURN V** 660 DGX-1 Volta Nodes

- $\blacktriangleright$  660 Nodes with a total of 5280 Volta GPUs
- ►660 PFLOPs for AI training

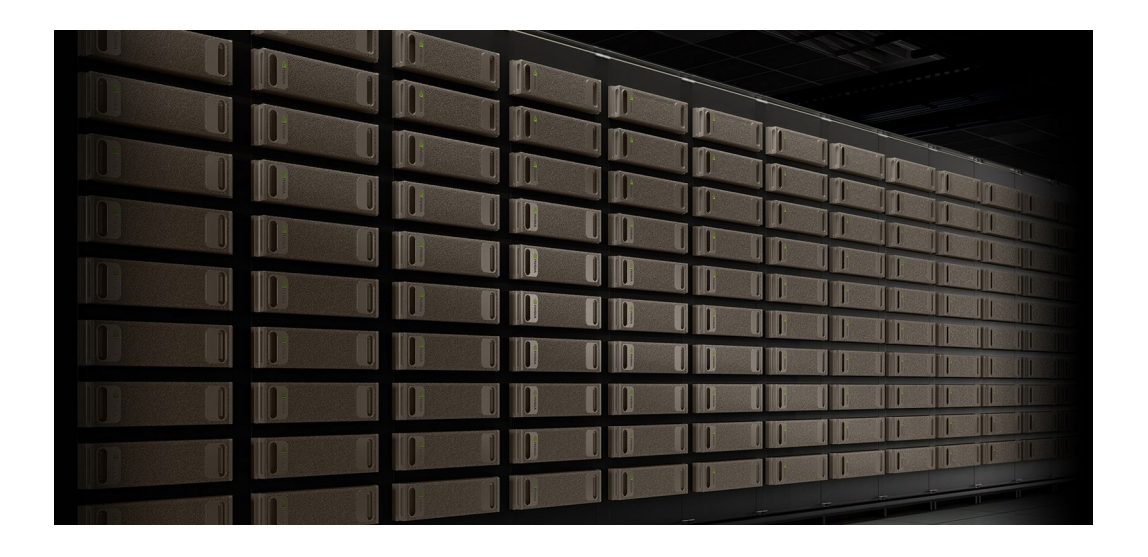

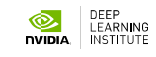

### **ITERATION TIME** Short iteration time is fundamental for success

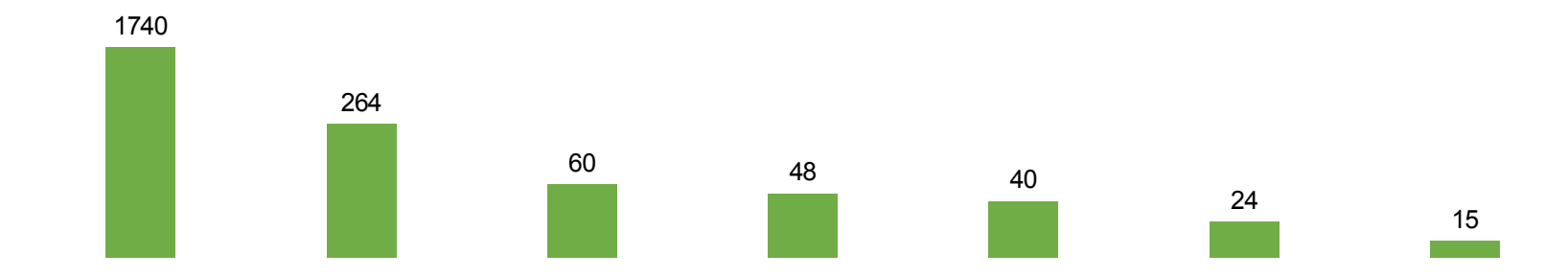

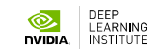

**DESPITE 'BLACK BOX' INTERNALS - COMPLEX THEORY BEHIND IS UNDER RESEARCH NOW**

Stochastic Gradient Descent

More Data and Model Parallelism

Adaptation for Edge Computing

Multi-GPU Scaling

...

### **GRADIENT BASED OPTIMIZATION STOCHASTIC GRADIENT DESCENT (AND ITS VARIANTS)**

## **OPTIMIZATION**

How do we find the parameters of the neural network in the first place?

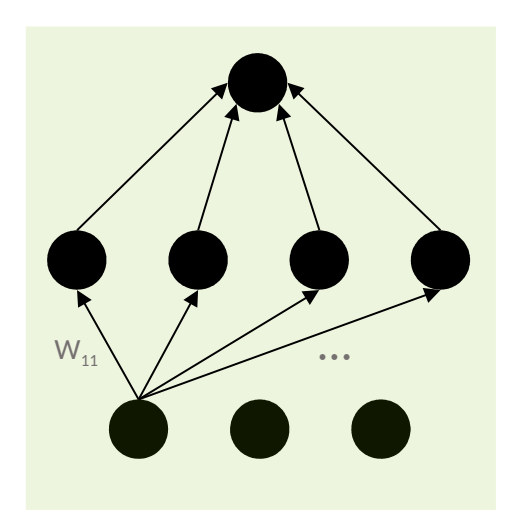

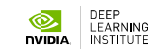

## **OPTIMIZATION**

Lets start with the simplest of problems – linear neuron

Our goal is to find best model parameters (combination of a and b) to fit the data

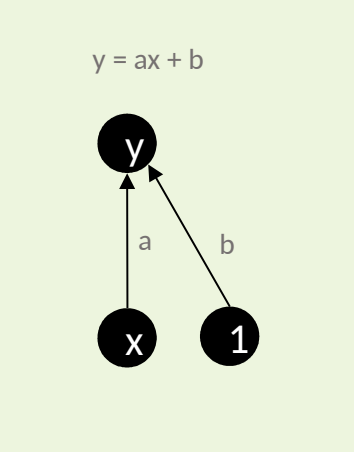

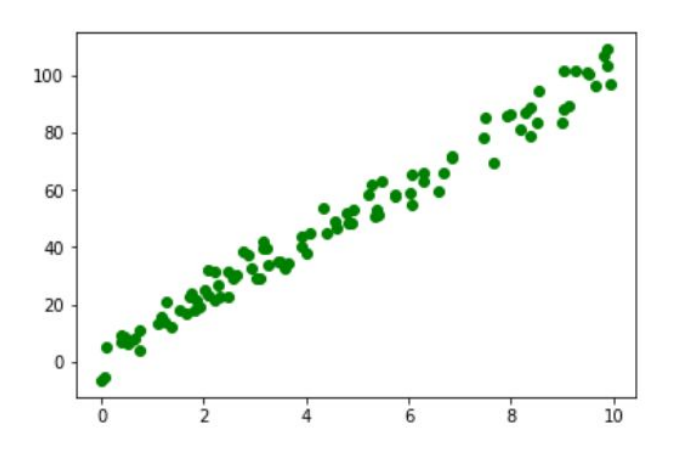

### **MORE THAN JUST SGD**

### There exists a wide range of optimization algorithms

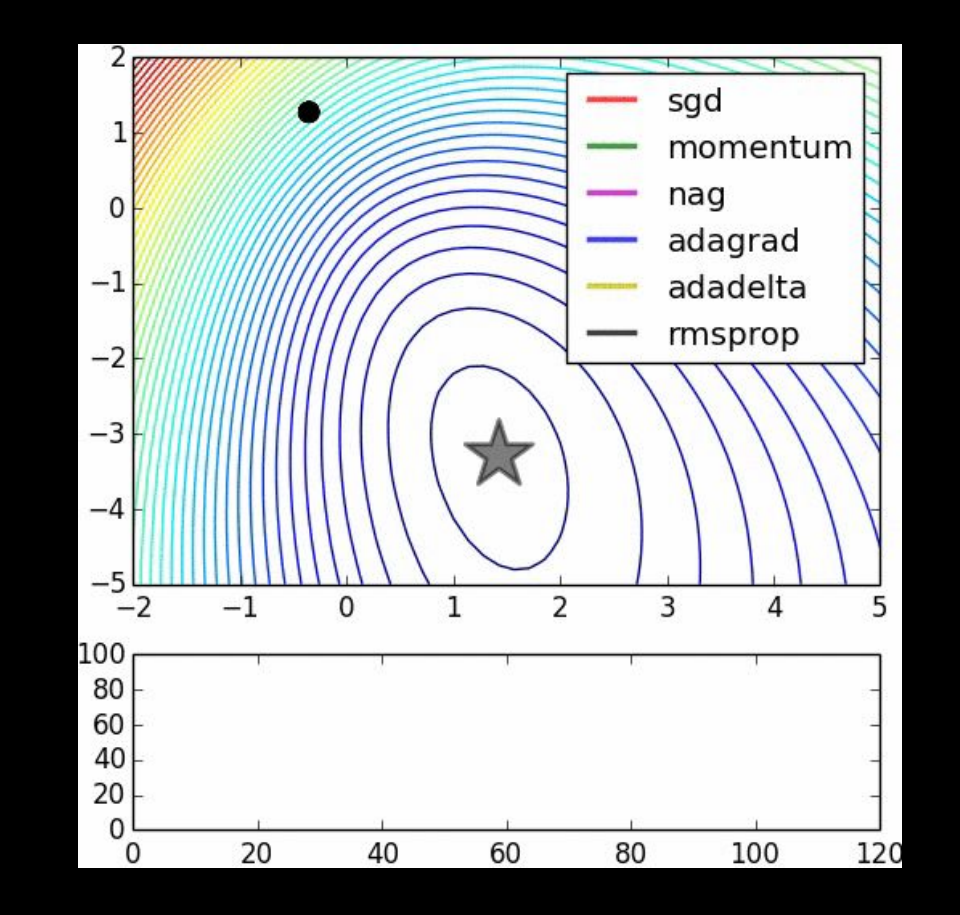

### **SGD FOR MORE COMPLEX NEURAL NETWORKS**

## **MODERN NEURAL NETWORKS**

How do they differ from our trivial example?

Not significantly!

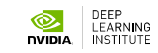

## **MODERN NEURAL NETWORKS**

How do they differ from our trivial example?

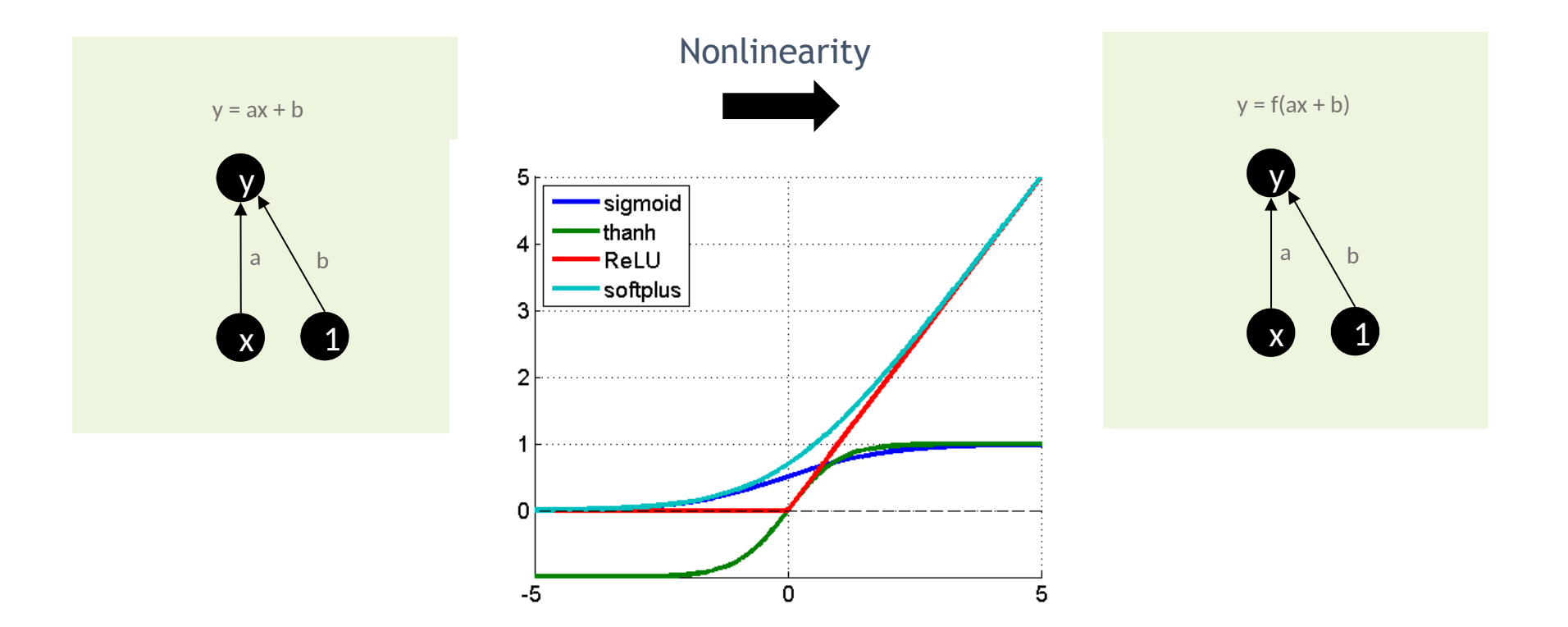

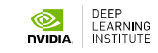

## **MODERN NEURAL NETWORKS**

How do they differ from our trivial example?

More complex interconnection and many more parameters

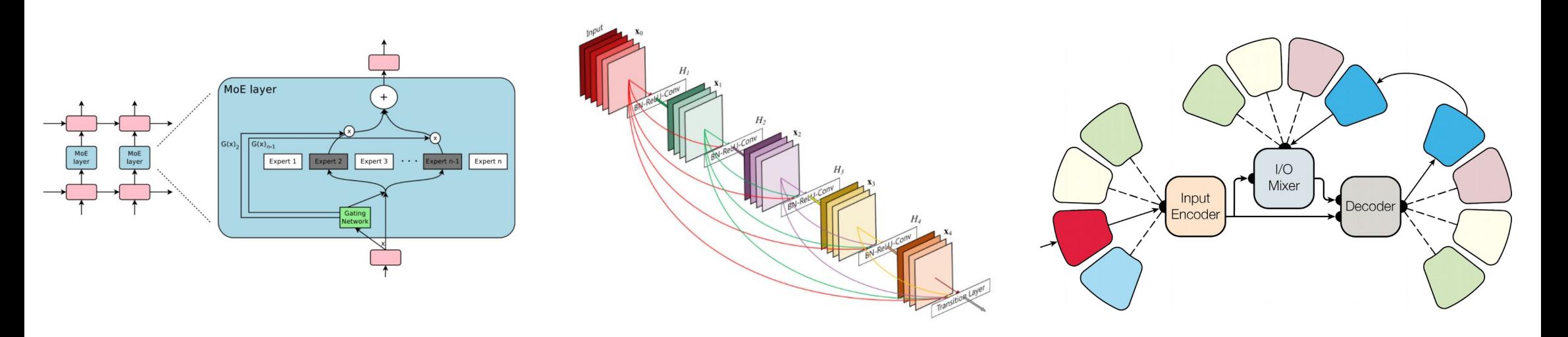

Kaiser, L., Gomez, A. N., Shazeer, N., Vaswani, A., Parmar, N., Jones, L., & Uszkoreit, J. (2017). One model to learn them all. *arXiv preprint arXiv:1706.05137*. Iandola, F., Moskewicz, M., Karayev, S., Girshick, R., Darrell, T., & Keutzer, K. (2014). Densenet: Implementing efficient convnet descriptor pyramids. arXiv preprint arXiv:1404.1869. Shazeer, N., Mirhoseini, A., Maziarz, K., Davis, A., Le, Q., Hinton, G., & Dean, J. (2017). Outrageously large neural networks: The sparsely-gated mixture-of-experts layer. *arXiv preprint arXiv:1701.06538*.

**LEARNING** 

### Those differences make the optimization problem much more difficult

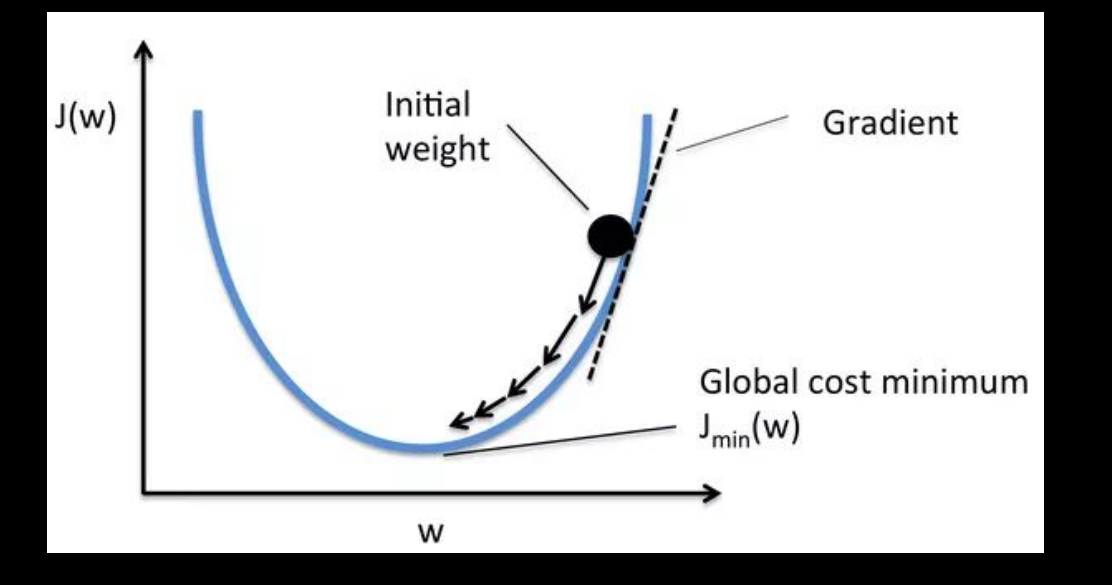

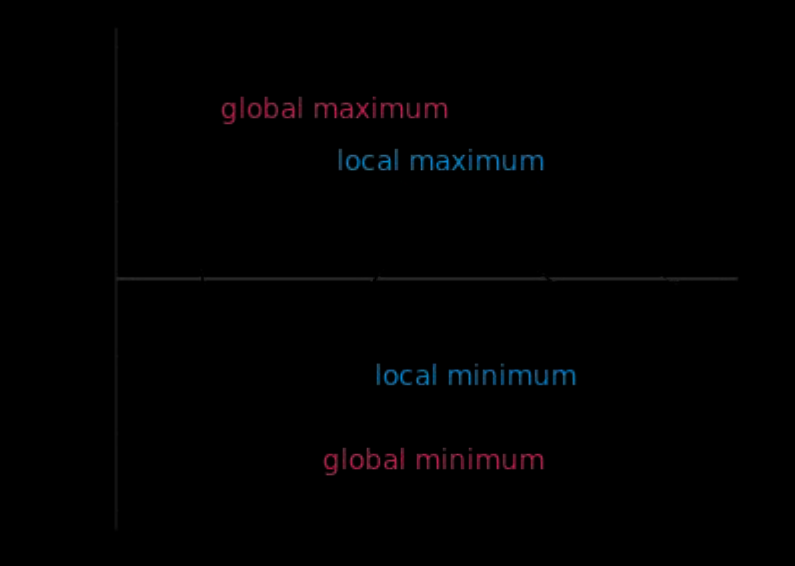

### Those differences make the optimization problem much more difficult

Linear Neuron cost function **ResNet 56** cost function projection to 3D - no skip

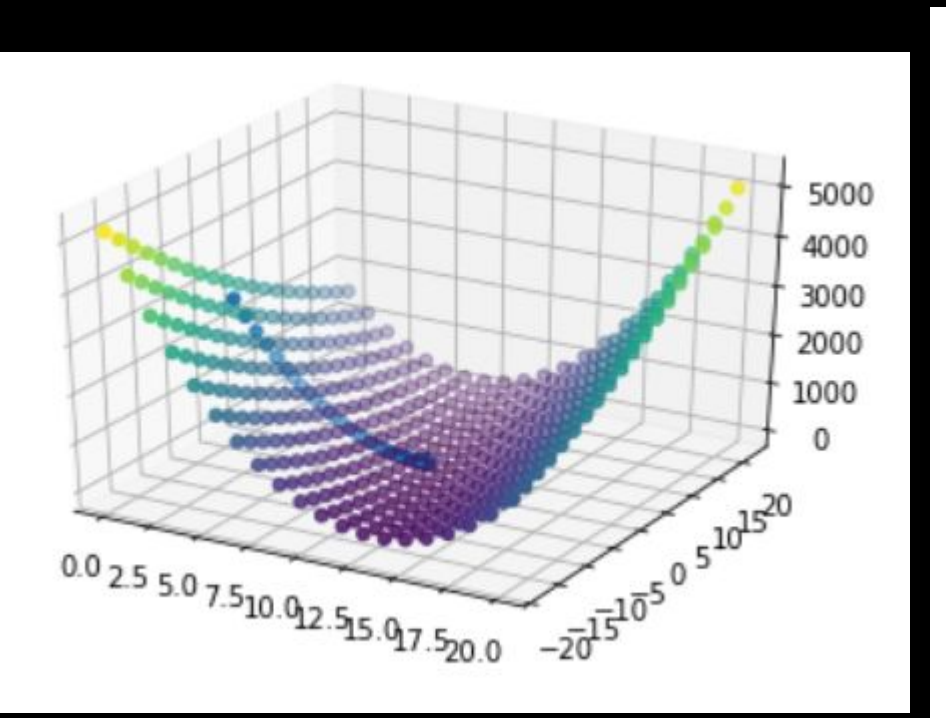

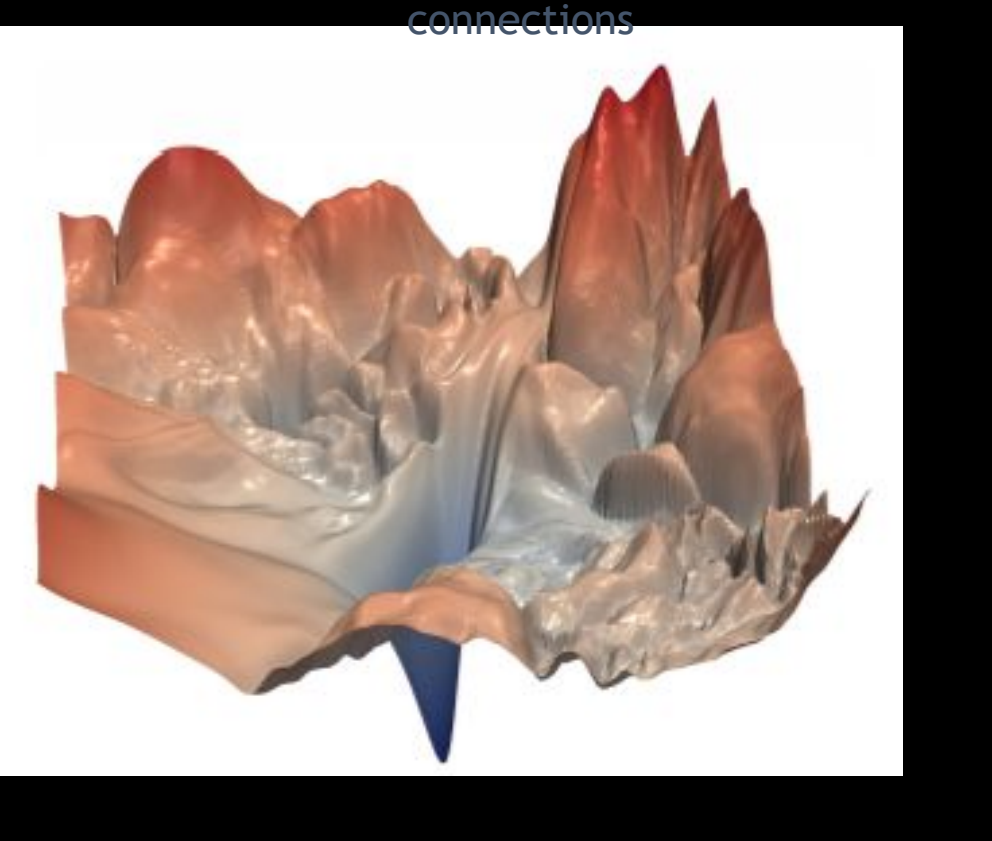

### Those differences make the optimization problem much more difficult

### Why do we succeed in finding good local minima?

ResNet 56 cost function projection to 3D – no skip connections

Recent advances such as Residual Connections simplify the optimization problem

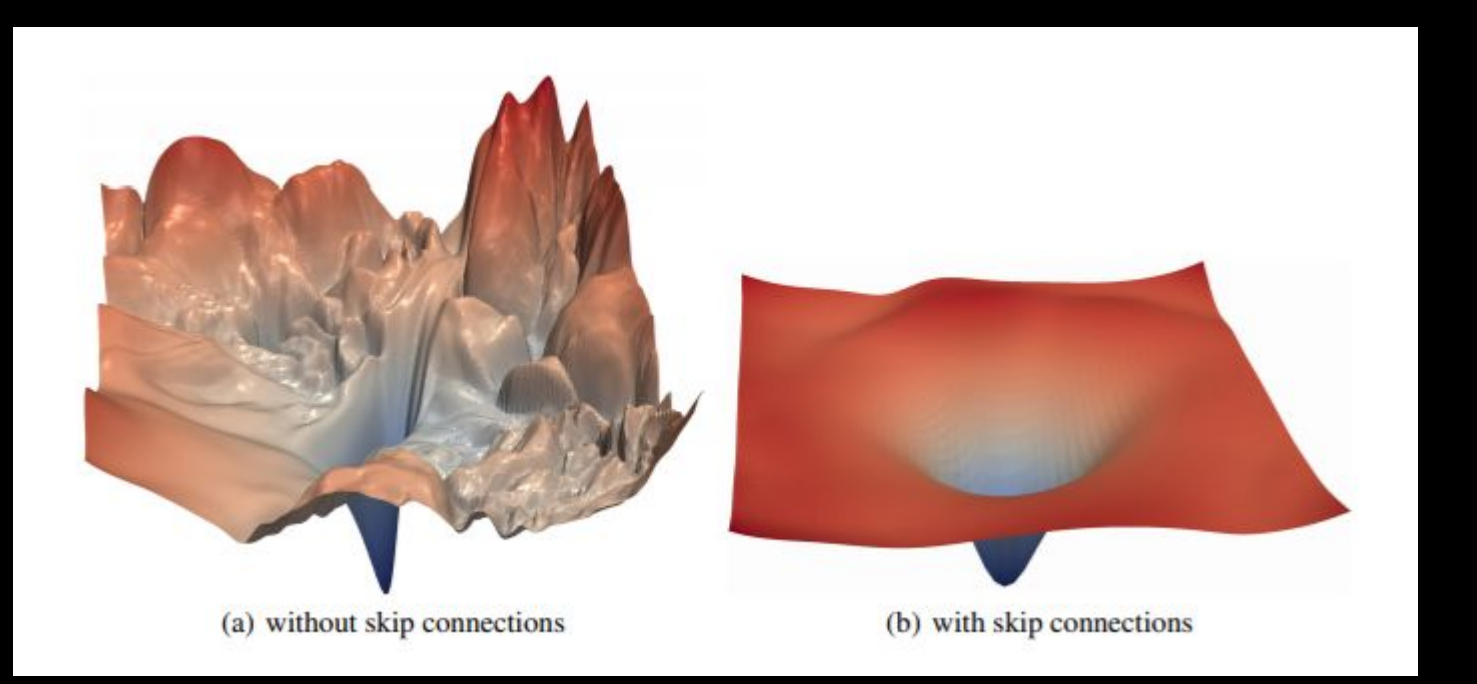

# **OPTIMISATION**

The approach is the same though

- Define a model (multilayer neural network)
- Define a cost function (problem specific)
- Iteratively:
	- Calculate the gradient of the cost function (the algorithm used to obtain the gradient is called backpropagation)
	- Update the model parameters (again using one of many optimisation algorithms)

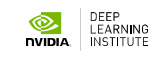

## **BACKPROPAGATION**

How do we compute the gradient of such a complex function?

$$
y = f(u), u = g(x)
$$
  
Therefore,  $y = (f \circ g)(x)$   

$$
\frac{dy}{dx} = \frac{dy}{du} \cdot \frac{du}{dx}
$$

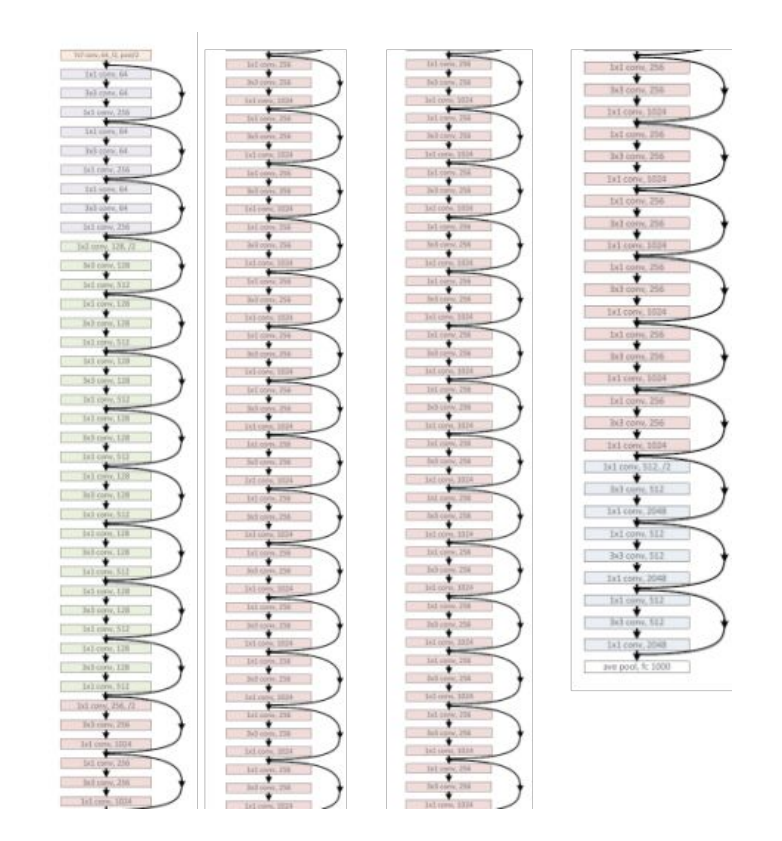

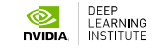

## **BACKPROPAGATION**

Automatic differentiation

- In practice this is rarely if ever done manually as all of the deep learning frameworks come with:
	- A suite of prebuild optimisation algorithms
	- An automatic differentiation functionality
- A very useful side effect is a fact that you can embed ANY DIFFERENTIABLE code into your neural network!

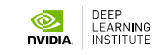

## **OPTIMIZATION**

Let's start with a simplest neural network – multilayer perceptron

- We will build a simple (2) hidden layers) neural network – multilayer perceptron (no nonlinearity)
- We will work with the MNIST dataset
- Our goal is to find best model parameters to fit the data

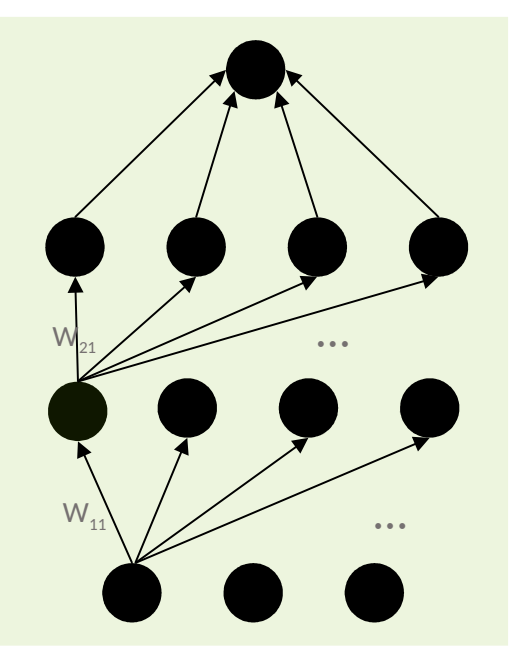

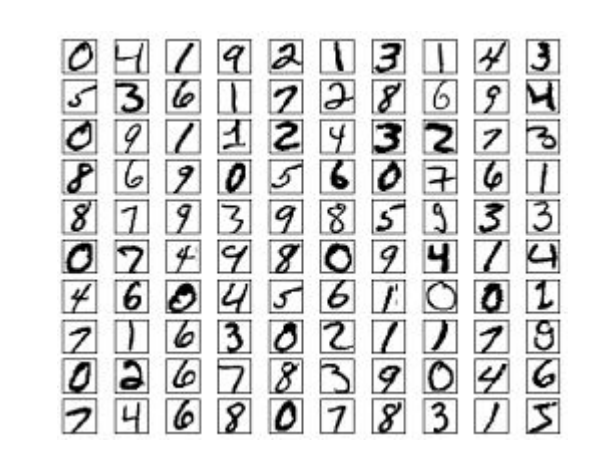

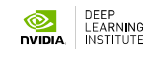

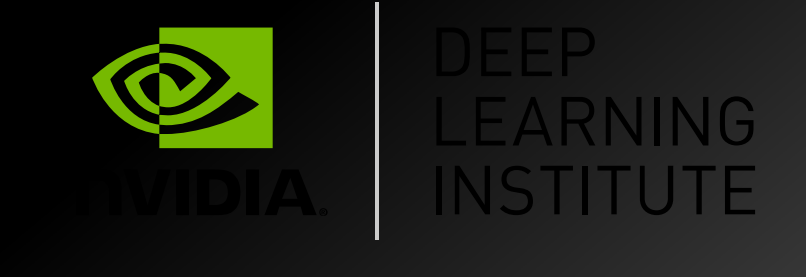

### www.nvidia.com/dli

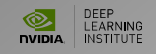

#### **Deep Learning Methods**

**Lecture 04** \*\*\*\*\*\*\*\*\*\*\*\*\*\*\*\*\*\*\*\*\*\*\*\*\*\*\*\*\*\*\*\*\*\*\*\*\*\*\*\*\*\*\*\*\*\*\*\*\*\*\*\*\*\*\*\*\*\*\*\*\*\*\*\*\*\*\*\*\*\*\*\*\*\*\*\*\*\* Lecture Slides + interactive Jupyter-notebooks for Google Colaboratory CPU/GPU/TPU cloud: https://cloud.comsys.kpi.ua/s/SMkBSsxRTazoTD6

\*\*\*\*\*\*\*\*\*\*\*\*\*\*\*\*\*\*\*\*\*\*\*\*\*\*\*\*\*\*\*\*\*\*\*\*\*\*\*\*\*\*\*\*\*\*\*\*\*\*\*\*\*\*\*\*\*\*\*\*\*\*\*\*\*\*\*\*\*\*\*\*\*\*\*\*\*\*

#### Lecture 04 - CATEGORIES, TYPES, ORIGIN, DEVELOPMENT

The course includes materials proposed by NVIDIA Deep Learning Institute (DLI) in the framework of the common

> NVIDIA Research Center and NVIDIA Education Center.

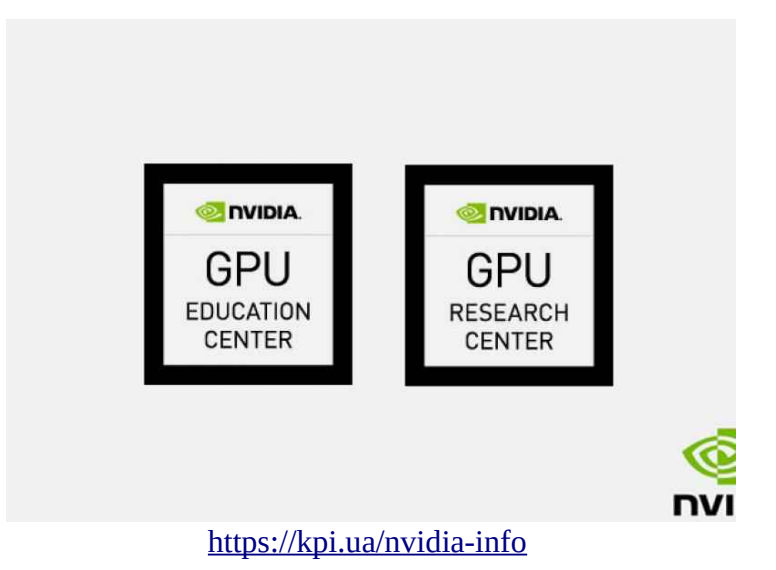

DEMO 1

СPU version - MNIST digit classification in TensorFlow 2.0 [https://drive.google.com/file/d/1XeEckTs4qIFYFa56bYCoSeH\\_8YA0Q7No/view?](https://drive.google.com/file/d/1XeEckTs4qIFYFa56bYCoSeH_8YA0Q7No/view?usp=sharing) [usp=sharing](https://drive.google.com/file/d/1XeEckTs4qIFYFa56bYCoSeH_8YA0Q7No/view?usp=sharing)

DEMO 2

GPU version - MNIST digit classification in TensorFlow 2.0 [https://drive.google.com/file/d/1\\_whW7Q-gi7TN-NLWIH2AL6CxnkBfvwua/view?](https://drive.google.com/file/d/1_whW7Q-gi7TN-NLWIH2AL6CxnkBfvwua/view?usp=sharing) [usp=sharing](https://drive.google.com/file/d/1_whW7Q-gi7TN-NLWIH2AL6CxnkBfvwua/view?usp=sharing)

DEMO 3

TPU version - MNIST digit classification in TensorFlow 2.0 [https://drive.google.com/file/d/1vESaa6yes2VOdW99vJ0\\_saM\\_r2opzmpz/view?](https://drive.google.com/file/d/1vESaa6yes2VOdW99vJ0_saM_r2opzmpz/view?usp=sharing) [usp=sharing](https://drive.google.com/file/d/1vESaa6yes2VOdW99vJ0_saM_r2opzmpz/view?usp=sharing)

DEMO 4 Main Types of Deep Neural Networks [https://drive.google.com/file/d/1PvGNAgGbC\\_LB3ytw\\_vgB8xLsIe-t74Dh/view?](https://drive.google.com/file/d/1PvGNAgGbC_LB3ytw_vgB8xLsIe-t74Dh/view?usp=sharing) [usp=sharing](https://drive.google.com/file/d/1PvGNAgGbC_LB3ytw_vgB8xLsIe-t74Dh/view?usp=sharing)

### CPU version - MNIST digit classification in TensorFlow 2.0

#### **IMPORTANT: Runtime -> Change runtime -> None**

Now, we will see how can we perform the MNIST handwritten digits classification using tensorflow 2.0. It hardly a few lines of code compared to the tensorflow 1.x. As we learned, tensorflow 2.0 uses as keras as its high-level API, we just need to add tf.keras to the keras code.

#### $\overline{\phantom{a}}$  Enabling and testing the environment

```
! cat /sys/class/dmi/id/product_name
```
Google Compute Engine

! cat /sys/class/dmi/id/sys\_vendor

Google

```
! lscpu
```

```
Architecture: x86_64
CPU op-mode(s): 32-bit, 64-bit
Byte Order: Little Endian
CPU(s): 2
On-line CPU(s) list: 0,1
Thread(s) per core: 2
Core(s) per socket: 1
Socket(s): 1
NUMA node(s): 1
Vendor ID: AuthenticAMD
CPU family: 23
Model: 49
Model name: AMD EPYC 7B12
Stepping: 0
CPU MHz: 2249.998
BogoMIPS: 4499.99
Hypervisor vendor: KVM
Virtualization type: full
L1d cache: 32K
L1i cache: 32K
L2 cache: 512K
L3 cache: 16384K
NUMA node0 CPU(s): 0,1
Flags: fpu vme de pse tsc msr pae mce cx8 apic sep mtrr pge mca
```
MemTotal: 13333596 kB ! df -h Filesystem Size Used Avail Use% Mounted on overlay 108G 31G 78G 28% / tmpfs 64M 0 64M 0% /dev tmpfs 6.4G 0 6.4G 0% /sys/fs/cgroup shm 5.9G 0 5.9G 0% /dev/shm tmpfs 6.4G 28K 6.4G 1% /var/colab /dev/sda1 114G 32G 83G 28% /etc/hosts tmpfs 6.4G 0 6.4G 0% /proc/acpi tmpfs 6.4G 0 6.4G 0% /proc/scsi tmpfs 6.4G 0 6.4G 0% /sys/firmware ! nvidia-smi NVIDIA-SMI has failed because it couldn't communicate with the NVIDIA driver.  $\left\| \cdot \right\|$ import tensorflow as tf device name =  $tf.test.gpu$  device name() if device\_name != '/device:GPU:0': raise SystemError('GPU device not found') print('Found GPU at: {}'.format(device\_name)) ------------------------------------------------------------------- -------- SystemError Traceback (most recent call last) <ipython-input-7-d1680108c58e> in <module>() 2 device name =  $tf.test.gpu$  device name() 3 if device\_name != '/device:GPU:0': ----> 4 raise SystemError('GPU device not found') 5 print('Found GPU at: {}'.format(device\_name)) SystemError: GPU device not found

#### $\blacktriangleright$  Import the libraries:

import warnings warnings.filterwarnings('ignore') import tensorflow as tf

#### **Check Tensorflow version**

print(tf.\_\_version\_\_)

**Load the dataset:** 

mnist = tf.keras.datasets.mnist

Create a train and test set:

 $(x_train,y_train)$ ,  $(x_test, y_test) = 1, load_data()$ 

#### Normalize data ...

... the x values by diving with maximum value of x which is 255 and convert them to float:

x train, x test = tf.cast(x train/255.0, tf.float32), tf.cast(x test/255.0, tf.flo

convert y values to int:

y train, y test = tf.cast(y train,tf.int64),tf.cast(y test,tf.int64)

#### $\sqrt{\cdot}$  Create the model

Define the sequential model:

Define the sequential model:

model = tf.keras.models.Sequential()

Add the layers - We use a three-layered network. We apply ReLU activation at the first two layers and in the final output layer we apply softmax function:

```
model.add(tf.keras.layers.Flatten())
model.add(tf.keras.layers.Dense(256, activation="relu"))
model.add(tf.keras.layers.Dense(128, activation="relu"))
model.add(tf.keras.layers.Dense(10, activation="softmax"))
```
Compile the model with Stochastic Gradient Descent, that is 'sgd' (we will learn about this in the next chapter) as optimizer and sparse\_categorical\_crossentropy as loss function and with

model.compile(optimizer='sgd', loss='sparse\_categorical\_crossentropy', metrics=['a

- List item
- List item

#### $\overline{\phantom{a}}$  Train

Train the model for 10 epochs with batch\_size as 32:

history = model.fit(x\_train, y\_train, batch\_size=32, epochs=10)

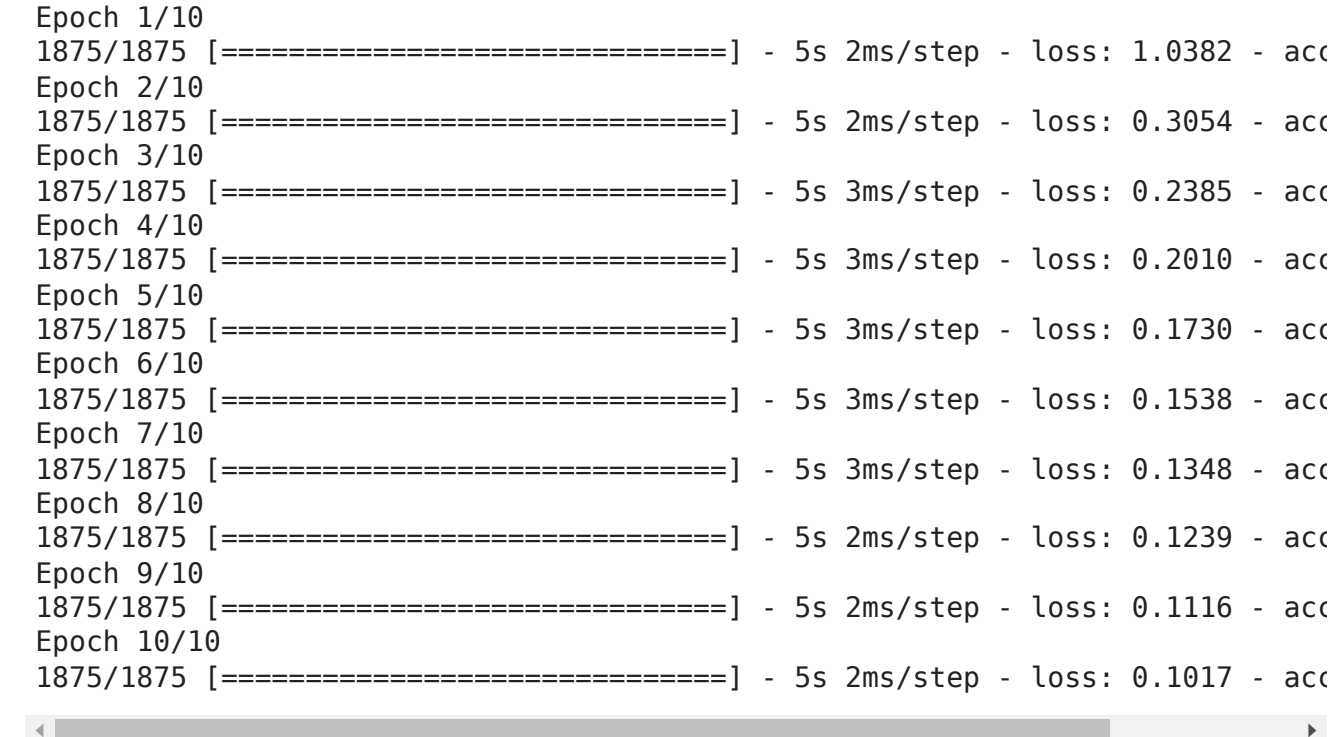

Show the structure of the model

model.summary()

Model: "sequential"

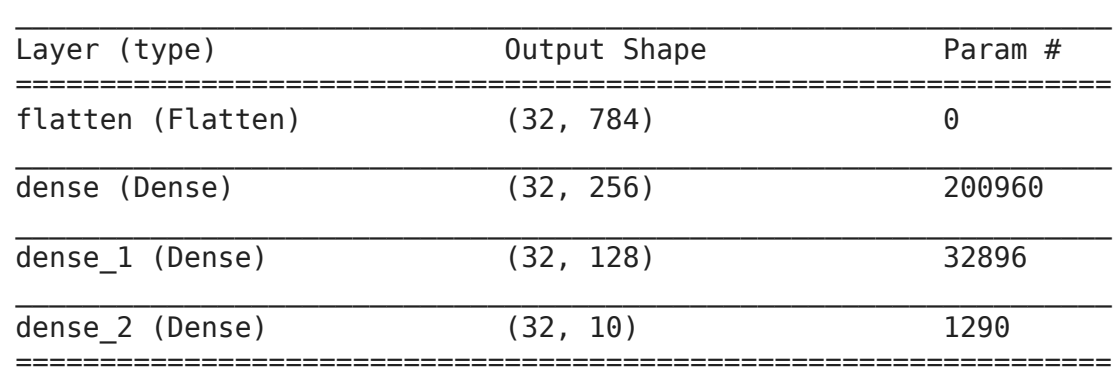

Total params: 235,146

Trainable params: 235,146 Non-trainable params: 0

#### Evaluate

 $\mathbf{A}$ 

Evaluate the model on test sets:

```
model.evaluate(x_test, y_test)
```

```
313/313 [==============================] - 1s 1ms/step - loss: 0.1082 - accur
[0.10815522819757462, 0.9682999849319458]
```
\_\_\_\_\_\_\_\_\_\_\_\_\_\_\_\_\_\_\_\_\_\_\_\_\_\_\_\_\_\_\_\_\_\_\_\_\_\_\_\_\_\_\_\_\_\_\_\_\_\_\_\_\_\_\_\_\_\_\_\_\_\_\_\_\_

[Colab paid products](https://colab.research.google.com/signup?utm_source=footer&utm_medium=link&utm_campaign=footer_links) - [Cancel contracts here](https://colab.research.google.com/cancel-subscription)

 $\bullet$   $\times$ 

### GPU version - MNIST digit classification in TensorFlow 2.0

**IMPORTANT: Runtime -> Change runtime -> GPU**

Now, we will see how can we perform the MNIST handwritten digits classification using tensorflow 2.0. It hardly a few lines of code compared to the tensorflow 1.x. As we learned, tensorflow 2.0 uses as keras as its high-level API, we just need to add tf.keras to the keras code.

#### **Enabling and testing the GPU**

```
! nvidia-smi
   Tue Feb 23 13:03:10 2021 
     +----------------------------------------------------------------------------
    | NVIDIA-SMI 460.39 Driver Version: 460.32.03 CUDA Version: 11.2 
   |-------------------------------+----------------------+---------------------
   | GPU Name Persistence-M| Bus-Id Disp.A | Volatile Uncorr. ECC
   | Fan Temp Perf Pwr:Usage/Cap| Memory-Usage | GPU-Util Compute M.
   | | | MIG M.
   |===============================+======================+=====================
      | 0 Tesla T4 Off | 00000000:00:04.0 Off | 0
   | N/A 37C P8 10W / 70W | 0MiB / 15109MiB | 0% Default
   | \mathsf{N}/4+-------------------------------+----------------------+---------------------
   +----------------------------------------------------------------------------
     | Processes: 
     GPU GI CI PID Type Process name GPU Memory
   | ID ID Usage 
   |============================================================================
     No running processes found
   +----------------------------------------------------------------------------
```
import tensorflow as tf device name =  $tf.test.gpu$  device name() if device\_name != '/device:GPU:0': raise SystemError('GPU device not found') print('Found GPU at: {}'.format(device name))

Found GPU at: /device:GPU:0

Import the libraries:

import warnings warnings.filterwarnings('ignore') import tensorflow as tf

Check Tensorflow version

```
print(tf.__version__)
```
2.4.1

**Load the dataset:** 

mnist = tf.keras.datasets.mnist

Create a train and test set:

(x\_train,y\_train), (x\_test, y\_test) = mnist.load\_data()

```
 https://storage.googleapis.com/tensorflow/tf-keras-data
11493376/11490434 [==============================] - 0s 0us/step
-4
```
Normalize data ...

... the x values by diving with maximum value of x which is 255 and convert them to float:

```
x train, x test = tf.cast(x train/255.0, tf.float32), tf.cast(x test/255.0, tf.flo
```
convert y values to int:

y\_train, y\_test = tf.cast(y\_train,tf.int64),tf.cast(y test,tf.int64)

#### Create the model

Define the sequential model:

Define the sequential model:

```
model = tf.keras.models.Sequential()
```
Add the layers - We use a three-layered network. We apply ReLU activation at the first two layers

```
model.add(tf.keras.layers.Flatten())
model.add(tf.keras.layers.Dense(256, activation="relu"))
model.add(tf.keras.layers.Dense(128, activation="relu"))
model.add(tf.keras.layers.Dense(10, activation="softmax"))
```
Compile the model with Stochastic Gradient Descent, that is 'sgd' (we will learn about this in the next chapter) as optimizer and sparse\_categorical\_crossentropy as loss function and with accuracy as a metric:

```
model.compile(optimizer='sgd', loss='sparse categorical crossentropy', metrics=['a
```
Show the structure of the model

#### $\overline{\phantom{a}}$  Train

Train the model for 10 epochs with batch\_size as 32:

history = model.fit(x\_train, y\_train, batch\_size=32, epochs=10)

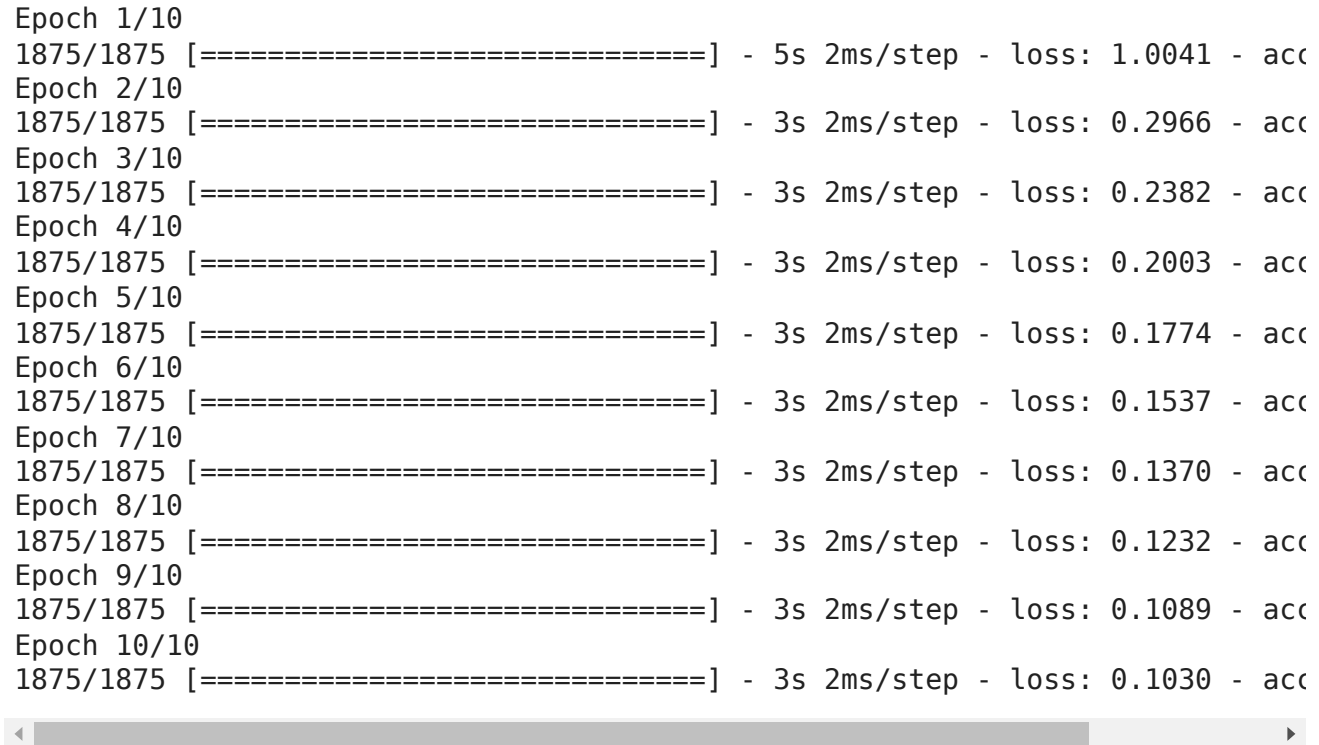

model.summary()

Model: "sequential"

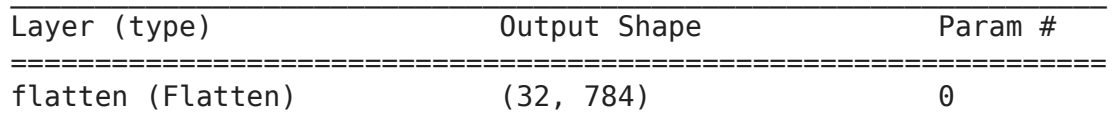

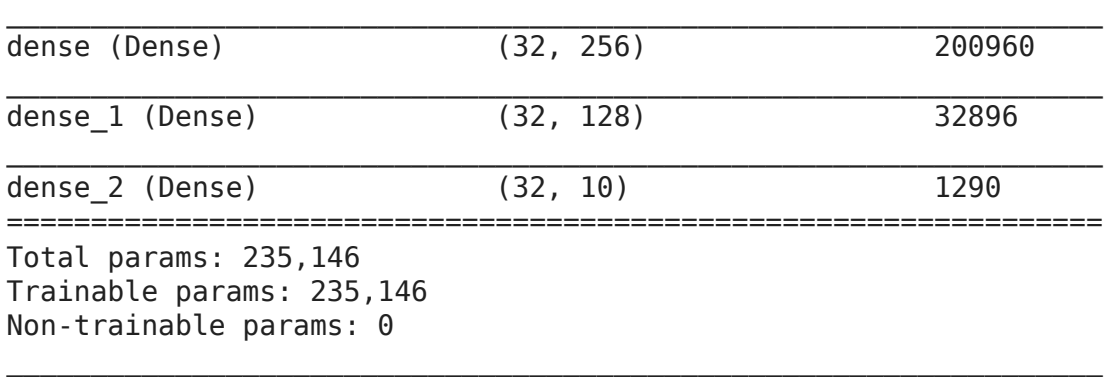

#### Evaluate

Evaluate the model on test sets:

```
model.evaluate(x_test, y_test)
     313/313 [==============================] - 1s 2ms/step - loss: 0.1084 - accur
     [0.10837740451097488, 0.96670001745224]\left\| \cdot \right\|
```

```
Colab paid products - Cancel contracts here
```
### TPU version - MNIST digit classification in TensorFlow 2.0

#### **IMPORTANT: Runtime -> Change runtime -> TPU**

Now, we will see how can we perform the MNIST handwritten digits classification using tensorflow 2.0. It hardly a few lines of code compared to the tensorflow 1.x. As we learned, tensorflow 2.0 uses as keras as its high-level API, we just need to add tf.keras to the keras code.

#### $\overline{\phantom{a}}$  Enabling and testing the TPU

First, you'll need to enable TPUs for the notebook:

- Navigate to Edit → Notebook Settings
- select TPU from the Hardware Accelerator drop-down

Next, we'll check that we can connect to the TPU:

```
%tensorflow_version 2.x
import tensorflow as tf
print("Tensorflow version " + tf.__version__)
try:
  tpu = tf.distribute.cluster resolver.TPUClusterResolver() # TPU detection
  print('Running on TPU ', tpu.cluster spec().as dict()['worker'])
except ValueError:
    raise BaseException('ERROR: Not connected to a TPU runtime; please see the previ
tf.config.experimental_connect_to_cluster(tpu)
tf.tpu.experimental.initialize_tpu_system(tpu)
tpu strategy = tf.distribute.experimental.TPUStrategy(tpu)
    Tensorflow version 2.4.1
    Running on TPU ['10.15.163.122:8470']
    INFO:tensorflow:Initializing the TPU system: grpc://10.15.163.122:8470
    INFO:tensorflow:Initializing the TPU system: grpc://10.15.163.122:8470
    INFO:tensorflow:Clearing out eager caches
    INFO:tensorflow:Clearing out eager caches
    INFO:tensorflow:Finished initializing TPU system.
    INFO:tensorflow:Finished initializing TPU system.
    WARNING:absl: `tf.distribute.experimental.TPUStrategy` is deprecated, please u
    INFO:tensorflow:Found TPU system:
    INFO:tensorflow:Found TPU system:
    INFO:tensorflow:*** Num TPU Cores: 8
    INFO:tensorflow:*** Num TPU Cores: 8
    INFO:tensorflow:*** Num TPU Workers: 1
    INFO:tensorflow:*** Num TPU Workers: 1
    INFO:tensorflow:*** Num TPU Cores Per Worker: 8
    INFO:tensorflow:*** Num TPU Cores Per Worker: 8
    INFO:tensorflow:*** Available Device: _DeviceAttributes(/job:localhost/replic
    INFO:tensorflow:*** Available Device: _DeviceAttributes(/job:localhost/replic
```
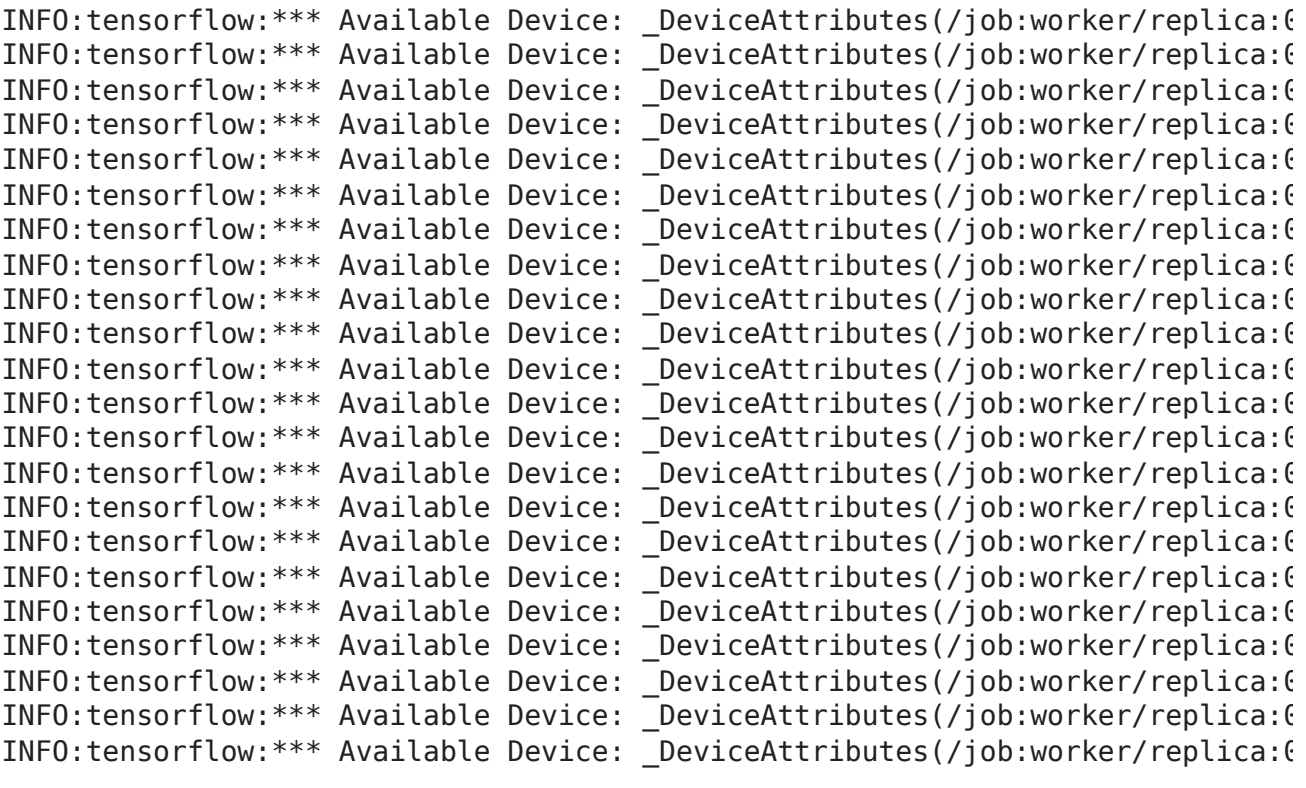

 $\left\| \cdot \right\|$ 

#### $\overline{\phantom{a}}$  Import the libraries:

import warnings warnings.filterwarnings('ignore')

import tensorflow as tf

#### **Check Tensorflow version**

```
print(tf. version )
```
2.4.1

#### $\overline{\phantom{a}}$  Load the dataset:

mnist = tf.keras.datasets.mnist

#### Create a train and test set:

(x\_train,y\_train), (x\_test, y\_test) = mnist.load\_data()

Normalize data ...

... the x values by diving with maximum value of x which is 255 and convert them to float:

```
x train, x test = tf.cast(x train/255.0, tf.float32), tf.cast(x test/255.0, tf.flo
```
convert y values to int:

y\_train, y\_test = tf.cast(y\_train,tf.int64),tf.cast(y\_test,tf.int64)

#### **v** Create the model

Define the sequential model:

```
model = tf.keras.models.Sequential()
```
Add the layers - We use a three-layered network. We apply ReLU activation at the first two layers and in the final output layer we apply softmax function:

```
model.add(tf.keras.layers.Flatten())
model.add(tf.keras.layers.Dense(256, activation="relu"))
model.add(tf.keras.layers.Dense(128, activation="relu"))
model.add(tf.keras.layers.Dense(10, activation="softmax"))
```
Compile the model with Stochastic Gradient Descent, that is 'sgd' (we will learn about this in the next chapter) as optimizer and sparse\_categorical\_crossentropy as loss function and with accuracy as a metric:

model.compile(optimizer='sgd', loss='sparse\_categorical\_crossentropy', metrics=['a

#### $\overline{\phantom{a}}$  Train

Train the model for 10 epochs with batch\_size as 32:

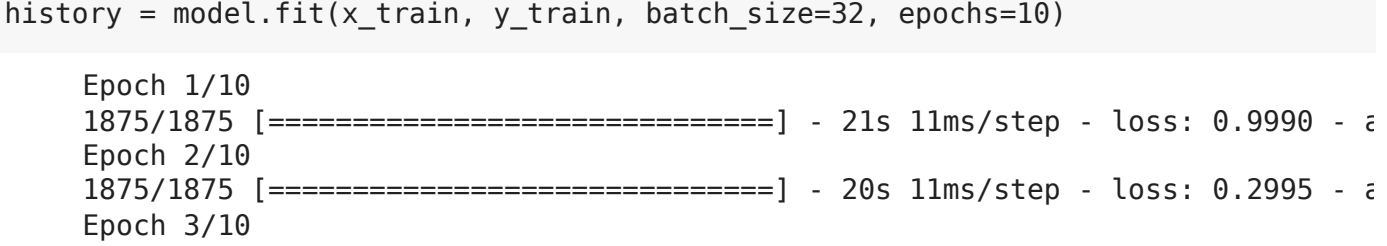

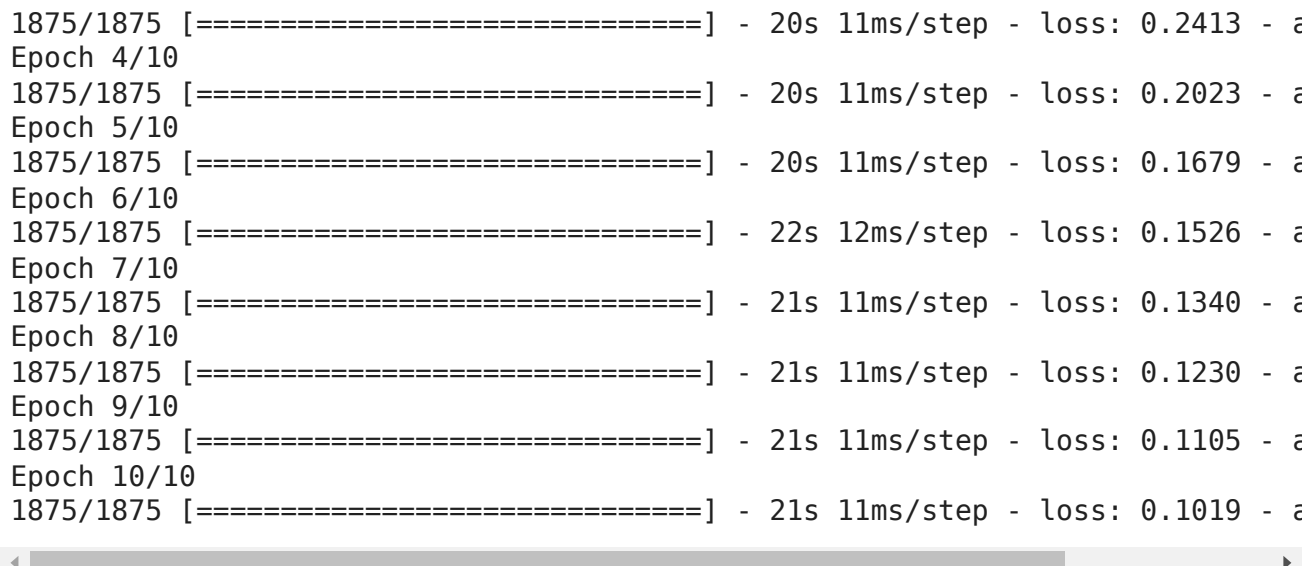

Show the structure of the model

#### model.summary()

Model: "sequential"

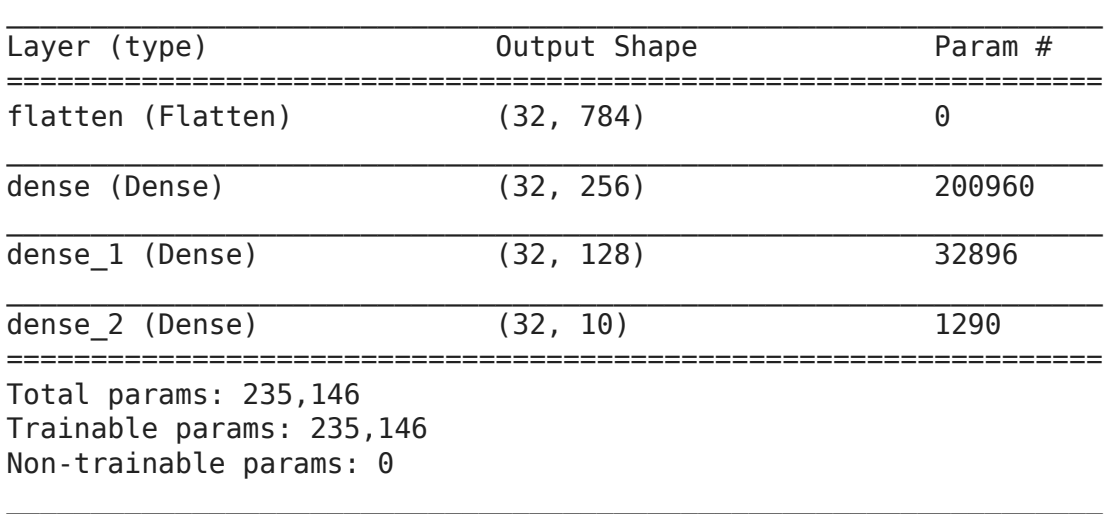

#### Compare with training results on GPU

Epoch 1/10 1875/1875 [==============================] - 6s 2ms/step - loss: 0.9975 accuracy: 0.7304 Epoch 2/10 1875/1875 [==============================] - 4s 2ms/step - loss: 0.3008 accuracy: 0.9134 Epoch 3/10 1875/1875 [==============================] - 4s 2ms/step - loss: 0.2401 accuracy: 0.9320 Epoch 4/10 1875/1875 [==============================] - 4s 2ms/step - loss: 0.2071 accuracy: 0.9423

Epoch 5/10 1875/1875 [==============================] - 4s 2ms/step - loss: 0.1794 accuracy: 0.9492 Epoch 6/10 1875/1875 [==============================] - 4s 2ms/step - loss: 0.1576 accuracy: 0.9548 Epoch 7/10 1875/1875 [==============================] - 4s 2ms/step - loss: 0.1393 accuracy: 0.9613 Epoch 8/10 1875/1875 [==============================] - 4s 2ms/step - loss: 0.1309 accuracy: 0.9628 Epoch 9/10 1875/1875 [==============================] - 4s 2ms/step - loss: 0.1119 accuracy: 0.9680 Epoch 10/10 1875/1875 [==============================] - 4s 2ms/step - loss: 0.1042 -

#### $\overline{\phantom{a}}$  Evaluate

Evaluate the model on test sets:

```
model.evaluate(x_test, y_test)
     313/313 [==============================] - 3s 9ms/step - loss: 0.1062 - accur
     [0.10615649074316025, 0.968500018119812]
    \left| \right|
```
Compare with training results on GPU

313/313 [==============================] - 1s 2ms/step - loss: 0.1077 - accuracy: 0.9671

[0.10774651169776917, 0.9671000242233276]

The results are nearly the same up to 3rd (loss) and 4th (accuracy) significant number after the decimal point.

[Colab paid products](https://colab.research.google.com/signup?utm_source=footer&utm_medium=link&utm_campaign=footer_links) - [Cancel contracts here](https://colab.research.google.com/cancel-subscription)

 $\bullet$   $\times$ 

#### Deep Learning Basics

#### Main Types of Deep Neural Networks

based on (C) [MIT Deep Learning](https://deeplearning.mit.edu/) course

[This tutorial accompanies the l](https://deeplearning.mit.edu/)[ecture on Deep Learning Basics](https://www.youtube.com/watch?list=PLrAXtmErZgOeiKm4sgNOknGvNjby9efdf&v=O5xeyoRL95U) [given as part of MIT Deep](https://deeplearning.mit.edu/) **Learning**. Acknowledgement to amazing people involved is provided throughout the tutorial and at the end. You can watch the video on YouTube:

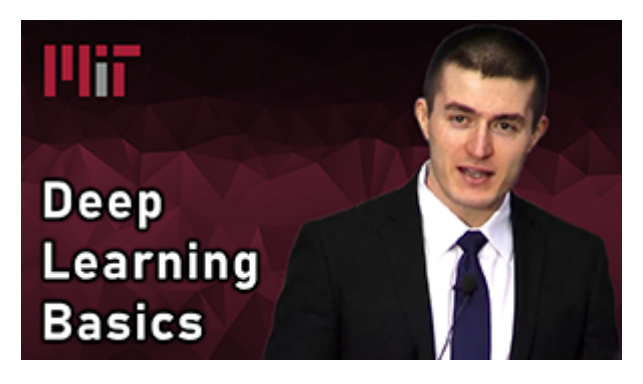

Encoder

 $_{\text{etc}}$ 

Decoder

etc.

In this tutorial, we mention seven important types/concepts/approaches in deep learning, introducing the first 2 and providing pointers to tutorials on the others. Here is a visual representation of the seven:

#### **Supervised Learning** 5. Autoencoder 1. Feed Forward Neural Networks Throw away after training Input Network: Input Network Network: Ground Truth: Output: **Ground Truth** Image,  $\Delta$  for Dense Any Any Exact copy Representation Prediction Prediction Text, Representation number: Encode Decode Encode of input etc. 2. Convolutional Neural Networks 6. Generative Adversarial Networks Input Network Output: Ground Truth: Throw away after training Network: Network Output: Convolutiona Input An image Representation Prediction Prediction Encoder Eake Prediction: **Nois** Generato Discriminator Image Real or Fake 3. Recurrent Neural Networks Real Network: Image Input Output: Ground Truth: Recurrent Sequence Representation Prediction Prediction Encoder **Reinforcement Learning** 7. Networks for Learning Actions, Values, and Policies 4. Encoder-Decoder Architectures Network Output: **Ground Truth** Input: Network Network Output: Ground Truth: Input Environment Any Image Image Image Representation Action Reward Any Any State Encoder Representation Text, Text, Text,

**Unsupervised Learning** 

At a high-level, neural networks are either encoders, decoders, or a combination of both. Encoders find patterns in raw data to form compact, useful representations. Decoders generate new data or high-resolution useful infomation from those representations. As the lecture describes, deep learning discovers ways to **represent** the world so that we can reason about it. The rest is clever methods that help use deal effectively with visual information, language, sound (#1-6) and even act in a world based on this information and occasional rewards (#7).

etc

 $\overline{\textbf{f}}$ 

- 1. **Feed Forward Neural Networks (FFNNs)** classification and regression based on features. See **Part 1** of this tutorial for an example.
- 2. **Convolutional Neural Networks (CNNs)** image classification, object detection, video action recognition, etc. See **Part 2** of this tutorial for an example.
- 3. **Recurrent Neural Networks (RNNs)** language modeling, speech recognition/generation, etc. See [this TF tutorial on text generation](https://www.tensorflow.org/tutorials/sequences/text_generation) for an example.
- 4. **Encoder Decoder Architectures** semantic segmentation, machine translation, etc. See [our tutorial on semantic segmentation](https://github.com/lexfridman/mit-deep-learning/blob/master/tutorial_driving_scene_segmentation/tutorial_driving_scene_segmentation.ipynb) for an example.
- 5. **Autoencoder** unsupervised embeddings, denoising, etc.
- 6. **Generative Adversarial Networks (GANs)** unsupervised generation of realistic images, etc. See [this TF tutorial on DCGANs](https://github.com/tensorflow/tensorflow/blob/r1.11/tensorflow/contrib/eager/python/examples/generative_examples/dcgan.ipynb) for an example.
- 7. **Deep Reinforcement Learning** game playing, robotics in simulation, self-play, neural arhitecture search, etc. We'll be releasing notebooks on this soon and will link them here.

There are selective omissions and simplifications throughout these tutorials, hopefully without losing the essence of the underlying ideas. See Einstein quote...

#### ▼ Part 0: Prerequisites:

We recommend that you run this this notebook in the cloud on Google Colab (see link with icon at the top) if you're not already doing so. It's the simplest way to get started. You can also *install* TensorFlow locally. But, again, simple is best (with caveats):

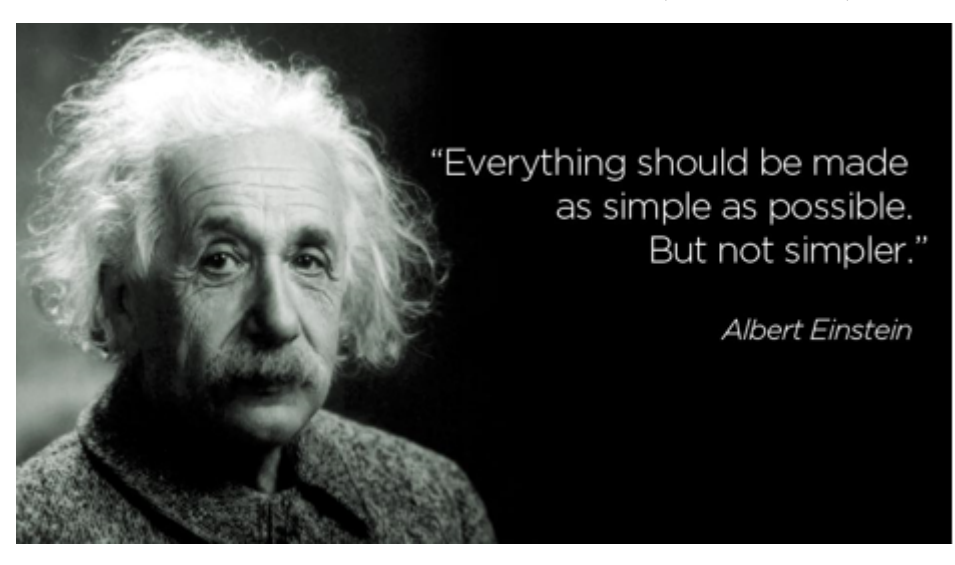

tf. keras is the simplest way to build and train neural network models in TensorFlow. So, that's what we'll stick with in this tutorial, unless the models neccessitate a lower-level API.

Note that there's *tf.keras* (comes with TensorFlow) and there's **[Keras](https://keras.io/)** (standalone). You should be using the keras because (1) it comes with TensorFlow so you don't need to install anything extra and (2) it comes with powerful TensorFlow-specific features.

# TensorFlow and tf.keras import tensorflow as tf from tensorflow import keras from tensorflow.keras.layers import Conv2D, MaxPooling2D, Dropout, Flatten, Dense # Commonly used modules import numpy as np import os import sys # Images, plots, display, and visualization import matplotlib.pyplot as plt import pandas as pd import seaborn as sns import cv2 import IPython from six.moves import urllib print(tf.\_\_version\_\_)

2.4.1

#### Part 1: Boston Housing Price Prediction with Feed Forward Neural **Networks**

Let's start with using a fully-connected neural network to do predict housing prices. The following image highlights the difference between regression and classification (see part 2). Given an observation as input, **regression** outputs a continuous value (e.g., exact temperature) and classificaiton outputs a class/category that the observation belongs to.

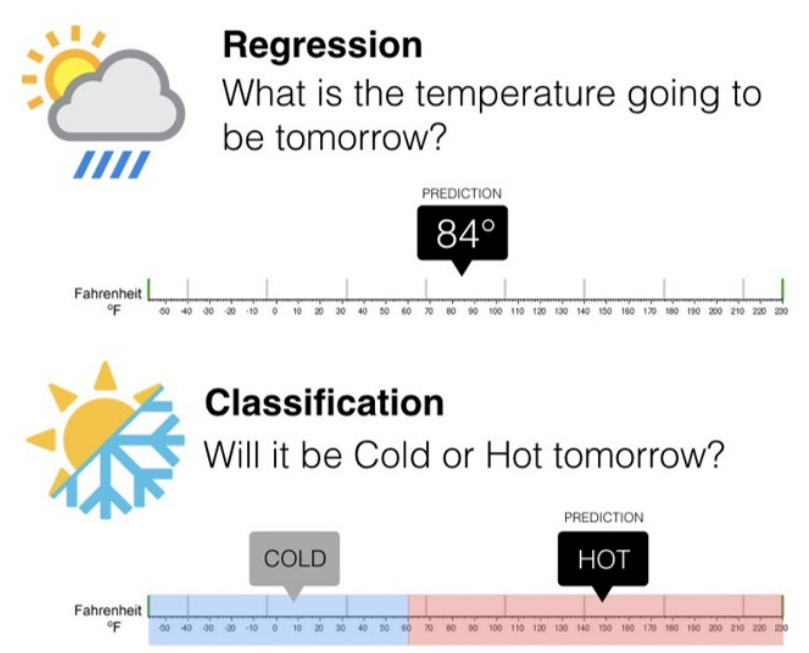

For the Boston housing dataset, we get 506 rows of data, with 13 features in each. Our task is to build a regression model that takes these 13 features as input and output a single value prediction of the "median value of owner-occupied homes (in \$1000)."

Now, we load the dataset. Loading the dataset returns four NumPy arrays:

- The train\_images and train\_labels arrays are the *training set*—the data the model uses to learn.
- The model is tested against the *test set*, the test images, and test labels arrays.

```
(train_features, train_labels), (test_features, test_labels) = keras.datasets.bost
# get per-feature statistics (mean, standard deviation) from the training set to n
train mean = np.mean(train features, axis=0)
train std = np.std(train features, axis=0)
train_features = (train_features - train_mean) / train_std
     https://storage.googleapis.com/tensorflow/tf-keras-data
    57344/57026 [==============================] - 0s 0us/step
   \mathbf{A}
```
#### $\blacktriangleright$  Build the model

Building the neural network requires configuring the layers of the model, then compiling the model. First we stack a few layers together using keras.Sequential . Next we configure the loss function, optimizer, and metrics to monitor. These are added during the model's compile step:

- *Loss function* measures how accurate the model is during training, we want to minimize this with the optimizer.
- *Optimizer* how the model is updated based on the data it sees and its loss function.
- *Metrics* used to monitor the training and testing steps.

Let's build a network with 1 hidden layer of 20 neurons, and use mean squared error (MSE) as the loss function (most common one for regression problems):

```
def build_model():
     model = \text{keras.Sequential}Dense(20, activation=tf.nn.relu, input shape=[len(train_features[0])]),
                 Dense(1)
         ])
        # for TF1
        #model.compile(optimizer=tf.train.AdamOptimizer(),
        # for TF2: tf.train.AdamOptimizer() => tf.optimizers.Adam()  
         model.compile(optimizer=tf.optimizers.Adam(), 
                                        loss='mse',
                                        metrics=['mae', 'mse'])
         return model
```

```
# this helps makes our output less verbose but still shows progress
class PrintDot(keras.callbacks.Callback):
    def on epoch end(self, epoch, logs):
        if epoch % 100 == 0: print('')
```

```
        print('.', end='')
```

```
model = build model()
```

```
model.summary()
```
Model: "sequential"

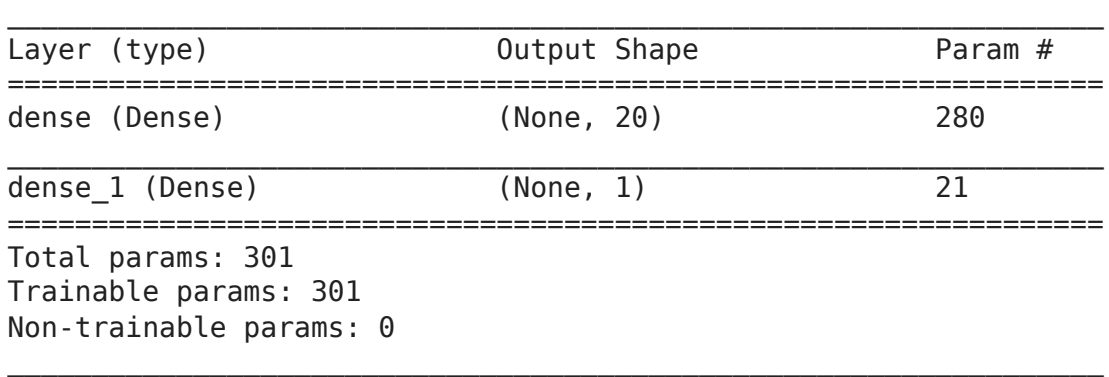

#### $\overline{\phantom{a}}$  Train the model

Training the neural network model requires the following steps:

- 1. Feed the training data to the model—in this example, the train\_features and train\_labels arrays.
- 2. The model learns to associate features and labels.
- 3. We ask the model to make predictions about a test set—in this example, the test\_features array. We verify that the predictions match the labels from the test\_labels array.

To start training, call the model. fit method—the model is "fit" to the training data:

```
early stop = keras.callbacks.EarlyStopping(monitor='val loss', patience=50)
history = model.fit(train features, train labels, epochs=1000, verbose=0, validati
                    callbacks=[early_stop, PrintDot()])
hist = pd.DataFrame(history.history)
hist['epoch'] = history.epoch
     .............................................................................
     .............................................................................
     .............................................................................
     .............................................................................
     .............................................................................
     .............................................................................
    \left| \cdot \right|
```
hist.head()

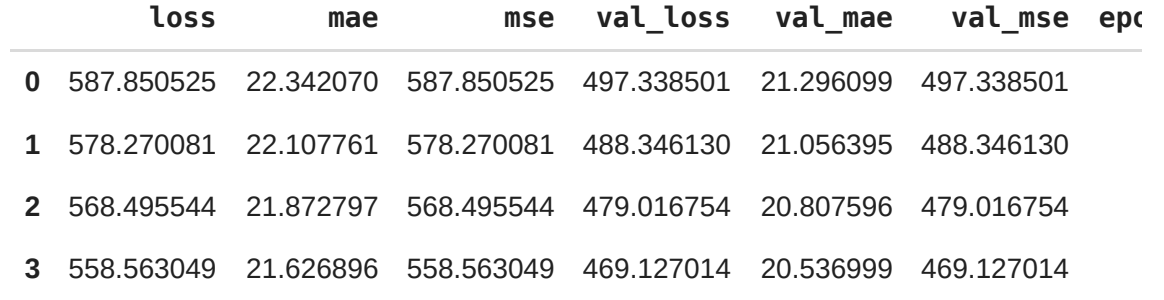

# show RMSE measure to compare to Kaggle leaderboard on https://www.kaggle.com/c/b rmse final = np.sqrt(float(hist['val mse'].tail(1))) print() print('Final Root Mean Square Error on validation set: {}'.format(round(rmse\_final

Final Root Mean Square Error on validation set: 2.383

# show RMSE measure to compare to Kaggle leaderboard on https://www.kaggle.com/c/b rmse final = np.sqrt(float(hist['val mae'].tail(1))) print() print('Final Root Mean Average Error on validation set: {}'.format(round(rmse fina

Final Root Mean Average Error on validation set: 1.441

Now, let's plot the loss function measure on the training and validation sets. The validation set is used to prevent overfitting ([learn more about it here\)](https://www.tensorflow.org/tutorials/keras/overfit_and_underfit). However, because our network is small, the training convergence without noticeably overfitting the data as the plot shows.

```
def plot_history():
        plt.figure()
        plt.xlabel('Epoch')
        plt.ylabel('Mean Square Error [Thousand Dollars$^2$]')
        plt.plot(hist['epoch'], hist['mse'], label='Train MSE')
        plt.plot(hist['epoch'], hist['val_mse'], label = 'Val MSE')
        plt.legend()
        plt.title("Mean Square Error (MSE)")
        plt.ylim([0,50])
plot_history()
```
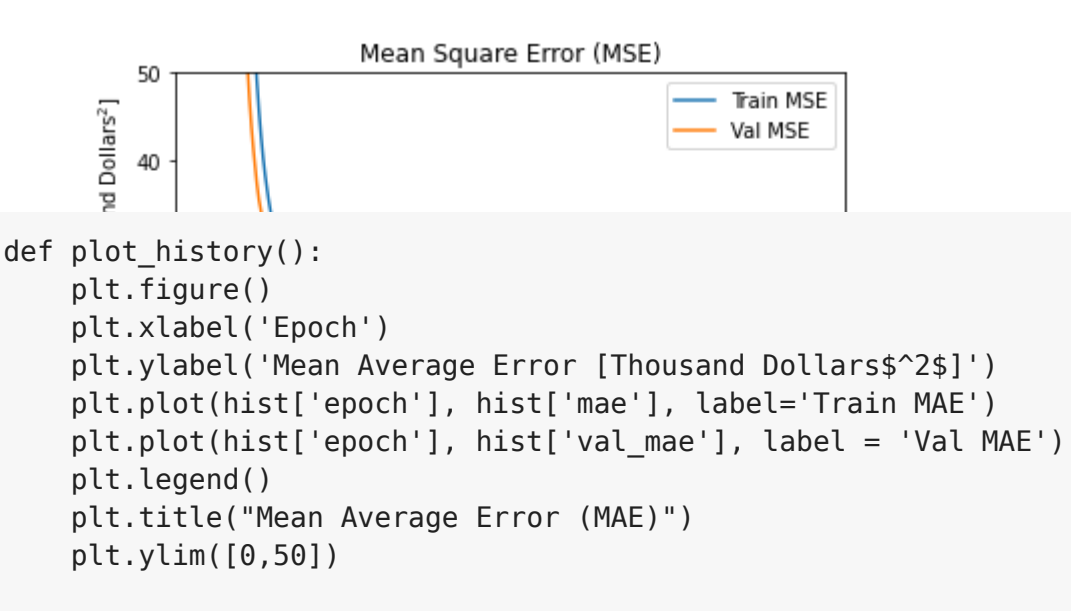

```
plot history()
```
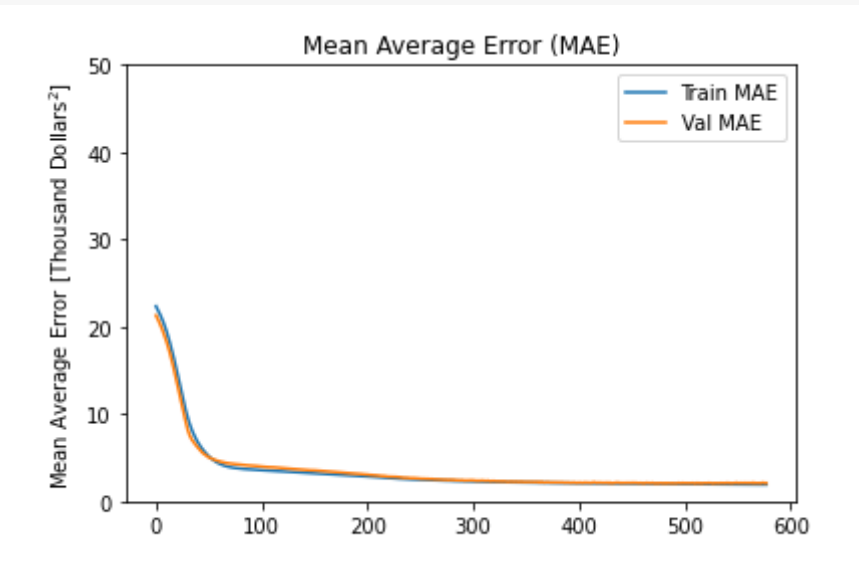

Next, compare how the model performs on the test dataset:

```
print(model.metrics_names)
```

```
['loss', 'mae', 'mse']
```

```
test features norm = (test features - train mean) / train std
loss, mae, mse = model.evaluate(test features norm, test labels)
print('Loss on test set: {}'.format(round(loss, 3)))
print('Mean Average Error on test set: {}'.format(round(mae, 3)))
print('Mean Square Error on test set: {}'.format(round(mse, 3)))
rmse = np.sart(mse)print('Root Mean Square Error on test set: {}'.format(round(rmse, 3)))
    4/4 [==============================] - 0s 4ms/step - loss: 18.3065 - mae: 2.6
    Loss on test set: 18.306
    Mean Average Error on test set: 2.686
    Mean Square Error on test set: 18.306
    Root Mean Square Error on test set: 4.279-4
```
Compare the RMSE measure you get to the [Kaggle leaderboard](https://www.kaggle.com/c/boston-housing/leaderboard). An RMSE of 4.105 puts us in 24th place.

#### Part 2: Classification of MNIST Dreams with Convolutional Neural **Networks**

Next, let's build a convolutional neural network (CNN) classifier to classify images of handwritten digits in the MNIST dataset with a twist where we test our classifier on highresolution hand-written digits from outside the dataset.

The MNIST dataset containss 70,000 grayscale images of handwritten digits at a resolution of 28 by 28 pixels. The task is to take one of these images as input and predict the most likely digit contained in the image (along with a relative confidence in this prediction):

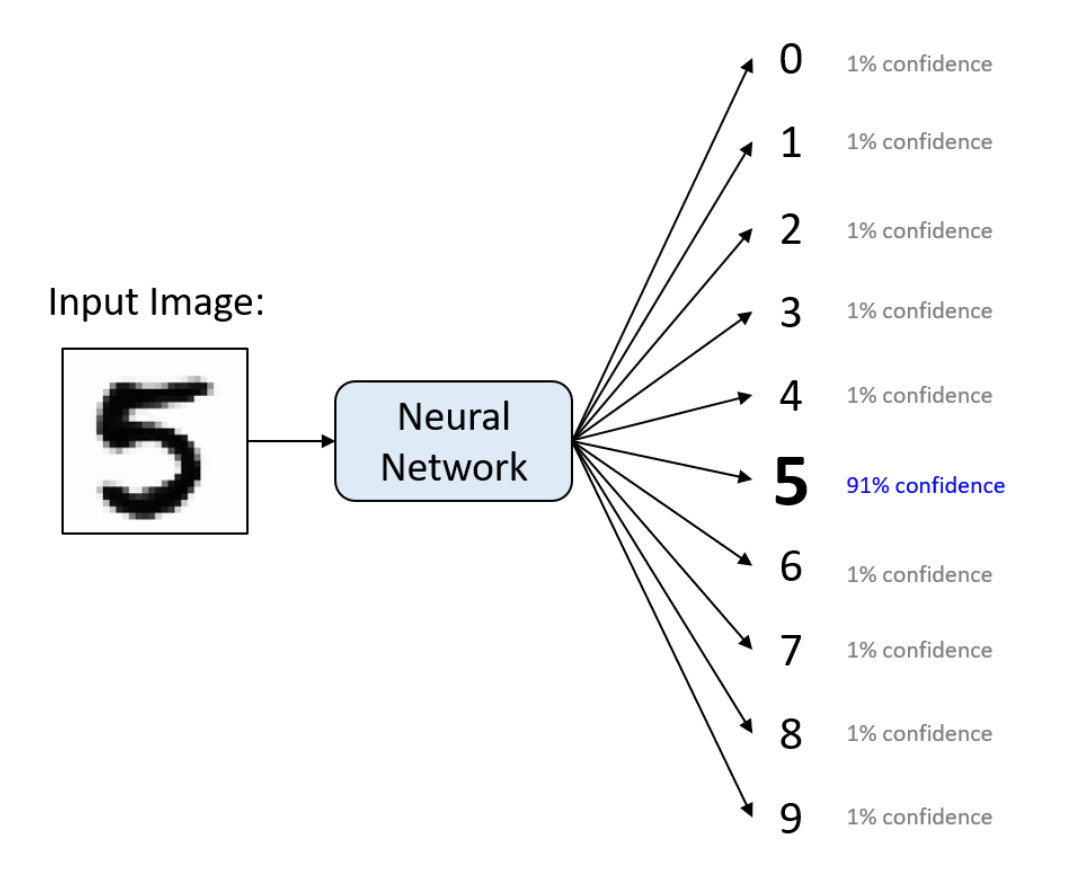

Now, we load the dataset. The images are 28x28 NumPy arrays, with pixel values ranging between 0 and 255. The *labels* are an array of integers, ranging from 0 to 9.

```
(train_images, train_labels), (test_images, test_labels) = keras.datasets.mnist.lo
# reshape images to specify that it's a single channel
train images = train images.reshape(train images.shape[0], 28, 28, 1)
test_images = test_images.reshape(test_images.shape[0], 28, 28, 1)
```
We scale these values to a range of 0 to 1 before feeding to the neural network model. For this, we divide the values by 255. It's important that the *training set* and the *testing set* are preprocessed in the same way:

```
def preprocess images(imgs): # should work for both a single image and multiple im
    sample img = imgs if len(imgs.shape) == 2 else imgs[0]
    assert sample img.shape in [(28, 28, 1), (28, 28)], sample img.shape # make su
        return imgs / 255.0
train images = preprocess images(train images)
test images = preprocess images(test images)
```
Display the first 5 images from the *training set* and display the class name below each image. Verify that the data is in the correct format and we're ready to build and train the network.

```
plt.figure(figsize=(10,2))
for i in range(5):
        plt.subplot(1,5,i+1)
        plt.xticks([])
        plt.yticks([])
        plt.grid(False)
    plt.imshow(train_images[i].reshape(28, 28), cmap=plt.cm.binary)
        plt.xlabel(train_labels[i])
```
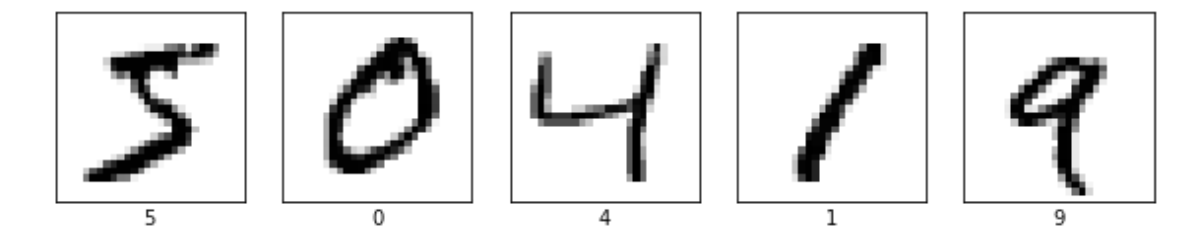

#### $\blacktriangleright$  Build the model

 $\mathcal{A}$ 

Building the neural network requires configuring the layers of the model, then compiling the model. In many cases, this can be reduced to simply stacking together layers:

```
model = \text{keras.Sequential}()# 32 convolution filters used each of size 3x3
model.add(Conv2D(32, kernel size=(3, 3), activation='relu', input shape=(28, 28, 1
# 64 convolution filters used each of size 3x3
model.add(Conv2D(64, (3, 3), activation='relu'))
# choose the best features via pooling
model.add(MaxPooling2D(pool_size=(2, 2)))
# randomly turn neurons on and off to improve convergence
model.add(Dropout(0.25))
```

```
# flatten since too many dimensions, we only want a classification output
model.add(Flatten())
# fully connected to get all relevant data
model.add(Dense(128, activation='relu'))
# one more dropout
model.add(Dropout(0.5))
# output a softmax to squash the matrix into output probabilities
model.add(Dense(10, activation='softmax'))
```
Before the model is ready for training, it needs a few more settings. These are added during the model's *compile* step:

- *Loss function* measures how accurate the model is during training, we want to minimize this with the optimizer.
- *Optimizer* how the model is updated based on the data it sees and its loss function.
- *Metrics* used to monitor the training and testing steps. "accuracy" is the fraction of images that are correctly classified.

```
model.summary()
```
Model: "sequential\_1"

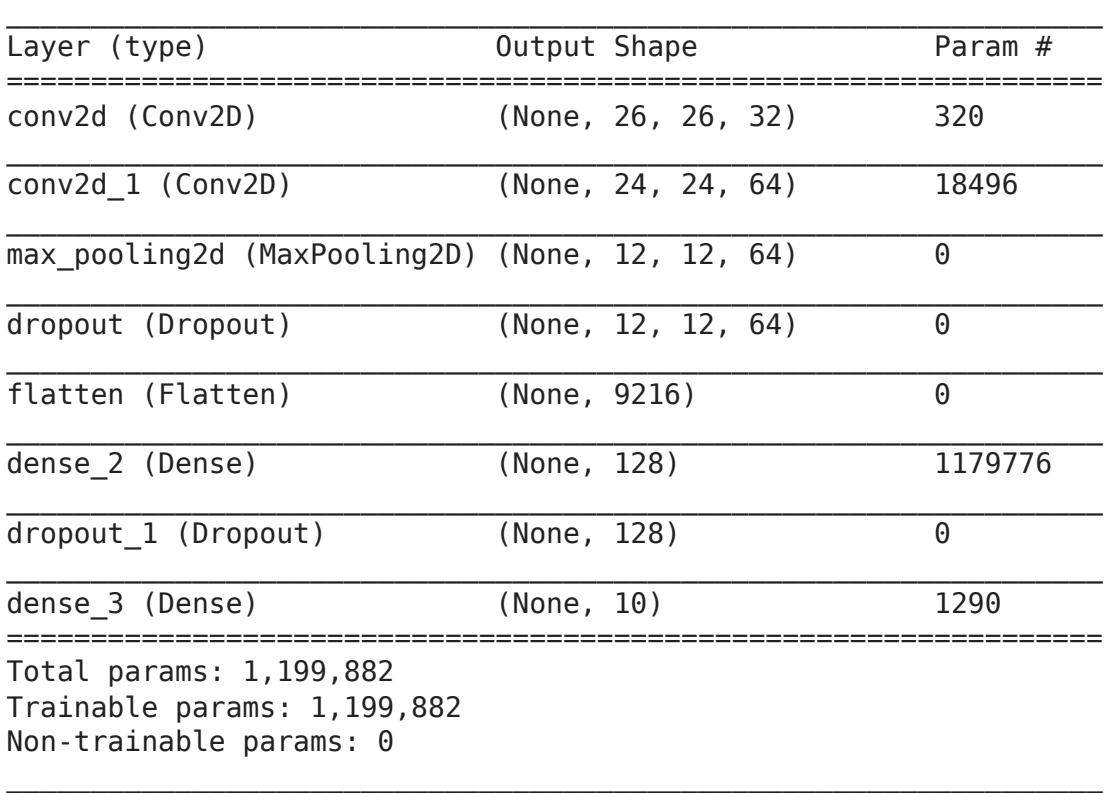

```
model.compile(optimizer=tf.optimizers.Adam(), 
                                loss='sparse_categorical_crossentropy',
                               metrics=['accuracy'])
```
#### Train the model

Training the neural network model requires the following steps:

- 1. Feed the training data to the model—in this example, the train\_images and train\_labels arrays.
- 2. The model learns to associate images and labels.
- 3. We ask the model to make predictions about a test set—in this example, the test images array. We verify that the predictions match the labels from the test labels array.

To start training, call the model. fit method—the model is "fit" to the training data:

```
history = model.fit(train images, train labels, epochs=5, validation split = 0.1)
    Epoch 1/5
    1688/1688 [==============================] - 11s 3ms/step - loss: 0.3720 - ac
    Epoch 2/5
    1688/1688 [==============================] - 6s 3ms/step - loss: 0.0842 - acc
    Epoch 3/5
    1688/1688 [==============================] - 5s 3ms/step - loss: 0.0678 - acc
    Epoch 4/5
    1688/1688 [==============================] - 5s 3ms/step - loss: 0.0535 - acc
    Epoch 5/5
    1688/1688 [==============================] - 6s 3ms/step - loss: 0.0418 - acc
    \mathbf{A}
```
print(model.metrics\_names)

```
['loss', 'accuracy']
```
As the model trains, the loss and accuracy metrics are displayed. This model reaches an accuracy of about 98.68% on the training data.

```
hist = pd.DataFrame(history.history)
hist['epoch'] = history.epoch
```
hist.head()

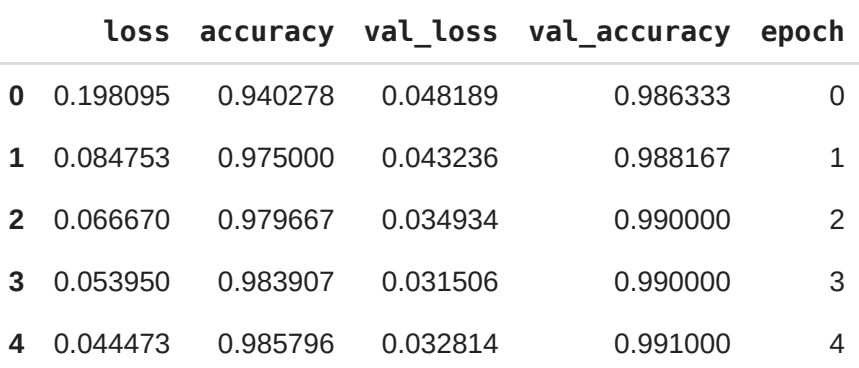

```
    plt.figure()
    plt.xlabel('Epoch')
    plt.ylabel('Loss')
    plt.plot(hist['epoch'], hist['loss'], label='Train')
    plt.plot(hist['epoch'], hist['val_loss'], label = 'Val')
    plt.legend()
    plt.title("MNIST - loss")
    #plt.ylim([0,50])
```

```
plot_history()
```
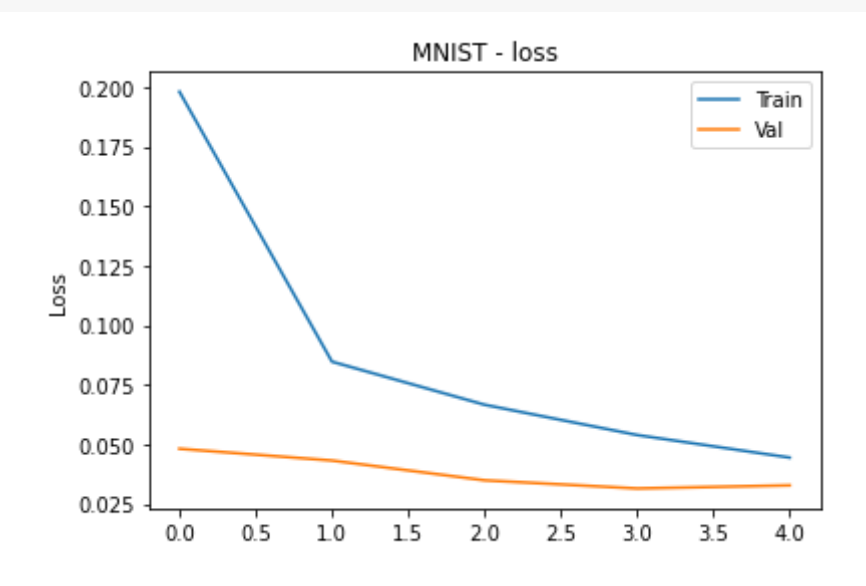

```
def plot_history():
        plt.figure()
        plt.xlabel('Epoch')
        plt.ylabel('Accuracy')
        plt.plot(hist['epoch'], hist['accuracy'], label='Train')
        plt.plot(hist['epoch'], hist['val_accuracy'], label = 'Val')
        plt.legend()
        plt.title("MNIST - accuracy")
        #plt.ylim([0,50])
```

```
plot_history()
```
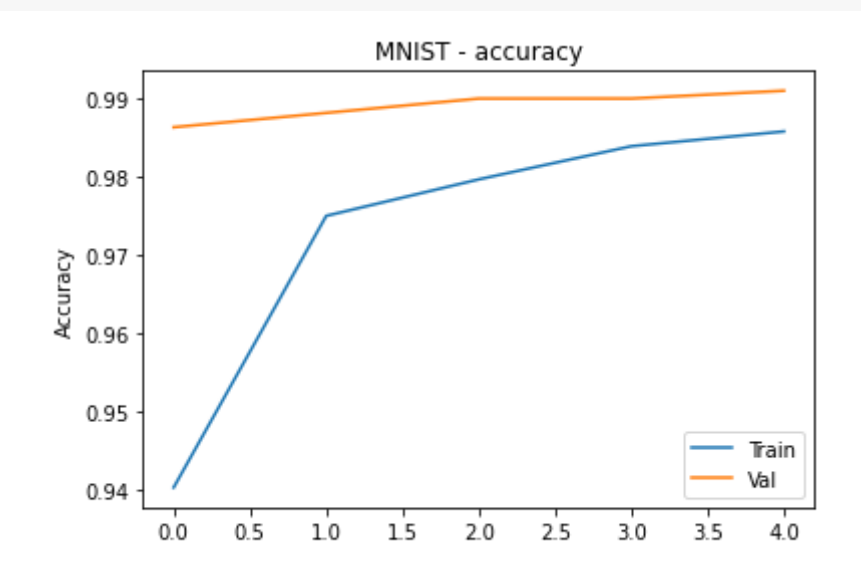

#### $\blacktriangleright$  Evaluate accuracy

Next, compare how the model performs on the test dataset:

```
print(test_images.shape)
test loss, test acc = model.eventities times, test labels)print('MNIST - Test accuracy:', test_acc)
    (10000, 28, 28, 1)
    313/313 [==============================] - 1s 2ms/step - loss: 0.0291 - accur
    MNIST - Test accuracy: 0.9905999898910522
```
 $\sim$  Compare with ... after 5 epochs

 $(10000, 28, 28, 1)$  313/313 [==============================] - 1s 2ms/step - loss: 0.0302 accuracy: 0.9910

Test accuracy: 0.9909999966621399

Often times, the accuracy on the test dataset is a little less than the accuracy on the training dataset. This gap between training accuracy and test accuracy is an example of *overfitting*. In our case, the accuracy is better at 99.19%! This is, in part, due to successful regularization accomplished with the Dropout layers.

#### Make predictions

With the model trained, we can use it to make predictions about some images. Let's step outside the MNIST dataset for that and go with the beautiful high-resolution images generated by a mixture of CPPN, GAN, VAE. See [great blog post by hardmaru](http://blog.otoro.net/2016/04/01/generating-large-images-from-latent-vectors/) for the source data and a description of how these morphed animations are generated:

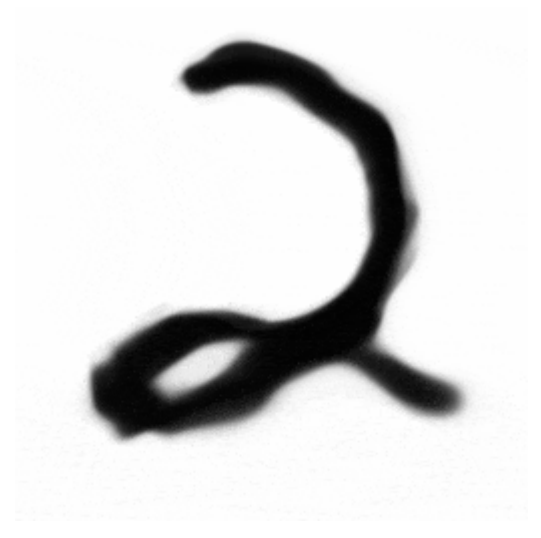

```
# Set common constants
this repo url = 'https://github.com/lexfridman/mit-deep-learning/raw/master/'
this tutorial url = this repo url + 'tutorial deep learning basics'
mnist dream path = 'images/mnist dream.mp4'
mnist_prediction_path = 'images/mnist_dream_predicted.mp4'
# download the video if running in Colab
if not os.path.isfile(mnist_dream_path): 
        print('downloading the sample video...')
    vid url = this tutorial url + '/ + mnist dream path
        mnist_dream_path = urllib.request.urlretrieve(vid_url)[0]
def cv2_imshow(img):
        ret = cv2.imencode('.png', img)[1].tobytes() 
        img_ip = IPython.display.Image(data=ret)
        IPython.display.display(img_ip)
cap = cv2.VideoCapture(mnist_dream_path) 
vw = Noneframe = -1 # counter for debugging (mostly), 0-indexed
# go through all the frames and run our classifier on the high res MNIST images as
while True: # should 481 frames
    frame += 1ret, img = cap.read()    if not ret: break
    assert img.shape[0] == img.shape[1] # should be a square
    if img.shape[0] != 720:
        img = cv2.resize(imq, (720, 720))    #preprocess the image for prediction
    img proc = cv2.cvtColor(img, cv2.COLOR BGR2GRAY)
    img proc = cv2.resize(img proc, (28, 28))img proc = preprocess images(img proc)
    img proc = 1 - img proc # inverse since training dataset is white text with bl
    net in = np.expand dims(img proc, axis=0) # expand dimension to specify batch
    net in = np.expand dims(net in, axis=3) # expand dimension to specify number o
    preds = model.predict(net in)[0]quess = np.arange(preds)perc = np.rint(preds * 100) .astype(int)img = 255 - imgpad color = 0    img = np.pad(img, ((0,0), (0,1280-720), (0,0)), mode='constant', constant_valu
```

```
line_type = cv2.LINE_Afont face = cv2.FONT HERSHEY SIMPLEX
    font scale = 1.3thickness = 2x, y = 740, 60    color = (255, 255, 255)
        text = "Neural Network Output:"
        cv2.putText(img, text=text, org=(x, y), fontScale=font_scale, fontFace=font_fa
                                          color=color, lineType=line_type)
    text = "Input: "    cv2.putText(img, text=text, org=(30, y), fontScale=font_scale, fontFace=font_f
                                          color=color, lineType=line_type)   
    y = 130    for i, p in enumerate(perc):
         if i == guess: color = (255, 218, 158)        else: color = (100, 100, 100)
         rect width = 0if p > 0: rect width = int(p * 3.3)
         rect start = 180        cv2.rectangle(img, (x+rect_start, y-5), (x+rect_start+rect_width, y-20), c
         text = \{ \}: \{ : >3\}%'.format(i, int(p))
                 cv2.putText(img, text=text, org=(x, y), fontScale=font_scale, fontFace=fon
                                          color=color, lineType=line_type)
         y += 60
    # if you don't want to save the output as a video, set this to False
        save_video = True
        if save_video:
                 if vw is None:
                         codec = cv2.VideoWriter_fourcc(*'DIVX')
             vid width height = img.shape[1], img.shape[0]
             vw = cv2.VideoWriter(mnist prediction path, codec, 30, vid width heigh
                 # 15 fps above doesn't work robustly so we right frame twice at 30 fps
                 vw.write(img)
                vw.write(img)
        # scale down image for display
    img disp = cv2.resize(img, (0,0), fx=0.5, fy=0.5)    cv2_imshow(img_disp)
        IPython.display.clear_output(wait=True)
cap.release()
if vw is not None:
        vw.release()
```
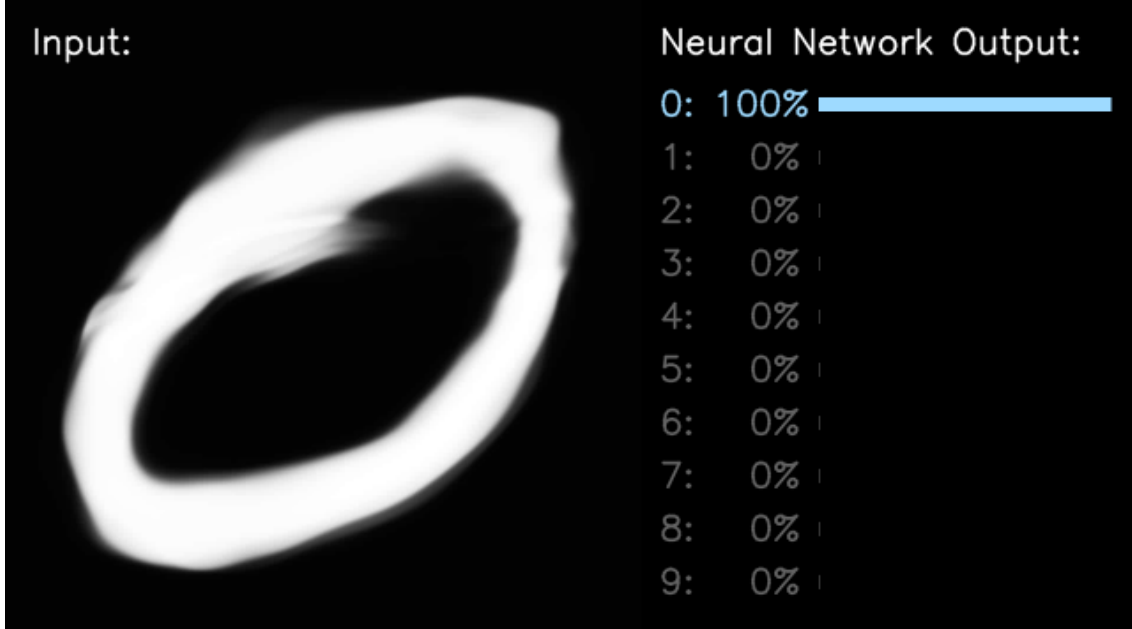

The above shows the prediction of the network by choosing the neuron with the highest output. While the output layer values add 1 to one, these do not reflect well-calibrated measures of "uncertainty". Often, the network is overly confident about the top choice that does not reflect a learned measure of probability. If everything ran correctly you should get an animation like this:

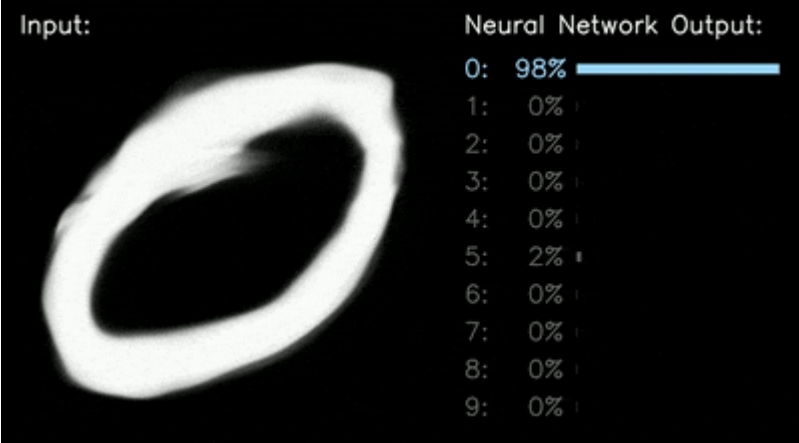

#### Acknowledgements

[The contents of this tutorial is based on and inspired by the work of](https://hcai.mit.edu/) [TensorFlow team](https://www.tensorflow.org/)[\), our MIT](https://hcai.mit.edu/) Human-Centered AI team, and individual pieces referenced in the [MIT Deep Learning](https://deeplearning.mit.edu/) course slides.

[Colab paid products](https://colab.research.google.com/signup?utm_source=footer&utm_medium=link&utm_campaign=footer_links) - [Cancel contracts here](https://colab.research.google.com/cancel-subscription)

 $\bullet$   $\times$ 

### **Методи Deep Learning - Deep Learning Methods -** Lecture 05. Deep Neural Networks **in TensorFlow** (based on (C) F.Colliet, Lex Fridman, ... and others works)

# **Content**

- Recommended Sources
- DL Frameworks Basics
- DL Frameworks Workflow
	- DEMO 1: Workflow in TF2
	- DEMO 2: How to Monitor Workflow in TF2
- DL Workflow Transfer Learning
	- DEMO 3A: Learning from Scratch in TF2
	- DEMO 3B: Transfer Learning in TF2

## **Recommended Sources — Deep LearningBooks**

**Books (scientific):** 

Goodfellow, I., Bengio, Y., Courville, A. (2016). *Deep learning*. Cambridge: MIT press Цитовано в 23692 джерелах.

**Books (with codes at github):** 

Alan Fontaine (2018) *Mastering Predictive Analytics with scikit-learn and TensorFlow*. Packt Publishing.

Tanay Agrawal (2021). *Hyperparameter Optimization in Machine Learning: Make Your Machine Learning and Deep Learning Models More Efficient*, Apress

## **Recommended Sources — Deep LearningPapers**

Imagenet

Pan, S. J., & Yang, Q. (2009). A survey on transfer learning. IEEE Transactions on knowledge and data engineering, 22(10), 1345- 1359.

Hinton, G., Vinyals, O., & Dean, J. (2015). Distilling the knowledge in a neural network. arXiv preprint arXiv:1503.02531.

Konečný, J., McMahan, H. B., Yu, F. X., Richtárik, P., Suresh, A. T., & Bacon, D. (2016). Federated learning: Strategies for improving communication efficiency. arXiv preprint arXiv:1610.05492.

### **DL Frameworks**

**-**

### **Basics**

### **DL Frameworks — Evolution**

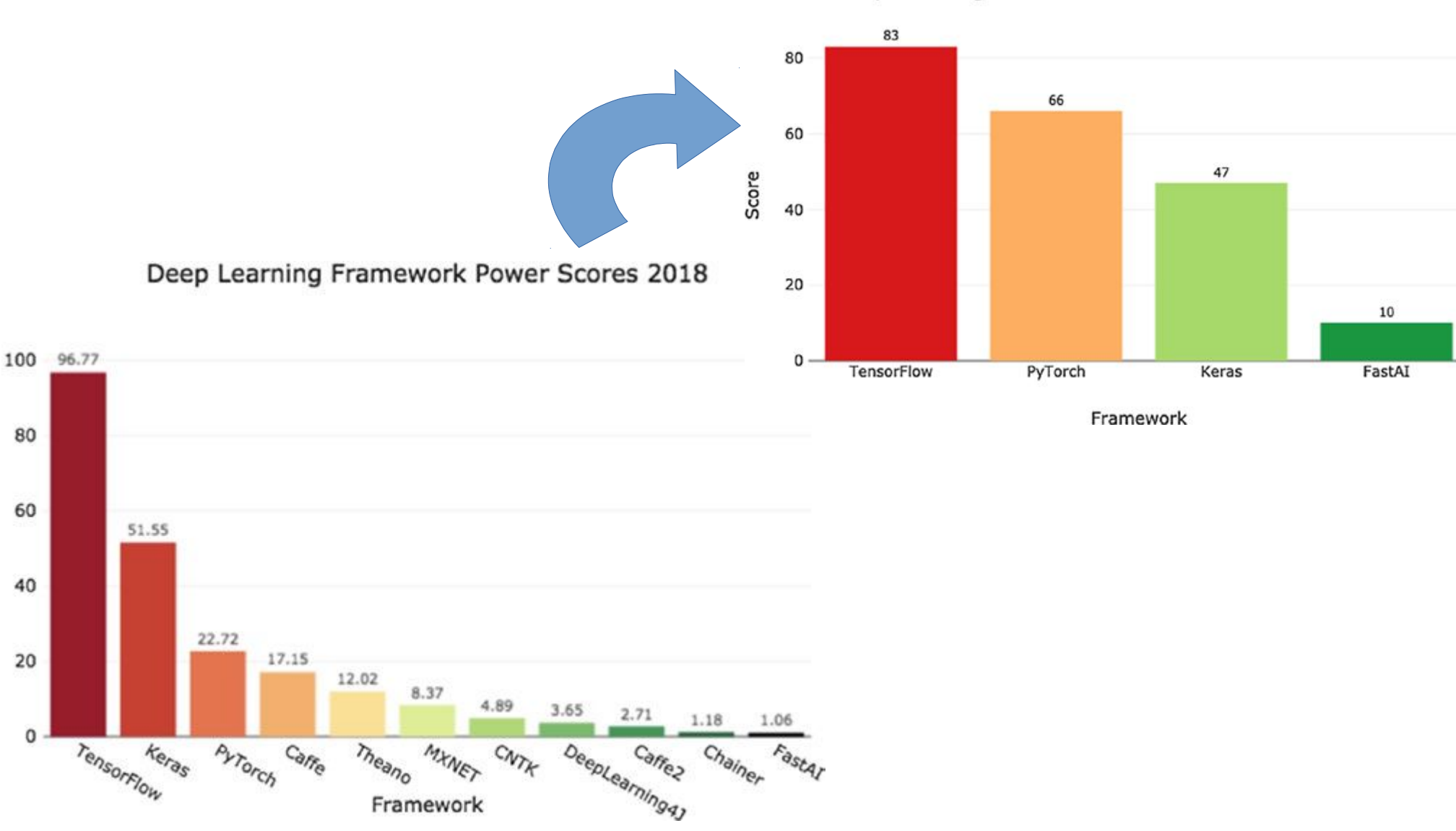

Deep Learning Framework Six-Month Growth Scores 2019

https://www.kdnuggets.com/2019/05/which-deep-learning-framework-growingfastest.html

Score

### **DL Framework — Ecosystem (Tensorflow Example)**

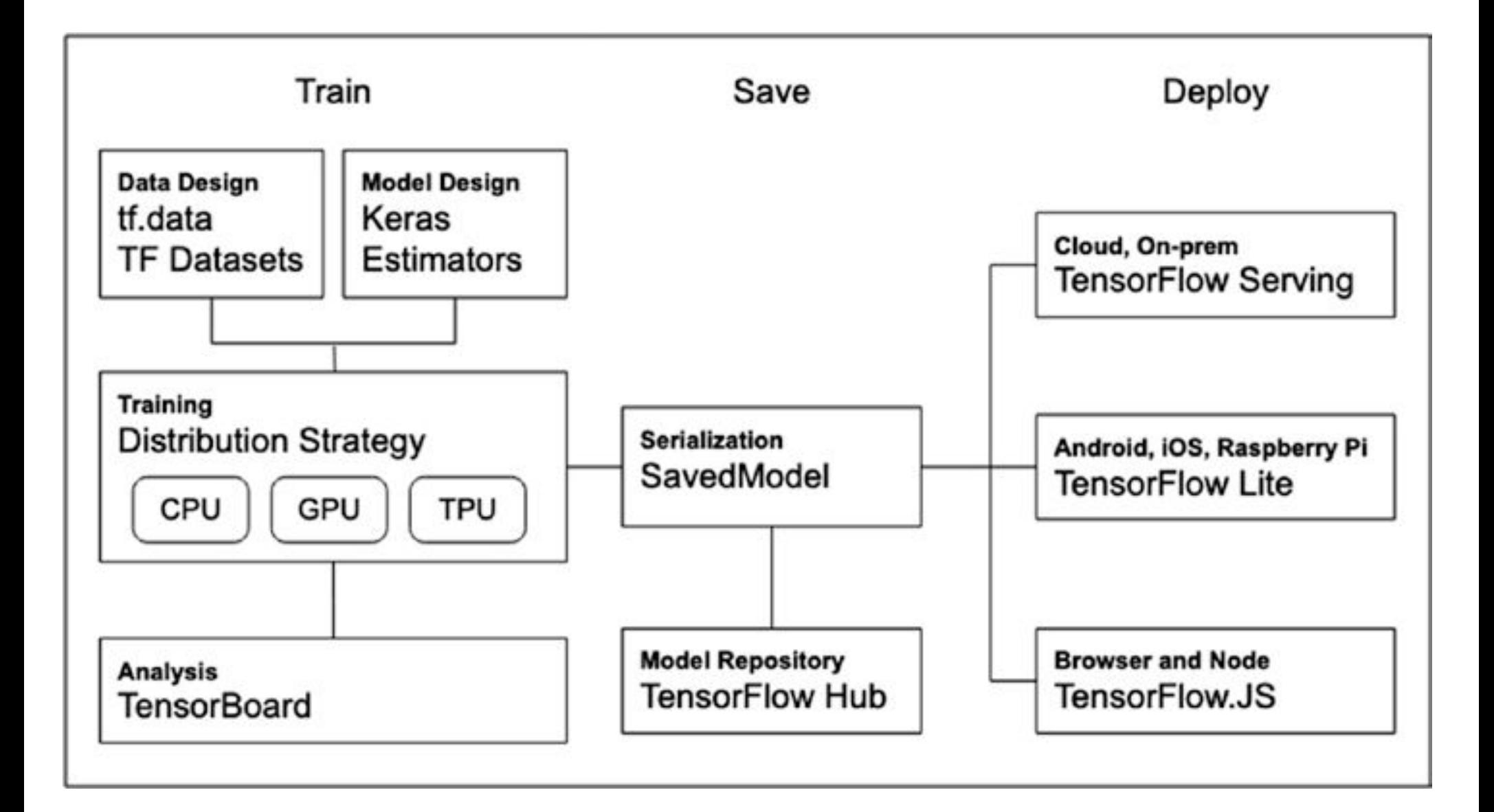

### **DL Framework — Components (Tensorflow Example)**

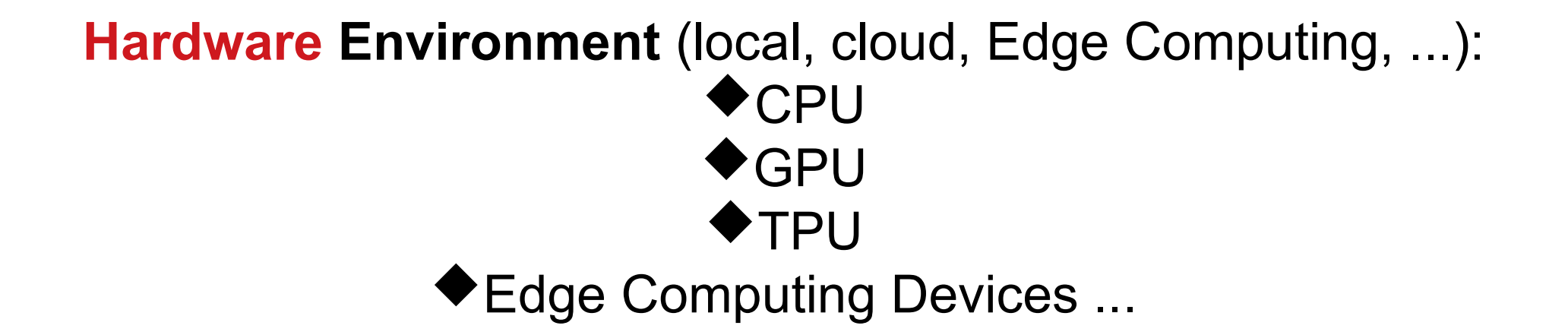

**Software Environment** (local, cloud, Edge Computing, ...): **Operational System: macOS (>=10.12.6), Ubuntu** (>=16.04), Windows (>=7), Raspbian (>=9.0), ... **Programming Language: C, C++, C#, Java, Go, Julia, Ruby,** Scala, but ... Python 3 **Libraries**: ... numerous ...

### **DL Frameworks**

## **Workflow**

**-**

### **DL Workflow (Tensorflow at Google Cloud Example)**

**Setup Hardware Environment (at Google VM):** ◆ select **Runtime Type**: CPU, GPU, TPU — **DEMO 1**.

### **Setup Software Environment:**

**Operational System**: Ubuntu (pre-installed already). **Programming Language:** Python 3 (pre-installed already) **Libraries**: Python-libs (many pre-installed already)

Set up (get) dataset: local, cloud (AWS, GC, ... Kaggle, ...)

**Get (define or load) model: local, TF Hub, cloud, ...** 

**Compile** (configure hyperparameters) model: loss function, optimization method, metrics, duration, callbacks, ...

**Train** and **validate** model -> **Prediction** -> **Production? Not yet!** :)

### **DEMO 1: Workflow in TF2**

**DEMO\_1\_Workflow\_Example\_CPU.ipynb DEMO\_1\_Workflow\_Example\_GPU.ipynb DEMO\_1\_Workflow\_Example\_TPU.ipynb**

### **DEMO 2: How to Monitor Workflow in TF2**

**DEMO\_2\_External\_Data\_Tensorboard\_Binary\_Classification\_Example.ipynb**

### **DL Workflow — Learning/Training Types**

- Learning from scratch: - from **random initial** parameters (weights, ...) - from **previously trained** attempts.

- **Transfer learning** — is the improvement of learning in a new task through the transfer of knowledge from a related task that has already been learned.

- **Knowledge distillation** — learning is the process of transferring knowledge from a large model to a smaller one.

- **Federated learning** (also known as collaborative learning) is a machine learning technique that trains an algorithm across multiple decentralized edge devices or servers holding local data samples, without exchanging them.

### **DL Workflow — Learning/Training Types — from scratch ... on datasets**

**Learning from scratch from random initial parameters** (weights, ...) is very resource-demanding task.

Even for **MNIST** (**60K** images), it took a time to train the model up to the accuracy 80-90%. For a higher accuracy, more images would be required.

DNN **learns better** with a **higher volume** of data.

notMNIST, FashionMNIST, ...

https://www.kaggle.com/yoctoman/graffiti-st-sophia-cathedralkyiv CIFAR10, CIFAR100, ...

Microsoft Common Objects in Context (COCO), PASCAL Visual Object Classes (PASCAL VOC),

**ImageNet** !!!

...
# **DL Workflow — Learning/Training Types — from scratch ... on datasets**

One more dataset with ancient Cyrillic letters ... from Kyiv

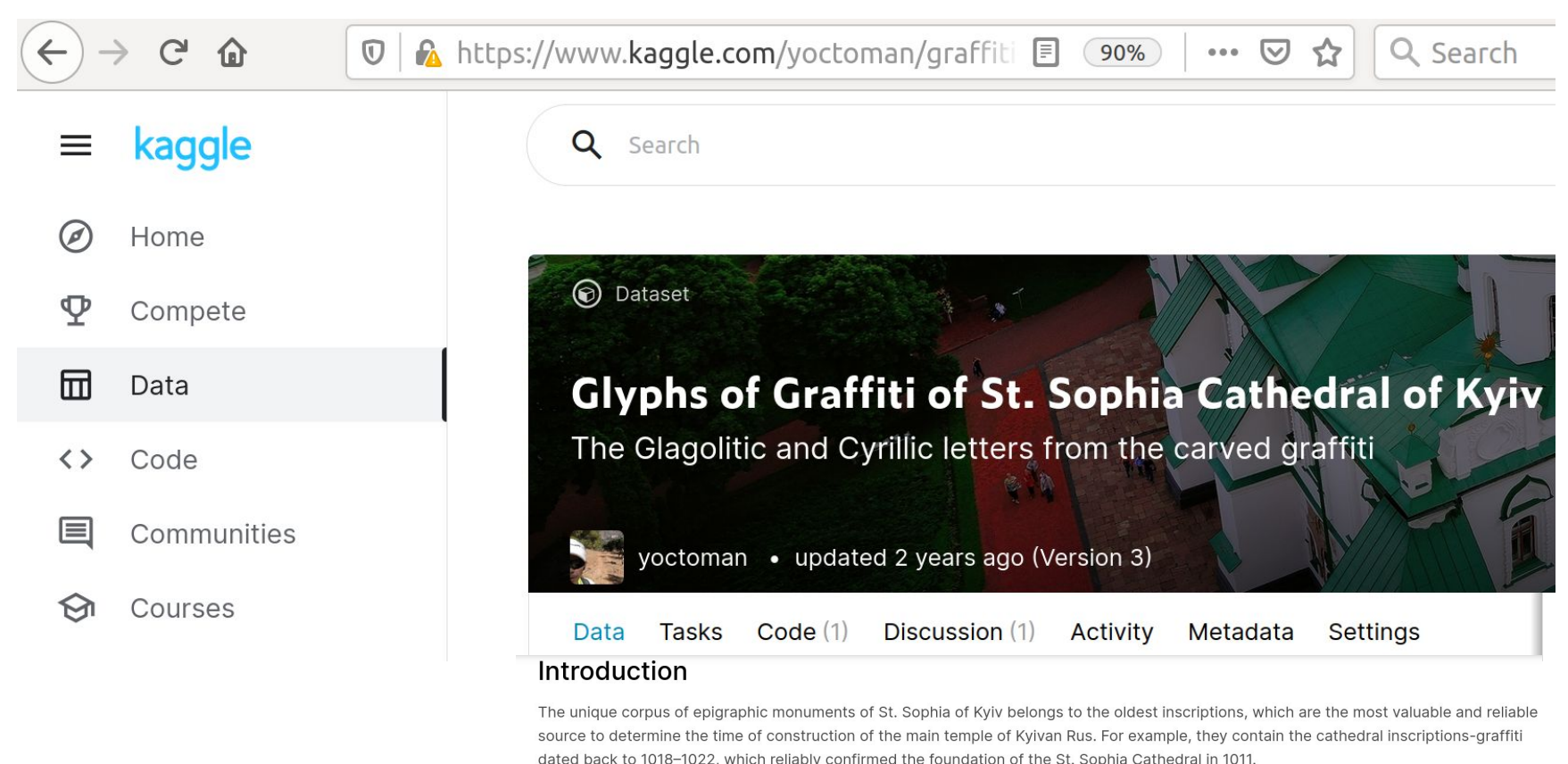

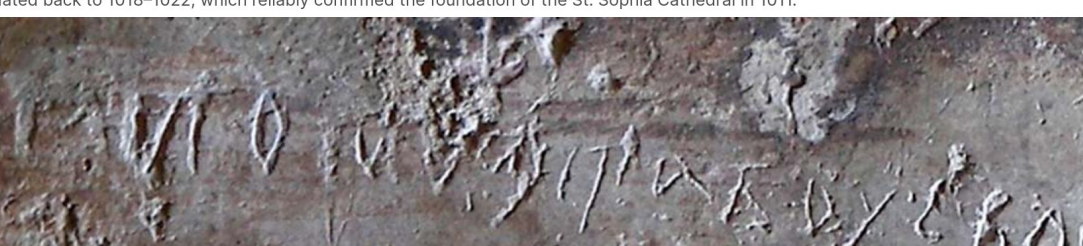

https://www.kaggle.com/yoctoman/graffiti-st-sophia-cathedral-kyiv

# **DL Workflow — Learning/Training Types — from scratch ... on Imagenet**

**ImageNet** [\(http://image-net.org\)](http://image-net.org/): **14,197,122** images into **21,841** subcategories into **27** subtrees.

To classify the images in ImageNet, many ML/DL models were developed. In 2017, one model achieved an error rate of 2.3%.

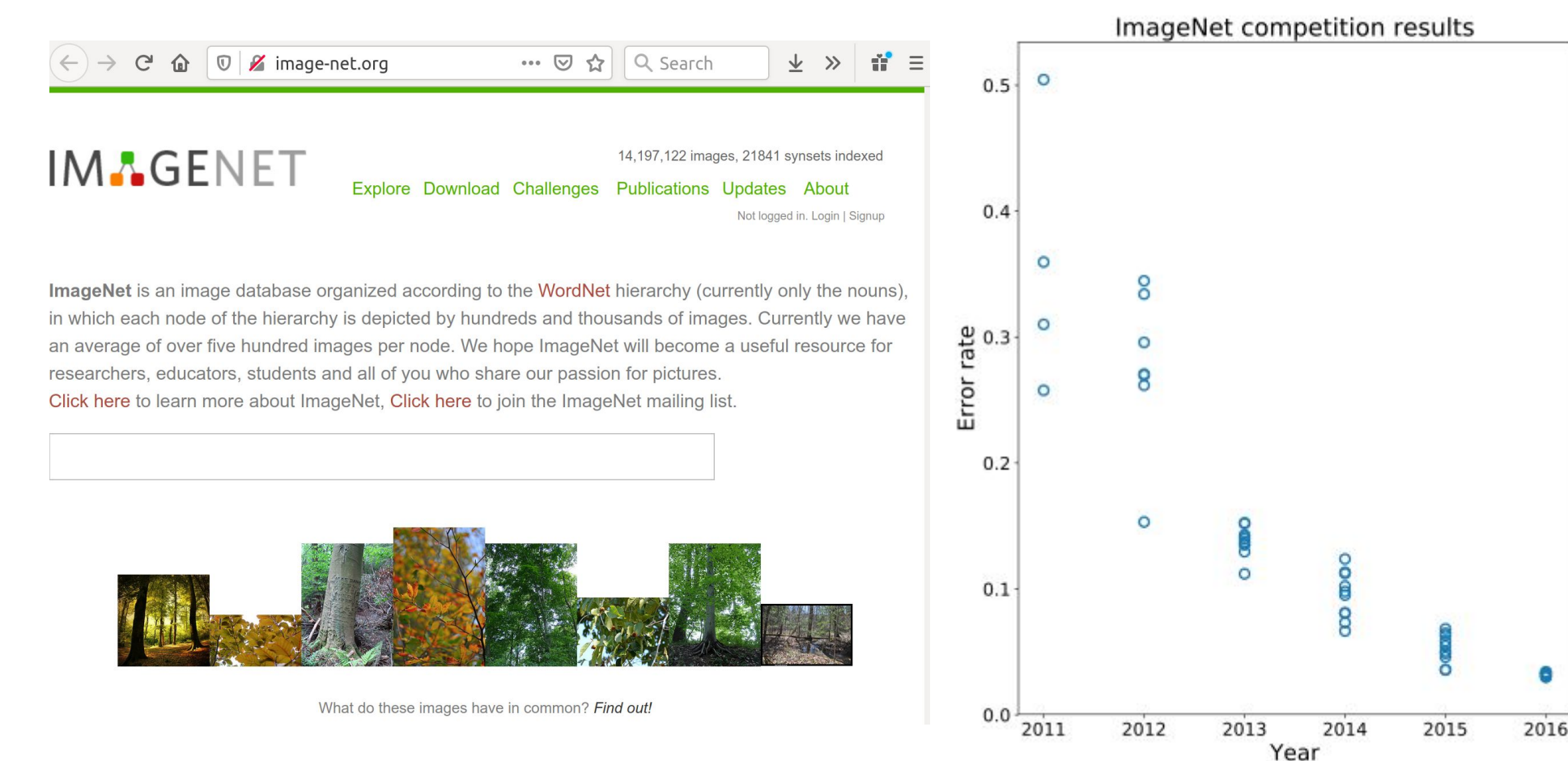

# **DL Workflow — Learning/Training Types — Transfer Learning**

Transfer learning — is the improvement of learning in a new task through the transfer of knowledge from a related task that has already been learned.

# **1. Using a Pre-Trained Model**

# **2. Training a Model to Reuse it**

To solve task A you have limited data to train a DNN. One way: to find a related task B with an abundance of data. Train the DNN on task B and use the model as a starting point for solving task A.

# **3. Feature Extraction**

Another approach is to use DNN to find the best **representation** (most important features) of your problem, and use them.

# **DL Workflow — Learning/Training Types -Knowledge Distillation**

A small model is trained to mimic a pre-trained, larger model (or ensemble of models). This training setting is sometimes referred to as "teacher-student", where the **large** model is the **teacher** and the **small** model is the **student**.

It has even been observed that classifiers **learn** much **faster** and more **reliably** if trained with the **outputs** of another classifier as **soft** labels, instead of from hard labels (ground truth data).

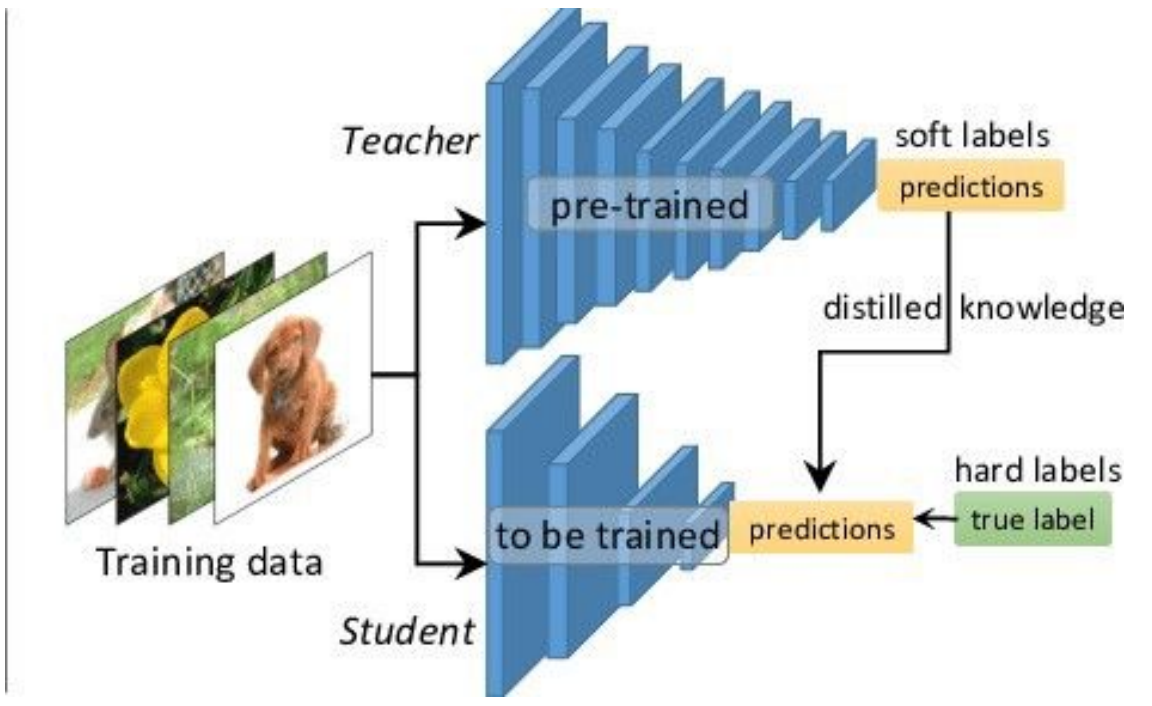

# **DL Workflow — Learning/Training Types — Federated Learning**

... is **in contrast** to

- traditional **centralized** learning techniques where all the local datasets are uploaded to one server,
- and some **classical decentralized** learning techniques where local data samples are identically distributed.

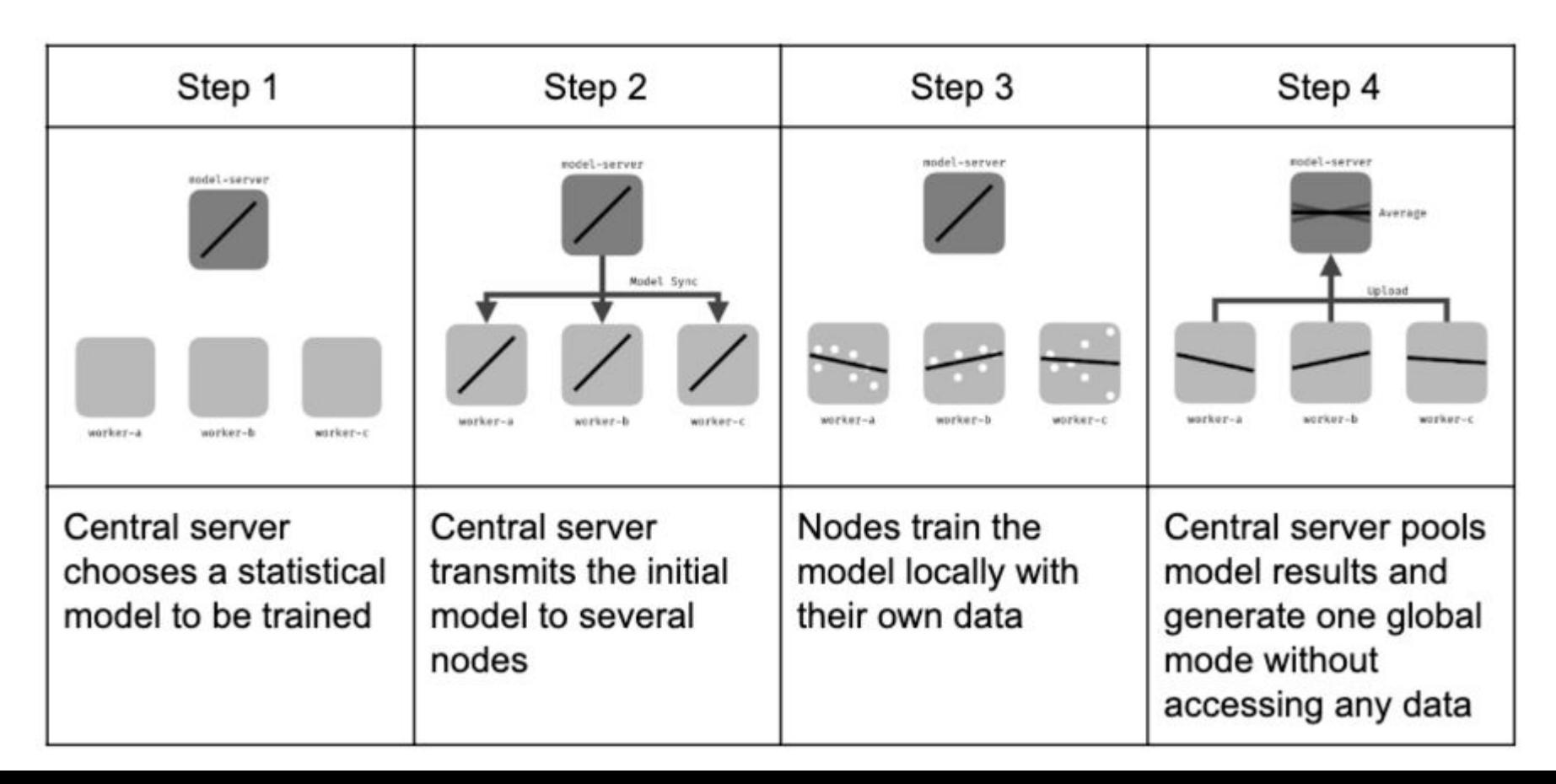

# **DL Workflow**

# **Transfer Learning**

**-**

# **DEMO 3A: Learning from Scratch in TF2**

**DEMO\_3A\_Model\_from\_TF2\_Keras\_CNN\_2\_4\_6\_cifar10\_imageClassification.ipynb**

# **DL Workflow — Transfer Learning**

# **Transfer learning**

— in general sense: is the improvement of learning in a new task through the transfer of knowledge from a related task that has already been learned,

— in ML/DL context: it is an important technique of **knowledge transfer** from one to another **ML/DL task**.

Examples:

In software engineering: people use binary libraries to reuse the code.

In ML/DL: the trained models contain the **algorithms**, the **data**, the **processing power**, and the **expert's domain knowledge**. All these need to be **transferred** to the **new** model. That's what the transfer learning provides.

# **Transfer Learning — Model Sources**

Pre-trained models can be found everywhere: - from your **collegues**,

- **github**,
- **Kaggle**,

... but **Tensorflow Hub** is a the widest and easiest source of pre-trained and trustable DNN

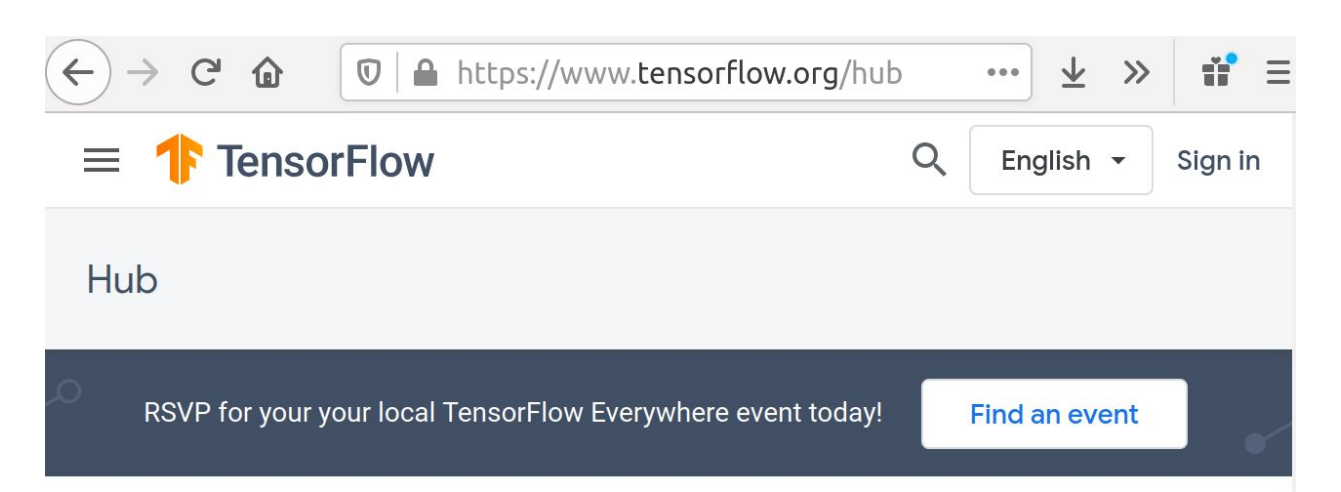

# TensorFlow Hub is a repository of trained machine learning models.

TensorFlow Hub is a repository of trained machine learning models ready for fine-tuning and deployable anywhere. Reuse trained models like BERT and Faster R-CNN with just a few lines of code.

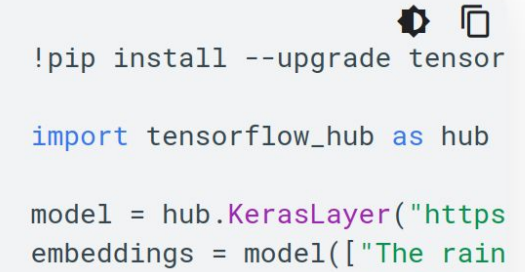

 $"mainly"$ .

models. https://www.tensorflow.org/hub

# **DEMO 3B: Transfer Learning in TF2**

**DEMO\_3B\_Model\_from\_TF2\_Hub\_MobileNetV2\_ImageNet\_imageClassification.ipynb**

#### **Deep Learning Methods**

#### **Lecture 07**

\*\*\*\*\*\*\*\*\*\*\*\*\*\*\*\*\*\*\*\*\*\*\*\*\*\*\*\*\*\*\*\*\*\*\*\*\*\*\*\*\*\*\*\*\*\*\*\*\*\*\*\*\*\*\*\*\*\*\*\*\*\*\*\*\*\*\*\*\*\*\*\*\*\*\*\*\*\* Lecture Slides + interactive Jupyter-notebooks for Google Colaboratory CPU/GPU/TPU cloud: https://cloud.comsys.kpi.ua/s/SMkBSsxRTazoTD6

\*\*\*\*\*\*\*\*\*\*\*\*\*\*\*\*\*\*\*\*\*\*\*\*\*\*\*\*\*\*\*\*\*\*\*\*\*\*\*\*\*\*\*\*\*\*\*\*\*\*\*\*\*\*\*\*\*\*\*\*\*\*\*\*\*\*\*\*\*\*\*\*\*\*\*\*\*\*

Lecture 07 – Deep Learning Workflow - Estimators

The course includes materials proposed by NVIDIA Deep Learning Institute (DLI) in the framework of the common

> NVIDIA Research Center and NVIDIA Education Center.

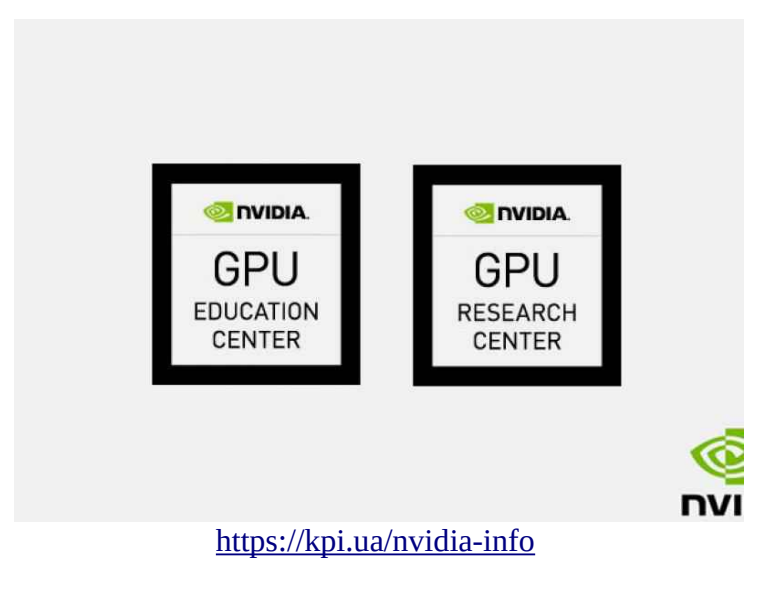

#### Interactive Demonstrations

DEMO A

Introduction to TF Estimators <https://drive.google.com/file/d/10C-ypmitQmGkPQt-0oStL3OJGgSSvvvv/view?usp=sharing>

DEMO B

Create DNN Model by TF Estimators <https://drive.google.com/file/d/1fro49geaFUoQJ4frgLJy04FRuzNeNA7T/view?usp=sharing>

DEMO C

TF Datasets Benchmark by TF Estimators <https://drive.google.com/file/d/1dALe-tX9pyMjNKXbBikM9L6sEv34ulI4/view?usp=sharing>

DEMO D

Transfer Learning - Rock Paper Scissors (using NASNetMobile) [https://drive.google.com/file/d/1XvXxDE5OSArPgwZ\\_bcn3ACfFRWu5rBuV/view?usp=sharing](https://drive.google.com/file/d/1XvXxDE5OSArPgwZ_bcn3ACfFRWu5rBuV/view?usp=sharing)

# DEMO A - Introduction to TF Estimators

based on (C) Velayudham, Sakranha, TF Authors works

import tensorflow as tf import pandas as pd from sklearn.model selection import train test split from sklearn.preprocessing import StandardScaler

# Connect to Google Drive

from google.colab import drive drive.mount('/content/drive')

Mounted at /content/drive

! cp /content/drive/MyDrive/2022\_COLAB\_NN/Lecture\_06\_TF2\_Estimators\_CNN\_RockPaperS ! ls

drive sample data winequality-white.csv

## Loading Data

```
data url='winequality-white.csv'
data=pd.read csv(data url,delimiter=';')
data.head()
```
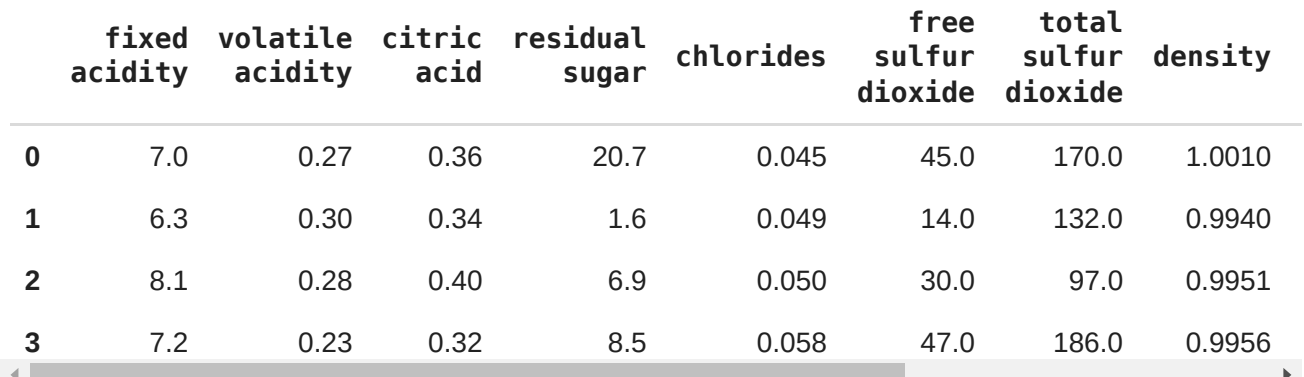

```
- Selecting Features/Labels
```
 $x = data.iloc[:,:-1]$  $y = data.iloc[:,-1]$ 

```
sc = StandardScaler()
x = sc.fit transform(x)
```
### **- Creating datasets**

xtrain, xtest, ytrain, ytest = train test split(x, y, test size = 0.3,random state

```
input shape = xtrain.shape[1]
```
## Defining simple FCN Keras model

```
small model = tf.keras.models.Sequential([
                             tf.keras.layers.Dense(64,activation = 'relu',
                                      input shape = (input shape,)),
                             tf.keras.layers.Dense(1)
])
small model.compile(loss = 'mse', optimizer = 'adam')
def input_fn(features, labels, training = True, batch_size = 32): 
    #converts inputs to a dataset
  dataset = tf.data.Dataset.from tensor slices(({'dense_input':features},labels))
    #shuffle and repeat in a training mode
    if training:
        dataset = dataset.shuffle(1000).repeat() 
    #giving inputs in batch for training
  return dataset.batch(batch size)
```
### Convert Keras model to Estimator

```
keras small estimator = tf.keras.estimator.model to estimator(
   keras model = small model, model dir = 'keras small classifier')
    /usr/local/lib/python3.7/dist-packages/keras/backend.py:450: UserWarning: `tf
      warnings.warn('`tf.keras.backend.set learning phase` is deprecated and '
```

```
\overline{\phantom{a}} Train
```
keras\_small\_estimator.train(input\_fn = lambda:input\_fn(xtrain, ytrain), steps = 20

WARNING:tensorflow:From /usr/local/lib/python3.7/dist-packages/tensorflow/pyt Instructions for updating: Use Variable.read value. Variables in 2.X are initialized automatically both WARNING:tensorflow: It seems that global step (tf.train.get global step) has n WARNING:tensorflow: It seems that global step (tf.train.get global step) has n WARNING:tensorflow: It seems that global step (tf.train.get global step) has n WARNING:tensorflow: It seems that global step (tf.train.get global step) has n WARNING:tensorflow: It seems that global step (tf.train.get global step) has n <tensorflow\_estimator.python.estimator.estimator.EstimatorV2 at 0x7f96901753d0>

 $\mathbf{F}$ 

 $\rightarrow$ 

# $\overline{\phantom{a}}$  Fvaluate

```
eval small result = keras small estimator.evaluate(
    input fn = lambda:input fn(xtest, ytest, training = False), steps=1000)
print('Eval result: {}'.format(eval small result))
    /usr/local/lib/python3.7/dist-packages/keras/engine/training_v1.py:2057: User
      updates = self. state updates
    Eval result: {'loss': 0.6073161, 'global_step': 2000}
```
Analyze history and metrics

%load\_ext tensorboard %tensorboard --logdir ./keras small classifier

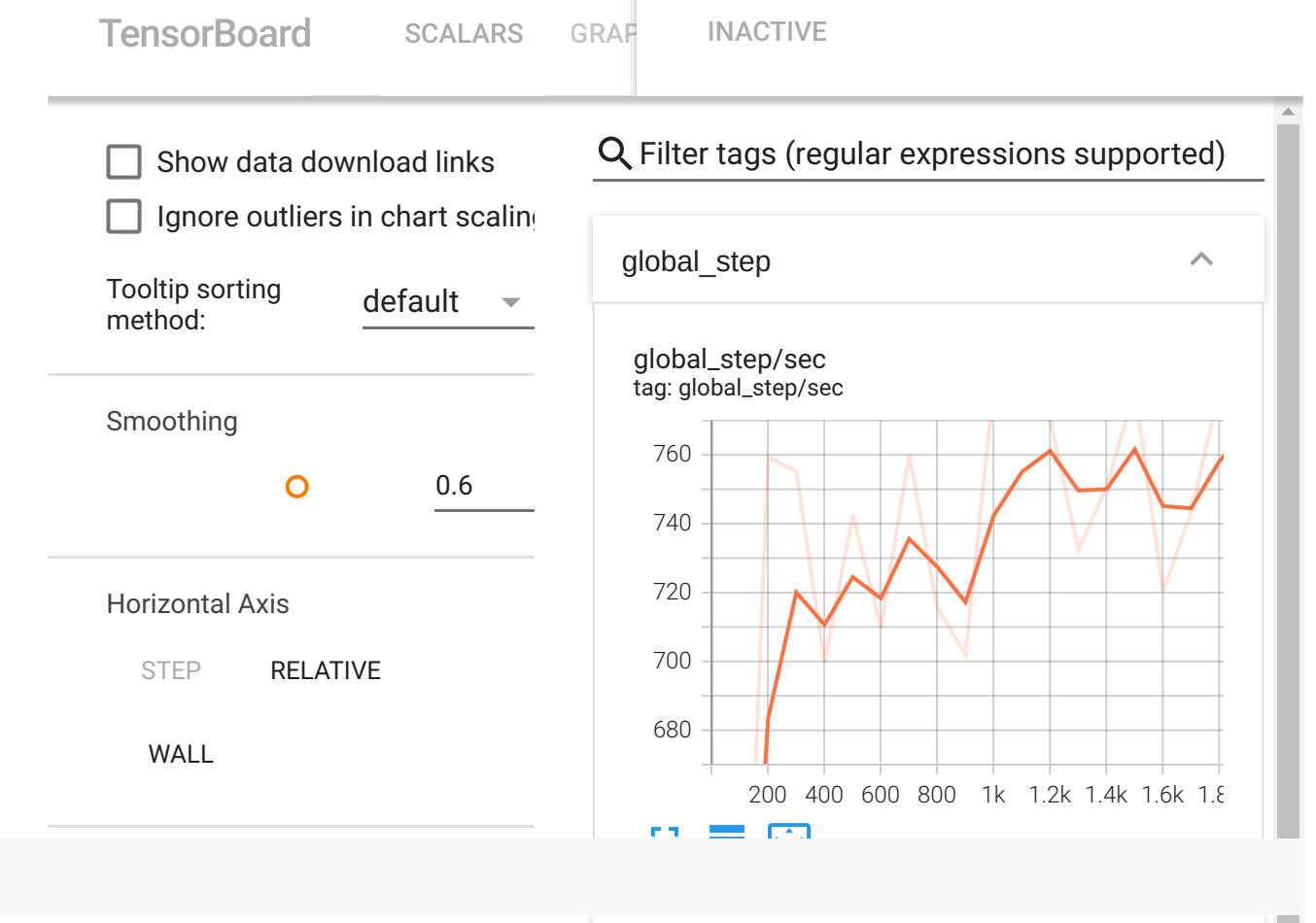

ı

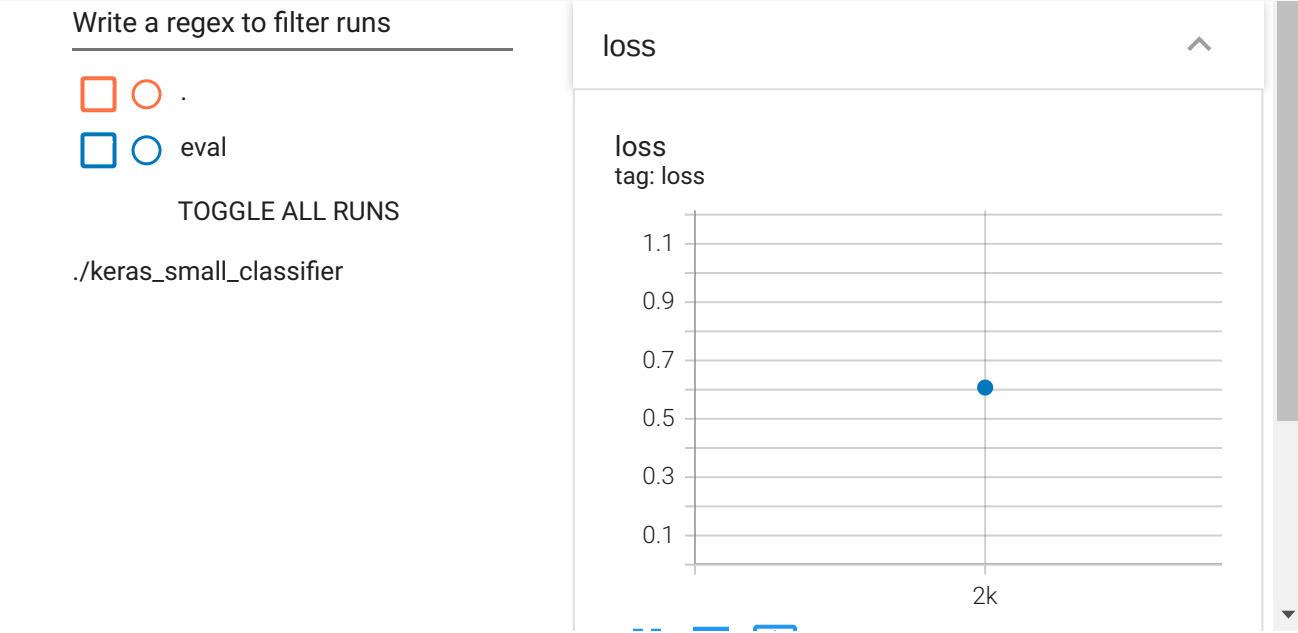

[Colab paid products](https://colab.research.google.com/signup?utm_source=footer&utm_medium=link&utm_campaign=footer_links) - [Cancel contracts here](https://colab.research.google.com/cancel-subscription)

 $\checkmark$  0s completed at 8:28 PM

 $\bullet$   $\times$ 

## DEMO B - Create DNN Model by TF Estimators

based on (C) Velayudham, Sakranha, TF Authors works

import tensorflow as tf

# Loading Data

```
from sklearn import datasets
digits = datasets.load digits()
```

```
#plotting sample image
import matplotlib.pyplot as plt
plt.figure(figsize=(1,1))
fig, ax = plt.subplots(1,4)ax[0].imshow(digits.images[0])
ax[1].imshow(digits.images[1])
ax[2].imshow(digits.images[2])
ax[3].imshow(digits.images[3])
plt.show()
```
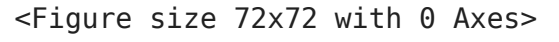

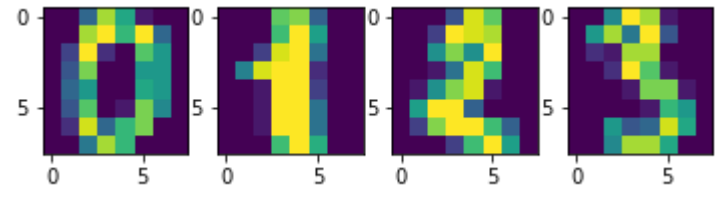

# **- Preprocessing Data**

```
# reshape the data to two dimensions
n samples = len(digits.images)
data = digits.inages.read (n samples, -1))data.shape
```
(1797, 64)

```
# split into training/testing
from sklearn.model selection import train test split
X train, X test, y train, y test = train test split(
    data, digits.target, test size=0.05, shuffle=False)
```
# Defining Input Function

```
# create column names for our model input function
columns = ['p]' + str(i) for i in range(1,65)]
feature colums = []for col in columns:
  feature columns.append(tf.feature column.numeric column(key = col))
def input fn(features, labels, training = True, batch size = 32):
   #converts inputs to a dataset
 dataset = tf.data.Dataset.from tensor slices((dict(features),labels))
   #shuffle and repeat in a training mode
    if training:
        dataset=dataset.shuffle(1000).repeat() 
   #giving inputs in batches for training
  return dataset.batch(batch size)
```
Create DNNClassifier Estimator instance

```
classifier = tf.estimator.DNNClassifier(hidden units = [256, 128, 64],
                                                      feature columns = feature columns,                                        optimizer = 'Adagrad',
                                                      n<sup>\alpha</sup> classes = 10,
                                                      model dir = 'classification')
```
- Adding extra hidden layer
- without Dropout

```
classifier = tf.estimator.DNNClassifier(hidden units = [256, 128, 64, 32],
                                                   feature\ columns = feature\ columns,                                        optimizer = 'Adagrad',
                                                   n classes = 10,
                                                   model dir = 'classification')
```
with Dropout

```
classifier = tf.estimator.DNNClassifier(hidden units = [256, 128, 64, 32],
                                                        feature\ columns = feature\ columns,                                        optimizer = 'Adagrad',
                                                        n classes = 10,
                                                        dropout = 0.2,
                                                        model dir = 'classification')\mathbf{I} \mathbf{I} \mathbf{I}
```

```
\nclassifier = tf.estimator.DNNClassifier(hidden_units = [256, 12
'
8, 64, 32],\n feature column
s = feature columns,\n optim
i \neq n = 'Adamsed' \n n classes i \neq n classes i \neq n classes i \neq n classes
```
**- Model Training** 

'''

```
# create dataframes for training
import pandas as pd
dftrain = pd.DataFrame(X train, columns = columns)
classifier.train(input fn = lambda:input fn(dftrain,
                                                                                             y_train, 
                                                 training = True,
                                                                                             steps = 2000)
     WARNING:tensorflow:From /usr/local/lib/python3.7/dist-packages/tensorflow/pyt
     Instructions for updating:
     Use Variable.read value. Variables in 2.X are initialized automatically both
     WARNING:tensorflow:From /usr/local/lib/python3.7/dist-packages/keras/optimize
     Instructions for updating:
     Call initializer instance with the dtype argument instead of passing it to th
     WARNING:tensorflow: It seems that global step (tf.train.get global step) has n
     WARNING:tensorflow: It seems that global step (tf.train.get global step) has n
     <tensorflow_estimator.python.estimator.canned.dnn.DNNClassifierV2 at
     0x7f988f1726d0>
```
Model Evaluation

```
# create dataframe for evaluation
dftest = pd.DataFrame(X test, columns = columns)eval result = classifier.evaluate(
    input fn = lambda: input fn (dftest, y test, training = False)
)
eval_result  
    {'accuracy': 0.95555556,
       'average_loss': 0.2061766,
```
 'loss': 0.19756849, 'global\_step': 2000}

# Resume at Tensorboard

%load\_ext tensorboard %tensorboard --logdir ./classifier

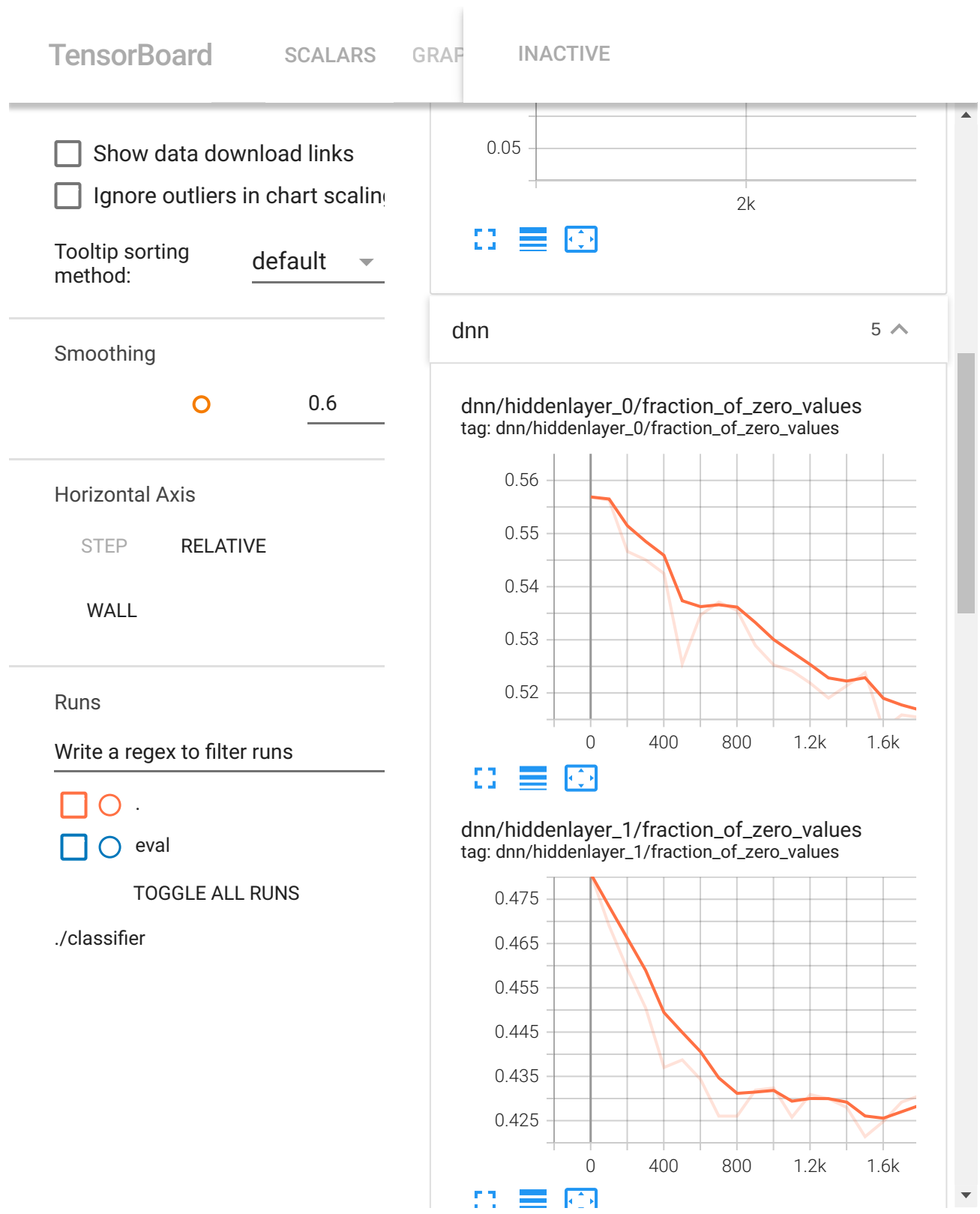

# **- Predicting unseen data**

```
# An input function for prediction
def pred_input_fn(features, batch_size = 32):
        # Convert the inputs to a Dataset without labels.
    return tf.data.Dataset.from tensor slices(dict(features)).batch(batch size)
test = dftest.iloc[:2,:] #1st two data points for predictions
expected = y test[:2].tolist() #expected labels
pred = list(classifier.predict(
    input fn = lambda:pred input fn(test))
)
for pred dict, expec in zip(pred, expected):
        class_id = pred_dict['class_ids'][0]
    probability = pred dict['probabilities'][class id]
        print('predicted class {} , probability of prediction {} , expected label {}'.
    predicted class 8 , probability of prediction 0.9750990867614746 , expected l
    predicted class 4 , probability of prediction 0.95527184009552 , expected lab
```
## DEMO C - TF Datasets Benchmark by TF Estimators

based on (C) Velayudham, Sakranha, TF Authors works

```
# To avoid the compatibility issue with Tensorflow, cuda and models repo code.
# Try installing the below TensorFlow version and cuda version at the start of col
!pip install tensorflow==2.8
```
!apt install --allow-change-held-packages libcudnn8=8.1.0.77-1+cuda11.2

```
equ e e a eady sa s ed yp g e e s o s 3 6 6 /us / oca / b/p
Requirement already satisfied: flatbuffers>=1.12 in /usr/local/lib/python3.<sup>4</sup>
Requirement already satisfied: numpy>=1.20 in /usr/local/lib/python3.7/dist
Requirement already satisfied: wrapt>=1.11.0 in /usr/local/lib/python3.7/di
Requirement already satisfied: absl-py>=0.4.0 in /usr/local/lib/python3.7/d
Requirement already satisfied: google-pasta>=0.1.1 in /usr/local/lib/python
Requirement already satisfied: libclang>=9.0.1 in /usr/local/lib/python3.7/
Requirement already satisfied: keras-preprocessing>=1.1.1 in /usr/local/lib
Requirement already satisfied: tensorflow-io-gcs-filesystem>=0.23.1 in /usr
Requirement already satisfied: protobuf>=3.9.2 in /usr/local/lib/python3.7/
Requirement already satisfied: grpcio<2.0,>=1.24.3 in /usr/local/lib/python
Requirement already satisfied: opt-einsum>=2.3.2 in /usr/local/lib/python3.
Requirement already satisfied: termcolor>=1.1.0 in /usr/local/lib/python3.7
Requirement already satisfied: wheel<1.0,>=0.23.0 in /usr/local/lib/python3
Requirement already satisfied: cached-property in /usr/local/lib/python3.7/
Requirement already satisfied: tensorboard-plugin-wit>=1.6.0 in /usr/local/
Requirement already satisfied: google-auth<3,>=1.6.3 in /usr/local/lib/pyth
Requirement already satisfied: requests<3,>=2.21.0 in /usr/local/lib/python
Requirement already satisfied: markdown>=2.6.8 in /usr/local/lib/python3.7/
Requirement already satisfied: werkzeug>=0.11.15 in /usr/local/lib/python3.
Requirement already satisfied: tensorboard-data-server<0.7.0,>=0.6.0 in /us
Requirement already satisfied: google-auth-oauthlib<0.5,>=0.4.1 in /usr/loc
Requirement already satisfied: cachetools<5.0,>=2.0.0 in /usr/local/lib/pyt
Requirement already satisfied: rsa<5,>=3.1.4 in /usr/local/lib/python3.7/di
Requirement already satisfied: pyasn1-modules>=0.2.1 in /usr/local/lib/pyth
Requirement already satisfied: requests-oauthlib>=0.7.0 in /usr/local/lib/p
Requirement already satisfied: importlib-metadata>=4.4 in /usr/local/lib/py
Requirement already satisfied: zipp>=0.5 in /usr/local/lib/python3.7/dist-p
Requirement already satisfied: pyasn1<0.5.0,>=0.4.6 in /usr/local/lib/pytho
Requirement already satisfied: idna<4,>=2.5 in /usr/local/lib/python3.7/dis
Requirement already satisfied: charset-normalizer<3,>=2 in /usr/local/lib/p
Requirement already satisfied: certifi>=2017.4.17 in /usr/local/lib/python3
Requirement already satisfied: urllib3<1.27,>=1.21.1 in /usr/local/lib/pyth
Requirement already satisfied: oauthlib>=3.0.0 in /usr/local/lib/python3.7/
Installing collected packages: tf-estimator-nightly, tensorboard, keras, te
   Attempting uninstall: tensorboard
     Found existing installation: tensorboard 2.10.1
     Uninstalling tensorboard-2.10.1:
       Successfully uninstalled tensorboard-2.10.1
   Attempting uninstall: keras
     Found existing installation: keras 2.10.0
     Uninstalling keras-2.10.0:
       Successfully uninstalled keras-2.10.0
   Attempting uninstall: tensorflow
     Found existing installation: tensorflow 2.10.0
    Uninstalling tensorflow-2.10.0:
       Successfully uninstalled tensorflow-2.10.0
```
ERROR i ' d'aliaj de la distincció de la distincció de la distincció de la distincció de la distincció de la d

ERROR: pip's dependency resolver does not currently take into account all t tfx-bsl 1.10.1 requires tensorflow!=2.0.\*,!=2.1.\*,!=2.2.\*,!=2.3.\*,!=2.4.\*,! tensorflow-serving-api 2.10.0 requires tensorflow<3,>=2.10.0, but you have tensorflow-data-validation 1.10.0 requires tensorflow!=2.0.\*,!=2.1.\*,!=2.2. Successfully installed keras-2.8.0 tensorboard-2.8.0 tensorflow-2.8.0+zzzco Reading package lists... Done Building dependency tree Reading state information... Done libcudnn8 is already the newest version (8.1.0.77-1+cuda11.2). The following package was automatically installed and is no longer required libnvidia-common-460

import tensorflow as tf import tensorflow\_datasets as tfds

### TensorFlow Datasets

```
#To get the list of available
tfds.list_builders()
       'huggingface:psc',
       'huggingface:ptb_text_only',
       'huggingface:pubmed',
       'huggingface:pubmed_qa',
       'huggingface:py_ast',
       'huggingface:qa4mre',
       'huggingface:qa_srl',
       'huggingface:qa_zre',
       'huggingface:qangaroo',
       'huggingface:qanta',
       'huggingface:qasc',
       'huggingface:qasper',
       'huggingface:qed',
       'huggingface:qed_amara',
       'huggingface:quac',
       'huggingface:quail',
       'huggingface:quarel',
       'huggingface:quartz',
       'huggingface:quickdraw',
       'huggingface:quora',
       'huggingface:quoref',
       'huggingface:race',
       'huggingface:re_dial',
      'huggingface: reasoning bg',
      'huggingface: recipe nlg',
       'huggingface:reclor',
       'huggingface:red_caps',
       'huggingface:reddit',
       'huggingface:reddit_tifu',
       'huggingface:refresd',
       'huggingface:reuters21578',
       'huggingface:riddle_sense',
       'huggingface:ro_sent',
       'huggingface:ro_sts',
       'huggingface:ro_sts_parallel',
      'huggingface:roman urdu',
```

```
huggingface:roman_urdu ,
 'huggingface:roman_urdu_hate_speech',
 'huggingface:ronec',
 'huggingface:ropes',
 'huggingface:rotten_tomatoes',
 'huggingface:russian_super_glue',
 'huggingface:rvl_cdip',
 'huggingface:s2orc',
 'huggingface:samsum',
 'huggingface:sanskrit_classic',
 'huggingface:saudinewsnet',
 'huggingface:sberquad',
 'huggingface:sbu_captions',
 'huggingface:scan',
 'huggingface:scb_mt_enth_2020',
 'huggingface:scene_parse_150',
 'huggingface:schema_guided_dstc8',
 'huggingface:scicite',
 'huggingface:scielo',
 'huggingface:scientific_papers',
 'huggingface:scifact',
 'huggingface:sciq',
 'huggingface:scitail',
'huggingface: ccitldr'
```
len(tfds.list builders())

1122

```
#ds, ds info = tfds.load('cifar10', split='train', with info=True)
ds, ds info = tfds.load('fashion mnist', split='train', with info=True)
fig = tfds.show examples(ds, ds info)
```
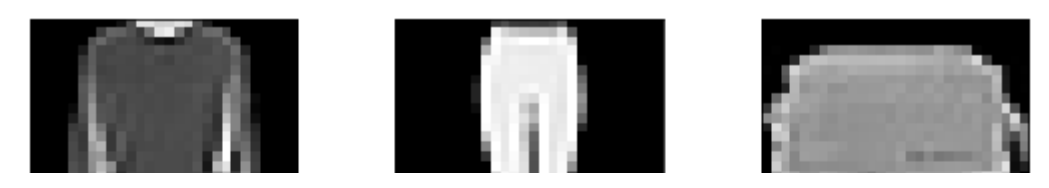

**STATISTICS** 

### **- Benchmark your datasets**

**Note:** This API is new and only available via

! pip install tfds-nightly

#! pip install tfds-nightly **CONTRACTOR** 

! nvidia-smi

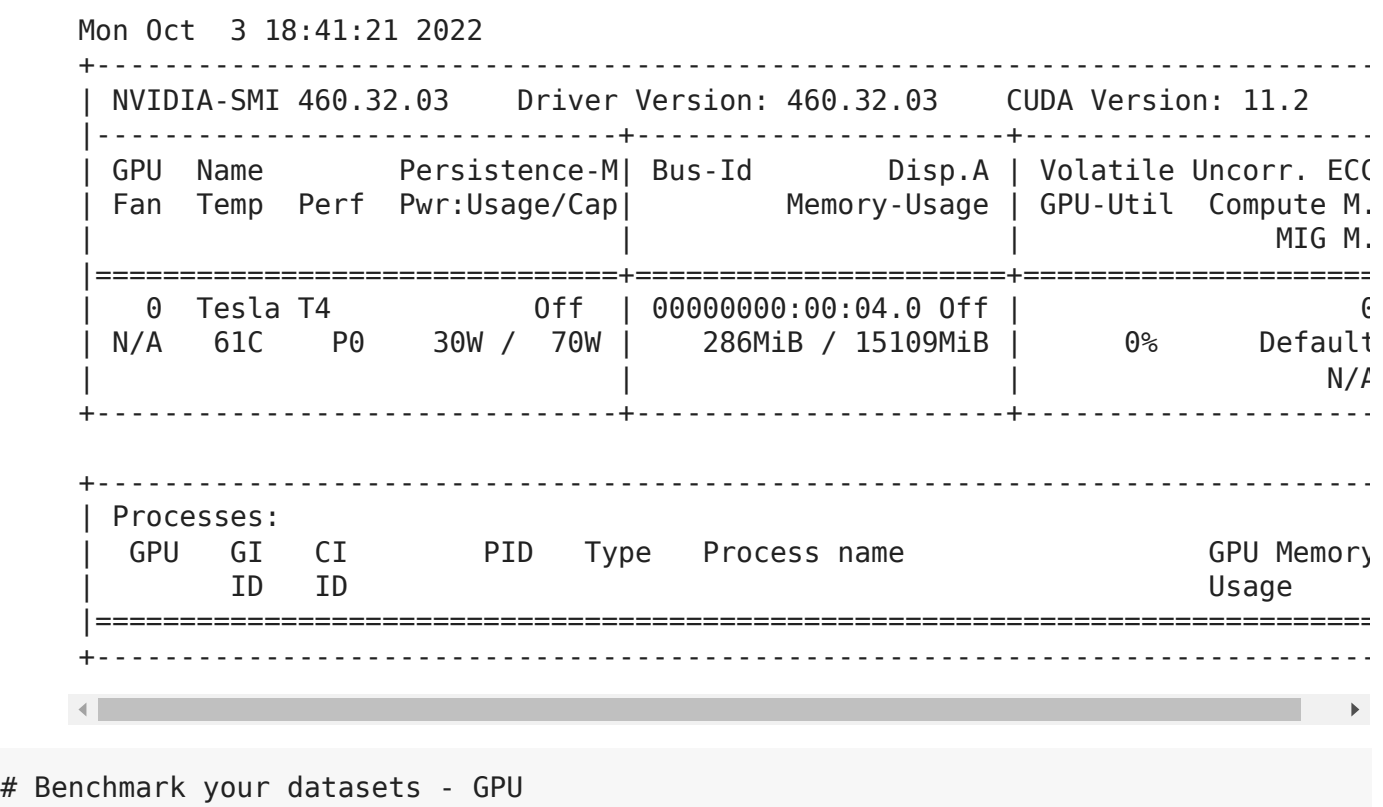

H.

 $ds = ds.\text{batch}(32).prefetch(1)$ 

tfds.benchmark(ds, batch\_size=32) tfds.benchmark(ds, batch size=32) # Second epoch much faster due to auto-caching

```
************ Summary ************
     100% 1875/1875 [00:04<00:00, 257.26it/s]
     Examples/sec (First included) 12025.68 ex/sec (total: 60032 ex, 4.9
     Examples/sec (First only) 364.56 ex/sec (total: 32 ex, 0.09 sec)
     Examples/sec (First excluded) 12234.40 ex/sec (total: 60000 ex, 4.9
     ************ Summary ************
     100% 1875/1875 [00:00<00:00, 2256.08it/s]
Examples/sec (First included) 62631.81 ex/sec (total: 60032 ex, 0.9
# Benchmark your datasets - TPU
      \mathcal{L} = \mathcal{L} = \mathcalds = ds.\text{batch}(32) \text{.} \text{prefetch}(1)tfds.benchmark(ds, batch_size=32)
duration num_examples avg
tfds.benchmark(ds, batch_size=32)  # Second epoch much faster due to auto-caching
      first 0.090475 32 353.689392
************ Summary ************
     100% 59/59 [00:00<00:00, 125.63it/s]
     Examples/sec (First included) 3414.61 ex/sec (total: 1920 ex, 0.56 
     Examples/sec (First only) 249.06 ex/sec (total: 32 ex, 0.13 sec)
     Examples/sec (First excluded) 4352.14 ex/sec (total: 1888 ex, 0.43 
     ************ Summary ************
     100% 59/59 [00:00<00:00, 174.71it/s]
     Examples/sec (First included) 4876.42 ex/sec (total: 1920 ex, 0.39 
     Examples/sec (First only) 269.12 ex/sec (total: 32 ex, 0.12 sec)
     Examples/sec (First excluded) 6869.81 ex/sec (total: 1888 ex, 0.27 
     BenchmarkResult:
                  duration num_examples avg
      first+lasts 0.393731 1920 4876.422340
         first 0.118906 32 269.121261
     \left| \cdot \right|\blacktriangleright
```
#### #! pip install tensorflow data validation

# Display the datasets statistics on a Colab/Jupyter notebook tfds.show\_statistics(ds\_info)

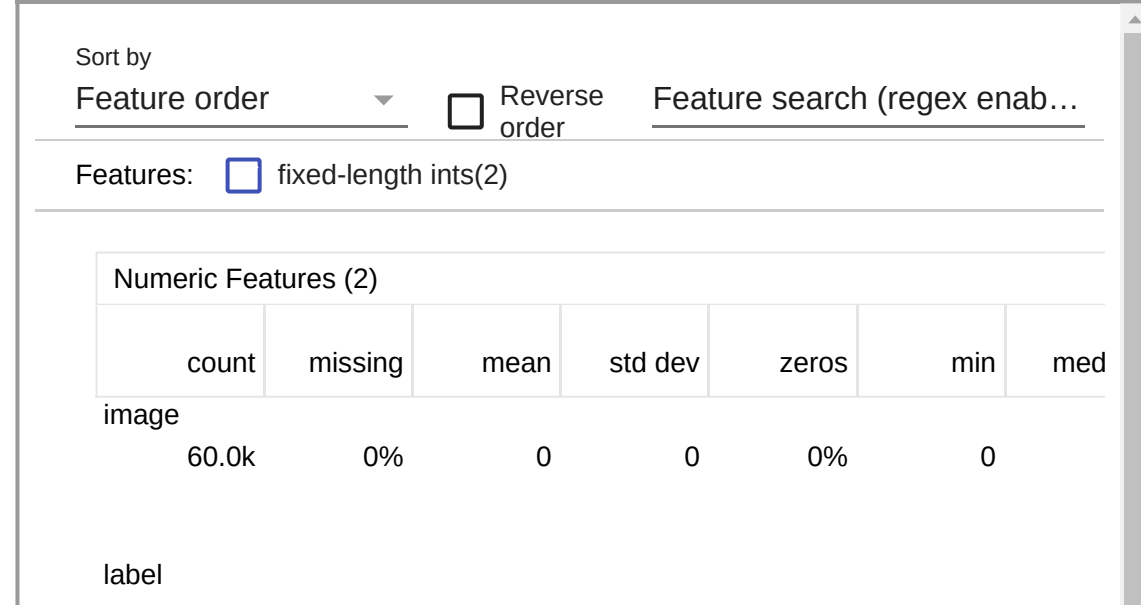

Import VGG16 module

```
keras_Vgg16 = tf.keras.applications.VGG16(
        input_shape=(160, 160, 3), include_top=False)
keras Vgg16.trainable = False
```
Create Keras model by adding layers to VGG16 model

```
estimator_model = tf.keras.Sequential([
        keras_Vgg16,
        tf.keras.layers.GlobalAveragePooling2D(),
        tf.keras.layers.Dense(256),
        tf.keras.layers.Dense(1)
])
```

```
keras_Vgg16.summary()
```
Model: "vgg16"

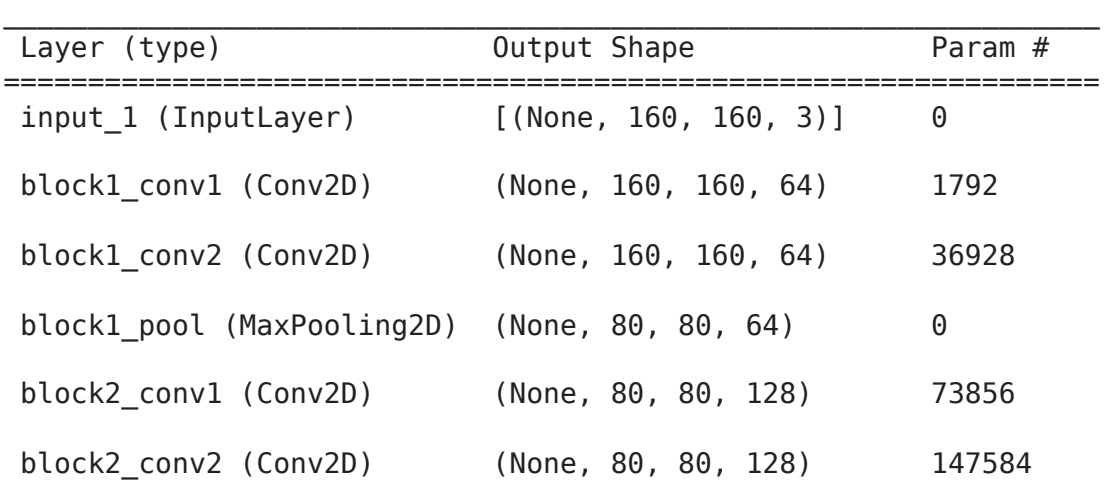

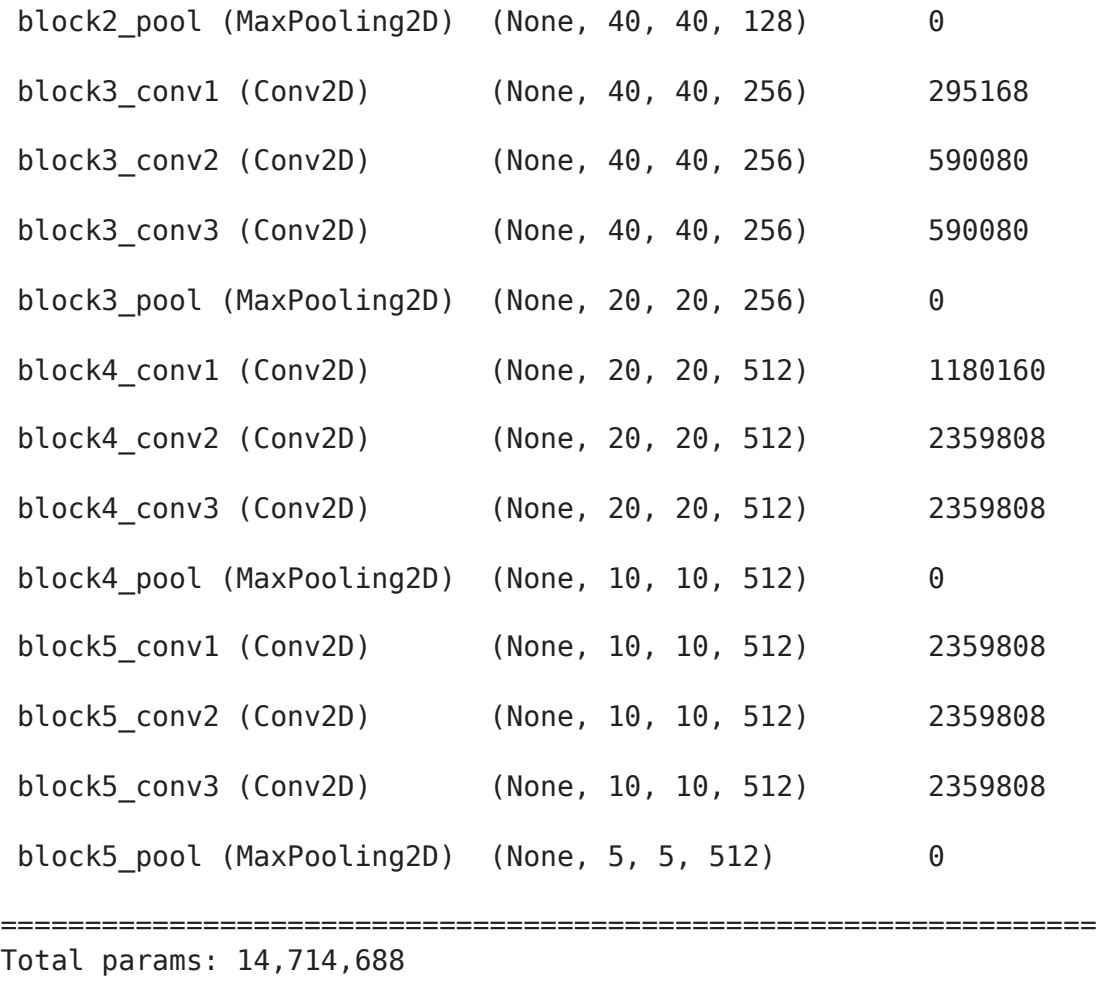

Trainable params: 0 Non-trainable params: 14,714,688

#### estimator\_model.summary()

Model: "sequential"

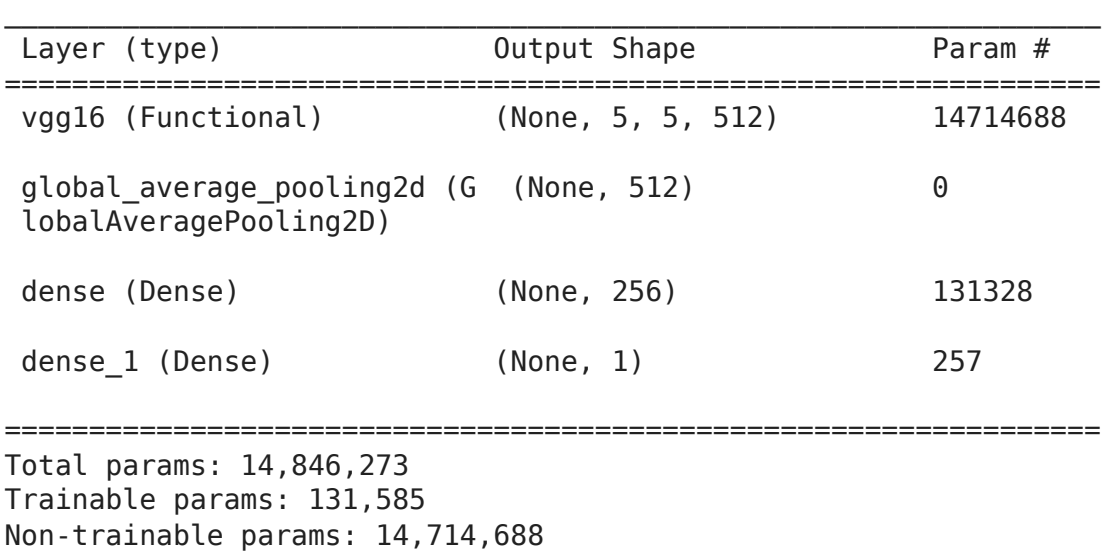

 $\_$  , and the state of the state of the state of the state of the state of the state of the state of the state of the state of the state of the state of the state of the state of the state of the state of the state of the

\_\_\_\_\_\_\_\_\_\_\_\_\_\_\_\_\_\_\_\_\_\_\_\_\_\_\_\_\_\_\_\_\_\_\_\_\_\_\_\_\_\_\_\_\_\_\_\_\_\_\_\_\_\_\_\_\_\_\_\_\_\_\_\_\_

Compile

```
# Compile the model
estimator_model.compile(
        optimizer = 'adam',
        loss=tf.keras.losses.BinaryCrossentropy(from_logits = True),
        metrics = ['accuracy'])
```
### Create Estimator

```
est vgg16 = tf.keras.estimator.model to estimator(keras model = estimator model,
                                                    model dir = 'classification')
```
• Data preprocessing

```
IMG SIZE = 160
import tensorflow_datasets as tfds
def preprocess(image, label):
    image = tf.cast(image, tf.float32) 
 #image = (image/127.5) - 1image = tf.image.resize(image, (IMG SIZE, IMG SIZE))
    return image, label
```
### $\overline{\phantom{a}}$  Input function

```
def train input fn(batch size):
    data = tfds.load('cats_vs_dogs', as_supervised=True)
  train data = data['train']
  train data = train data.map(preprocess).shuffle(500).batch(batch size)
    return train_data
```
### $\overline{\phantom{a}}$  Training

```
#%%time
est vgg16.train(input fn = lambda: train input fn(32), steps = 500)
    WARNING:tensorflow:From /usr/local/lib/python3.7/dist-packages/tensorflow/pyt
    Instructions for updating:
    Use Variable.read value. Variables in 2.X are initialized automatically both
    /usr/local/lib/python3.7/dist-packages/keras/backend.py:450: UserWarning: `tf
      warnings.warn(''tf.keras.backend.set learning phase' is deprecated and '
    WARNING:tensorflow:From /usr/local/lib/python3.7/dist-packages/tensorflow/pyt
    Instructions for updating:
    Use standard file utilities to get mtimes.
    <tensorflow_estimator.python.estimator.estimator.EstimatorV2 at
    0x7fba65713650>
```
## **-** Evaluation

 $\vert \cdot \vert$ 

```
est_vgg16.evaluate(input_fn = lambda: train_input_fn(32), steps=10)
```

```
/usr/local/lib/python3.7/dist-packages/keras/engine/training_v1.py:2057: User
    updates = self.state_updates
{'accuracy': 0.934375, 'loss': 0.3812843, 'global_step': 500}
\left\vert \cdot\right\vert\bar{\mathbf{F}}
```
# **- Monitoring**

```
%load_ext tensorboard
%tensorboard --logdir ./classifier
```
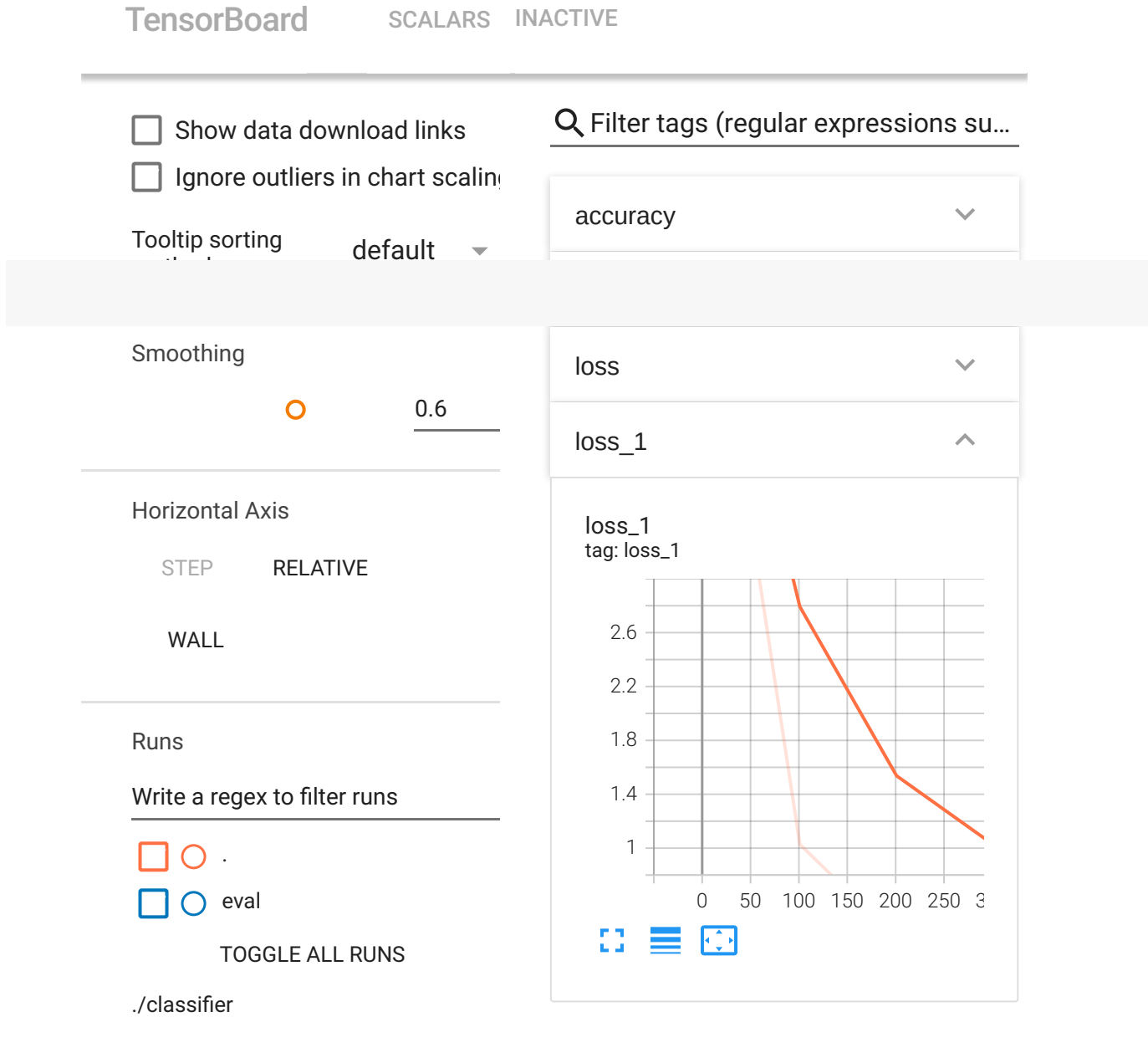

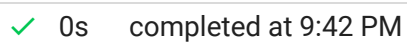

 $\bullet$   $\times$ 

# DEMO D - Transfer Learning - Rock Paper Scissors (using NASNetMobile)

based on (C) Ng, Moroney, Mingxing Tan, Quoc V. Le, Rawlani, and **Oleksii Trekhleb** ("Our Man in Uber" :) )

### **Experiment overview**

In this experiment we will build a [Convolutional Neural Network](https://en.wikipedia.org/wiki/Convolutional_neural_network) (CNN) model using [Tensorflow](https://www.tensorflow.org/) to recognize Rock-Paper-Scissors signs (gestures) on the photo.

Instead of training the model from scratch we will use **transfer learning** method (look at DEMOs in previous lectures) a family of [TF2-Keras-Applications](https://keras.io/api/applications/) models. Here we will actually use NASNetMobile and other models which are pre-trained on the [ImageNet](http://www.image-net.org/) dataset, a large dataset of 1.4M images and 1000 classes of web images.

### $\overline{\phantom{a}}$  Importing dependencies

```
import tensorflow as tf
import tensorflow_datasets as tfds
import matplotlib.pyplot as plt
import numpy as np
import platform
import datetime
import os
import math
import random
print('Python version:', platform.python_version())
print('Tensorflow version:', tf. version )
print('Keras version:', tf.keras. version)
```
Python version: 3.7.14 Tensorflow version: 2.8.2 Keras version: 2.8.0

### Configuring TensorBoard

We will use TensorBoard as a helper to debug the model training process.

# Load the TensorBoard notebook extension.

```
# %reload_ext tensorboard
%load_ext tensorboard
# Clear any logs from previous runs.
!rm -rf ./logs/
```
### Dataset - Example

We will download Rock-Paper-Scissors dataset from [TensorFlow Datasets](https://github.com/tensorflow/datasets) collection. To do that we loaded a tensorflow datasets module.

tensorflow\_datasets defines a collection of datasets ready-to-use with TensorFlow.

Each dataset is defined as a [tfds.core.DatasetBuilder,](https://www.tensorflow.org/datasets/api_docs/python/tfds/core/DatasetBuilder) which encapsulates the logic to download the dataset and construct an input pipeline, as well as contains the dataset documentation (version, splits, number of examples, etc.).

```
# See available datasets
tfds.list_builders()
       'huggingface:quac',
       'huggingface:quail',
       'huggingface:quarel',
       'huggingface:quartz',
       'huggingface:quickdraw',
       'huggingface:quora',
       'huggingface:quoref',
       'huggingface:race',
       'huggingface:re_dial',
       'huggingface:reasoning_bg',
       'huggingface:recipe_nlg',
       'huggingface:reclor',
       'huggingface:red_caps',
       'huggingface:reddit',
       'huggingface:reddit_tifu',
       'huggingface:refresd',
       'huggingface:reuters21578',
       'huggingface:riddle_sense',
      'huggingface: ro sent',
       'huggingface:ro_sts',
       'huggingface:ro_sts_parallel',
       'huggingface:roman_urdu',
      'huggingface: roman_urdu_hate_speech',
       'huggingface:ronec',
       'huggingface:ropes',
       'huggingface:rotten_tomatoes',
      'huggingface: russian super glue',
       'huggingface:rvl_cdip',
       'huggingface:s2orc',
       'huggingface:samsum',
       'huggingface:sanskrit_classic',
       'huggingface:saudinewsnet',
       'huggingface:sberquad',
       'huggingface:sbu_captions',
       'huggingface:scan',
      'huggingface:scb mt enth 2020',
```
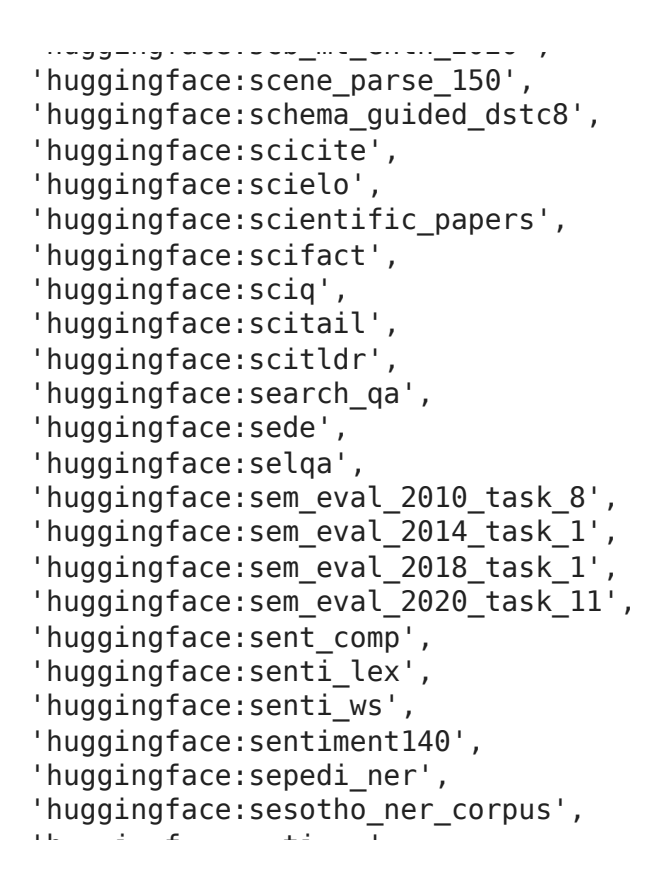

We will use the classic dataset by Moroney:

- Title: rock\_paper\_scissors
- Description: Images of hands playing rock, paper, scissor game.
- Homepage: <http://laurencemoroney.com/rock-paper-scissors-dataset>
- Source code: tfds.image classification.RockPaperScissors
- Versions: 3.0.0 (default): New split API ([https://tensorflow.org/datasets/splits\)](https://tensorflow.org/datasets/splits)
- Download size: 219.53 MiB
- Image Examples:

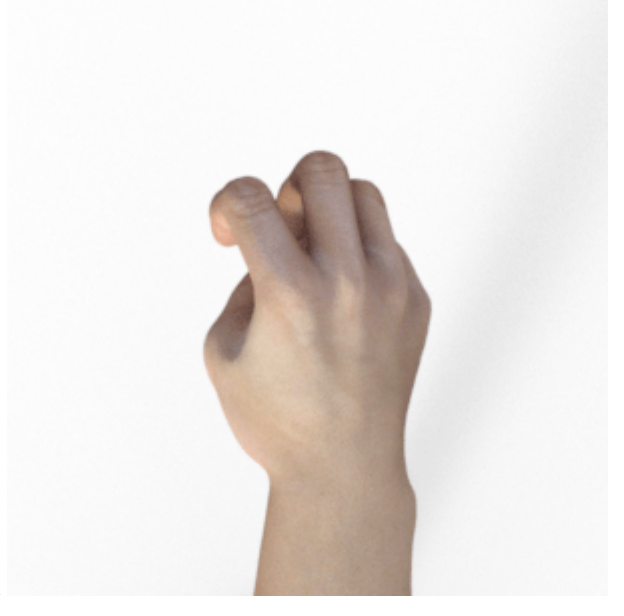

Rock

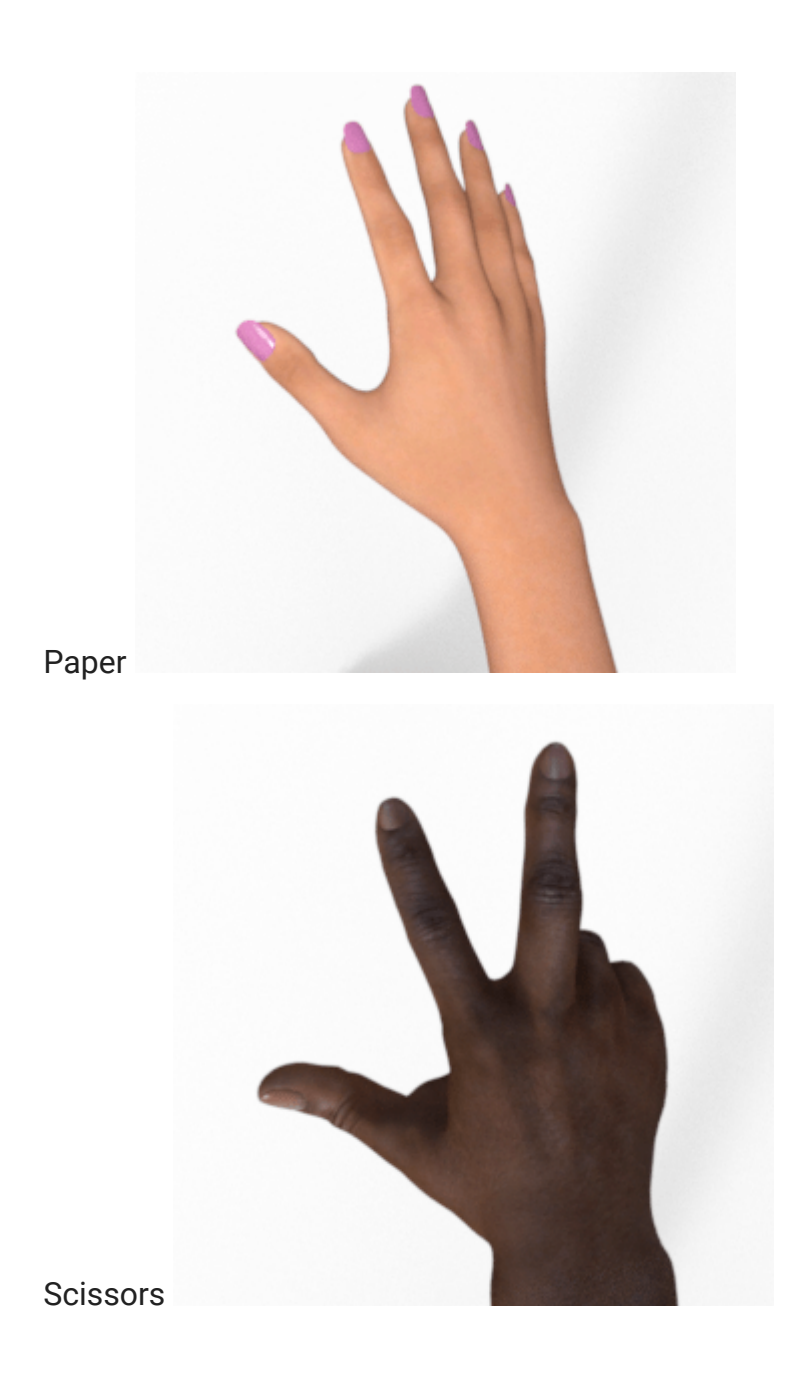

**v** Loading the dataset

```
DATASET_NAME = 'rock_paper_scissors'
(dataset_train_raw, dataset_test_raw), dataset_info = tfds.load(
    name=DATASET_NAME,
        data_dir='tmp',
    with info=True,
    as supervised=True,
        split=[tfds.Split.TRAIN, tfds.Split.TEST],
)
```
**Downloading and preparing dataset 219.53 MiB (download: 219.53 MiB, generated** Dl Completed...: 100% 2/2 [00:05<00:00, 2.84s/ url]

Dl Size...: 100% 219/219 [00:05<00:00, 46.67 MiB/s]

**Dataset rock paper scissors downloaded and prepared to tmp/rock paper scissor**

```
print('Raw train dataset:', dataset_train_raw)
print('Raw train dataset size:', len(list(dataset train raw)), '\n')
print('Raw test dataset:', dataset test raw)
print('Raw test dataset size:', len(list(dataset test raw)), '\n')
    Raw train dataset: <PrefetchDataset element spec=(TensorSpec(shape=(300, 300,
    Raw train dataset size: 2520 
    Raw test dataset: <PrefetchDataset element spec=(TensorSpec(shape=(300, 300,
    Raw test dataset size: 372
```
 $\blacksquare$ dataset info

```
tfds.core.DatasetInfo(
     name='rock_paper_scissors',
     full_name='rock_paper_scissors/3.0.0',
     description="""
     Images of hands playing rock, paper, scissor game.
     """,
     homepage='http://laurencemoroney.com/rock-paper-scissors-dataset',
    data path='tmp/rock paper scissors/3.0.0',
    file format=tfrecord,
     download_size=219.53 MiB,
    dataset size=219.23 MiB,
     features=FeaturesDict({
         'image': Image(shape=(300, 300, 3), dtype=tf.uint8),
        'label': ClassLabel(shape=(), dtype=tf.int64, num classes=3),
     }),
    supervised keys=('image', 'label'),
    disable shuffling=False,
     splits={
        'test': <SplitInfo num examples=372, num shards=1>,
         'train': <SplitInfo num_examples=2520, num_shards=2>,
     },
     citation="""@ONLINE {rps,
     author = "Laurence Moroney",
     title = "Rock, Paper, Scissors Dataset",
   month = "feb",
    year = "2019",
     url = "http://laurencemoroney.com/rock-paper-scissors-dataset"
     }""",
)
```

```
NUM_TRAIN_EXAMPLES = dataset_info.splits['train'].num_examples
NUM TEST EXAMPLES = dataset info.splits['test'].num examples
NUM CLASSES = dataset info.features['label'].num classes
print('Number of TRAIN examples:', NUM_TRAIN_EXAMPLES)
print('Number of TEST examples:', NUM_TEST_EXAMPLES)
print('Number of label classes:', NUM_CLASSES)
    Number of TRAIN examples: 2520
    Number of TEST examples: 372
```
```
INPUT_IMG_SIZE_ORIGINAL = dataset_info.features['image'].shape[0]
INPUT_IMG_SHAPE_ORIGINAL = dataset_info.features['image'].shape
# For some models only some sizes are possible, for example: 
# for NASNetMobile - 224, ...
INPUT_IMG_SIZE_REDUCED = 224
INPUT_IMG_SHAPE_REDUCED = (
        INPUT_IMG_SIZE_REDUCED,
        INPUT_IMG_SIZE_REDUCED,
        INPUT_IMG_SHAPE_ORIGINAL[2]
)
# Here we may switch between bigger or smaller image sized that we will train our 
INPUT_IMG_SIZE = INPUT_IMG_SIZE_REDUCED
INPUT_IMG_SHAPE = INPUT_IMG_SHAPE_REDUCED
print('Input image size (original):', INPUT IMG SIZE ORIGINAL)
print('Input image shape (original):', INPUT_IMG_SHAPE_ORIGINAL)
print('\n'\)print('Input image size (reduced):', INPUT IMG SIZE REDUCED)
print('Input image shape (reduced):', INPUT_IMG_SHAPE_REDUCED)
print('\n'\)print('Input image size:', INPUT IMG SIZE)
print('Input image shape:', INPUT_IMG_SHAPE)
    Input image size (original): 300
    Input image shape (original): (300, 300, 3)
    Input image size (reduced): 224
    Input image shape (reduced): (224, 224, 3)
    Input image size: 224
    Input image shape: (224, 224, 3)
# Function to convert label ID to labels string.
get label name = dataset info.features['label'].int2str
print(qet label name(0));print(get label name(1));
print(get label name(2));
    rock
    paper
    scissors
```
 $\overline{\phantom{a}}$  Exploring the dataset

```
def preview_dataset(dataset):
        plt.figure(figsize=(12, 12))
    plot index = 0    for features in dataset.take(12):
                 (image, label) = features
         plot index += 1        plt.subplot(3, 4, plot_index)
                 # plt.axis('Off')
         label = get label name(label.numpy())        plt.title('Label: %s' % label)
                 plt.imshow(image.numpy())
```

```
# Explore raw training dataset images.
preview dataset(dataset train raw)
```
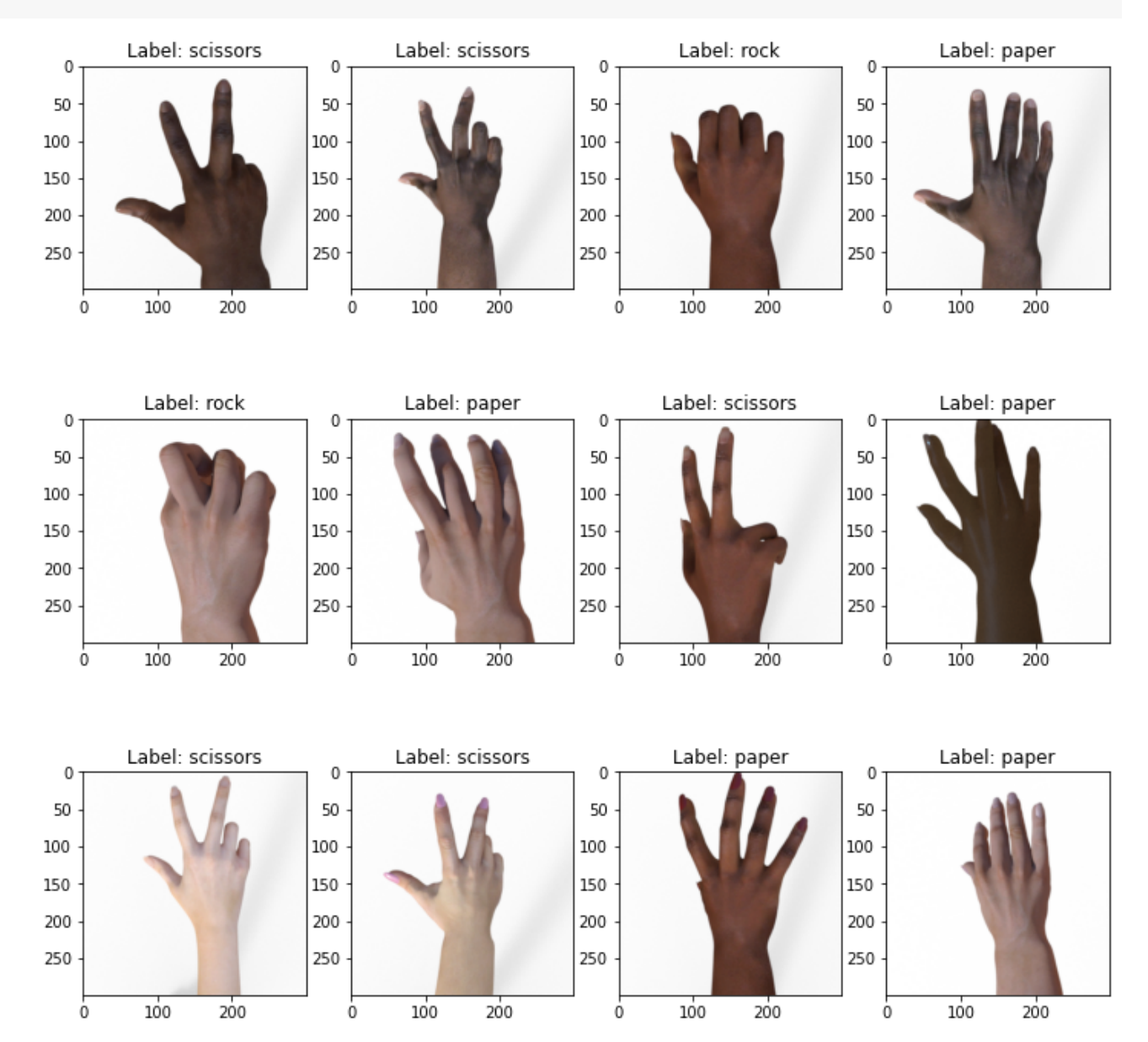

```
# Explore what values are used to represent the image. 
(first image, first lable) = list(dataset train raw.take(1))[0]
print('Label:', first_lable.numpy(), '\n')
```
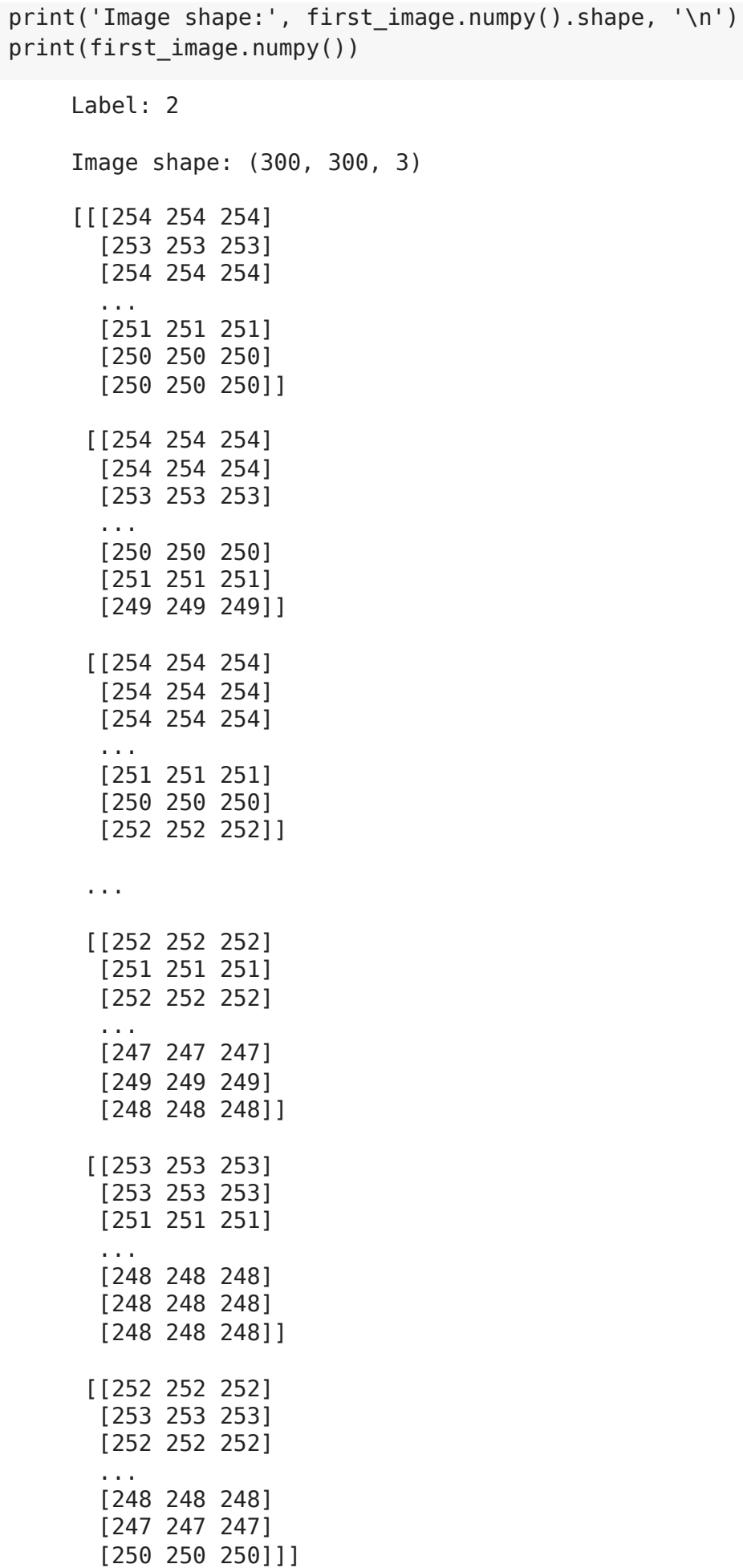

#### $\blacktriangleright$  Pre-processing the dataset

```
def format example(image, label):
        # Make image color values to be float.
        image = tf.cast(image, tf.float32)
        # Make image color values to be in [0..1] range.
    image = image / 255.
       # Make sure that image has a right size
        image = tf.image.resize(image, [INPUT_IMG_SIZE, INPUT_IMG_SIZE])
        return image, label
dataset train = dataset train rawmap(fromat example)dataset test = dataset test rawmap(format example)# Explore what values are used to represent the image. 
(first image, first lable) = list(dataset train.take(1))[0]
print('Label:', first lable.numpy(), '\n')
print('Image shape:', first image.numpy().shape, '\n')
print(first_image.numpy())
    Label: 2 
    Image shape: (224, 224, 3) 
    [[[0.995526 0.995526 0.995526 ]
        [0.9941408 0.9941408 0.9941408 ]
        [0.99597746 0.99597746 0.99597746]
      ...
        [0.9869748 0.9869748 0.9869748 ]
        [0.98237604 0.98237604 0.98237604]
        [0.97995263 0.97995263 0.97995263]]
       [[0.99607843 0.99607843 0.99607843]
        [0.99509835 0.99509835 0.99509835]
        [0.99578613 0.99578613 0.99578613]
        ...
        [0.98232853 0.98232853 0.98232853]
        [0.98235357 0.98235357 0.98235357]
        [0.9824342 0.9824342 0.9824342 ]]
       [[0.99607843 0.99607843 0.99607843]
        [0.99438554 0.99438554 0.99438554]
        [0.9955736 0.9955736 0.9955736 ]
        ...
        [0.982799 0.982799 0.982799 ]
        [0.97900224 0.97900224 0.97900224]
        [0.98414266 0.98414266 0.98414266]]
       ...
       [[0.9886986 0.9886986 0.9886986 ]
       [0.98788357 0.98788357 0.98788357]
       [0.98773044 0.98773044 0.98773044]
        ...
```
 [0.97477514 0.97477514 0.97477514] [0.9725384 0.9725384 0.9725384 ] [0.96988803 0.96988803 0.96988803]] [[0.98982257 0.98982257 0.98982257] [0.9872209 0.9872209 0.9872209 ] [0.98630947 0.98630947 0.98630947] ... [0.9689198 0.9689198 0.9689198 ] [0.97251344 0.97251344 0.97251344] [0.9728876 0.9728876 0.9728876 ]] [[0.98945296 0.98945296 0.98945296] [0.9898225 0.9898225 0.9898225 ] [0.98757 0.98757 0.98757 ] ... [0.9692227 0.9692227 0.9692227 ] [0.9709499 0.9709499 0.9709499 ] [0.9774043 0.9774043 0.9774043 ]]]

# Explore preprocessed training dataset images. preview\_dataset(dataset\_train)

#### $\overline{\phantom{a}}$  Data augmentation

One of the way to fight the [model overfitting](https://en.wikipedia.org/wiki/Overfitting) and to generalize the model to a broader set of examples is to augment the training data.

 $^{\circ}$ 

As you saw from the previous section all training examples have a white background and vertically positioned right hands. But what if the image with the hand will be horizontally positioned or what if the background will not be that bright. What if instead of a right hand the model will see a left hand. To make our model a little bit more universal we're going to flip and rotate images and also to adjust background colors.

You may read more about a **Simple and efficient data augmentations using the Tensorfow** tf.Data and Dataset API.

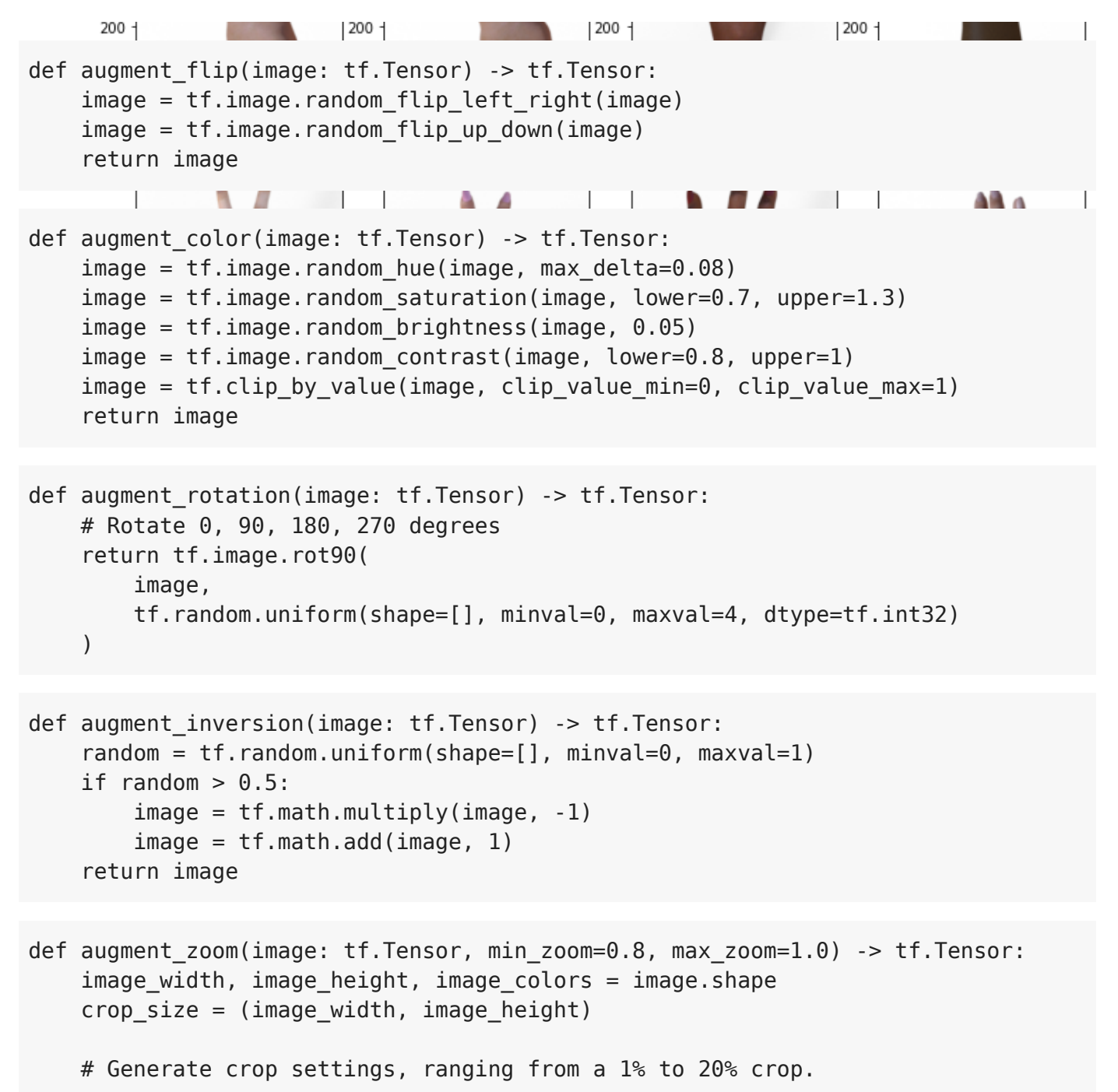

```
    scales = list(np.arange(min_zoom, max_zoom, 0.01))
    boxes = np{\cdot}zeros((len(scales), 4))
        for i, scale in enumerate(scales):
         x1 = y1 = 0.5 - (0.5 * scale)x2 = y2 = 0.5 + (0.5 * scale)boxes[i] = [x1, y1, x2, y2]def random crop(img):
                 # Create different crops for an image
                 crops = tf.image.crop_and_resize(
                          [img],
                         boxes=boxes,
                         box_indices=np.zeros(len(scales)),
                         crop_size=crop_size
\overline{\phantom{a}}        # Return a random crop
                 return crops[tf.random.uniform(shape=[], minval=0, maxval=len(scales), dty
        choice = tf.random.uniform(shape=[], minval=0., maxval=1., dtype=tf.float32)
        # Only apply cropping 50% of the time
        return tf.cond(choice < 0.5, lambda: image, lambda: random_crop(image))
def augment data(image, label):
    image = augment flip(image)image = augment\ color(image)image = augment rotation(image)    image = augment_zoom(image)
        image = augment_inversion(image)
        return image, label
dataset train augmented = dataset train.map(augment data)
```

```
# Explore augmented training dataset.
preview dataset(dataset train augmented)
```
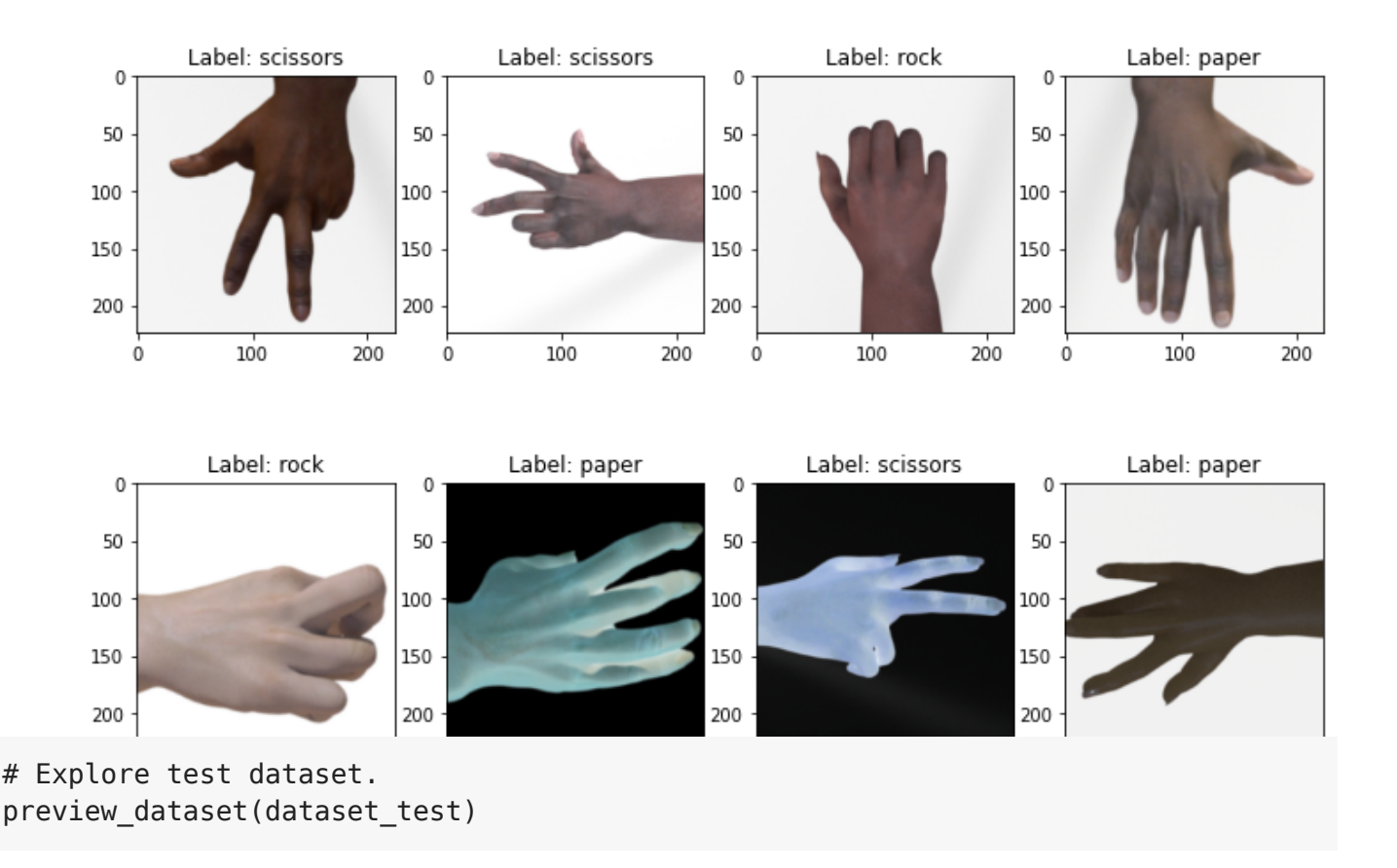

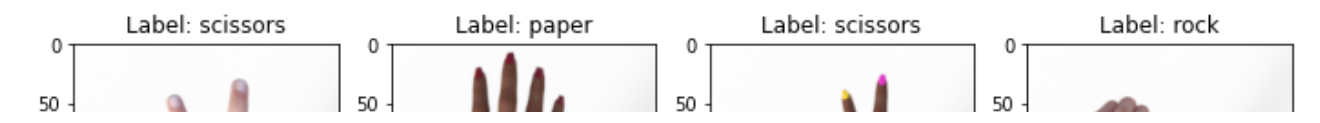

### $\overline{\phantom{a}}$  Data shuffling and batching

We don't want our model to learn anything from the order or grouping of the images in the dataset. To avoid that we will shuffle the training examples. Also we're going to split the training set by batches to speed up training process and make it less memory consuming.

```
BATCH_SIZE = 800
dataset train augmented shuffled = dataset train augmented.shuffle(
    buffer size=NUM TRAIN EXAMPLES
)
dataset_train_augmented_shuffled = dataset_train_augmented.batch(
        batch_size=BATCH_SIZE
)
# Prefetch will enable the input pipeline to asynchronously fetch batches while yo
dataset train augmented shuffled = dataset train augmented shuffled.prefetch(
        buffer_size=tf.data.experimental.AUTOTUNE
)
dataset test shuffled = dataset test.batch(BATCH SIZE)
print(dataset train augmented shuffled)
print(dataset_test_shuffled)
    <PrefetchDataset element_spec=(TensorSpec(shape=(None, 224, 224, 3), dtype=tf
    <BatchDataset element_spec=(TensorSpec(shape=(None, 224, 224, 3), dtype=tf.fl
# Debugging the batches using conversion to Numpy arrays.
batches = tfds.as numpy(dataset train augmented shuffled)
for batch in batches:
    image batch, label batch = batch
    print('Label batch shape:', label batch.shape, '\n')
    print('Image batch shape:', image batch.shape, '\n')
    print('Label batch:', label batch, '\n')
    for batch item index in range(len(image batch)):
        print('First batch image:', image batch[batch item index], '\n')
        plt.imshow(image_batch[batch_item_index])
                plt.show()
                # Break to shorten the output.
                break
        # Break to shorten the output.
        break
```
Label batch shape: (800,)

Image batch shape: (800, 224, 224, 3)

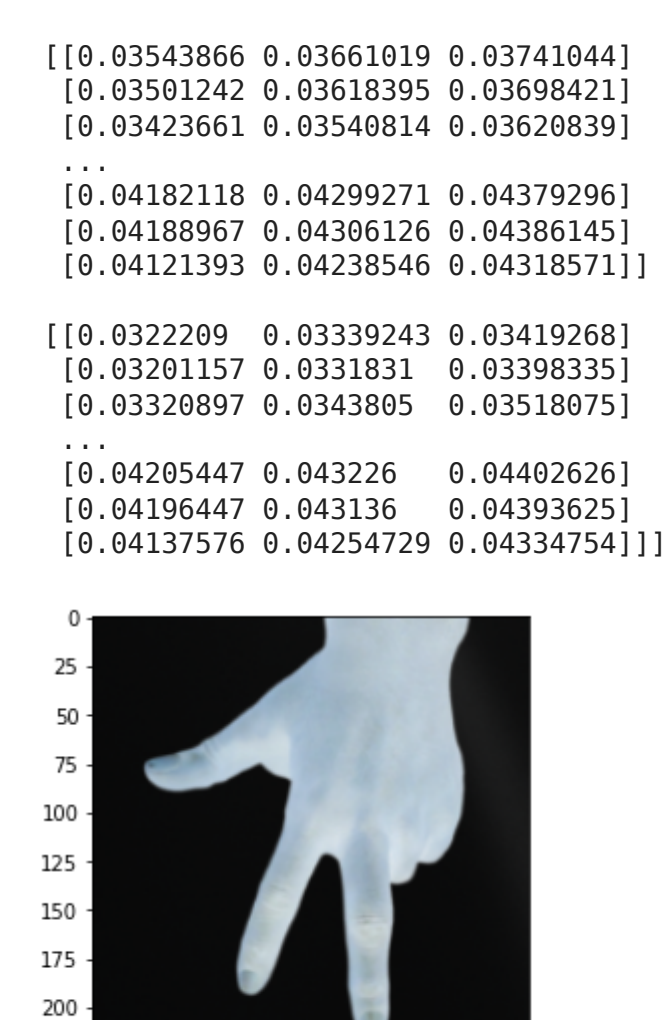

# $\sim$  Creating the model

 $\dot{o}$ 

50

100

 $150$ 

200

#### **v** Loading model

We don't want to use the top classification layer of the pre-trained model as it contains 1000 classes when we need only 3 ( rock , paper and scissors ). We will specify that by setting a include top parameter to False.

You may read more about Keras models on [Keras Documentation](https://keras.io/applications)

```
base model = tf.keras.appendlications.NASNetMobile(  input_shape=INPUT_IMG_SHAPE,
    include_top=False,
    weights='imagenet',
    pooling='avg'
)
```
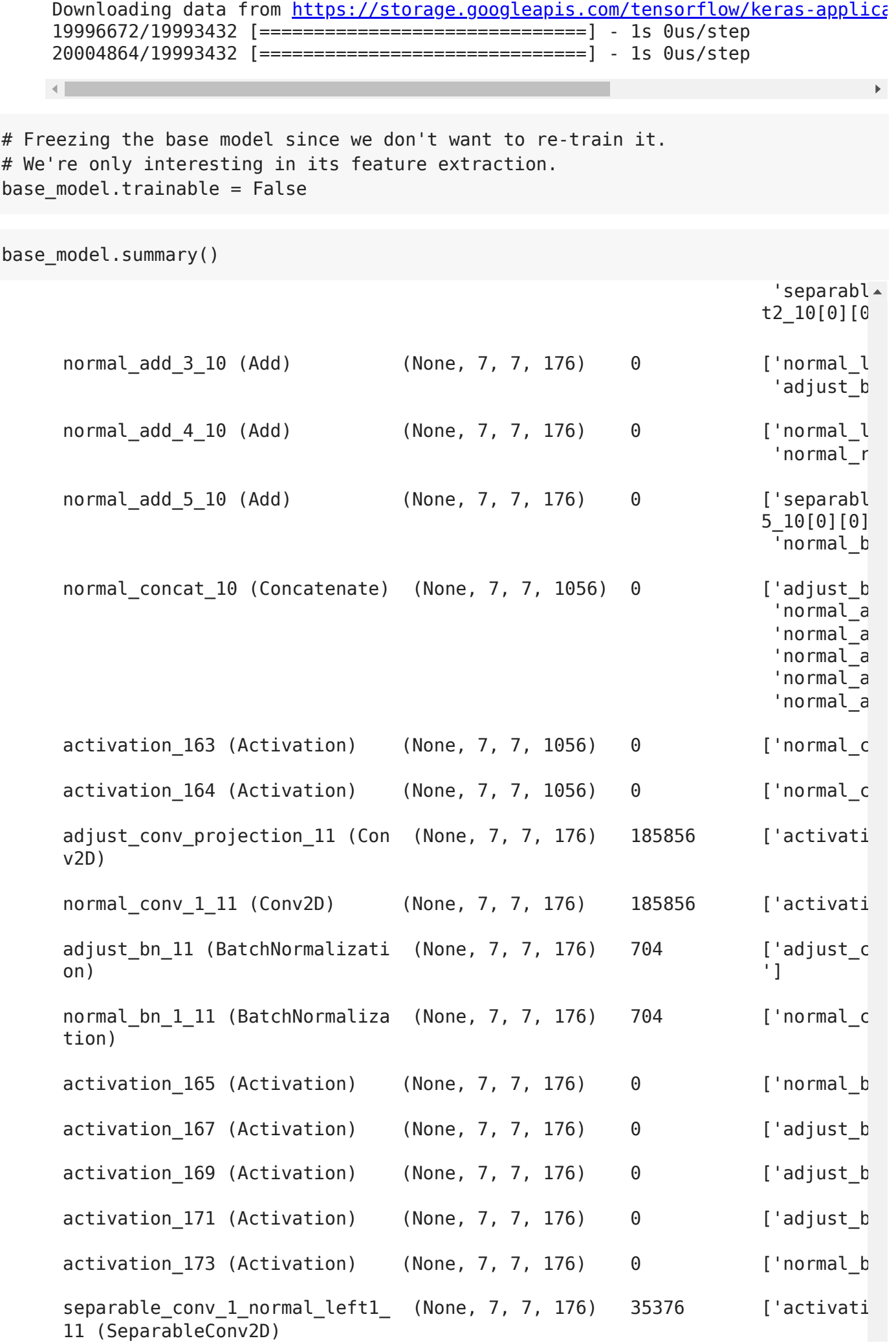

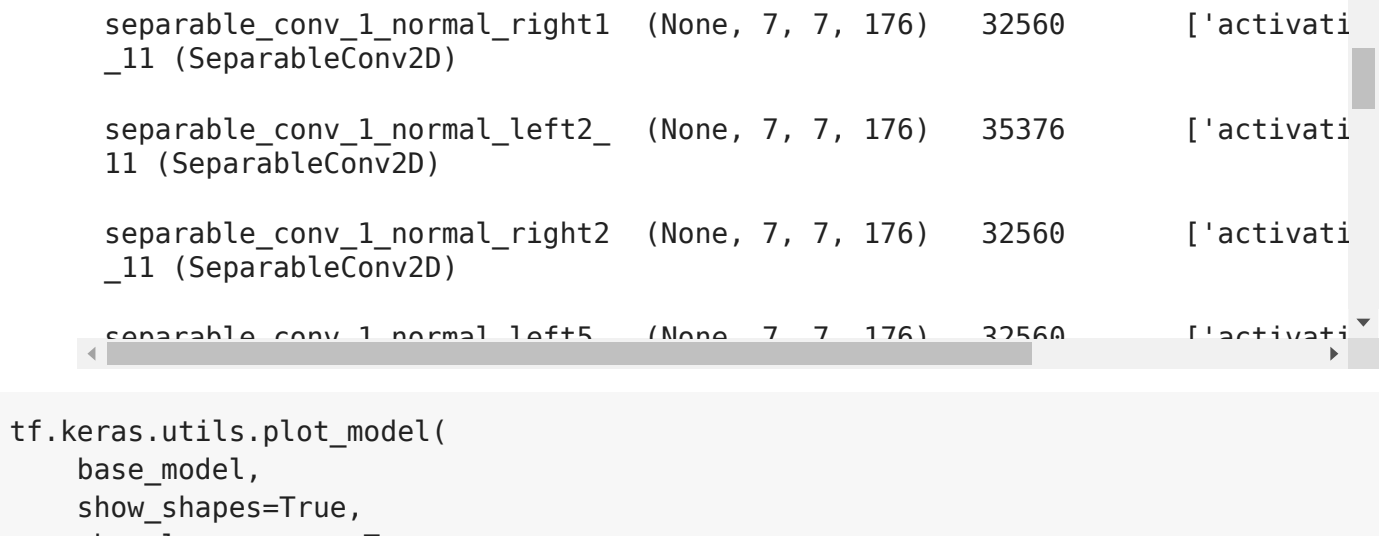

- show\_layer\_names=True,
- )

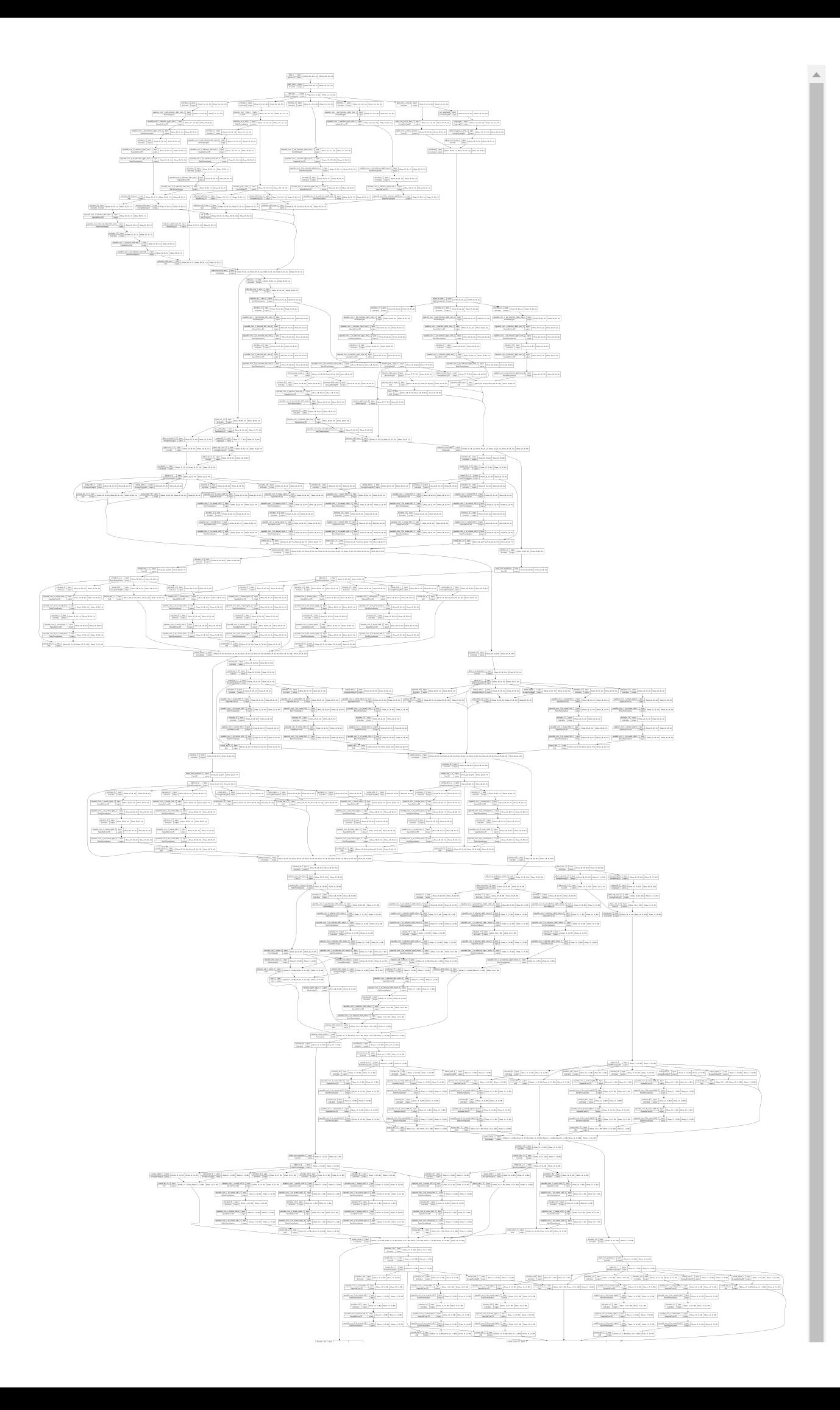

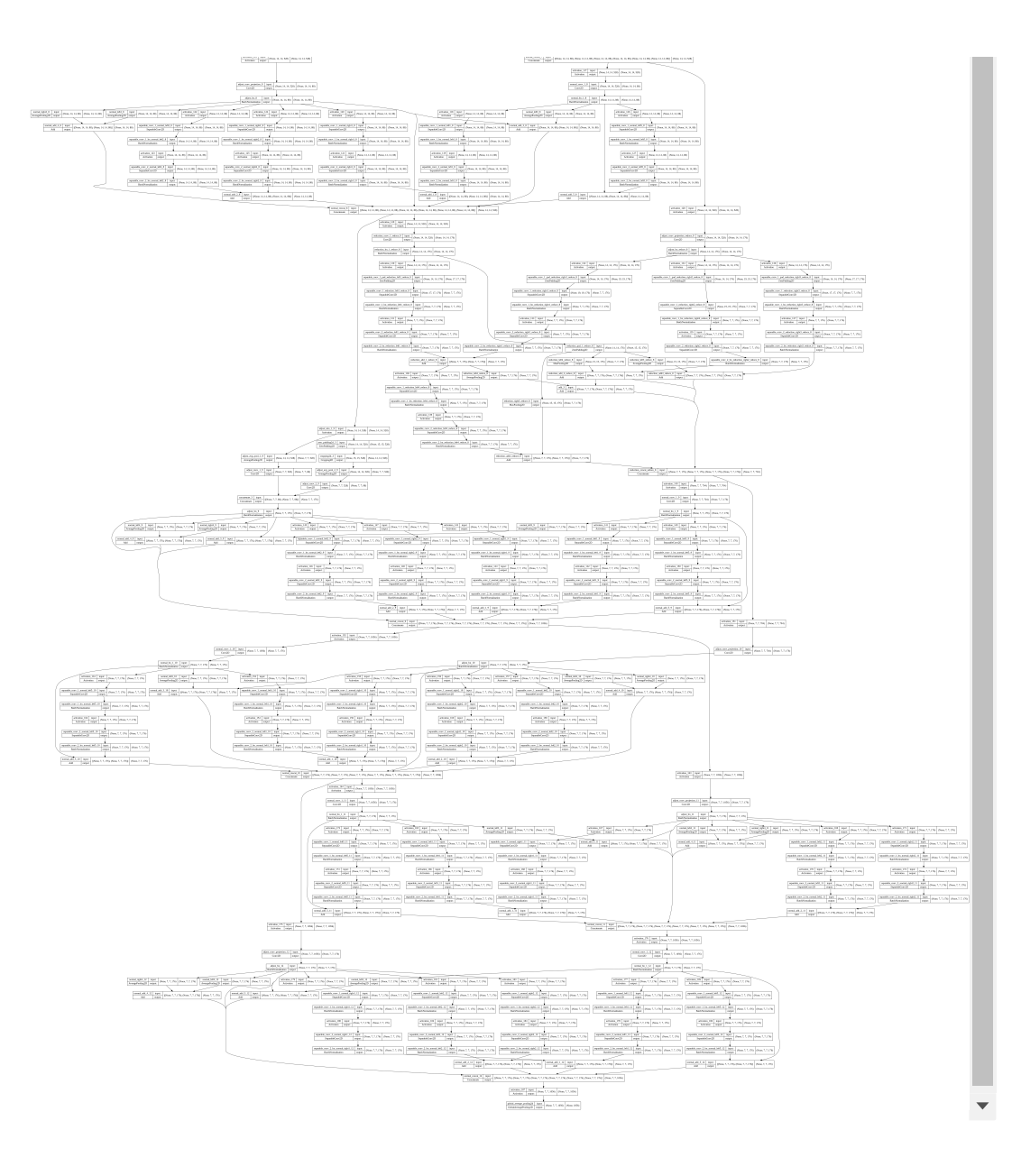

```
Adding a classification head
```

```
model = tf.keras.models.Sequential()
model.add(base_model)
# model.add(tf.keras.layers.GlobalAveragePooling2D())
model.add(tf.keras.layers.Dropout(0.5))
model.add(tf.keras.layers.Dense(
        units=NUM_CLASSES,
        activation=tf.keras.activations.softmax,
    kernel regularizer=tf.keras.regularizers.l2(l=0.01)
))
```

```
model.summary()
```

```
Model: "sequential"
```
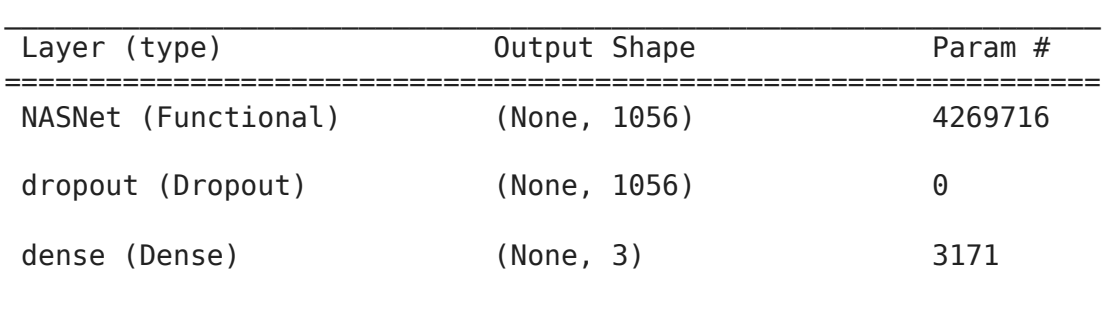

```
=================================================================
Total params: 4,272,887
Trainable params: 3,171
```

```
Non-trainable params: 4,269,716
```

```
tf.keras.utils.plot_model(
        model,
    show shapes=True,
    show layer names=True,
)
```
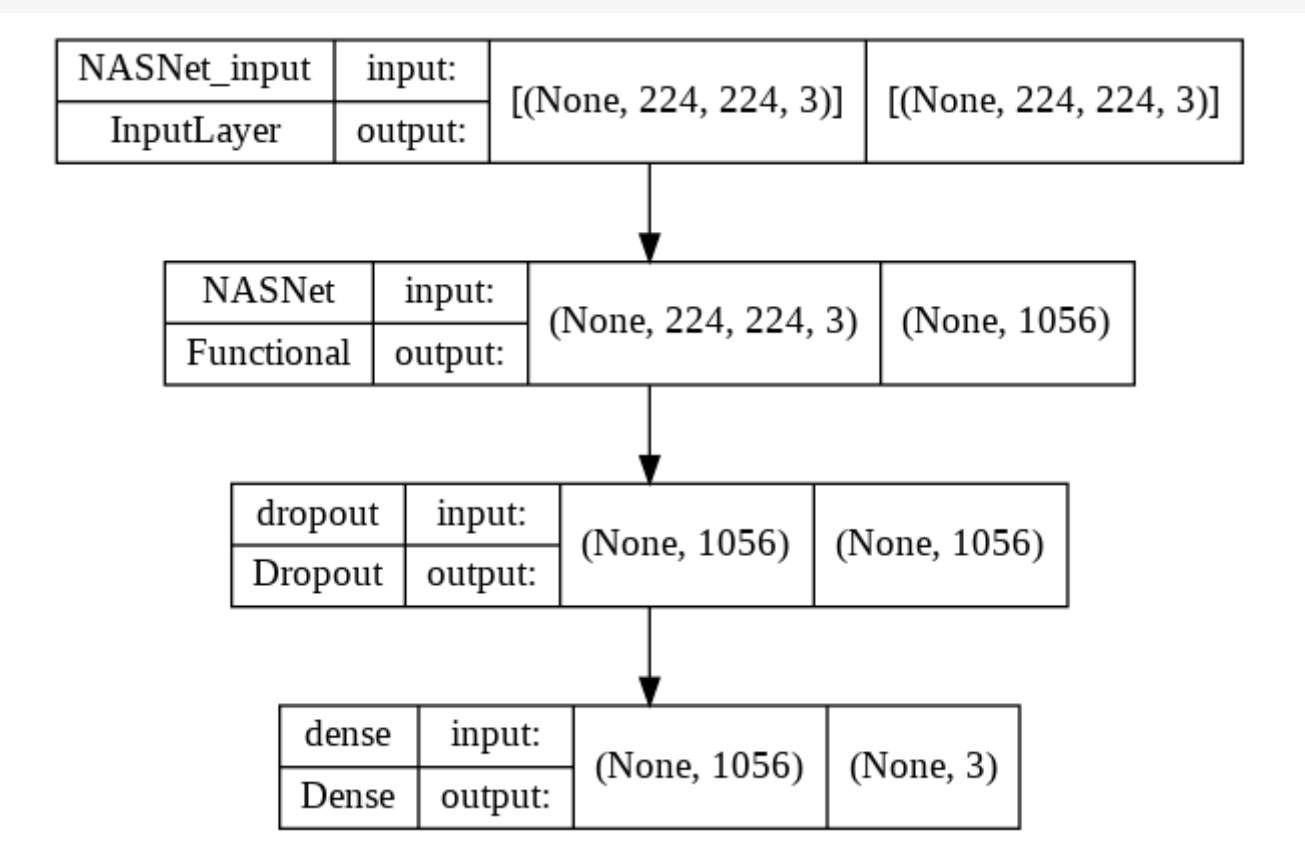

Compiling the model

```
# adam optimizer = tf.keras.optimizers.Adam(learning rate=0.001)
rmsprop_optimizer = tf.keras.optimizers.RMSprop(learning rate=0.001)
model.compile(
        optimizer=rmsprop_optimizer,
        loss=tf.keras.losses.sparse_categorical_crossentropy,
        metrics=['accuracy']
)
```
#### Training the model

```
steps per epoch = NUM TRAIN EXAMPLES // BATCH SIZE
validation steps = NUM_TEST_EXAMPLES // BATCH_SIZE if NUM_TEST_EXAMPLES // BATCH_S
print('steps_per_epoch:', steps_per_epoch)
print('validation steps:', validation steps)
```

```
steps per epoch: 3
    validation_steps: 1
!rm -rf tmp/checkpoints
!rm -rf logs
# Preparing callbacks.
os.makedirs('logs/fit', exist_ok=True)
tensorboard_log_dir = 'logs/fit/' + datetime.datetime.now().strftime('%Y%m%d-%H%M%
tensorboard_callback = tf.keras.callbacks.TensorBoard(
    log dir=tensorboard log dir,
    histogram freq=1
)
os.makedirs('tmp/checkpoints', exist_ok=True)
model_checkpoint_callback = tf.keras.callbacks.ModelCheckpoint(
        filepath='tmp/checkpoints/weights.{epoch:02d}-{val_loss:.2f}.hdf5'
)
early stopping callback = tf.keras.callbacks.EarlyStopping(
        patience=10,
        monitor='val_accuracy'
        # monitor='val_loss'
)
initial_epochs = 20
training history = model.fit(
    x=dataset train augmented shuffled.repeat(),
    validation data=dataset test shuffled.repeat(),
        epochs=initial_epochs,
    steps per epoch=steps per epoch,
    validation steps=validation steps,
        callbacks=[
        # model checkpoint callback,
        # early stopping callback,
                tensorboard_callback
        ],
        verbose=2
)
     Epoch 1/20
```

```
3/3 - 49s - loss: 1.3788 - accuracy: 0.3658 - val_loss: 1.0261 - val_accuracy
Epoch 2/20
3/3 - 25s - loss: 1.1668 - accuracy: 0.4640 - val_loss: 0.9962 - val_accuracy
Epoch 3/20
3/3 - 23s - loss: 1.1169 - accuracy: 0.5017 - val_loss: 0.9978 - val_accuracy
Epoch 4/20
3/3 - 17s - loss: 1.0405 - accuracy: 0.5314 - val_loss: 0.8654 - val_accuracy
Epoch 5/20
3/3 - 31s - loss: 0.9708 - accuracy: 0.5854 - val_loss: 0.9098 - val_accuracy
Epoch 6/20
3/3 - 25s - loss: 0.9220 - accuracy: 0.6110 - val_loss: 0.9252 - val_accuracy
```
Epoch 7/20 3/3 - 20s - loss: 0.8553 - accuracy: 0.6547 - val\_loss: 0.8942 - val\_accuracy Epoch 8/20 3/3 - 18s - loss: 0.8091 - accuracy: 0.6727 - val\_loss: 0.8893 - val\_accuracy Epoch 9/20 3/3 - 30s - loss: 0.8235 - accuracy: 0.6612 - val\_loss: 0.8085 - val\_accuracy Epoch 10/20 3/3 - 25s - loss: 0.7650 - accuracy: 0.6948 - val\_loss: 0.8547 - val\_accuracy Epoch 11/20 3/3 - 20s - loss: 0.7729 - accuracy: 0.6977 - val\_loss: 0.7985 - val\_accuracy Epoch 12/20 3/3 - 17s - loss: 0.7122 - accuracy: 0.7221 - val\_loss: 0.8077 - val\_accuracy Epoch 13/20 3/3 - 31s - loss: 0.6899 - accuracy: 0.7346 - val\_loss: 0.7447 - val\_accuracy Epoch 14/20 3/3 - 25s - loss: 0.6873 - accuracy: 0.7302 - val\_loss: 0.7823 - val\_accuracy Epoch 15/20 3/3 - 20s - loss: 0.6455 - accuracy: 0.7506 - val\_loss: 0.7048 - val\_accuracy Epoch 16/20 3/3 - 17s - loss: 0.6388 - accuracy: 0.7750 - val\_loss: 0.6474 - val\_accuracy Epoch 17/20 3/3 - 31s - loss: 0.6303 - accuracy: 0.7742 - val\_loss: 0.6810 - val\_accuracy Epoch 18/20 3/3 - 26s - loss: 0.6307 - accuracy: 0.7651 - val\_loss: 0.7209 - val\_accuracy Epoch 19/20 3/3 - 20s - loss: 0.5980 - accuracy: 0.7913 - val\_loss: 0.6859 - val\_accuracy Epoch 20/20 3/3 - 17s - loss: 0.5676 - accuracy: 0.8076 - val\_loss: 0.6541 - val\_accuracy  $\left\| \cdot \right\|$ def render training history(training history): loss = training history.history['loss'] val loss = training history.history['val loss'] accuracy = training\_history.history['accuracy'] val accuracy = training history.history['val accuracy'] plt.figure(figsize=(14, 4)) plt.subplot(1, 2, 1) plt.title('Loss') plt.xlabel('Epoch') plt.ylabel('Loss') plt.plot(loss, label='Training set') plt.plot(val\_loss, label='Test set', linestyle='--') plt.legend() plt.grid(linestyle='--', linewidth=1, alpha=0.5) plt.subplot(1, 2, 2) plt.title('Accuracy') plt.xlabel('Epoch') plt.ylabel('Accuracy') plt.plot(accuracy, label='Training set')

```
    plt.plot(val_accuracy, label='Test set', linestyle='--')
    plt.legend()
```

```
    plt.grid(linestyle='--', linewidth=1, alpha=0.5)
```

```
p1 + \frac{1}{2}
```
render training history(training history)

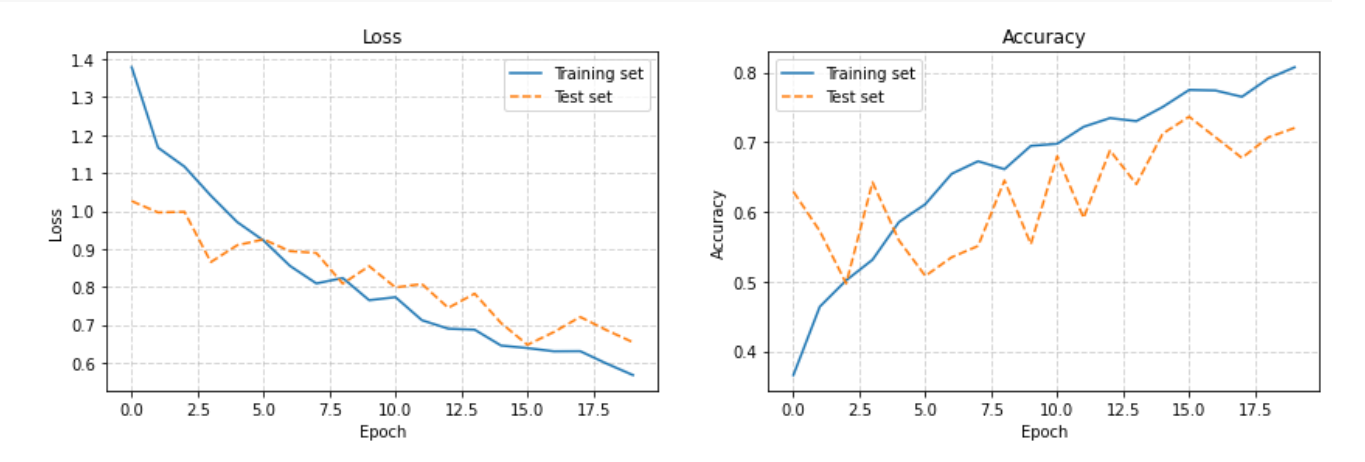

#### **v** Model fine tuning

We may try to unfreeze some of the top layers of the base\_model and to train it a little bit more so to adjust top layers to our Rock-Paper-Scissors dataset.

```
# Un-freeze the top layers of the model
base model.trainable = True
print("Number of layers in the base model: ", len(base model.layers))
    Number of layers in the base model: 770
# Fine tune from this layer onwards.
# fine tune at = 149 # MobileNetV2
fine tune at = 752# Freeze all the layers before the `fine tune at` layer
for layer in base model.layers[:fine tune at]:
        layer.trainable =  False
# Compile the model using a much-lower training rate.
adam optimizer = tf.keras.optimizers.Adam(learning rate=0.0001)
rmsprop_optimizer = tf.keras.optimizers.RMSprop(learning rate=0.0001)
model.compile(
        optimizer = rmsprop_optimizer,
        loss=tf.keras.losses.sparse_categorical_crossentropy,
        metrics=['accuracy']
)
model.summary()
    Model: "sequential"
```
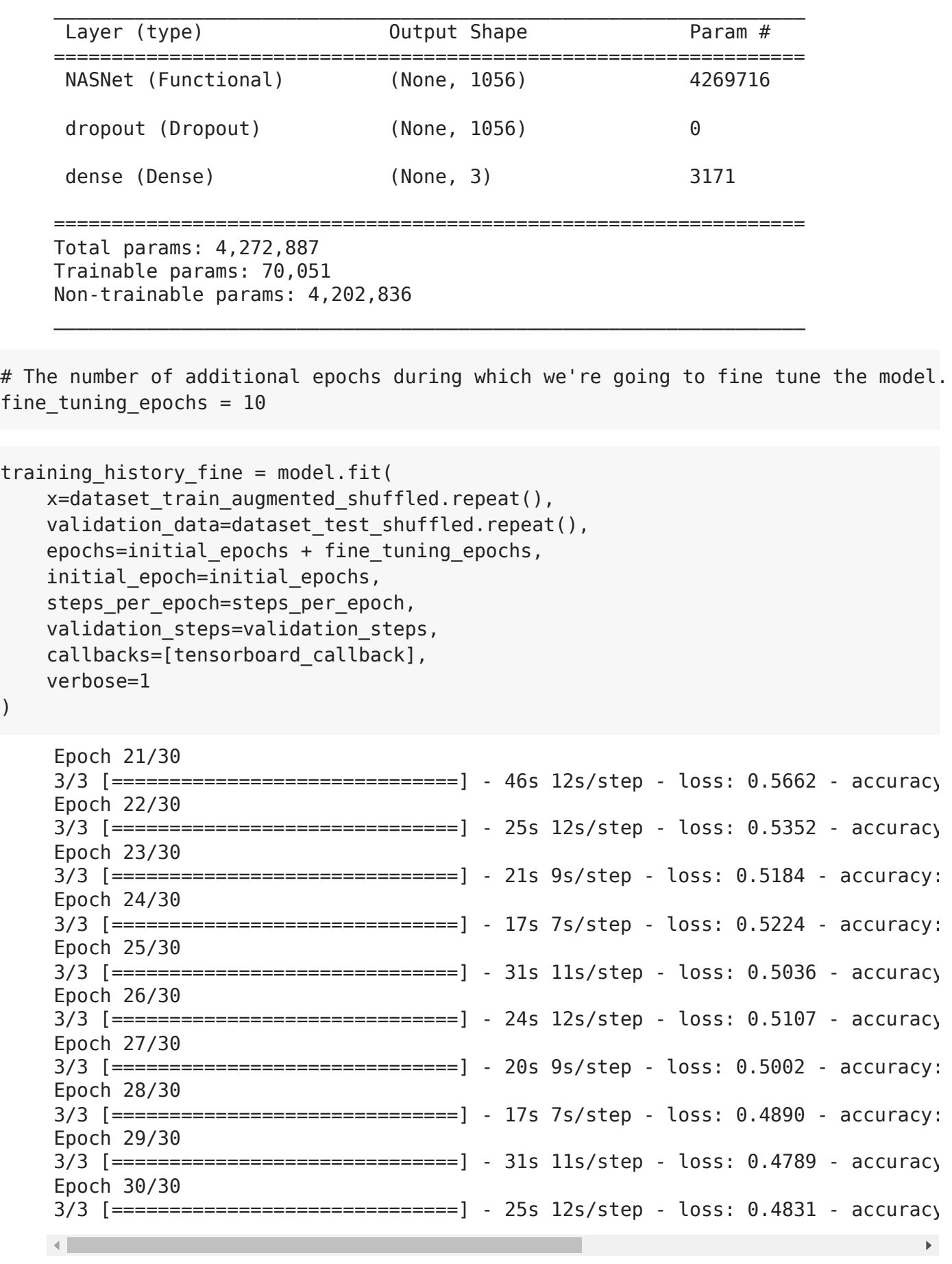

)

loss = training\_history.history['loss'] + training\_history\_fine.history['loss'] val\_loss = training\_history.history['val\_loss'] + training\_history\_fine.history['v

accuracy = training\_history.history['accuracy'] + training\_history\_fine.history['a val\_accuracy = training\_history.history['val\_accuracy'] + training\_history\_fine.hi

```
plt.figure(figsize=(14, 4))
plt.subplot(1, 2, 1)
plt.title('Loss')
plt.xlabel('Epoch')
plt.ylabel('Loss')
plt.plot(loss, label='Training set')
plt.plot(val_loss, label='Test set', linestyle='--')
plt.plot(
[initial_epochs, initial_epochs], 
plt.ylim(),
label='Start Fine Tuning',
linestyle='--'
)
plt.legend()
plt.grid(linestyle='--', linewidth=1, alpha=0.5)
plt.subplot(1, 2, 2)
plt.title('Accuracy')
plt.xlabel('Epoch')
plt.ylabel('Accuracy')
plt.plot(accuracy, label='Training set')
plt.plot(val_accuracy, label='Test set', linestyle='--')
plt.plot(
[initial epochs, initial epochs],
plt.ylim(),
label='Start Fine Tuning',
linestyle='--'
)
plt.legend()
plt.grid(linestyle='--', linewidth=1, alpha=0.5)
```

```
plt.show()
```
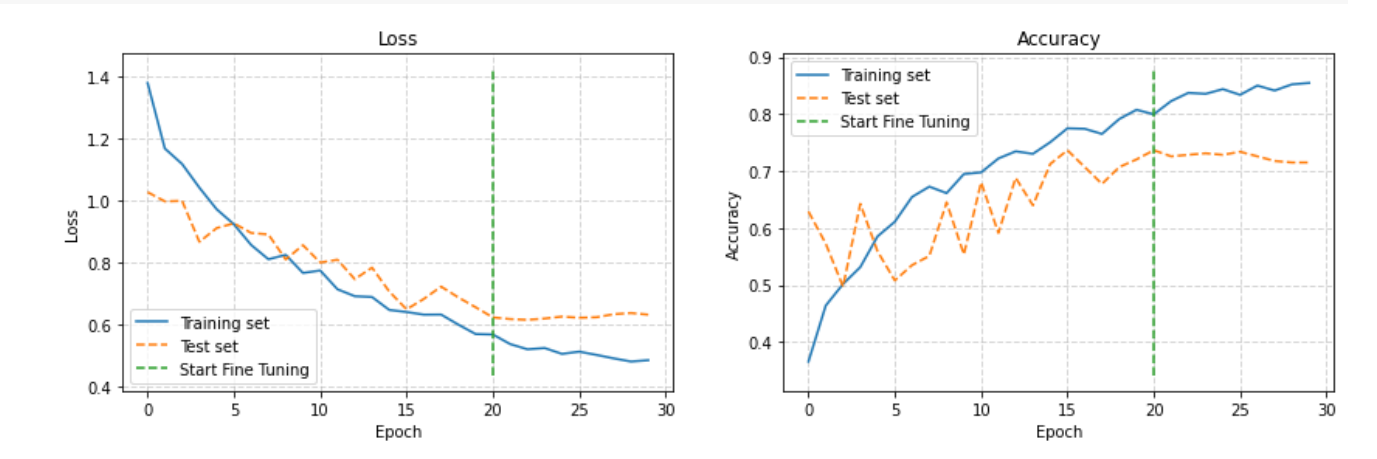

Debugging the training with TensorBoard

#### **Deep Learning Methods**

#### **Lecture 08**

\*\*\*\*\*\*\*\*\*\*\*\*\*\*\*\*\*\*\*\*\*\*\*\*\*\*\*\*\*\*\*\*\*\*\*\*\*\*\*\*\*\*\*\*\*\*\*\*\*\*\*\*\*\*\*\*\*\*\*\*\*\*\*\*\*\*\*\*\*\*\*\*\*\*\*\*\*\* Lecture Slides + interactive Jupyter-notebooks for Google Colaboratory CPU/GPU/TPU cloud: https://cloud.comsys.kpi.ua/s/SMkBSsxRTazoTD6

\*\*\*\*\*\*\*\*\*\*\*\*\*\*\*\*\*\*\*\*\*\*\*\*\*\*\*\*\*\*\*\*\*\*\*\*\*\*\*\*\*\*\*\*\*\*\*\*\*\*\*\*\*\*\*\*\*\*\*\*\*\*\*\*\*\*\*\*\*\*\*\*\*\*\*\*\*\*

Lecture 08 - Deep Learning Methods - Model Deployment

The course includes materials proposed by NVIDIA Deep Learning Institute (DLI) in the framework of the common

> NVIDIA Research Center and NVIDIA Education Center.

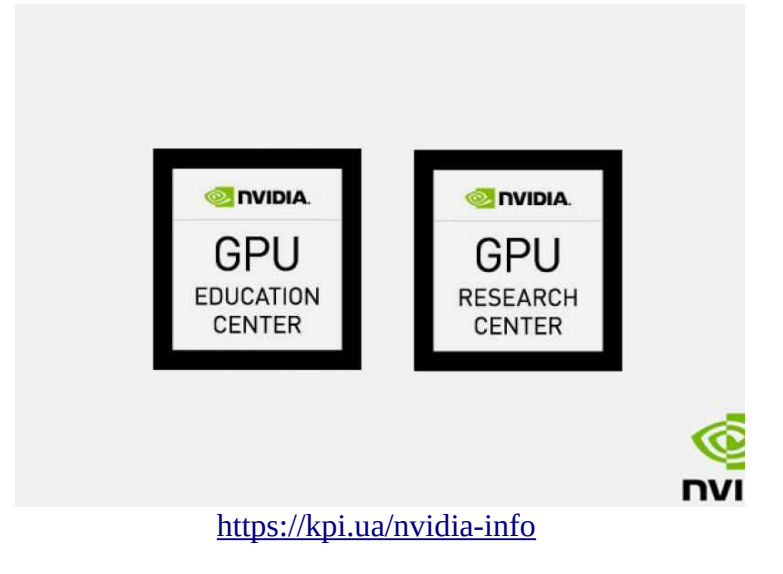

#### Interactive Demonstrations

DEMO A - CPU Deep Learning Model Deployment Example - MNIST WebApp (Flask + Google Colab) <https://drive.google.com/file/d/1ywWNaf8Y2MUG526p1tiKi6lHyDkcmz3C/view?usp=sharing>

DEMO B - GPU Deep Learning Model Deployment Example - MNIST WebApp (Flask + Google Colab) <https://drive.google.com/file/d/11eReb0X2kJ3KScPHNM5I1XpLq2R560V0/view?usp=sharing>

DEMO C - TPU Deep Learning Model Deployment Example - MNIST WebApp (Flask + Google Colab) https://drive.google.com/file/d/1X8soRab064l5R0qCv1z8JSDr3JJUBohK/view? [usp=sharing](https://drive.google.com/file/d/1X8soRab064l5ROqCv1z8JSDr3JJUBohK/view?usp=sharing)

# Lecture 7 - DEMO A - CPU - Deep Learning Model Deployment Example - MNIST WebApp (Flask + Google Colab)

based on (C) Tensorflow Authors Team, Parsaniya, Heaton, Jadhav and other works

## Connect to Google Drive

from google.colab import drive drive.mount('/content/drive')

Mounted at /content/drive

## Go to Project Folder at Google Drive and Check It

%cd 'drive/MyDrive/2022\_COLAB\_NN/Lecture\_07\_DL\_Web-app' ! ls

```
/content/drive/MyDrive/2022_COLAB_NN/Lecture_07_DL_Web-app
generated_image MNIST_test_images
Lecture 07 DL Web-app.zip model
Lecture<sup>07</sup>MNIST_DEMO_A_web_app_CPU_EMPTY.ipynb static
Lecture_07_MNIST_DEMO_B_web_app_GPU_EMPTY.ipynb templates
Lecture 07 MNIST DEMO C web app TPU EMPTY.ipynb uploads
```
#### **v** Install Flask

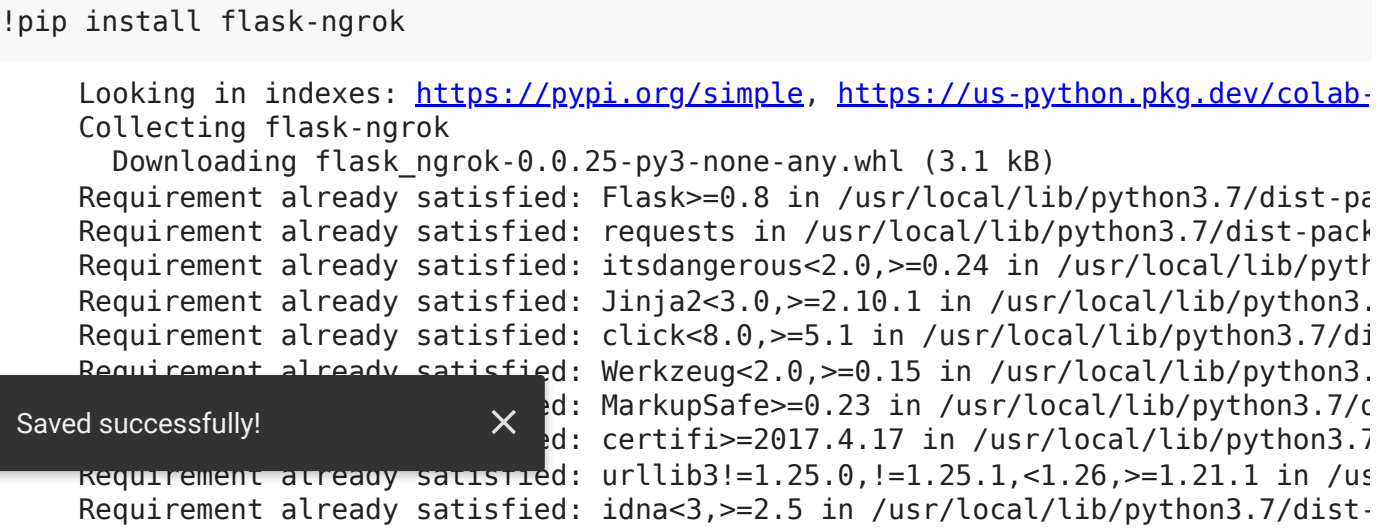

```
Requirement already satisfied: chardet<4,>=3.0.2 in /usr/local/lib/python3.7/
Installing collected packages: flask-ngrok
Successfully installed flask-ngrok-0.0.25
```

```
- Import Libraries
```
 $\left\vert 1\right\rangle$ 

```
import cv2
import numpy as np
import matplotlib.pyplot as plt
from flask import Flask, flash, redirect, render template, request, url for, send
from flask ngrok import run with ngrok
from tensorflow.keras.models import load_model
```
### Load Trained Model

 $mnist$  model = load model('model/mnist.h5')

## Configure Web-app

```
app = Flask( name )
run with ngrok(app)
app.secret key = 'Putin Huylo'app.config['MNIST BAR"] = "generated image/mnist vis"app.config["IMAGES"] = "upload"
@app.route('/')
def home():
        flash("Try CNN Model Trained on MNIST-dataset for Single Digit Prediction...")
    return render template('index.html')
@app.route('/mnist/')
def mnist_home():
    return render template('mnist.html')
@app.route('/mnistprediction/', methods=['GET', 'POST'])
def mnist prediction():
        if request.method == "POST":
                 if not request.files['file'].filename:
                         flash("No File Found")
                else:
Saved successfully! \begin{bmatrix} 1 & 2 \end{bmatrix} \begin{bmatrix} 1 & 1 \end{bmatrix}filename)
                         image_gray  = cv2.imread("uploads/"+f.filename, cv2.IMREAD_GRAYSCALE)
             img resize = cv2.resize(image gray, (28,28))i b 255 255 255 255 255 255 255 255 255 255
```

```
image bw = cv2.threshold(img resize, /5, 255, cv2.IHRESH BINARY)[1]
             bitwise not image = cv2.bitwise not(image bw, mask=None)pred img = np.reshape(bitwise not image,(1,28,28,1))/255.0            predictions = mnist_model.predict(pred_img)
                         number = int(np.argmax(predictions))
                         print(number)
                        plt.figure()
            y pos = np.arange(10)
                         plt.bar(y_pos, predictions[0])
                         plt.savefig('generated_image/mnist_vis/'+f.filename)
                         return str(number)
@app.route("/get-mnist-image/<image_name>")
def get mnist image(image name):
        try:
        return send from directory(app.config["MNIST BAR"], filename=image name)
        except FileNotFoundError:
                abort(404)
# Install pyngrok
!pip install pyngrok==4.1.1
# Register, get 'your authtoken', and replace my token below:
# !ngrok authtoken 'your authtoken'
!ngrok authtoken '2FdbDL8Rak9en9IT4S3pSeMjq0I_6Ntx7LfKFyeS9qLSFAoks'
     https://pypi.org/simplehttps://us-python.pkg.dev/colab-
     Collecting pyngrok==4.1.1
        Downloading pyngrok-4.1.1.tar.gz (18 kB)
     Requirement already satisfied: future in /usr/local/lib/python3.7/dist-packag
    Requirement already satisfied: PyYAML in /usr/local/lib/python3.7/dist-packag
     Building wheels for collected packages: pyngrok
        Building wheel for pyngrok (setup.py) ... done
        Created wheel for pyngrok: filename=pyngrok-4.1.1-py3-none-any.whl size=159
        Stored in directory: /root/.cache/pip/wheels/b1/d9/12/045a042fee3127dc40ba6
     Successfully built pyngrok
     Installing collected packages: pyngrok
     Successfully installed pyngrok-4.1.1
    Authtoken saved to configuration file: /root/.ngrok2/ngrok.yml
    \blacksquare
```
## Start Web-app

After start ...

click on the link in the row like:

follow the web-user interface:

- load the local images of single digit numbers and obtain predictions;
- try images of different quality.

**IMPORTANT:** this Web-app is cloud-based and ... **some delay can be observed!**

app.run()

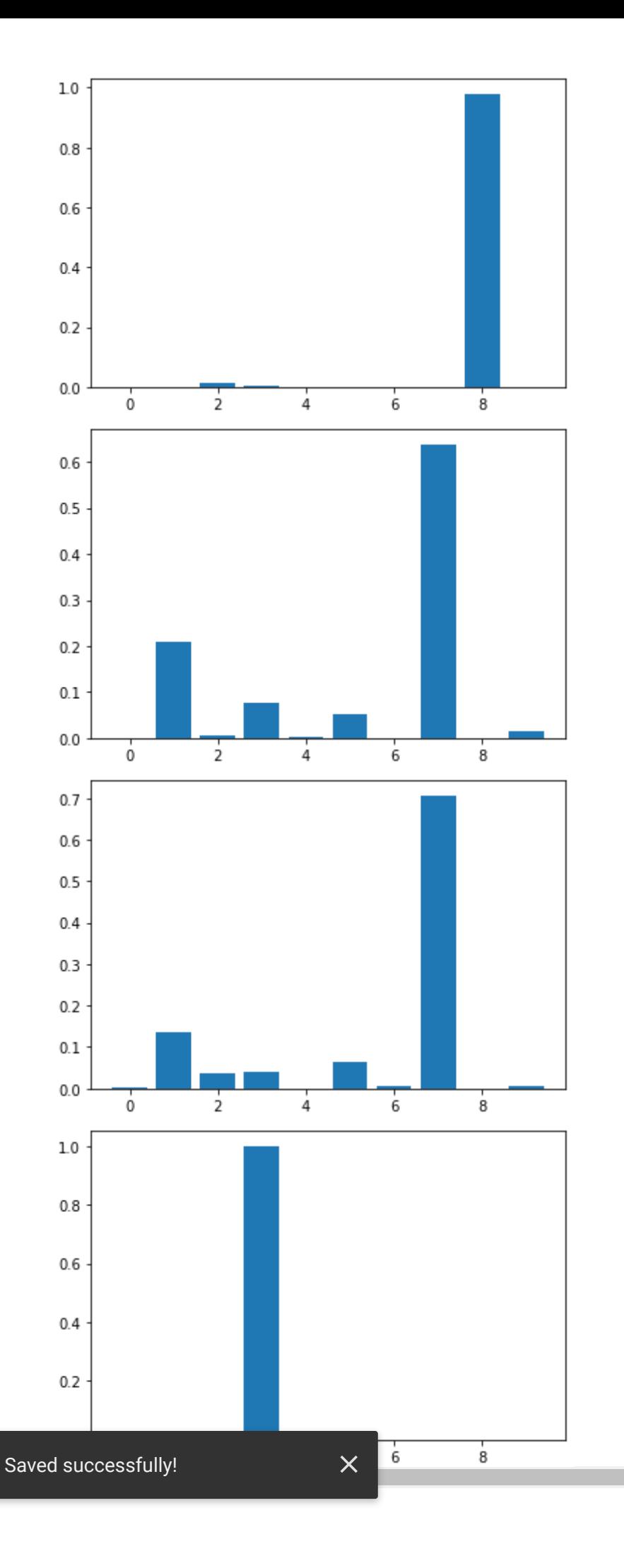

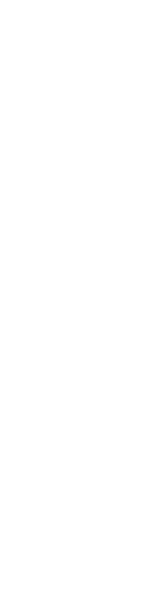

 $\mathbf{r}$ 

# Lecture 7 - DEMO B - GPU - Deep Learning Model Deployment Example - MNIST WebApp (Flask + Google Colab)

based on (C) Tensorflow Authors Team, Parsaniya, Heaton, Jadhav and other works

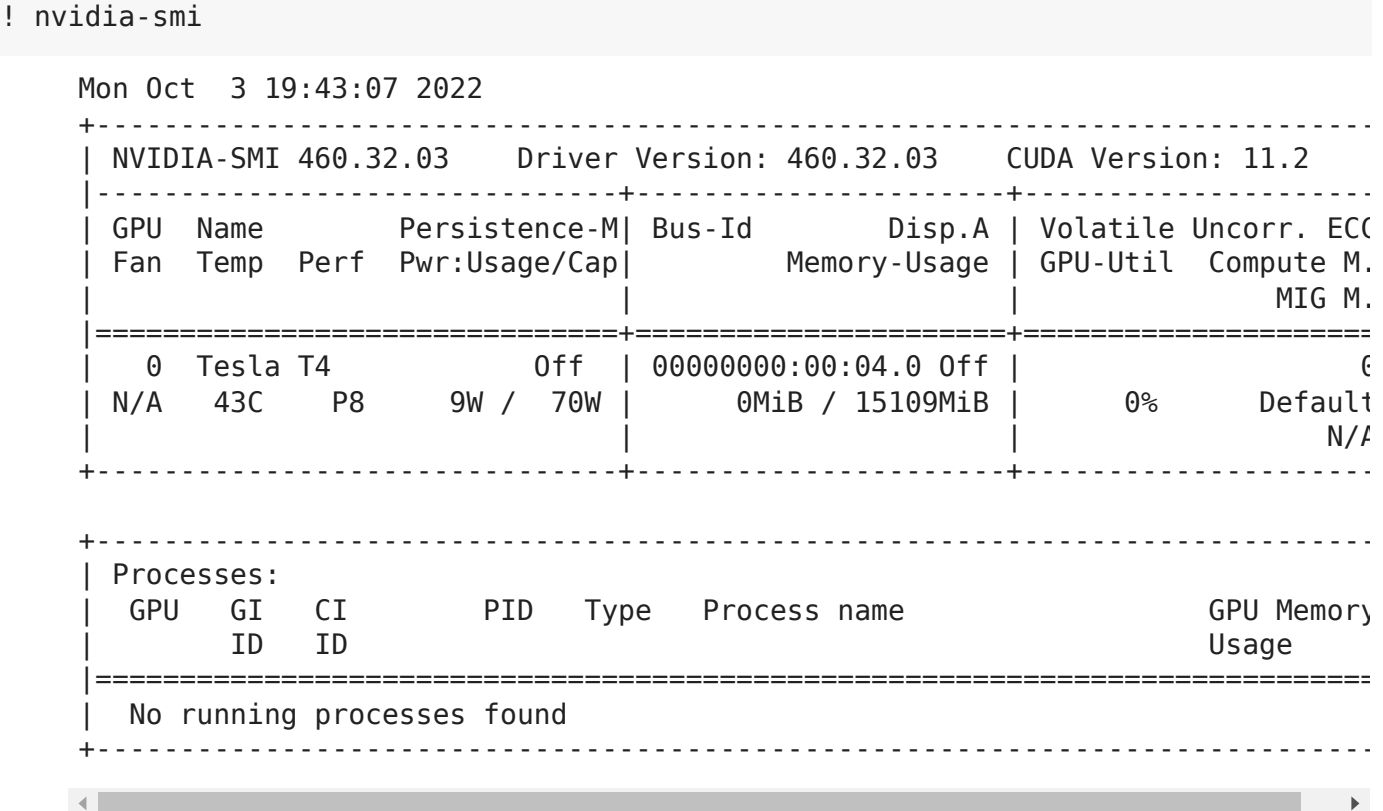

## Connect to Google Drive

from google.colab import drive drive.mount('/content/drive')

 $\mathcal{S} = \mathcal{S} \cup \mathcal{S}$ 

Mounted at /content/drive

# Go to Project Folder at Google Drive and Check It

Lecture 07 DL Web-app.zip model model

```
%cd 'drive/MyDrive/2022_COLAB_NN/Lecture_07_DL_Web-app'
! ls
    /content/drive/MyDrive/2022_COLAB_NN/Lecture_07_DL_Web-app
    generated image extending the MNIST test images
```
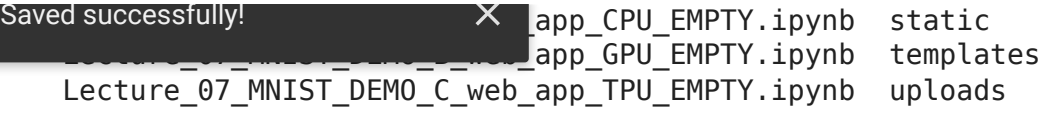

# $\overline{\phantom{a}}$  Install Flask

!pip install flask-ngrok

```
https://pypi.org/simplehttps://us-python.pkg.dev/colab-
Collecting flask-ngrok
  Downloading flask ngrok-0.0.25-py3-none-any.whl (3.1 kB)
Requirement already satisfied: Flask>=0.8 in /usr/local/lib/python3.7/dist-pa
Requirement already satisfied: requests in /usr/local/lib/python3.7/dist-pack
Requirement already satisfied: itsdangerous<2.0,>=0.24 in /usr/local/lib/pyth
Requirement already satisfied: Jinja2<3.0,>=2.10.1 in /usr/local/lib/python3.
Requirement already satisfied: Werkzeug<2.0,>=0.15 in /usr/local/lib/python3.
Requirement already satisfied: click<8.0,>=5.1 in /usr/local/lib/python3.7/di
Requirement already satisfied: MarkupSafe>=0.23 in /usr/local/lib/python3.7/o
Requirement already satisfied: chardet<4,>=3.0.2 in /usr/local/lib/python3.7/
Requirement already satisfied: idna<3,>=2.5 in /usr/local/lib/python3.7/dist-
Requirement already satisfied: certifi>=2017.4.17 in /usr/local/lib/python3.7
Requirement already satisfied: urllib3!=1.25.0,!=1.25.1,<1.26,>=1.21.1 in /us
Installing collected packages: flask-ngrok
Successfully installed flask-ngrok-0.0.25
```
#### **The Import Libraries**

import cv2 import numpy as np import matplotlib.pyplot as plt from flask import Flask, flash, redirect, render template, request, url for, send from flask ngrok import run with ngrok from tensorflow.keras.models import load\_model

# Load Trained Model

 $\mathcal{S} = \mathcal{S} \cup \mathcal{S}$ 

 $mnist$  model = load model('model/mnist.h5') mnist model.summary() Model: "sequential" Layer (type) **Dutput Shape** Param # ================================================================= conv2d (Conv2D) (None, 26, 26, 32) 320 

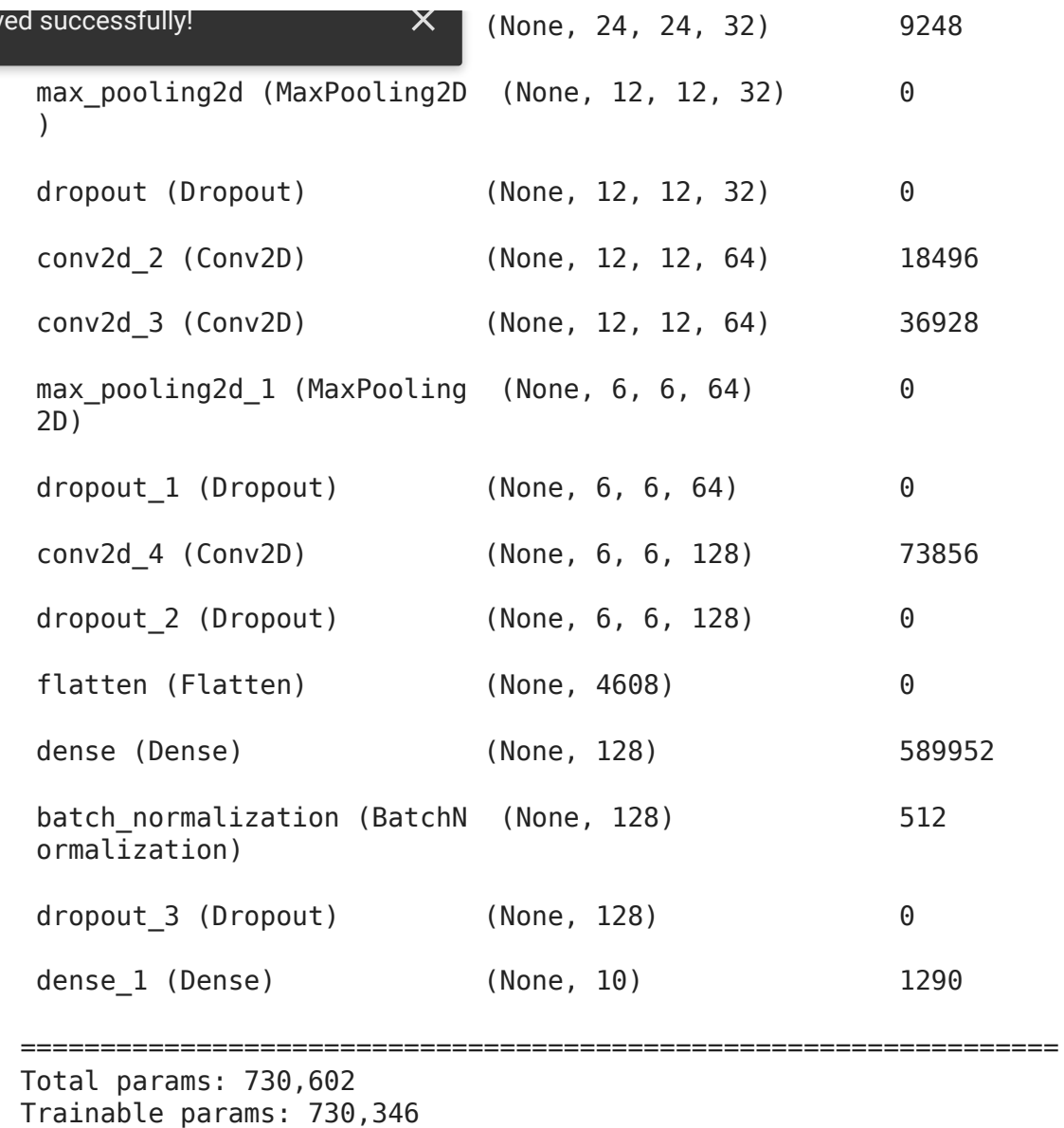

Non-trainable params: 256

## Configure Web-app

 $\mathcal{S} = \mathcal{S} \cup \mathcal{S}$ 

Sa

```
app = Flask( name )
run with ngrok(app)
app.secret_key = 'ACAB_таки_да_ACAB'
app.config["MNIST_BAR"] = "generated_image/mnist_vis"
app.config["IMAGES"] = "upload"
@app.route('/')
def home():
        flash("Try CNN Model Trained on MNIST-dataset for Single Digit Prediction...")
    return render template('index.html')
@app.route('/mnist/')
def mnist_home():
        return render_template('mnist.html')
```
\_\_\_\_\_\_\_\_\_\_\_\_\_\_\_\_\_\_\_\_\_\_\_\_\_\_\_\_\_\_\_\_\_\_\_\_\_\_\_\_\_\_\_\_\_\_\_\_\_\_\_\_\_\_\_\_\_\_\_\_\_\_\_\_\_

```
methods=['GET', 'POST']mnist_prediction():
        if request.method == "POST":
                if not request.files['file'].filename:
                         flash("No File Found")
                else:
                         f =  request.files['file']
                         f.save("uploads/"+f.filename)
             image gray = cv2.imread("uploads/"+f.filename, cv2.IMREAD GRAYSCALE)
             img resize = cv2.resize(image gray, (28,28))image bw = cv2.threshold(img resize, 75, 255, cv2.THRESH BINARY)[1]
             bitwise not image = cv2.bitwise not(image bw, mask=None)
             pred img = np.reshape(bitwise not image,(1,28,28,1))/255.0            predictions = mnist_model.predict(pred_img)
             number = int(np.arange(predictions))            print(number)
                         plt.figure()
             y pos = np.arange(10)
                         plt.bar(y_pos, predictions[0])
                         plt.savefig('generated_image/mnist_vis/'+f.filename)
                         return str(number)
@app.route("/get-mnist-image/<image_name>")
def get mnist image(image name):
        try:
        return send from directory(app.config["MNIST BAR"], filename=image name)
        except FileNotFoundError:
                abort(404)
# Install pyngrok
!pip install pyngrok==4.1.1
# Register, get 'your authtoken', and replace my token below:
# !ngrok authtoken 'your authtoken'
!ngrok authtoken '2FdbDL8Rak9en9IT4S3pSeMjq0I_6Ntx7LfKFyeS9qLSFAoks'
     https://pypi.org/simplehttps://us-python.pkg.dev/colab-
     Collecting pyngrok==4.1.1
        Downloading pyngrok-4.1.1.tar.gz (18 kB)
     Requirement already satisfied: future in /usr/local/lib/python3.7/dist-packag
     Requirement already satisfied: PyYAML in /usr/local/lib/python3.7/dist-packag
     Building wheels for collected packages: pyngrok
        Building wheel for pyngrok (setup.py) ... done
        Created wheel for pyngrok: filename=pyngrok-4.1.1-py3-none-any.whl size=159
        Stored in directory: /root/.cache/pip/wheels/b1/d9/12/045a042fee3127dc40ba6
     Successfully built pyngrok
     Installing collected packages: pyngrok
     Successfully installed pyngrok-4.1.1
 Saved successfully!
```
Authtoken saved to configuration file: /root/.ngrok2/ngrok.yml

 $\mathcal{S} = \mathcal{S} \cup \mathcal{S}$ 

 $\mathcal{A}$  .

After start ...

• click on the link in the row like:

#### **Running on [your\_website\_at\_ngrok.io]**

- follow the web-user interface:
	- load the local images of single digit numbers and obtain predictions;
	- try images of different quality.

**IMPORTANT:** this Web-app is cloud-based and ... **some delay can be observed!**

app.run()

 $\mathcal{S} = \mathcal{S} \cup \mathcal{S}$ 

```
 * Serving Flask app "__main__" (lazy loading)
  * Environment: production
   WARNING: This is a development server. Do not use it in a production deplo
    Use a production WSGI server instead.
  * Debug mode: off
INFO:werkzeug: * Running on http://127.0.0.1:5000/ (Press CTRL+C to quit)
  * Running on http://dbd3-34-72-230-125.ngrok.io
  * Traffic stats available on http://127.0.0.1:4040
INFO:werkzeug:127.0.0.1 - - [03/Oct/2022 19:44:12] "GET / HTTP/1.1" 200 -
INFO:werkzeug:127.0.0.1 - - [03/Oct/2022 19:44:12] "GET /static/css/main.css 
INFO:werkzeug:127.0.0.1 - - [03/Oct/2022 19:44:12] "GET /static/css/header_fi
INFO:werkzeug:127.0.0.1 - - [03/Oct/2022 19:44:13] "GET /static/image/mnist-s
INFO:werkzeug:127.0.0.1 - - [03/Oct/2022 19:44:13] "GET /favicon.ico HTTP/1.1
\left| \cdot \right|
```
# Saved successfully! X Tasks for Self-Guided Experiments:

- try to train, save and use other \*.h5 model (like it was described in the previous DEMOs),
- try to use other datasets and related models,
- try to port the web-app to your local environment,
- $\bullet$  ...

 $\mathcal{S} = \mathcal{S} \cup \mathcal{S}$ 

[Colab paid products](https://colab.research.google.com/signup?utm_source=footer&utm_medium=link&utm_campaign=footer_links) - [Cancel contracts here](https://colab.research.google.com/cancel-subscription)

**Executing (2s) Cell > new\_run() > run() > run\_simple() > inner() > serve\_forever() > serve\_forever() > select()**  $\cdots \times$
# Lecture 8 - DEMO C - TPU - Deep Learning Model Deployment Example - MNIST WebApp (Flask + Google Colab)

based on (C) Tensorflow Authors Team, Parsaniya, Heaton, Jadhav and other works

#### Connect to Google Drive

from google.colab import drive drive.mount('/content/drive')

Mounted at /content/drive

#### Go to Project Folder at Google Drive and Check It

%cd 'drive/MyDrive/2022\_COLAB\_NN/Lecture\_07\_DL\_Web-app' ! ls

```
/content/drive/MyDrive/2022_COLAB_NN/Lecture_07_DL_Web-app
generated_image MNIST_test_images
Lecture 07 DL Web-app.zip model
Lecture<sup>07</sup>MNIST DEMO A web app CPU_EMPTY.ipynb static
Lecture 07 MNIST DEMO B web app GPU EMPTY.ipynb templates
Lecture 07 MNIST DEMO C web app TPU EMPTY.ipynb uploads
```
#### $\overline{\phantom{a}}$  Install Flask

!pip install flask-ngrok

```
https://pypi.org/simplehttps://us-python.pkg.dev/colab-
Requirement already satisfied: flask-ngrok in /usr/local/lib/python3.7/dist-p
Requirement already satisfied: requests in /usr/local/lib/python3.7/dist-pack
Requirement already satisfied: Flask>=0.8 in /usr/local/lib/python3.7/dist-pa
Requirement already satisfied: itsdangerous<2.0,>=0.24 in /usr/local/lib/pyth
Requirement already satisfied: click<8.0,>=5.1 in /usr/local/lib/python3.7/di
Requirement already satisfied: Werkzeug<2.0,>=0.15 in /usr/local/lib/python3.
Requirement already satisfied: Jinja2<3.0,>=2.10.1 in /usr/local/lib/python3.
Requirement already satisfied: MarkupSafe>=0.23 in /usr/local/lib/python3.7/d
Requirement already satisfied: certifi>=2017.4.17 in /usr/local/lib/python3.7
Requirement already satisfied: idna<3,>=2.5 in /usr/local/lib/python3.7/dist-
Requirement already satisfied: chardet<4,>=3.0.2 in /usr/local/lib/python3.7/
Requirement already satisfied: urllib3!=1.25.0,!=1.25.1,<1.26,>=1.21.1 in /us
```
#### **- Import Libraries**

import cv2 import numpy as np import matplotlib.pyplot as plt from flask import Flask, flash, redirect, render template, request, url for, send from flask ngrok import run with ngrok from tensorflow.keras.models import load\_model

#### Load Trained Model

 $mnist$  model = load model('model/mnist.h5')

#### Configure Web-app

```
app = Flash( name )run with ngrok(app)
app.secret_key = 'ACAB_таки_да_ACAB'
app.config['MNIST BAR"] = "generated image/mnist vis"app.config["IMAGES"] = "upload"
@app.route('/')
def home():
        flash("Try CNN Model Trained on MNIST-dataset for Single Digit Prediction...")
    return render template('index.html')
@app.route('/mnist/')
def mnist home():
    return render template('mnist.html')
@app.route('/mnistprediction/', methods=['GET', 'POST'])
def mnist prediction():
        if request.method == "POST":
                if not request.files['file'].filename:
                         flash("No File Found")
                else:
                         f =  request.files['file']
                         f.save("uploads/"+f.filename)
                         image_gray  = cv2.imread("uploads/"+f.filename, cv2.IMREAD_GRAYSCALE)
             img resize = cv2.resize(image gray, (28,28))            image_bw = cv2.threshold(img_resize, 75, 255, cv2.THRESH_BINARY)[1]
             bitwise not image = cv2.bitwise not(image bw, mask=None)
                         pred_img = np.reshape(bitwise_not_image,(1,28,28,1))/255.0
```

```
            predictions = mnist_model.predict(pred_img)
             number = int(np.arange(predictions))            print(number)
                         plt.figure()
            y pos = np.arange(10)
                         plt.bar(y_pos, predictions[0])
                         plt.savefig('generated_image/mnist_vis/'+f.filename)
                         return str(number)
@app.route("/get-mnist-image/<image_name>")
def get mnist image(image name):
        try:
        return send from directory(app.config["MNIST BAR"], filename=image name)
        except FileNotFoundError:
                abort(404)
# Install pyngrok
!pip install pyngrok==4.1.1
# Register, get 'your authtoken', and replace my token below:
# !ngrok authtoken 'your authtoken'
!ngrok authtoken '2FdbDL8Rak9en9IT4S3pSeMjq0I_6Ntx7LfKFyeS9qLSFAoks'
     https://pypi.org/simplehttps://us-python.pkg.dev/colab-
     Collecting pyngrok==4.1.1
        Downloading pyngrok-4.1.1.tar.gz (18 kB)
     Requirement already satisfied: future in /usr/local/lib/python3.7/dist-packag
     Requirement already satisfied: PyYAML in /usr/local/lib/python3.7/dist-packag
     Building wheels for collected packages: pyngrok
        Building wheel for pyngrok (setup.py) ... done
        Created wheel for pyngrok: filename=pyngrok-4.1.1-py3-none-any.whl size=159
        Stored in directory: /root/.cache/pip/wheels/b1/d9/12/045a042fee3127dc40ba6
     Successfully built pyngrok
     Installing collected packages: pyngrok
     Successfully installed pyngrok-4.1.1
     Authtoken saved to configuration file: /root/.ngrok2/ngrok.yml
    \left\| \cdot \right\|
```
### Start Web-app

After start

click on the link in the row like:

#### **Running on [your\_website\_at\_ngrok.io]**

- follow the web-user interface:
	- load the local images of single digit numbers and obtain predictions;
	- $\circ$  try images of different quality.

```
app.run()
```

```
 * Serving Flask app "__main__" (lazy loading)
  * Environment: production
   WARNING: This is a development server. Do not use it in a production deplo
    Use a production WSGI server instead.
  * Debug mode: off
INFO:werkzeug: * Running on http://127.0.0.1:5000/ (Press CTRL+C to quit)
  * Running on http://3a76-35-222-189-46.ngrok.io
  * Traffic stats available on http://127.0.0.1:4040
INFO:werkzeug:127.0.0.1 - - [03/Oct/2022 19:48:01] "GET / HTTP/1.1" 200 -
INFO:werkzeug:127.0.0.1 - - [03/Oct/2022 19:48:02] "GET /static/css/main.css 
INFO:werkzeug:127.0.0.1 - - [03/Oct/2022 19:48:02] "GET /static/css/header_fi
INFO:werkzeug:127.0.0.1 - - [03/Oct/2022 19:48:02] "GET /static/image/mnist-s
INFO:werkzeug:127.0.0.1 - - [03/Oct/2022 19:48:02] "GET /favicon.ico HTTP/1.1\left\| \cdot \right\|
```
## Some Possible Tasks for Self-Guided Experiments:

- try to train, save and use other \*.h5 model (like it was described in the previous DEMOs),
- try to use other datasets and related models,
- try to port the web-app to your local environment,
- $\bullet$ ....

[Colab paid products](https://colab.research.google.com/signup?utm_source=footer&utm_medium=link&utm_campaign=footer_links) - [Cancel contracts here](https://colab.research.google.com/cancel-subscription)

**Executing (21s) C…** > new\_ru… > run… > run\_simpl… > inne… > serve\_foreve… > serve\_foreve… > select… …  $\times$